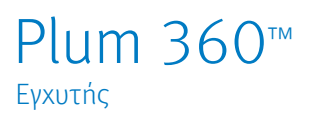

Εγχειρίδιο λειτουργίας συστήματος

Συμβατό με: ICU Medical MedNet™

Για χρήση με τους παρακάτω αριθμούς καταλόγου [REF]:

30010-85

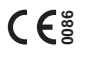

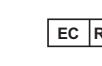

⊠

**EC REP ICU Medical B.V.**<br>**EC REP Hofppoor** 2, 2004 Hofspoor 3, 3994 VZ Houten, The Netherlands

ICU Medical, Inc. 600 N. Field Drive Lake Forest, Illinois, 60045 USA

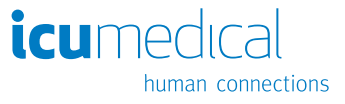

430-98410-002 (01, 2018-10)

### Σημειώσεις

ii Εγχειρίδιο λειτουργίας συστήματος

# Ιστορικό αλλαγών

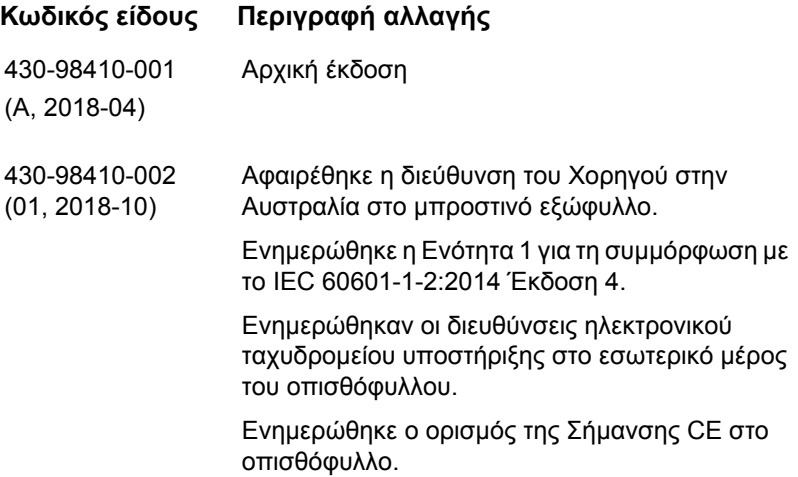

### Σημειώσεις

# Περιεχόμενα

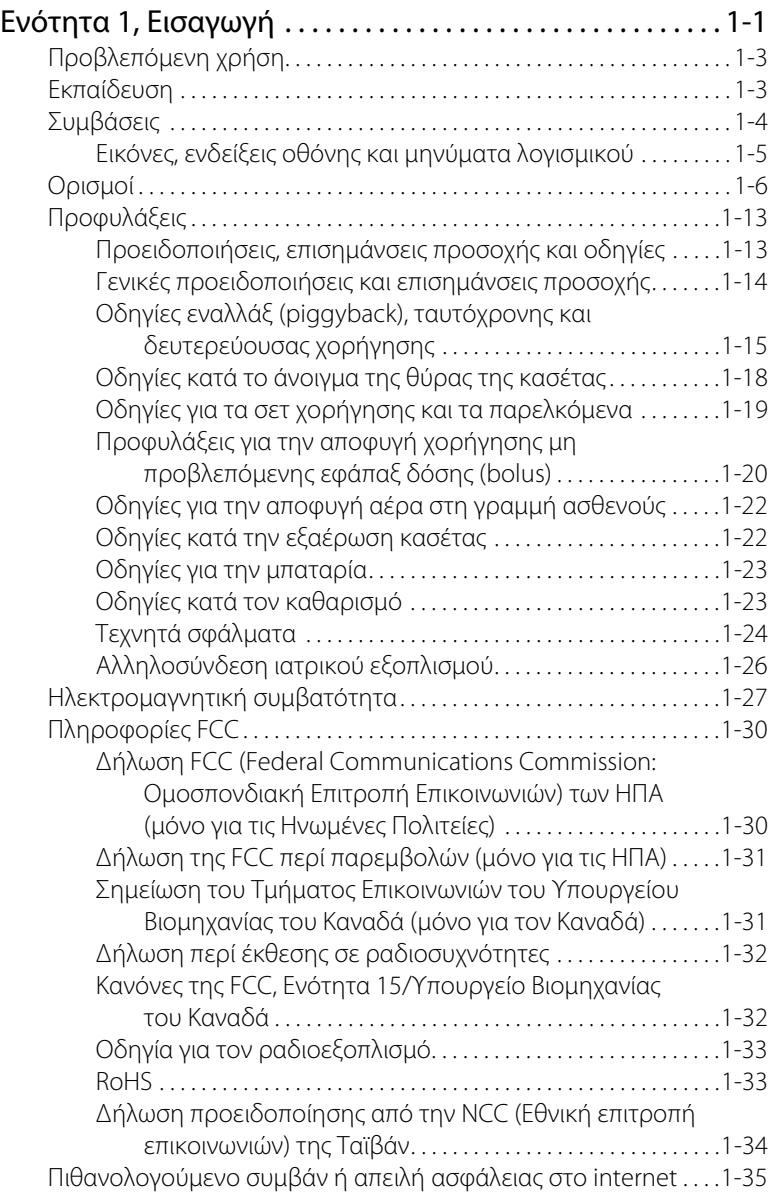

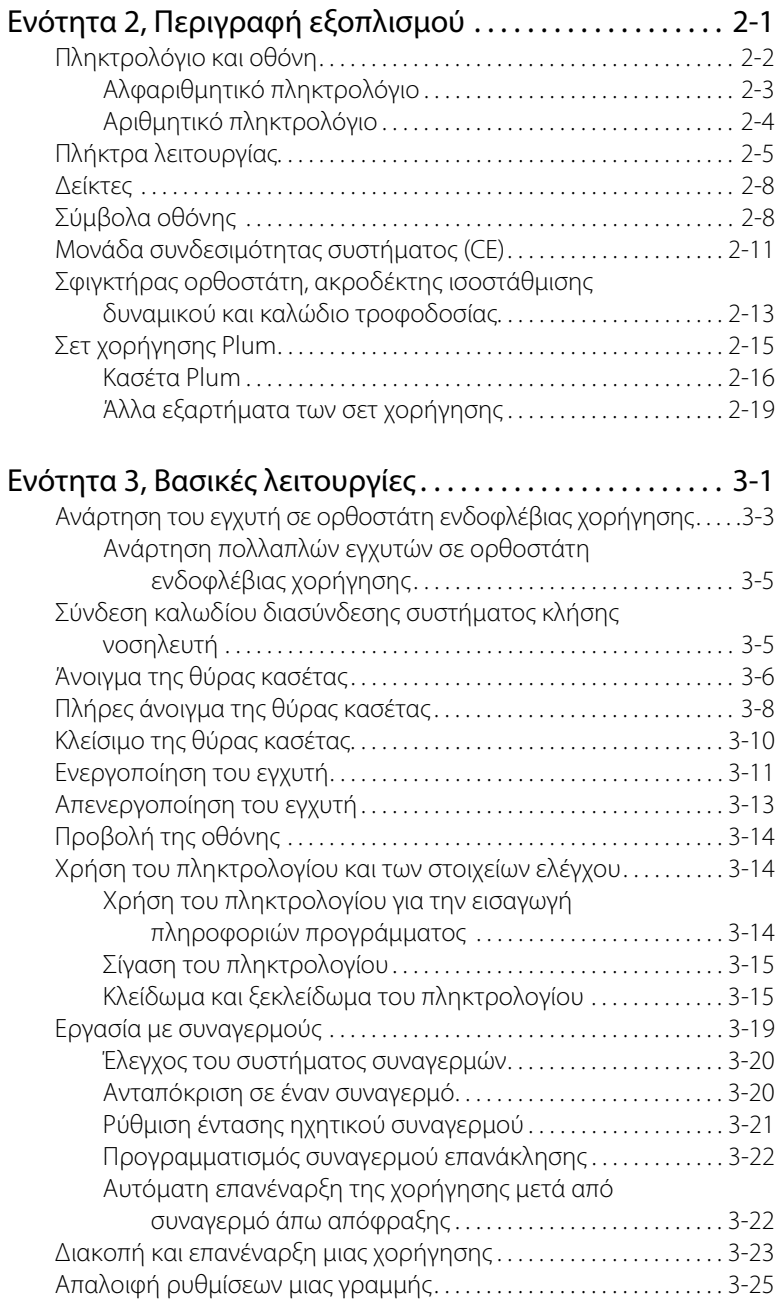

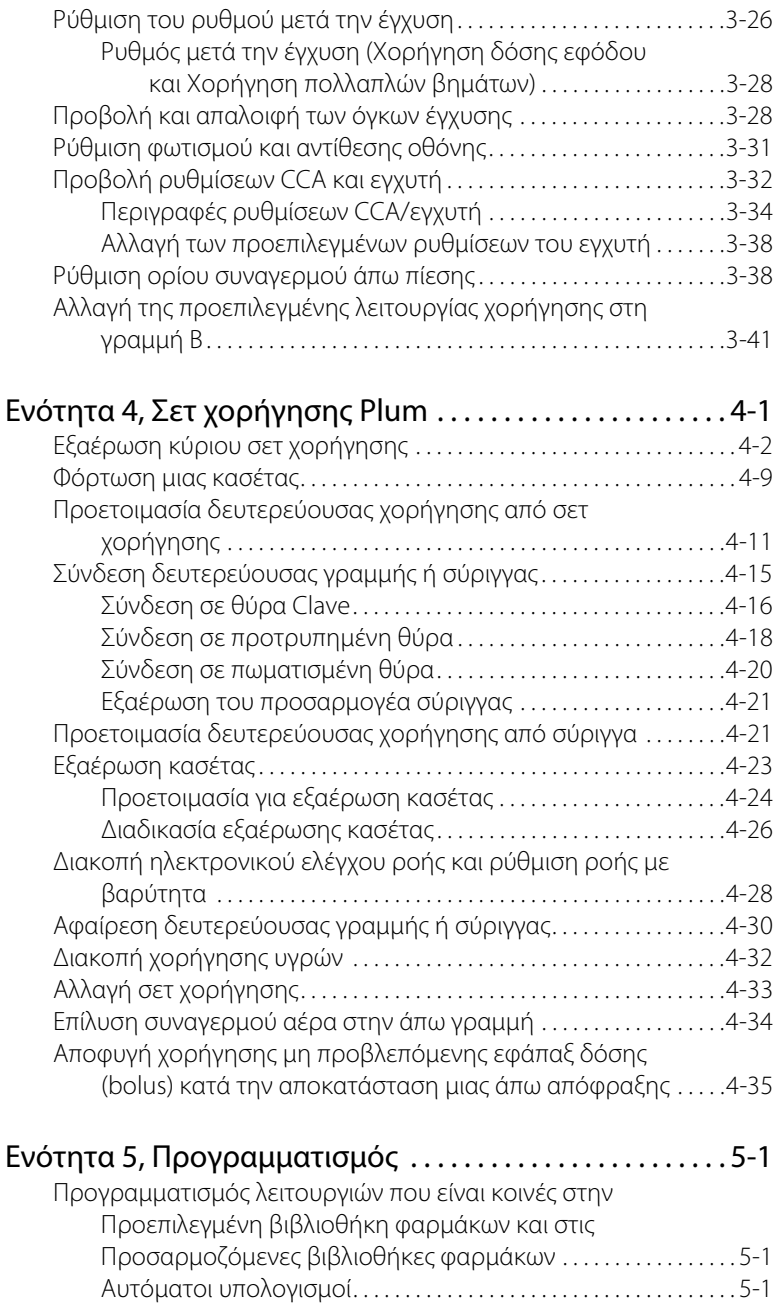

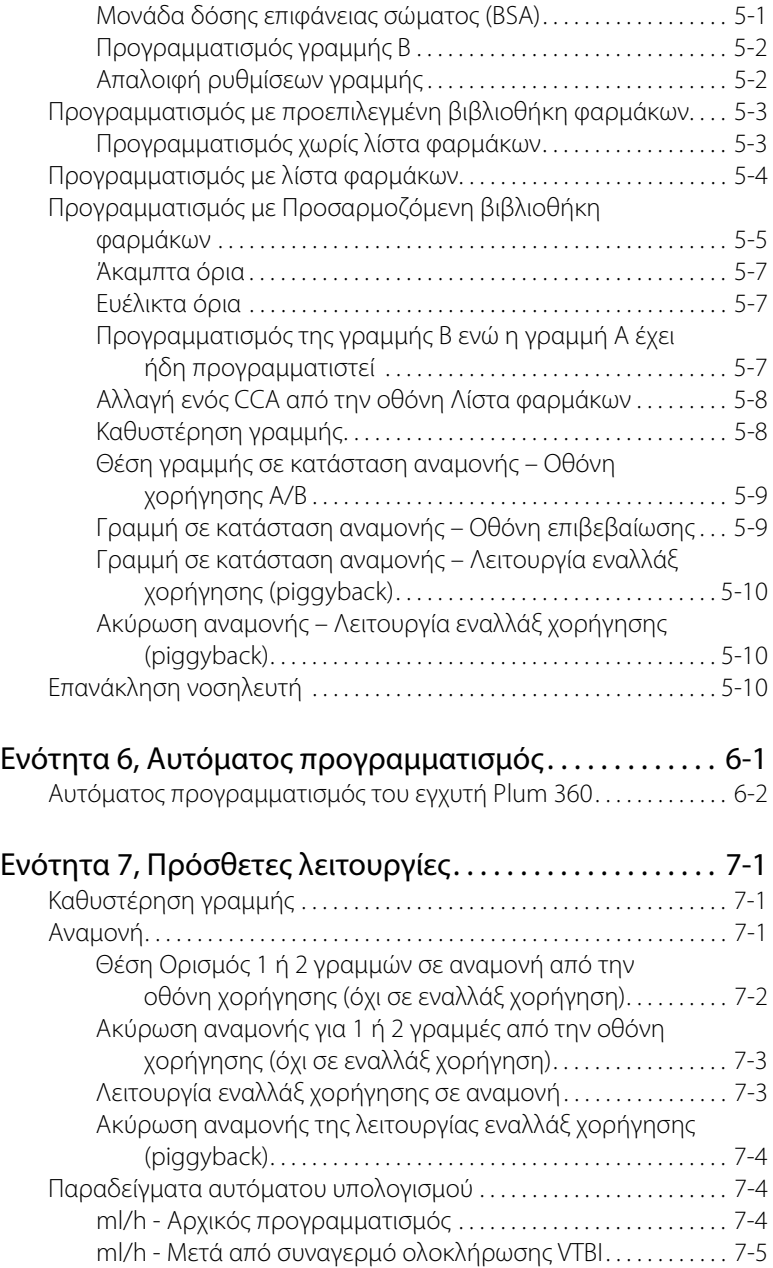

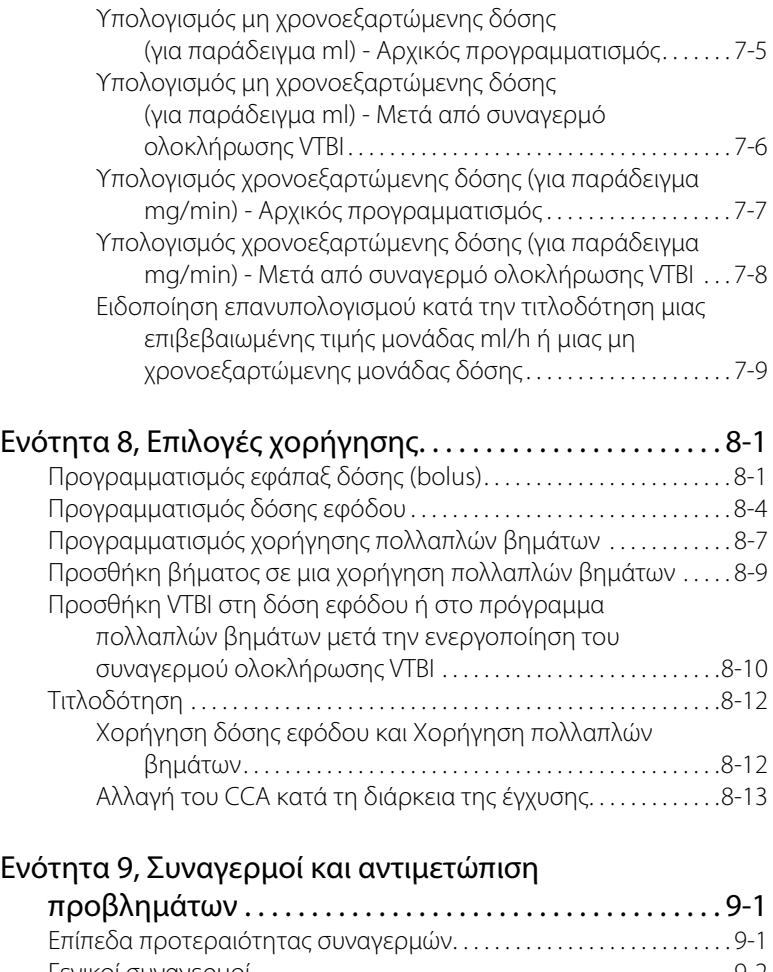

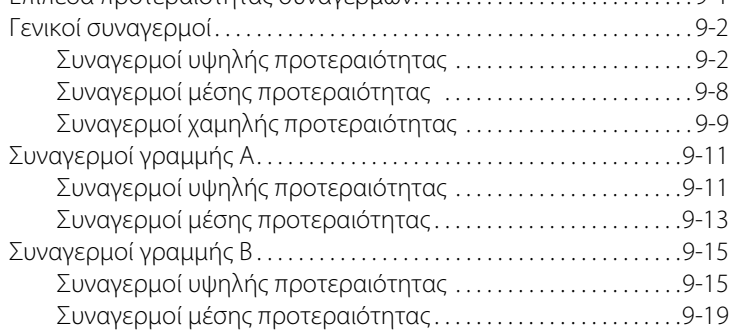

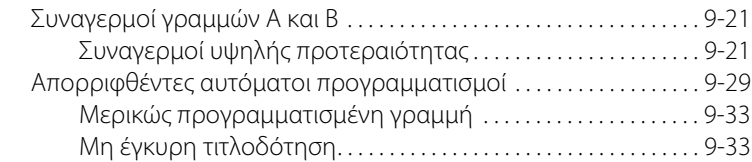

#### Ενότητα 10, Καθαρισμός, συντήρηση, φύλαξη [και σέρβις. . . . . . . . . . . . . . . . . . . . . . . . . . . . . . . . . . . . . . . 10-1](#page-218-0) [Καθαρισμός του εγχυτή . . . . . . . . . . . . . . . . . . . . . . . . . . . . . . . . . . . . . . . . 10-1](#page-218-1) [Διαδικασία καθαρισμού . . . . . . . . . . . . . . . . . . . . . . . . . . . . . . . . . . . 10-2](#page-219-0) [Υλικά καθαρισμού. . . . . . . . . . . . . . . . . . . . . . . . . . . . . . . . . . . . . . . . . 10-3](#page-220-0) [Συντήρηση του εγχυτή. . . . . . . . . . . . . . . . . . . . . . . . . . . . . . . . . . . . . . . . . 10-4](#page-221-0) [Συντήρηση μπαταρίας . . . . . . . . . . . . . . . . . . . . . . . . . . . . . . . . . . . . . . . . . 10-4](#page-221-1) [Φύλαξη . . . . . . . . . . . . . . . . . . . . . . . . . . . . . . . . . . . . . . . . . . . . . . . . . . . . . . . . 10-5](#page-222-0) [Σέρβις . . . . . . . . . . . . . . . . . . . . . . . . . . . . . . . . . . . . . . . . . . . . . . . . . . . . . . . . . 10-6](#page-223-0) [Ενότητα 11, Προδιαγραφές . . . . . . . . . . . . . . . . . . . . . . . . . 11-1](#page-224-0) [Φυσικές. . . . . . . . . . . . . . . . . . . . . . . . . . . . . . . . . . . . . . . . . . . . . . . . . . . . . . . . 11-1](#page-224-1) [Ηλεκτρικές. . . . . . . . . . . . . . . . . . . . . . . . . . . . . . . . . . . . . . . . . . . . . . . . . . . . . 11-2](#page-225-0) [Σύστημα συνδεσιμότητας. . . . . . . . . . . . . . . . . . . . . . . . . . . . . . . . . . . . . . 11-5](#page-228-0) [Εύρος VTBI. . . . . . . . . . . . . . . . . . . . . . . . . . . . . . . . . . . . . . . . . . . . . . . . . . . . . 11-6](#page-229-0) [Εύρος ρυθμού χορήγησης και διάρκεια . . . . . . . . . . . . . . . . . . . . . . . . 11-6](#page-229-1) Συναγερμός ανίχνευσης φυσαλίδων αέρα στη γραμμή [χορήγησης . . . . . . . . . . . . . . . . . . . . . . . . . . . . . . . . . . . . . . . . . . . . . . . . 11-7](#page-230-0) [Συναγερμός και όρια απόφραξης . . . . . . . . . . . . . . . . . . . . . . . . . . . . . . 11-7](#page-230-1) [Χρόνος ανίχνευσης αποφράξεων στο κατάντη τμήμα . . . . . . . . . . 11-8](#page-231-0) Μέγιστος όγκος μη προβλεπόμενης εφάπαξ δόσης (bolus) που απελευθερώνεται μετά την αποκατάσταση μιας άπω [απόφραξης . . . . . . . . . . . . . . . . . . . . . . . . . . . . . . . . . . . . . . . . . . . . . . . 11-9](#page-232-0) [Ακρίβεια χορήγησης . . . . . . . . . . . . . . . . . . . . . . . . . . . . . . . . . . . . . . . . . . 11-10](#page-233-0) [Ακρίβεια χορήγησης εφάπαξ δόσης \(bolus\). . . . . . . . . . . . . . . 11-11](#page-234-0) Επιδράσεις υγρών εντερικής χορήγησης και υγρών [υψηλού ιξώδους . . . . . . . . . . . . . . . . . . . . . . . . . . . . . . . . . . . . . 11-12](#page-235-0) [Καμπύλες τύπου τρομπέτας. . . . . . . . . . . . . . . . . . . . . . . . . . . . . . . . . . . 11-12](#page-235-1) [Παράδειγμα. . . . . . . . . . . . . . . . . . . . . . . . . . . . . . . . . . . . . . . . . . . . . . 11-13](#page-236-0) [Ενότητα 12, Αναλώσιμα και παρελκόμενα . . . . . . . . . . . 12-1](#page-244-0)

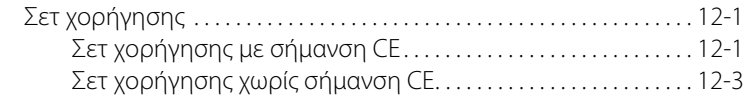

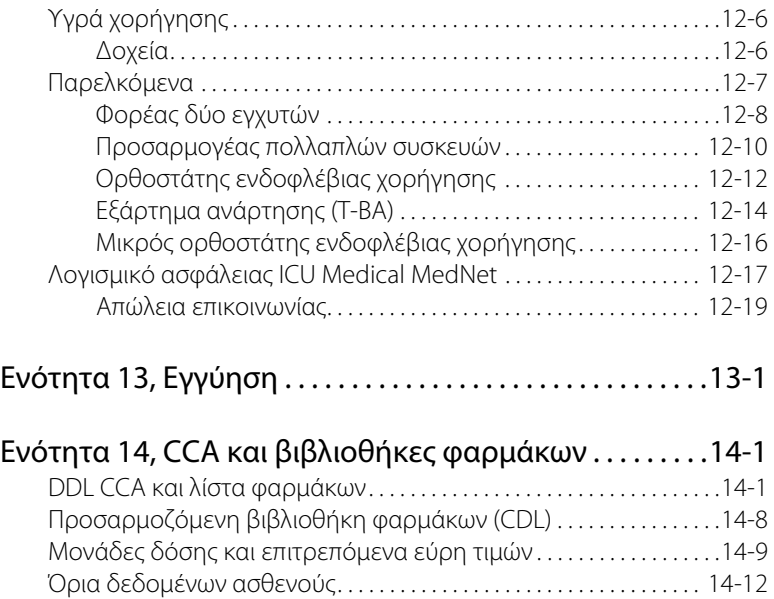

### Σημειώσεις

### <span id="page-12-0"></span>Ενότητα 1 Εισαγωγή

Το Plum 360™ είναι ένας εγχυτής μεγάλου όγκου με δυνατότητα χορήγησης υγρών για διάφορες θεραπείες, όπως παρεντερικές, εντερικές ή επισκληρίδιοι εγχύσεις. Ο εγχυτής Plum 360 έχει τη δυνατότητα χορήγησης υγρών με ευρύ φάσμα ρυθμών έγχυσης, καθώς και τη δυνατότητα ταυτόχρονης χορήγησης από ένα ή περισσότερα άκαμπτα ή εύκαμπτα δοχεία υγρών.

Ο εγχυτής Plum 360 διαθέτει έναν πρωτοποριακό σχεδιασμό, με τον οποίο αυτοματοποιούνται πολλές λειτουργίες των ταυτόχρονων, δευτερευόντων και εναλλάξ (piggyback) εγχύσεων. Μια κασέτα που διαθέτει βαλβίδες εισόδου και εξόδου παρέχει τη δυνατότητα χορήγησης υγρών μέσω δύο γραμμών με ανεξάρτητους ρυθμούς. Ο όγκος προς έγχυση (VTBI) χορηγείται στον ασθενή μέσω μίας γραμμής. Η χορήγηση μέσω δύο γραμμών είναι δυνατή με τη λειτουργία ταυτόχρονης χορήγησης (ταυτόχρονη έγχυση) ή τη λειτουργία εναλλάξ χορήγησης (piggyback) (διαδοχική έγχυση) χωρίς ανύψωση ή χαμήλωμα των σάκων ενδοφλέβιας έγχυσης.

Ο εγχυτής Plum 360 παρέχει επίσης τη δυνατότητα αντιμετώπισης προβλημάτων που αφορούν τη διαδρομή υγρών, όπως απομάκρυνση του αέρα εγγύς της γραμμής, χωρίς αποσύνδεση της γραμμής ασθενούς.

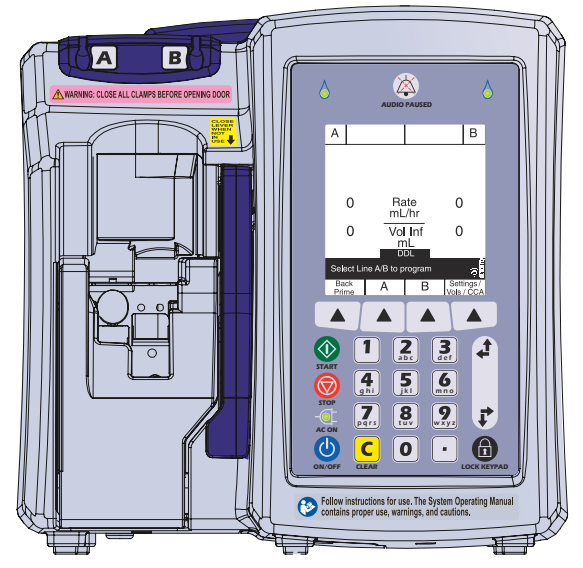

Το Plum 360 μπορεί να λειτουργεί ως αυτόνομος εγχυτής ή σε συνδυασμό με το λογισμικό ICU Medical MedNet™ για την εξασφάλιση ενός λογισμικού ασφάλειας κατά τη χορήγηση φαρμάκων στον χώρο φροντίδας, με προσαρμοζόμενες βιβλιοθήκες φαρμάκων για την υποστήριξη των πρωτοκόλλων που καθορίζονται από το νοσοκομείο στο τμήμα κλινικής περίθαλψης. Σε μια τέτοια διαμόρφωση, ο εγχυτής Plum 360 μπορεί να επικοινωνεί με τα συστήματα του δικτύου μέσω ethernet ή μέσω προηγμένης ασύρματης επικοινωνίας με χρήση ενός δικτύου ραδιοεπικοινωνιών διπλής ζώνης 802.11 a/b/g/n/, 2,4 GHz/5 GHz.

Ο εγχυτής Plum 360 και το λογισμικό ICU Medical MedNet διασυνδέονται με άλλα νοσοκομειακά συστήματα, όπως ηλεκτρονικούς ιατρικούς φακέλους, ηλεκτρονικούς φακέλους χορήγησης φαρμάκων, συστήματα γραμμωτού κώδικα για τον χώρο φροντίδας, υπηρεσίες εντοπισμού σε πραγματικό χρόνο και άλλα συστήματα που έχουν σχεδιαστεί για τη διασφάλιση της αποτελεσματικότητας και της συνέπειας στη διαχείριση των πληροφοριών ασθενούς και των κλινικών ροών εργασιών.

Κάθε εγχυτής περιλαμβάνει ένα σύστημα συνδεσιμότητας (CE) που παρέχει δυνατότητες τόσο ενσύρματου δικτύου Ethernet όσο και ασύρματου δικτύου 802.11 a/b/g/n. Ο εγχυτής Plum 360 διασυνδέεται

με το λογισμικό εφαρμογών ICU Medical MedNet για τη λήψη της βιβλιοθήκης φαρμάκων και των ενημερώσεων λογισμικού του εγχυτή, καθώς και για τον αυτόματο προγραμματισμό του εγχυτή.

Ο εγχυτής Plum 360 είναι πλήρως συμβατός με τα σετ χορήγησης και τα παρελκόμενα της σειράς Plum™, καθώς και με τα συστήματα σύνδεσης χωρίς βελόνα CLAVE™. Πρόκειται για έναν πρακτικό και οικονομικά αποδοτικό εγχυτή.

## <span id="page-14-0"></span>**Προβλεπόμενη χρήση**

Ο εγχυτής Plum 360 προορίζεται για παρεντερικές, εντερικές και επισκληρίδιους θεραπείες, καθώς και για τη χορήγηση ολικού αίματος και παραγώγων αίματος.

Ο εγχυτής Plum 360 προορίζεται για χρήση σε κλινικά περιβάλλοντα με την καθοδήγηση ή υπό την επίβλεψη ιατρών με άδεια άσκησης του επαγγέλματος ή πιστοποιημένων επαγγελματιών υγείας, καταρτισμένων στη χρήση του εγχυτή και στην παρεντερική, εντερική και επισκληρίδιο χορήγηση θεραπειών, καθώς και ολικού αίματος και παραγώγων αίματος.

### <span id="page-14-1"></span>**Εκπαίδευση**

Η ICU Medical προσφέρει ένα πλήρες φάσμα κατάρτισης και εκπαίδευσης ώστε να βοηθάει νέους χρήστες και πεπειραμένο προσωπικό να αποκτούν τις γνώσεις και την αυτοπεποίθηση που απαιτούνται για τον σωστό και αποδοτικό χειρισμό του εγχυτή Plum.

Τα εκπαιδευτικά προγράμματα είναι διαθέσιμα κατά την αγορά του εγχυτή. Μπορείτε να αγοράζετε συμπληρωματικά εκπαιδευτικά προγράμματα καθ' όλη τη λειτουργική διάρκεια ζωής του εγχυτή. Το περιεχόμενο των εκπαιδευτικών προγραμμάτων εξυπηρετεί τις ανάγκες του ιατρικού ιδρύματος και η παρουσίασή του γίνεται από το κλινικό προσωπικό. Η ICU Medical συνεργάζεται με το προσωπικό του νοσοκομείου για τον προσδιορισμό των εκπαιδευτικών αναγκών, συμπεριλαμβανομένης της διάρκειας και της συχνότητας των εκπαιδευτικών προγραμμάτων. Η εκπαίδευση είναι υποχρεωτική κατά την εγκατάσταση νέας συσκευής.

Για περισσότερες πληροφορίες σχετικά με τα διαθέσιμα εκπαιδευτικά προγράμματα, επικοινωνήστε με τον τοπικό αντιπρόσωπο της ICU Medical.

## <span id="page-15-0"></span>**Συμβάσεις**

Η παρούσα ενότητα περιγράφει τις συμβάσεις που χρησιμοποιούνται στο παρόν εγχειρίδιο, οι οποίες είναι οι εξής:

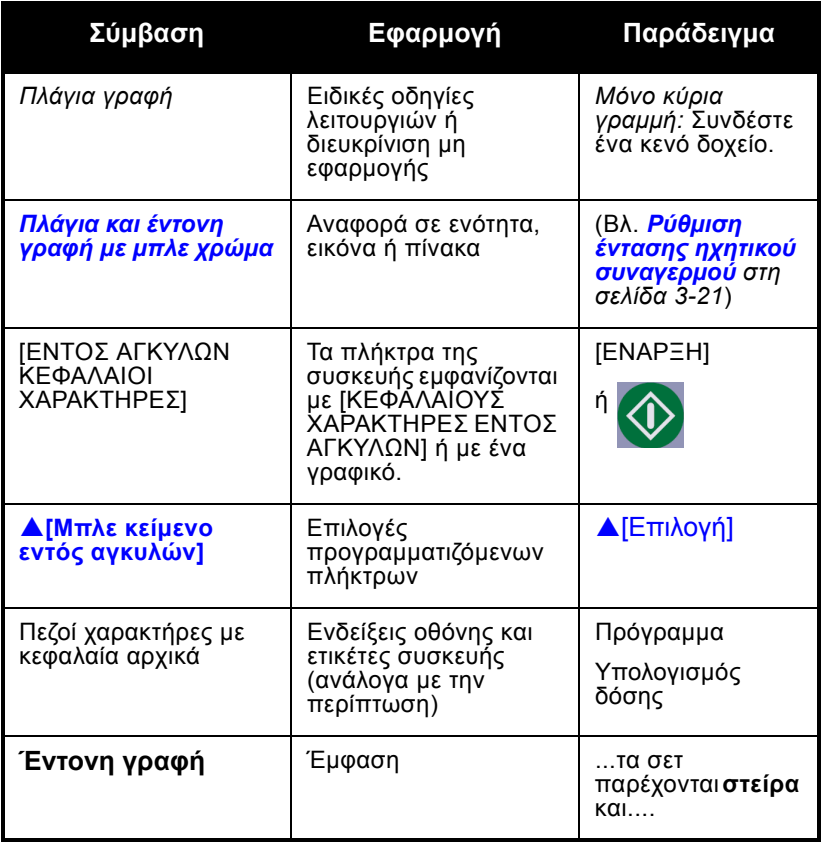

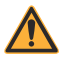

**ΠΡΟΕΙ∆ΟΠΟΙΗΣΗ ΈΝΑ ΜΗΝΥΜΑ ΠΡΟΕΙ∆ΟΠΟΙΗΣΗΣ ∆ΙΝΕΙ Ι∆ΙΑΙΤΕΡΗ ΕΜΦΑΣΗ ΣΤΗΝ ΑΣΦΑΛΕΙΑ ΚΑΙ ΠΡΕΠΕΙ ΝΑ ΤΗΡΕΙΤΑΙ ΠΑΝΤΑ. ΣΕ ΠΕΡΙΠΤΩΣΗ Μ Η ΤΗΡΗΣΗΣ ΕΝΟΣ ΜΗΝΥΜΑΤΟΣ ΠΡΟΕΙ∆ΟΠΟΙΗΣΗΣ, ΕΝ∆ΕΧΕΤΑΙ ΝΑ ΠΡΟΚΥΨΕΙ ΚΑΤΑΣΤΑΣΗ ΑΠΕΙΛΗΤΙΚΗ ΓΙΑ ΤΗ ΖΩΗ.**

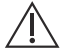

**ΠΡΟΣΟΧΗ**

**ΜΙΑ ΕΠΙΣΗΜΑΝΣΗ ΠΡΟΣΟΧΗΣ ΠΕΡΙΛΑΜΒΑΝΕΙ ΠΛΗΡΟΦΟΡΙΕΣ ΠΟΥ ΘΑ ΜΠΟΡΟΥΣΑΝ ΝΑ ΑΠΟΤΡΕΨΟΥΝ ΤΥΧΟΝ ΜΗ ΑΝΑΣΤΡΕΨΙΜΗ ΖΗΜΙΑ ΤΟΥ ΠΡΟΪΟΝΤΟΣ Η ΒΛΑΒΗ ΤΟΥ ΥΛΙΚΟΥ ΕΞΟΠΛΙΣΜΟΥ. ΣΕ ΠΕΡΙΠΤΩΣΗ ΜΗ ΤΗΡΗΣΗΣ ΜΙΑΣ ΕΠΙΣΗΜΑΝΣΗΣ ΠΡΟΣΟΧΗΣ, ΕΝ∆ΕΧΕΤΑΙ Ν Α ΠΡΟΚΛΗΘΕΙ ΣΟΒΑΡΟΣ ΤΡΑΥΜΑΤΙΣΜΟΣ ΤΟΥ ΧΡΗΣΤΗ Ή ΤΟΥ ΑΣΘΕΝΟΥΣ.**

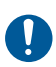

#### **ΥΠΟΧΡΕΩΤΙΚΗ ΕΝΕΡΓΕΙΑ**

Το σύμβολο υποχρεωτικής ενέργειας υποδεικνύει ότι οι οδηγίες που ακολουθούν περιγράφουν μια απαιτούμενη ενέργεια. Σε περίπτωση μη τήρησης μιας υποχρεωτικής ενέργειας, ενδέχεται να επηρεαστεί η ασφάλεια του χρήστη ή του ασθενούς.

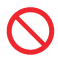

#### **ΑΠΑΓΟΡΕΥΣΗ**

Το σύμβολο απαγόρευσης επισημαίνει μια ειδοποίηση ασφάλειας που περιγράφει μια μη επιτρεπόμενη ενέργεια. Σε περίπτωση μη τήρησης μιας απαγόρευσης, ενδέχεται να επηρεαστεί η ασφάλεια του χρήστη ή του ασθενούς.

**ΣΗΜΕΙΩΣΗ:** Μια σημείωση επισημαίνει πληροφορίες που συμβάλλουν στην επεξήγηση μιας έννοιας ή μιας διαδικασίας.

### <span id="page-16-0"></span>**Εικόνες, ενδείξεις οθόνης και μηνύματα λογισμικού**

Ενδέχεται να υπάρχουν μικρές γλωσσικές διαφορές ανάμεσα στα μηνύματα λογισμικού που εμφανίζονται στο παρόν εγχειρίδιο και στο περιβάλλον εργασίας χρήστη του εγχυτή.

Οι εικόνες και τα παραδείγματα οθόνης σε αυτό το εγχειρίδιο είναι **γραφικές απεικονίσεις**, όχι ακριβείς αναπαραστάσεις του προϊόντος.

### <span id="page-17-0"></span>**Ορισμοί**

<span id="page-17-2"></span><span id="page-17-1"></span>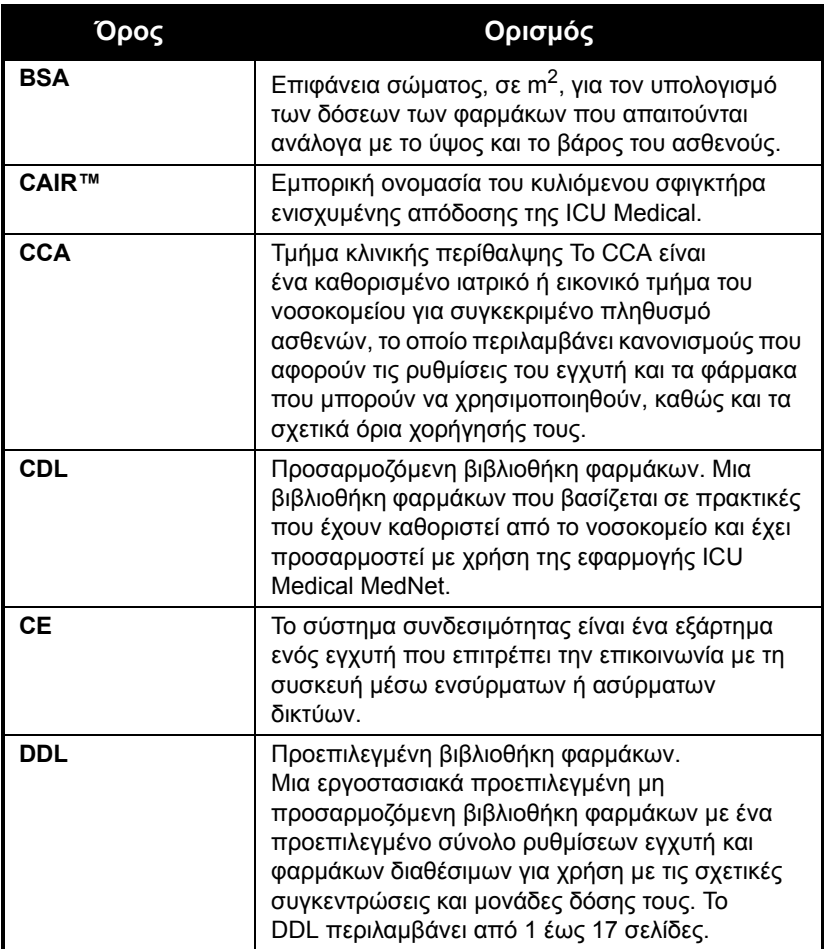

<span id="page-18-1"></span><span id="page-18-0"></span>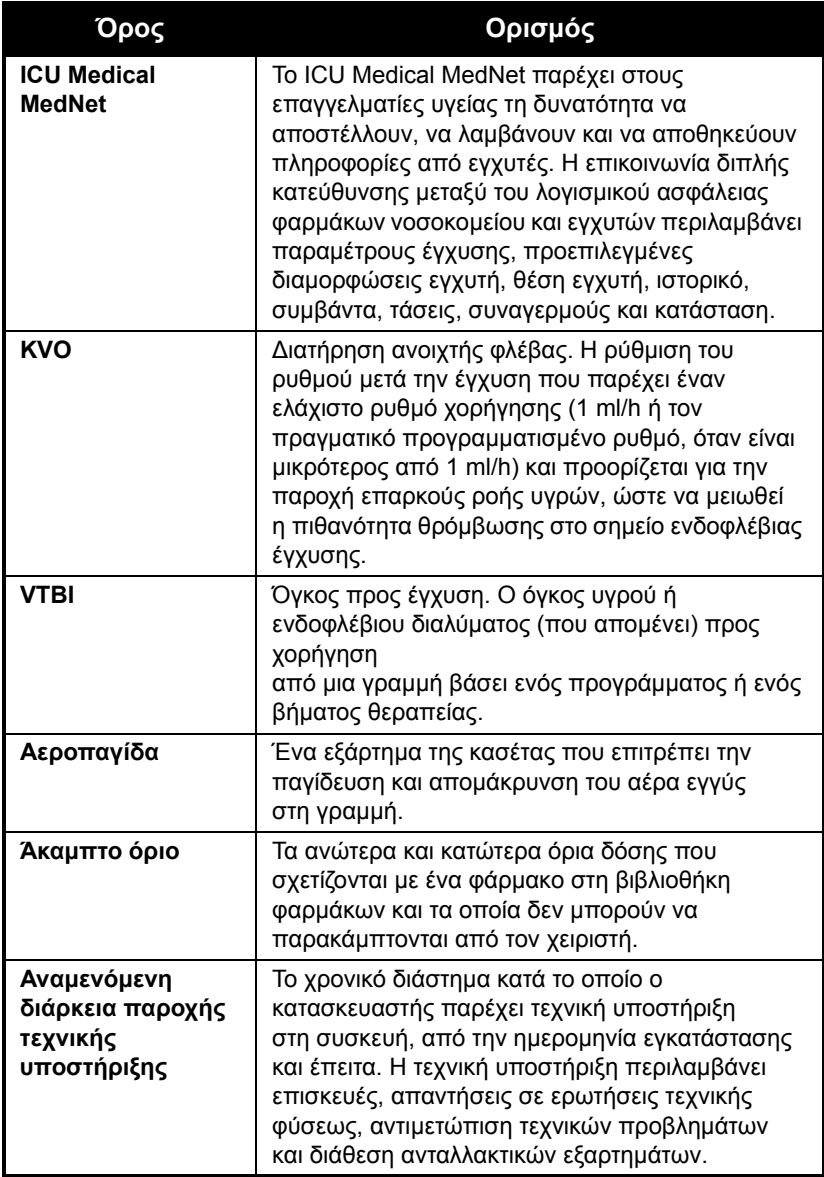

<span id="page-19-3"></span><span id="page-19-2"></span><span id="page-19-1"></span><span id="page-19-0"></span>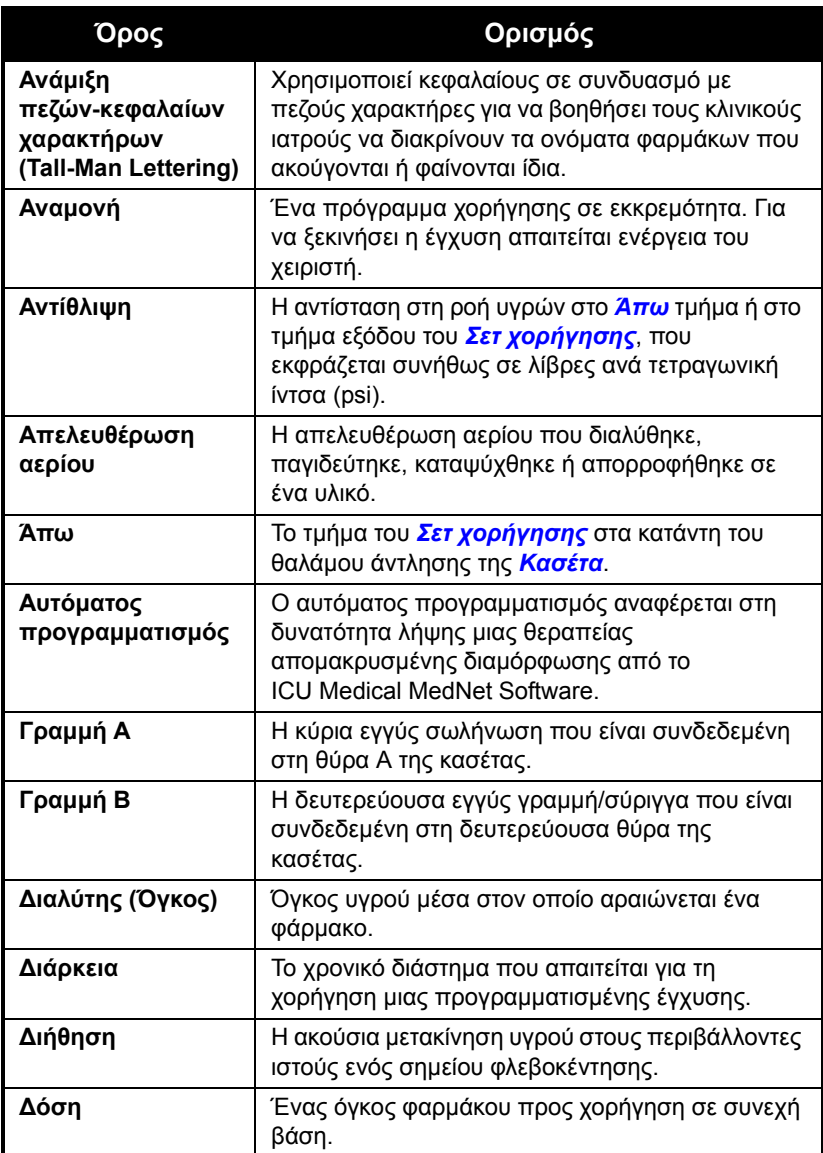

<span id="page-20-1"></span><span id="page-20-0"></span>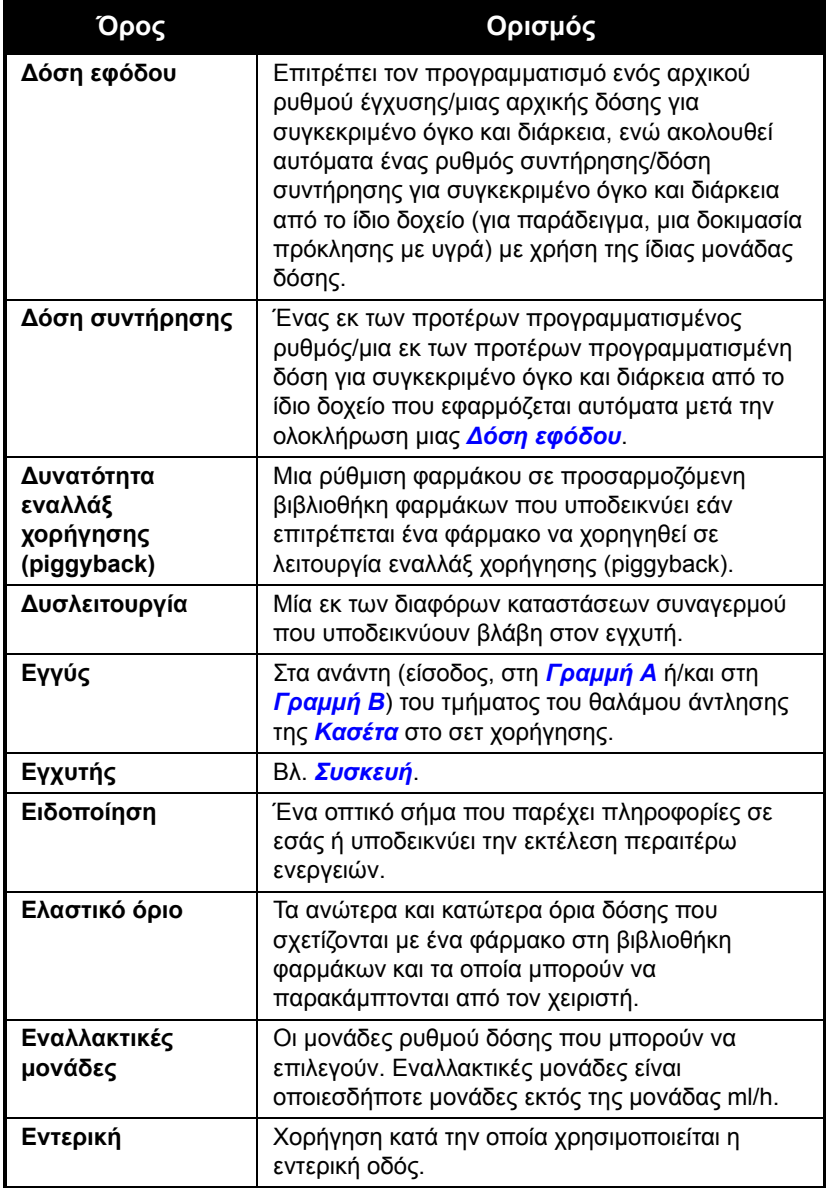

<span id="page-21-1"></span><span id="page-21-0"></span>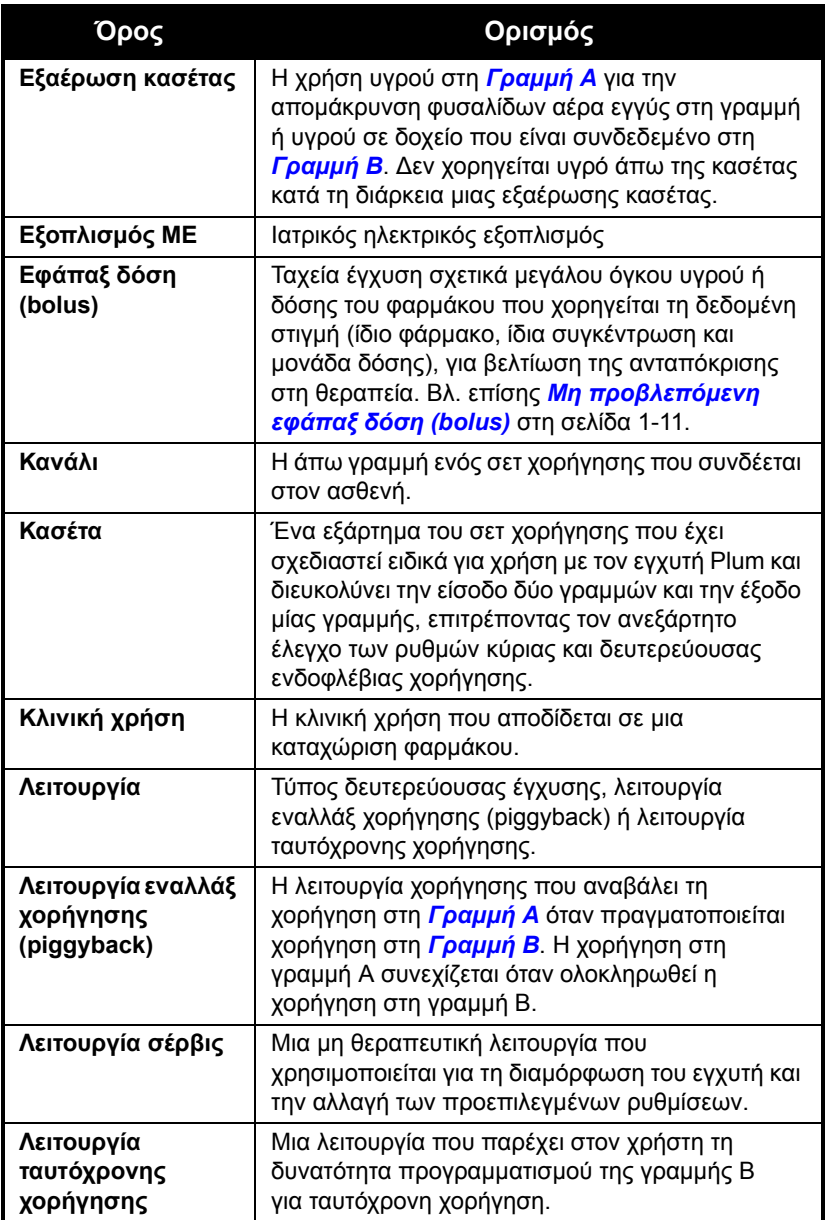

<span id="page-22-0"></span>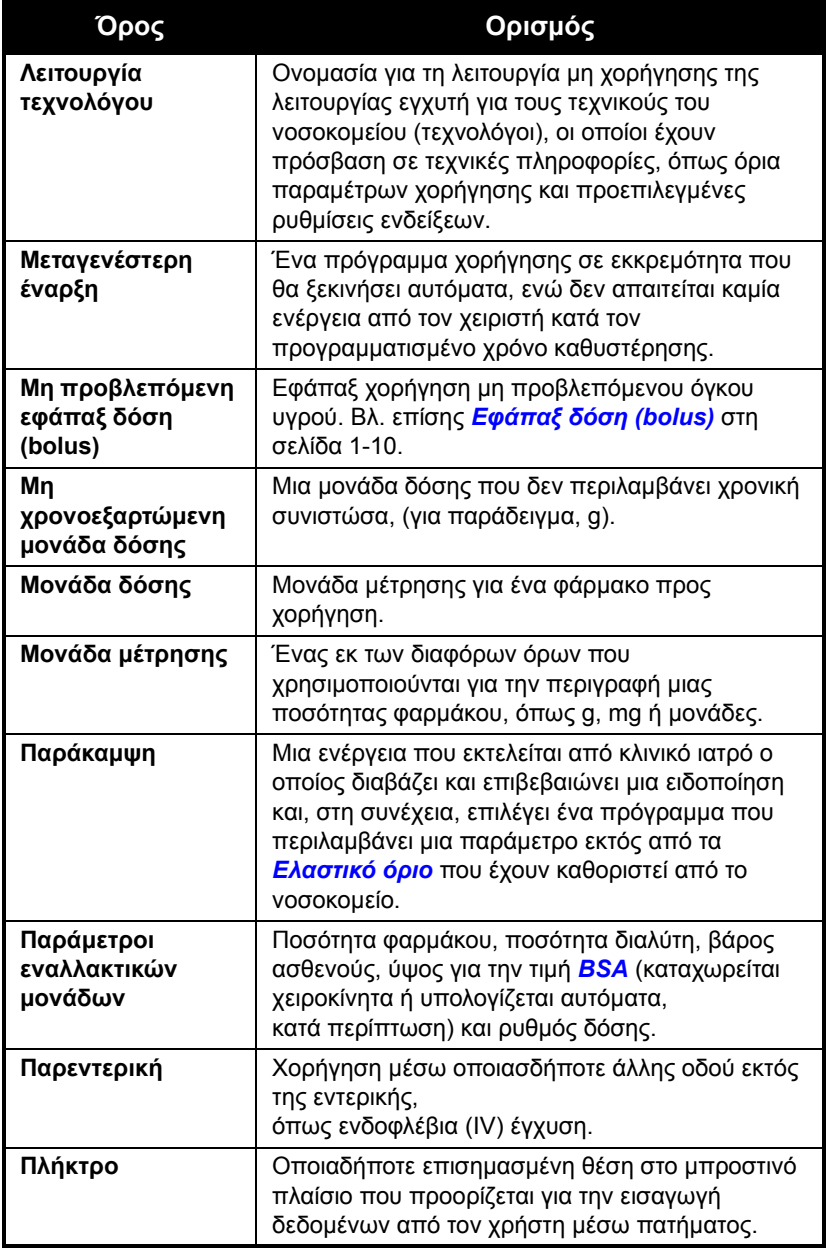

<span id="page-23-3"></span><span id="page-23-2"></span><span id="page-23-1"></span><span id="page-23-0"></span>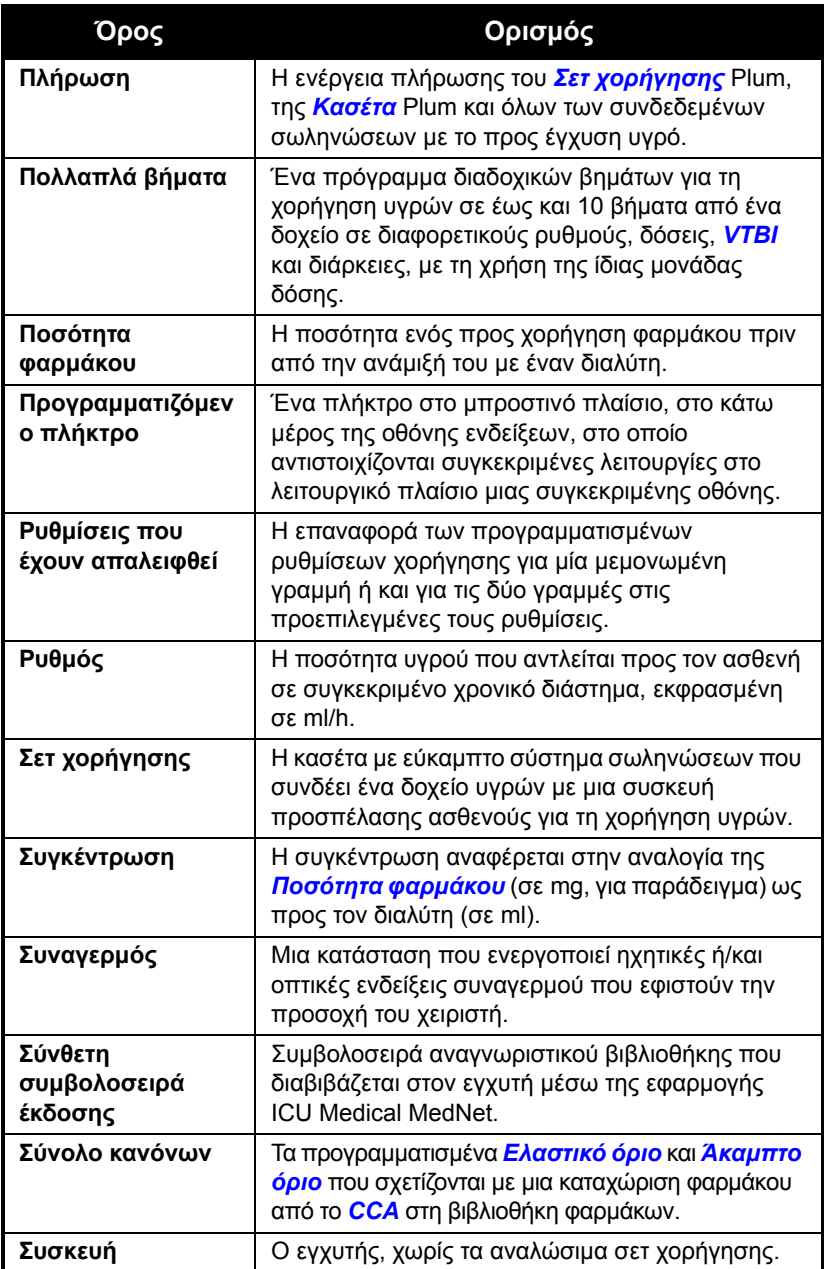

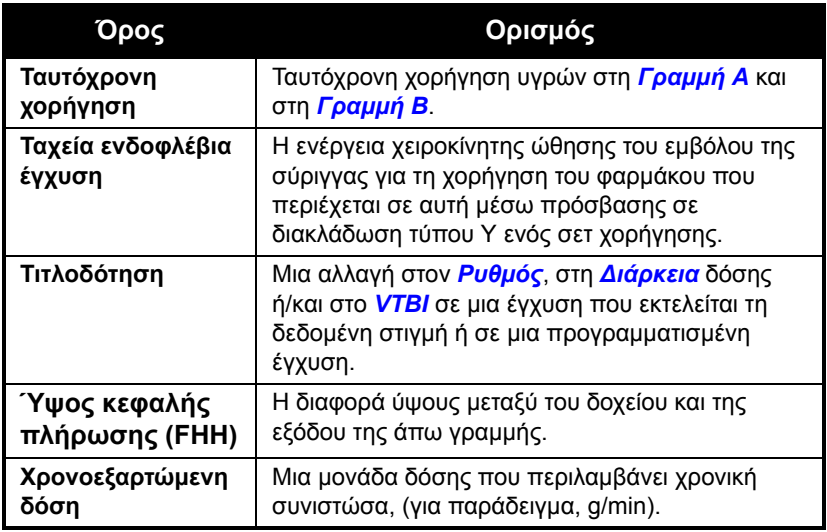

### <span id="page-24-0"></span>**Προφυλάξεις**

Ο εγχυτής Plum 360 infuser έχει σχεδιαστεί και κατασκευαστεί ώστε να είναι ασφαλής, αξιόπιστος και εύχρηστος. Η παρούσα ενότητα περιγράφει λεπτομερώς τις προφυλάξεις και τους πιθανούς κινδύνους.

### <span id="page-24-1"></span>**Προειδοποιήσεις, επισημάνσεις προσοχής και οδηγίες**

Για την ασφαλή λειτουργία του εγχυτή Plum 360, τηρείτε όλες τις προειδοποιήσεις, τις επισημάνσεις προσοχής και τις συστάσεις που αναφέρονται στις παρακάτω ενότητες.

### <span id="page-25-0"></span>**Γενικές προειδοποιήσεις και επισημάνσεις προσοχής**

**ΠΡΟΕΙ∆ΟΠΟΙΗΣΗ ΥΠΑΡΧΕΙ ΠΙΘΑΝΟΣ ΚΙΝ∆ΥΝΟΣ ΕΚΡΗΞΗΣ ΕΑΝ Ο ΕΓΧΥΤΗΣ PLUM 360 ΧΡΗΣΙΜΟΠΟΙΕΙΤΑΙ ΠΑΡΟΥΣΙΑ ΕΥΦΛΕΚΤΩΝ ΑΝΑΙΣΘΗΤΙΚΩΝ.**

**ΓΙΑ ΝΑ ΑΠΟΦΕΥΧΘΕΙ Ο ΚΙΝ∆ΥΝΟΣ ΗΛΕΚΤΡΟΠΛΗΞΙΑΣ, Ο ΕΞΟΠΛΙΣΜΟΣ ΠΡΕΠΕΙ ΝΑ ΣΥΝ∆ΕΕΤΑΙ ΑΠΟΚΛΕΙΣΤΙΚΑ ΣΕ ΚΕΝΤΡΙΚΗ ΤΡΟΦΟ∆ΟΣΙΑ ΜΕ ΠΡΟΣΤΑΤΕΥΤΙΚΗ ΓΕΙΩΣΗ.**

**∆ΕΝ ΕΠΙΤΡΕΠΕΤΑΙ Η ΤΡΟΠΟΠΟΙΗΣΗ ΤΟΥ ΠΑΡΟΝΤΟΣ ΕΞΟΠΛΙΣΜΟΥ.**

**∆ΕΝ ΕΠΙΤΡΕΠΕΤΑΙ Η ΣΥΝ∆ΕΣΗ ΤΟΥ ΕΓΧΥΤΗ ΜΕ ΠΡΟΣΘΕΤΕΣ ΣΥΣΚΕΥΕΣ ΠΟΥ ∆ΕΝ ΕΧΟΥΝ ΠΡΟΣ∆ΙΟΡΙΣΤΕΙ ΩΣ ΣΥΜΒΑΤΕΣ ΜΕ ΤΟΝ ΕΓΧΥΤΗ ΑΠΟ ΤΗΝ ICU MEDICAL.**

**ΤΑΚΤΟΠΟΙΕΙΤΕ ΤΗ ΣΩΛΗΝΩΣΗ ΚΑΙ ΤΑ ΚΑΛΩ∆ΙΑ ΜΕ ΤΡΟΠΟ ΩΣΤΕ ΝΑ ΕΛΑΧΙΣΤΟΠΟΙΕΙΤΑΙ Ο ΚΙΝ∆ΥΝΟΣ ΣΤΡΑΓΓΑΛΙΣΜΟΥ Η ΕΜΠΛΟΚΗΣ ΤΟΥ ΑΣΘΕΝΟΥΣ.**

**ΕΑΝ Ο ΑΥΤΟΕΛΕΓΧΟΣ ΑΠΟΤΥΧΕΙ, ΜΗ ΘΕΣΕΤΕ ΤΟΝ ΕΓΧΥΤΗ ΣΕ ΛΕΙΤΟΥΡΓΙΑ.**

**ΜΗ ΧΡΗΣΙΜΟΠΟΙΕΙΤΕ ΤΟΝ ΕΓΧΥΤΗ PLUM 360 ΜΕ ΑΝΟΙΚΤΟ ΠΕΡΙΒΛΗΜΑ.**

**ΣΤΗΝ ΑΠΙΘΑΝΗ ΠΕΡΙΠΤΩΣΗ ΠΟΥ ΠΡΟΚΥΨΕΙ ΒΛΑΒΗ ΣΕ ΣΥΓΚΕΚΡΙΜΕΝΑ ΑΝΘΕΚΤΙΚΑ ΜΗΧΑΝΙΚΑ ΕΞΑΡΤΗΜΑΤΑ, ΟΠΩΣ Ο ΜΗΧΑΝΙΣΜΟΣ ΕΛΕΓΧΟΜΕΝΗΣ ΡΟΗΣ Η ΤΑ ΕΛΑΤΗΡΙΑ ΕΛΕΓΧΟΥ ΒΑΛΒΙ∆ΩΝ, Η ΧΟΡΗΓΗΣΗ ΥΓΡΩΝ ΕΝ∆ΕΧΕΤΑΙ ΝΑ ΠΕΡΙΟΡΙΣΤΕΙ ΣΤΟ ΠΕΡΙΕΧΟΜΕΝΟ ΤΟΥ ∆ΟΧΕΙΟ ΥΓΡΩΝ.**

**ΤΥΧΟΝ ΜΕΜΟΝΩΜΕΝΗ ΒΛΑΒΗ ΣΕ ΣΥΓΚΕΚΡΙΜΕΝΑ ΗΛΕΚΤΡΟΝΙΚΑ/ΜΗΧΑΝΙΚΑ ΕΞΑΡΤΗΜΑΤΑ ΕΛΕΓΧΟΥ ΘΑ Ο∆ΗΓΗΣΕΙ ΣΕ ΜΗ ΑΝΑΜΕΝΟΜΕΝΗ ΧΟΡΗΓΗΣΗ ΥΓΡΩΝ ΠΟΥ ∆ΕΝ ΥΠΕΡΒΑΙΝΕΙ ΤΑ 5 ML.**

**ΧΟΡΗΓΕΙΤΕ ΜΟΝΟ ΑΝΑΙΣΘΗΤΙΚΑ/ΑΝΑΛΓΗΤΙΚΑ ΕΓΚΕΚΡΙΜΕΝΑ ΓΙΑ ΕΠΙΣΚΛΗΡΙ∆ΙΟ ΧΟΡΗΓΗΣΗ [ΟΠΩΣ ∆ΗΛΩΝΕΤΑΙ Η ΕΠΙΤΡΕΠΕΤΑΙ ΑΠΟ ΤΗΝ ΕΓΚΕΚΡΙΜΕΝΗ ΑΠΟ ΤΟΝ FDA ΕΠΙΣΗΜΑΝΣΗ ΤΗΝ ΕΓΚΕΚΡΙΜΕΝΗ ΑΠΟ ΤΟ ΥΠΟΥΡΓΕΙΟ ΥΓΕΙΑΣ ΤΟΥ ΚΑΝΑ∆Α (HEALTH CANADA) ΕΠΙΣΗΜΑΝΣΗ ΤΩΝ ΦΑΡΜΑΚΩΝ]. ΤΥΧΟΝ ΕΠΙΣΚΛΗΡΙ∆ΙΟΣ ΧΟΡΗΓΗΣΗ ΦΑΡΜΑΚΩΝ ΠΕΡΑΝ ΑΥΤΩΝ ΠΟΥ ΕΝ∆ΕΙΚΝΥΝΤΑΙ ΓΙΑ ΕΠΙΣΚΛΗΡΙ∆ΙΟ ΧΡΗΣΗ ΕΝ∆ΕΧΕΤΑΙ ΝΑ Ο∆ΗΓΗΣΕΙ ΣΕ ΣΟΒΑΡΟ ΤΡΑΥΜΑΤΙΣΜΟ ΤΟΥ ΑΣΘΕΝΟΥΣ.**

**ΜΗ ΧΡΗΣΙΜΟΠΟΙΕΙΤΕ ΤΟΝ ΕΓΧΥΤΗ ΣΕ ΠΕΡΙΒΑΛΛΟΝ MRI Ή ΠΑΡΟΥΣΙΑ ΙΣΧΥΡΩΝ ΜΑΓΝΗΤΙΚΩΝ ΠΕ∆ΙΩΝ. ΕΝ∆ΕΧΕΤΑΙ ΝΑ ΠΡΟΚΛΗΘΕΙ ΣΟΒΑΡΟΣ ΤΡΑΥΜΑΤΙΣΜΟΣ Ή ΒΛΑΒΗ ΣΤΟΝ ΕΞΟΠΛΙΣΜΟ.**

**ΜΗ ΧΡΗΣΙΜΟΠΟΙΕΙΤΕ ΤΟΝ ΕΓΧΥΤΗ ΣΕ ΥΠΕΡΒΑΡΙΚΟ Η ΠΛΟΥΣΙΟ ΣΕ ΟΞΥΓΟΝΟ ΠΕΡΙΒΑΛΛΟΝ. ΕΝ∆ΕΧΕΤΑΙ ΝΑ ΠΡΟΚΛΗΘΕΙ ΣΟΒΑΡΟΣ ΤΡΑΥΜΑΤΙΣΜΟΣ Ή ΒΛΑΒΗ ΣΤΟΝ ΕΞΟΠΛΙΣΜΟ.**

**ΑΠΟΦΕΥΓΕΤΕ ΤΗΝ ΑΜΕΣΗ ΕΚΘΕΣΗ ΤΟΥ ΕΓΧΥΤΗ ΣΕ ΑΚΤΙΝΕΣ Χ Η ΥΠΕΡΗΧΟΥΣ, ΚΑΘΩΣ ΕΝ∆ΕΧΕΤΑΙ ΝΑ ΠΡΟΚΛΗΘΕΙ ΜΟΝΙΜΗ ΖΗΜΙΑ ΣΤΟ ΗΛΕΚΤΡΟΝΙΚΟ ΚΥΚΛΩΜΑ ΤΟΥ ΕΓΧΥΤΗ.**

**ΕΠΙΚΟΙΝΩΝΗΣΤΕ ΜΕ ΤΟ ΦΑΡΜΑΚΕΙΟ ΓΙΑ ΝΑ ΕΠΙΒΕΒΑΙΩΣΕΤΕ ΤΗ ΣΥΜΒΑΤΟΤΗΤΑ ΤΟΥ ΦΑΡΜΑΚΟΥ ΚΑΙ ΝΑ ∆ΙΑΣΦΑΛΙΣΕΤΕ ΤΗΝ ΚΑΤΑΛΛΗΛΟΤΗΤΑ ΤΗΣ ΣΥΓΚΕΝΤΡΩΣΗΣ, ΤΩΝ ΡΥΘΜΩΝ ΧΟΡΗΓΗΣΗΣ ΚΑΙ ΤΩΝ ΟΓΚΩΝ ΓΙΑ ΛΕΙΤΟΥΡΓΙΕΣ ∆ΕΥΤΕΡΕΥΟΥΣΑΣ, ΤΑΥΤΟΧΡΟΝΗΣ Ή ΕΝΑΛΛΑΞ (PIGGYBACK) ΧΟΡΗΓΗΣΗΣ.**

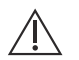

**ΠΡΟΣΟΧΗ ΑΠΑΙΤΕΙΤΑΙ Ι∆ΙΑΙΤΕΡΗ ΠΡΟΣΟΧΗ ΚΑΤΑ ΤΗ ΣΥΝ∆ΕΣΗ ΕΝΟΣ ΠΕΡΙΠΑΤΗΤΙΚΟΥ ΑΣΘΕΝΟΥΣ ΣΤΟΝ ΕΓΧΥΤΗ.**

### <span id="page-26-0"></span>**Οδηγίες εναλλάξ (piggyback), ταυτόχρονης και δευτερεύουσας χορήγησης**

Τα υγρά κύριας και δευτερεύουσας γραμμής χορηγούνται στον ασθενή μέσω κοινής κασέτας και άπω γραμμής. Τηρείτε τις παρακάτω οδηγίες κατά τις εναλλάξ (piggyback), ταυτόχρονες και δευτερεύουσες χορηγήσεις.

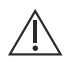

**ΠΡΟΣΟΧΗ ΚΛΕΙΣΤΕ ΟΛΟΥΣ ΤΟΥΣ ΣΦΙΓΚΤΗΡΕΣ ΣΤΗΝ ΚΥΡΙΑ ΚΑΙ ΣΤΗ ∆ΕΥΤΕΡΕΥΟΥΣΑ ΓΡΑΜΜΗ Ή ΑΦΑΙΡΕΣΤΕ ΤΟ ∆ΕΥΤΕΡΕΥΟΝ ∆ΟΧΕΙΟ ΠΡΙΝ ΑΝΟΙΞΕΤΕ ΤΗ ΘΥΡΑ ΚΑΣΕΤΑΣ, ΩΣΤΕ ΝΑ ΑΠΟΦΕΥΧΘΕΙ ΤΥΧΟΝ ΑΝΑΜΙΞΗ ΤΩΝ ΥΓΡΩΝ ΚΥΡΙΑΣ ΚΑΙ ∆ΕΥΤΕΡΕΥΟΥΣΑΣ ΓΡΑΜΜΗΣ, ΚΑΘΩΣ ΚΑΙ ΤΥΧΟΝ ΑΠΕΡΙΟΡΙΣΤΗ ΡΟΗ.**

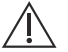

**ΠΡΟΣΟΧΗ**

**ΕΑΝ Ο ΡΥΘΜΟΣ ΕΓΧΥΣΗΣ ΤΗΣ ΚΥΡΙΑΣ ΓΡΑΜΜΗΣ ΕΧΕΙ ΟΡΙΣΤΕΙ ΣΕ ΤΙΜΗ ΜΕΓΑΛΥΤΕΡΗ ΑΠΟ ΕΚΕΙΝΗ ΤΟΥ ΡΥΘΜΟΥ ΕΓΧΥΣΗΣ ΤΗΣ ∆ΕΥΤΕΡΕΟΥΣΑΣ ΓΡΑΜΜΗΣ, ΤΥΧΟΝ ΑΠΩ ΥΓΡΟ ΠΟΥ ΑΠΟΜΕΝΕΙ ΑΠΟ ΤΗ ∆ΕΥΤΕΡΕΥΟΥΣΑ ΕΓΧΥΣΗ ΘΑ ΕΓΧΥΘΕΙ ΜΕ ΤΟ ΝΕΟ, ΥΨΗΛΟΤΕΡΟ ΡΥΘΜΟ.**

**ΕΑΝ Ο ΡΥΘΜΟΣ ∆ΕΥΤΕΡΕΥΟΥΣΑΣ ΕΓΧΥΣΗΣ ΕΧΕΙ ΟΡΙΣΤΕΙ ΣΕ ΤΙΜΗ ΜΕΓΑΛΥΤΕΡΗ ΑΠΟ ΕΚΕΙΝΗ ΤΟΥ ΡΥΘΜΟΥ ΚΥΡΙΑΣ ΕΓΧΥΣΗΣ, ΤΥΧΟΝ ΑΠΩ ΥΓΡΟ ΠΟΥ ΑΠΟΜΕΝΕΙ ΑΠΟ ΤΗΝ ΚΥΡΙΑ ΕΓΧΥΣΗ ΘΑ ΕΓΧΥΘΕΙ ΜΕ ΤΟΝ ΝΕΟ, ΜΕΓΑΛΥΤΕΡΟ ΡΥΘΜΟ.**

#### **Ταυτόχρονη χορήγηση κύριων φαρμάκων**

**ΠΡΟΕΙ∆ΟΠΟΙΗΣΗ ΒΕΒΑΙΩΘΕΙΤΕ ΟΤΙ ΤΑ ΦΑΡΜΑΚΑ ΠΟΥ ΧΟΡΗΓΟΥΝΤΑΙ ΤΑΥΤΟΧΡΟΝΑ Η ΕΝΑΛΛΑΞ (PIGGYBACK) ΕΙΝΑΙ ΣΥΜΒΑΤΑ.**

**ΠΡΟΣΟΧΗ ΣΕ ΡΥΘΜΟΥΣ ΚΑΤΩ ΑΠΟ 0,4 ML/H, ΘΑ ΠΡΟΚΛΗΘΕΙ ΠΑΥΣΗ ΣΤΗ ΣΥΝΕΧΙΣΗ ΤΗΣ ΡΟΗΣ ∆ΙΑΡΚΕΙΑΣ ΜΕΓΑΛΥΤΕΡΗΣ ΑΠΟ 20 ∆ΕΥΤΕΡΟΛΕΠΤΑ ΚΑΙ ΕΝ∆ΕΧΕΤΑΙ ΝΑ ΕΠΗΡΕΑΣΤΕΙ Η ΦΥΣΙΟΛΟΓΙΚΗ ΑΝΤΑΠΟΚΡΙΣΗ ΣΤΑ ΦΑΡΜΑΚΑ ΠΟΥ ΕΧΟΥΝ ΠΟΛΥ ΣΥΝΤΟΜΟ ΧΡΟΝΟ ΗΜΙΖΩΗΣ.**

Κατά τη χορήγηση φαρμάκων μεγάλης σημασίας που έχουν σύντομο χρόνο ημιζωής *(βλ. [Παραδείγματα](#page-29-1) κύριων φαρμάκων στη [σελίδα](#page-29-1) 1-18)* με χρήση του εγχυτή Plum 360 σε λειτουργία ταυτόχρονης χορήγησης, θα πρέπει να τηρούνται οι παρακάτω οδηγίες που αφορούν τον ρυθμό χορήγησης:

**•** Εάν το φάρμακο μεγάλης σημασίας (με χρόνο ημιζωής μικρότερο από 6 λεπτά) πρόκειται να εγχυθεί με ρυθμό μικρότερο από 2 ml/h, ο ρυθμός της άλλης έγχυσης δεν θα πρέπει να είναι μεγαλύτερος από τον 5πλάσιο ρυθμό του φαρμάκου μεγάλης σημασίας. Η έγχυση ντοπαμίνης, για παράδειγμα, με ρυθμό 1,5 ml/h δεν θα πρέπει να συνοδεύεται από έγχυση που έχει προγραμματιστεί σε ρυθμό μεγαλύτερο από 7,5 ml/h.

- **•** Εάν το φάρμακο μεγάλης σημασίας (με χρόνο ημιζωής μικρότερο από 6 λεπτά) πρόκειται να εγχυθεί με ρυθμό 2–5 ml/h, ο ρυθμός της άλλης έγχυσης δεν θα πρέπει να είναι μεγαλύτερος από τον δεκαπλάσιο ρυθμό του φαρμάκου μεγάλης σημασίας. Η έγχυση ντοπαμίνης, για παράδειγμα, με ρυθμό 3,5 ml/h δεν θα πρέπει να συνοδεύεται από έγχυση που έχει προγραμματιστεί σε ρυθμό μεγαλύτερο από 35 ml/h.
- **•** Εάν το φάρμακο μεγάλης σημασίας (με χρόνο ημιζωής μικρότερο από 6 λεπτά) πρόκειται να εγχυθεί με ρυθμό 5,1 ml/h ή μεγαλύτερο, ο ρυθμός της άλλης έγχυσης μπορεί να προγραμματιστεί με οποιονδήποτε επιθυμητό ρυθμό.

**ΣΗΜΕΙΩΣΗ:** Το άθροισμα του ρυθμού κύριας έγχυσης συν τον ρυθμό δευτερεύουσας έγχυσης δεν πρέπει να υπερβαίνει τα 500 ml/h.

Αυτές οι οδηγίες ισχύουν *μόνο* για την έγχυση *φαρμάκων μεγάλης σημασίας με σύντομο χρόνο ημιζωής* σε *λειτουργία ταυτόχρονης χορήγησης*. *Οι ατομικές ανταποκρίσεις των ασθενών ενδέχεται να ποικίλλουν, με αποτέλεσμα να απαιτείται η ρύθμιση των ρυθμών χορήγησης.*

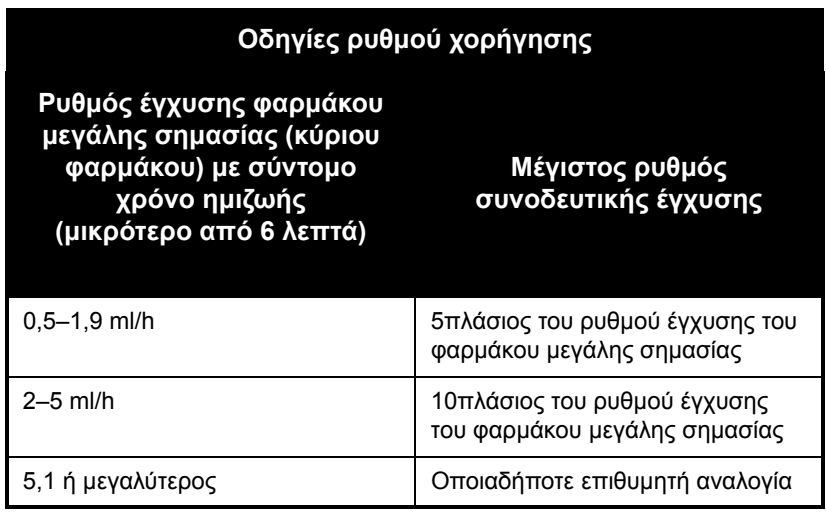

#### <span id="page-29-1"></span>**Παραδείγματα κύριων φαρμάκων**

Στα παραδείγματα των φαρμάκων με σύντομο χρόνο ημιζωής (περίπου 6 λεπτά ή λιγότερο, όταν χορηγούνται ενδοφλέβια) περιλαμβάνονται τα εξής:

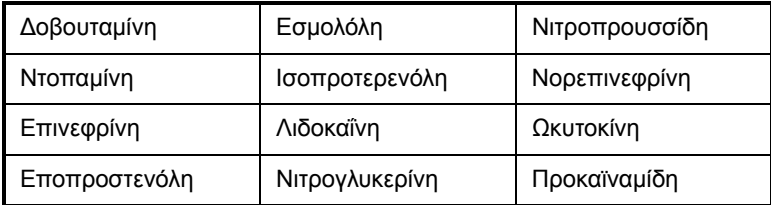

Για τα φάρμακα αυτά, πρέπει να τηρούνται οι οδηγίες σχετικά με την ταυτόχρονη ροή όταν ο ρυθμός έγχυσης του φαρμάκου είναι 5 ml/h ή μικρότερος.

**ΣΗΜΕΙΩΣΗ:** Η λίστα των φαρμάκων μεγάλης σημασίας στη [σελίδα](#page-29-1) 1-18 δεν περιλαμβάνει όλα τα φάρμακα μεγάλης σημασίας ή όλα τα φάρμακα με σύντομο χρόνο ημιζωής.

Ο κλινικός ιατρός θα πρέπει να εξοικειωθεί με τη φαρμακοδυναμική των κύριων φαρμάκων πριν από τη χορήγηση.

Οι πληροφορίες αυτές αναφέρονται προς ενημέρωση των κλινικών ιατρών για μια σπάνια κατάσταση που θα μπορούσε να παρερμηνευτεί εάν οι ιατροί δεν γνωρίζουν αυτό το φαινόμενο.

### <span id="page-29-0"></span>**Οδηγίες κατά το άνοιγμα της θύρας της κασέτας**

**ΣΗΜΕΙΩΣΗ:** Εάν ανοίξετε τη θύρα της κασέτας, θα διακοπεί η έγχυση στη μία ή και στις δύο γραμμές.

- **•** Για να αποφευχθεί η απεριόριστη ροή και η ανάμιξη των υγρών στις γραμμές Α και Β, κλείστε όλους τους σφιγκτήρες ή αφαιρέστε το δευτερεύον δοχείο πριν ανοίξετε τη θύρα κασέτας.
- **•** Κάθε φορά που ανοίγει ή κλείνει η θύρα ενώ υπάρχει τοποθετημένο σετ, εξέρχεται από το σετ μια μικρή ποσότητα υγρών (ποσότητα μικρότερη από ή ίση με 0,1 ml). Εάν χρησιμοποιούνται ισχυρά φάρμακα, απαιτείται η εκτέλεση κατάλληλων ενεργειών,

ώστε να διασφαλιστεί ότι δεν χορηγείται υπερβολική ποσότητα φαρμάκου στον ασθενή.

**•** ∆ιατηρείτε τη θύρα κασέτας καλά κλειστή όταν δεν χρησιμοποιείται ο εγχυτής, ώστε να αποφευχθεί η πρόκληση ζημιάς στη θύρα κασέτας.

### <span id="page-30-0"></span>**Οδηγίες για τα σετ χορήγησης και τα παρελκόμενα**

- **•** Για τη λειτουργία του εγχυτή Plum 360 απαιτείται η χρήση σετ χορήγησης μίας χρήσης της σειράς Plum (PlumSets). Για έναν αντιπροσωπευτικό κατάλογο με τα σετ χορήγησης Plum, βλ. *[Σετ](#page-244-3) [χορήγησης](#page-244-3) στη σελίδα 12-1*.
- **•** Χρησιμοποιείτε μόνο συμβατά PlumSets με τον εγχυτή Plum 360. Για περισσότερες πληροφορίες ανατρέξτε στις οδηγίες του εκάστοτε σετ.
- **•** Τα σετ χορήγησης θα πρέπει να αλλάζουν τουλάχιστον κάθε 96 ώρες. Απορρίπτετε μετά τη χρήση.
- **•** Τα σετ ενδοφλέβιας χορήγησης με ενσωματωμένα φίλτρα μη αίματος δεν προορίζονται για χρήση κατά τη χορήγηση αίματος, παραγώγων αίματος, γαλακτωμάτων, εναιωρημάτων ή οποιωνδήποτε φαρμάκων που δεν είναι πλήρως διαλυτά στο χορηγούμενο διάλυμα. Αυτά τα φάρμακα μπορούν να χορηγούνται μέσω του κατώτερου σημείου έγχυσης τύπου Y, κάτω από το φίλτρο.

**ΠΡΟΕΙ∆ΟΠΟΙΗΣΗ ΚΑΤΑ ΤΗΝ ΕΓΧΥΣΗ ΣΕ ΧΑΜΗΛΟΥΣ ΡΥΘΜΟΥΣ ΧΟΡΗΓΗΣΗΣ (5 ML/H Ή ΜΙΚΡΟΤΕΡΟ ΡΥΘΜΟ) ΧΡΗΣΙΜΟΠΟΙΕΙΤΕ PLUMSET ΜΙΚΡΟΥ ΑΥΛΟΥ ΜΕ ΤΟΙΧΩΜΑ ΜΕΓΑΛΟΥ ΠΑΧΟΥΣ. ΜΕ ΤΟΝ ΤΡΟΠΟ ΑΥΤΟ Θ Α ΜΕΙΩΘΕΙ Η ΠΟΣΟΤΗΤΑ ΤΗΣ Μ Η ΠΡΟΒΛΕΠΟΜΕΝΗΣ ΕΦΑΠΑΞ ∆ΟΣΗΣ (BOLUS) ΥΓΡΟΥ ΠΟΥ ΕΝ∆ΕΧΕΤΑΙ ΝΑ ΧΟΡΗΓΗΘΕΙ ΚΑΤΑ ΤΗΝ ΑΠΟΚΑΤΑΣΤΑΣΗ ΜΙΑΣ ΑΠΩ ΑΠΟΦΡΑΞΗΣ.**

**•** ∆εν συνιστάται η χρήση PlumSet μικρού αυλού σε ρυθμούς ροής μεγαλύτερους από 100 ml/h.

#### **ΠΡΟΕΙ∆ΟΠΟΙΗΣΗ ΣΕ ΠΕΡΙΠΤΩΣΗ ΧΡΗΣΗΣ ΣΕΤ ΜΙΚΡΟΥ ΑΥΛΟΥ ΣΕ ΡΥΘΜΟΥΣ ΜΕΓΑΛΥΤΕΡΟΥΣ ΑΠΟ 100 ML/H ΕΝ∆ΕΧΕΤΑΙ ΝΑ ΑΥΞΗΘΕΙ Η ΠΙΘΑΝΟΤΗΤΑΠΡΟΚΛΗΣΗΣΑΠΩ ΑΠΟΦΡΑΞΕΩΝ, ΜΕΑΠΟΤΕΛΕΣΜΑ ΤΗΝ ΚΑΘΥΣΤΕΡΗΣΗ ΤΗΣ ΘΕΡΑΠΕΙΑΣ ΚΑΙ ΤΗ ΜΕΙΩΣΗ ΤΗΣ ΑΚΡΙΒΕΙΑΣ ΤΟΥ ΣΥΣΤΗΜΑΤΟΣ, ΟΠΩΣ ΑΝΑΦΕΡΕΤΑΙ ΣΤΗΝ** *Ακρίβεια [χορήγησης](#page-233-1)* **ΕΝΟΤΗΤΑ ΞΕΚΙΝΑΕΙ ΑΠΟ ΤΗ [ΣΕΛΙ∆Α](#page-233-1) 11-10.**

- **•** Όταν ο ρυθμός χορήγησης της έγχυσης κυμαίνεται από 0,1 έως 999 ml/h, μπορούν να χρησιμοποιηθούν PlumSet μεγάλου αυλού.
- **•** Όταν συνδέετε μια σύριγγα στην κύρια θύρα (γραμμή Α), ακολουθείτε τις πρότυπες κλινικές πρακτικές για να διασφαλίσετε ότι η σύριγγα έχει τοποθετηθεί σωστά, ώστε να μειωθούν οι πιθανότητες δημιουργίας εγγύς απόφραξης.
- **•** Η χωρητικότητα των συρίγγων πρέπει να κυμαίνεται μεταξύ 3 ml (ελάχιστη) και 60 ml (μέγιστη). Οι σύριγγες με χωρητικότητα μεγαλύτερη από 10 ml μπορούν να συνδεθούν απευθείας στη δευτερεύουσα θύρα κασέτας. Σε σύριγγες με χωρητικότητα 10 ml ή μικρότερη χρησιμοποιείτε προσαρμογέα σύριγγας. Για τα σετ σύριγγας στη γραμμή Α χρησιμοποιείτε αεριζόμενο προσαρμογέα σύριγγας με όλες τις σύριγγες χωρητικότητας από 3 ml έως 60 ml.
- **•** Πριν αποσυνδέσετε μια σύριγγα από την κασέτα, τραβήξτε ελαφρώς προς τα πάνω το έμβολο για να αποφευχθεί η διαρροή του υγρού.
- **•** Πριν αποσυνδέσετε ένα άκαμπτο δοχείο από την κασέτα, κλείστε τον επάνω συρόμενο σφιγκτήρα ή συσφίξτε την εγγύς σωλήνωση, ανοίξτε τη θύρα της κασέτας και, στη συνέχεια, αφαιρέστε και αναστρέψτε την κασέτα (θύρες προς τα κάτω) για να αποφευχθεί η διαρροή υγρού.

### <span id="page-31-0"></span>**Προφυλάξεις για την αποφυγή χορήγησης μη προβλεπόμενης εφάπαξ δόσης (bolus)**

Εκτός από την παρακάτω διαδικασία, ανατρέξτε στην ενότητα *Μέγιστος όγκος μη προβλεπόμενης εφάπαξ δόσης (bolus) που [απελευθερώνεται](#page-232-1) μετά την αποκατάσταση μιας άπω απόφραξης στη [σελίδα](#page-232-1) 11-9*.

Χρησιμοποιήστε την παρακάτω διαδικασία ώστε να αποφευχθεί η χορήγηση μη προβλεπόμενης εφάπαξ δόσης (bolus) μετά από άπω απόφραξη:

**1.** Εάν το σετ χορήγησης δεν διαθέτει σφιγκτήρα άπω της κασέτας, αποσυνδέστε τη σωλήνωση από τον ασθενή κατά την αποκατάσταση της άπω απόφραξης.

Εάν το σετ χορήγησης διαθέτει σφιγκτήρα στην άπω γραμμή, βεβαιωθείτε ότι ο σφιγκτήρας είναι κλειστός (ακόμη και εάν ο κλειστός σφιγκτήρας ενεργοποίησε τον συναγερμό άπω απόφραξης).

- **2.** Κλείστε όλους τους σφιγκτήρες στην κύρια και στη δευτερεύουσα γραμμή.
- **3.** Ανοίξτε τη θύρα της κασέτας και αφαιρέστε την κασέτα.
- **4.** Τραβήξτε προσεκτικά προς τα έξω τον ρυθμιστή ροής στην κασέτα για να εκτονωθεί η πίεση στιγμιαία και, στη συνέχεια, ωθήστε ξανά τον ρυθμιστή ροής προς τα μέσα για να τον κλείσετε.
- **5.** Εξαλείψτε την πηγή απόφραξης, εκτός εάν προκλήθηκε από κλειστό άπω σφιγκτήρα. (Ο άπω σφιγκτήρας πρέπει να παραμείνει κλειστός μέχρι το βήμα 8.)
- **6.** Εάν αφαιρέσατε την άπω γραμμή, συνδέστε την ξανά στη συσκευή προσπέλασης ασθενούς.
- **7.** Τοποθετήστε ξανά την κασέτα και κλείστε τη θύρα της κασέτας.
- **8.** Ανοίξτε όλους τους σφιγκτήρες για να συνεχιστεί η έγχυση.

Για άλλες καταστάσεις που ενδέχεται να οδηγήσουν στη χορήγηση μη προβλεπόμενης εφάπαξ δόσης (bolus), βλ. *[Οδηγίες](#page-29-0) κατά το άνοιγμα της θύρας της [κασέτας](#page-29-0) στη σελίδα 1-18* και *[Οδηγίες](#page-30-0) για τα σετ χορήγησης και τα [παρελκόμενα](#page-30-0) στη σελίδα 1-19*.

### <span id="page-33-0"></span>**Οδηγίες για την αποφυγή αέρα στη γραμμή ασθενούς**

- **•** Άπω της κασέτας ενδέχεται να σχηματιστούν φυσαλίδες αέρα ως αποτέλεσμα της φυσιολογικής απελευθέρωσης αερίου που έχει διαλυθεί στο υγρό σε μία ή περισσότερες από τις παρακάτω περιπτώσεις:
	- Όταν χρησιμοποιείται διάλυμα που έχει ψυχθεί
	- Όταν χρησιμοποιούνται συγκεκριμένα υγρά που είναι γνωστά για τη συνήθη απελευθέρωση αερίου
	- Όταν ο εγχυτής είναι προσαρτημένος αρκετά πάνω από τον ασθενή. Ελαχιστοποιήστε αυτή τη διαφορά (ύψος κεφαλής) όταν η απελευθέρωση αερίου αποτελεί θέμα προβληματισμού.
	- Όταν ο ρυθμός έγχυσης του εγχυτή είναι πολύ χαμηλός, μεταξύ 0,1 και 5 ml/h.

Σε αυτές τις περιπτώσεις, μπορείτε να χρησιμοποιήσετε φίλτρο απομάκρυνσης αέρα, όταν είναι κλινικά αποδεκτό.

- **•** Το επανειλημμένο άνοιγμα και κλείσιμο της θύρας μπορεί να οδηγήσει στην παράκαμψη του συναγερμού αέρα εγγύς στη γραμμή και την ενεργοποίηση ενός συναγερμού αέρα άπω στη γραμμή, οπότε και θα απαιτείται επαναπλήρωση.
- **•** Όταν χρησιμοποιείτε προσαρμογέα σύριγγας, τραβήξτε το έμβολο για πραγματοποιήσετε αναρρόφηση περίπου 1 ml υγρού και να απομακρύνετε τον αέρα από το φίλτρο του προσαρμογέα.

### <span id="page-33-1"></span>**Οδηγίες κατά την εξαέρωση κασέτας**

- **•** Η εξαέρωση κασέτας δεν συνιστάται για την ανασύσταση δευτερευόντων δοχείων που περιέχουν ξηρές κόνεις.
- **•** Για να αποφευχθεί η δημιουργία υπερβολικής πίεσης κατά την εξαέρωση κασέτας σε μια σύριγγα, πριν ξεκινήσετε την εξαέρωση κασέτας βεβαιωθείτε ότι υπάρχει επαρκής κενός χώρος για το εξαερωμένο υγρό. Κατά την εξαέρωση κασέτας διάρκειας 30 δευτερολέπτων μεταφέρονται από την κύρια στη δευτερεύουσα θύρα περίπου 5 ml υγρού.

**•** Πρέπει να συνδέσετε μια γραμμή με ένα δοχείο ή μια σύριγγα στη δευτερεύουσα θύρα, όπου θα μεταφερθεί ο αέρας που προέρχεται από την εξαέρωση κασέτας ή/και το υπό εξαέρωση υγρό.

### <span id="page-34-0"></span>**Οδηγίες για την μπαταρία**

- Χρησιμοποιείτε τροφοδοσία ρεύματος AC (κεντρικό δίκτυο) όταν είναι εφικτό. Συνδέστε τη συσκευή στην τροφοδοσία ρεύματος AC (κεντρικό δίκτυο) κατά τη διάρκεια της αποθήκευσης, ώστε να διασφαλίσετε ότι η μπαταρία είναι πλήρως φορτισμένη για περιπτώσεις έκτακτης ανάγκης.
- **•** Μη χρησιμοποιείτε τον εγχυτή Plum 360 σε ασθενείς όταν η μπαταρία έχει αφαιρεθεί. Η χρήση μπαταρίας που έχει συντηρηθεί και φορτιστεί σωστά βοηθά στη διασφάλιση της ορθής λειτουργίας.
- **•** Η μπαταρία ενδέχεται να μην είναι πλήρως φορτισμένη κατά την παραλαβή του προϊόντος. Συνδέστε τον εγχυτή στην τροφοδοσία ρεύματος AC (κεντρικό δίκτυο) για τουλάχιστον οκτώ ώρες.
- **•** Εάν η πηγή γείωσης είναι αμφιβόλου ποιότητας, χρησιμοποιήστε την μπαταρία για την παροχή ισχύος.
- **•** Εάν ενεργοποιηθεί ο συναγερμός χαμηλής μπαταρίας, συνδέστε αμέσως τον εγχυτή στην τροφοδοσία ρεύματος AC (κεντρικό δίκτυο).

### <span id="page-34-1"></span>**Οδηγίες κατά τον καθαρισμό**

- **•** Ο εγχυτής πρέπει να καθαρίζεται πριν από την πρώτη χρήση σε ασθενή.
- **•** Για να αποφευχθεί τυχόν μηχανική ή ηλεκτρονική βλάβη, μην εμβυθίζετε τον εγχυτή Plum 360 σε υγρά ή διαλύματα καθαρισμού.
- **•** Μην ψεκάζετε διαλύματα καθαρισμού σε ανοίγματα του οργάνου.

- **•** Ορισμένα διαλύματα καθαρισμού και αποστείρωσης ενδέχεται να αλλοιώσουν σταδιακά τα εξαρτήματα που είναι κατασκευασμένα από πλαστικά υλικά. Η χρήση διαβρωτικών καθαριστικών ή διαλυμάτων καθαρισμού που δεν συνιστώνται από την ICU Medical ενδέχεται να οδηγήσει σε φθορά του προϊόντος. Μη χρησιμοποιείτε ουσίες που περιέχουν συνδυασμούς ισοπροπυλικής αλκοόλης και χλωριούχου διμεθυλοβενζυλαμμωνίου.
- **•** Μη χρησιμοποιείτε ποτέ αιχμηρά αντικείμενα, όπως νύχια, συνδετήρες ή βελόνες, για να καθαρίσετε οποιοδήποτε μέρος του εγχυτή.
- **•** Μην αποστειρώνετε με θερμότητα, ατμό, αιθυλενοξείδιο (ETO) ή ακτινοβολία.
- **•** Για να αποφευχθεί η φθορά του εγχυτή, τα διαλύματα καθαρισμού πρέπει να χρησιμοποιούνται μόνο σύμφωνα με τις οδηγίες. Οι απολυμαντικές ιδιότητες των διαλυμάτων καθαρισμού ποικίλλουν. Για ειδικές πληροφορίες επικοινωνήστε με τον κατασκευαστή.

Για περισσότερες πληροφορίες, *[Καθαρισμός](#page-218-2) του εγχυτή στη [σελίδα](#page-218-2) 10-1* και *Εγχειρίδιο σέρβις εγχυτή Plum 360*.

### <span id="page-35-0"></span>**Τεχνητά σφάλματα**

Κατά τη χορήγηση υγρών με τη χρήση συσκευών έγχυσης, παρατηρούνται συχνά μη επικίνδυνα, χαμηλής στάθμης ηλεκτρικά δυναμικά. Αυτά τα δυναμικά εμπίπτουν εντός των αποδεκτών ορίων ασφαλείας, αλλά μπορεί να δημιουργήσουν τεχνητά σφάλματα σε εξοπλισμό ανίχνευσης τάσης, όπως μηχανήματα ηλεκτροκαρδιογραφίας (ECG), ηλεκτρομυογραφίας (EMG) και ηλεκτροεγκεφαλογραφίας (EEG). Αυτά τα τεχνητά σφάλματα ποικίλουν ανάλογα με τον ρυθμό έγχυσης. Εάν η συσκευή παρακολούθησης δεν λειτουργεί σωστά ή οι συνδέσεις στα ηλεκτρόδια ανίχνευσης είναι χαλαρές ή ελαττωματικές, αυτά τα τεχνητά σφάλματα μπορεί να ενταθούν ώστε να εξομοιωθούν με πραγματικά φυσιολογικά σήματα.
Για να προσδιορίσετε εάν η δυσλειτουργία στον εξοπλισμό παρακολούθησης οφείλεται στη συσκευή έγχυσης και όχι σε κάποια άλλη πηγή στο περιβάλλον, ρυθμίστε τη συσκευή του εγχυτή έτσι ώστε να μη χορηγεί υγρά προσωρινά. Η αποκατάσταση της δυσλειτουργίας υποδεικνύει ότι οφειλόταν πιθανώς στον ηλεκτρονικό θόρυβο που δημιουργείται από τη συσκευή έγχυσης. Η σωστή εγκατάσταση και συντήρηση του εξοπλισμού παρακολούθησης θα πρέπει να εξαλείφει τα τεχνητά σφάλματα. Ανατρέξτε στην κατάλληλη τεκμηρίωση του εξοπλισμού παρακολούθησης για οδηγίες εγκατάστασης και συντήρησης.

Ο εγχυτής Plum 360 έχει σχεδιαστεί ώστε να λειτουργεί φυσιολογικά παρουσία των πιο συνήθων καταστάσεων ηλεκτρομαγνητικών παρεμβολών (ΗΜΠ). Σε περίπτωση ακραίων επιπέδων παρεμβολών, όπως παρατηρείται δίπλα σε ηλεκτροχειρουργική γεννήτρια, υπάρχει πιθανότητα να παρεμποδίζεται η φυσιολογική λειτουργία ενός αισθητήρα ή μικροϋπολογιστή. Ακόμη και σε αυτήν την περίπτωση, το αποτέλεσμα ενδέχεται να είναι η ενεργοποίηση ψευδούς συναγερμού ή η ανίχνευση ψευδούς δυσλειτουργίας του συστήματος και δεν δημιουργείται καμία επικίνδυνη κατάσταση για τον ασθενή ή τον χειριστή.

Ο εξοπλισμός αυτός δοκιμάστηκε και διαπιστώθηκε ότι συμμορφώνεται με τα όρια ΗΜΣ (Ηλεκτρομαγνητική συμβατότητα) για την αντίστοιχη κατηγορία ιατροτεχνολογικών προϊόντων. Αυτά τα όρια έχουν καθοριστεί ώστε να παρέχεται εύλογη προστασία έναντι επιβλαβών παρεμβολών σε μια τυπική ιατρική εγκατάσταση. Ο εξοπλισμός αυτός παράγει, χρησιμοποιεί και μπορεί να εκπέμπει ενέργεια ραδιοσυχνοτήτων, και εάν δεν εγκατασταθεί και δεν χρησιμοποιείται σύμφωνα με τις οδηγίες μπορεί να προκαλέσει επιβλαβείς παρεμβολές σε άλλες παρακείμενες συσκευές. Ωστόσο, δεν παρέχεται καμία εγγύηση ότι δεν θα προκληθούν παρεμβολές σε μια συγκεκριμένη εγκατάσταση. Εάν ο εξοπλισμός αυτός προκαλέσει επιβλαβείς παρεμβολές σε άλλες συσκευές, γεγονός που μπορεί να διαπιστωθεί με την απενεργοποίηση και επανενεργοποίηση του εξοπλισμού, ο χρήστης μπορεί να επιχειρήσει να αντιμετωπίσει τις παρεμβολές με έναν ή περισσότερους από τους παρακάτω τρόπους:

- **•** Αλλαγή προσανατολισμού ή θέσης της συσκευής λήψης
- **•** Αύξηση της απόστασης διαχωρισμού μεταξύ του εξοπλισμού και άλλων συσκευών
- **•** Σύνδεση του εξοπλισμού σε μια πρίζα που δεν βρίσκεται στο ίδιο κύκλωμα με την πρίζα των άλλων συσκευών
- **•** Τεχνική υποστήριξη από τον κατασκευαστή ή τον αρμόδιο τεχνικό σέρβις

Τυχόν φορητός και κινητός εξοπλισμός επικοινωνιών RF, όπως κινητά τηλέφωνα, ραδιοφωνικοί δέκτες αμφίδρομης επικοινωνίας, συσκευές Bluetooth™, φούρνοι μικροκυμάτων, που βρίσκονται κοντά σε αυτήν τη συσκευή ενδέχεται να επηρεάσουν την ασύρματη και ενσύρματη επικοινωνία με τον εγχυτή ή/και τη λειτουργία του εγχυτή. Απαιτείται ιδιαίτερη προσοχή όσον αφορά την ηλεκτρομαγνητική συμβατότητα (ΗΜΠ). Συνιστώνται τα εξής:

- Η χρήση θωρακισμένου καλωδίου Ethernet (CAT5 STP ή νεότερο) για τη σύνδεση στον σύνδεσμο δικτύου Ethernet RJ45. Η χρήση μη θωρακισμένου καλωδίου Ethernet ενδέχεται να οδηγήσει σε αυξημένες εκπομπές ή μειωμένη απόδοση ατρωσίας.
- Η διατήρηση ελάχιστης απόστασης διαχωρισμού 76,2 cm (2 ½ ft) μεταξύ του συστήματος εγχυτή και φορητού/κινητού εξοπλισμού επικοινωνιών RF.

### **Αλληλοσύνδεση ιατρικού εξοπλισμού**

Ο βοηθητικός εξοπλισμός που συνδέεται στην αναλογική και ψηφιακή διασύνδεση πρέπει να είναι πιστοποιημένος σύμφωνα με τα αντίστοιχα πρότυπα IEC (για παράδειγμα, IEC 60950 για τον εξοπλισμό επεξεργασίας δεδομένων και IEC 60601-1 για τον ιατρικό εξοπλισμό). Οποιοδήποτε άτομο συνδέει πρόσθετο εξοπλισμό στο σημείο εισόδου σήματος ή στο σημείο εξόδου σήματος διαμορφώνει ένα ιατρικό σύστημα, και ως εκ τούτου είναι υπεύθυνο για τη διασφάλιση της συμμόρφωσης του συστήματος με τις απαιτήσεις του προτύπου IEC/EN 60601-1.

# **Ηλεκτρομαγνητική συμβατότητα**

Ο εγχυτής Plum 360 έχει δοκιμαστεί σύμφωνα με τις απαιτήσεις των προτύπων του ακόλουθου πίνακα:

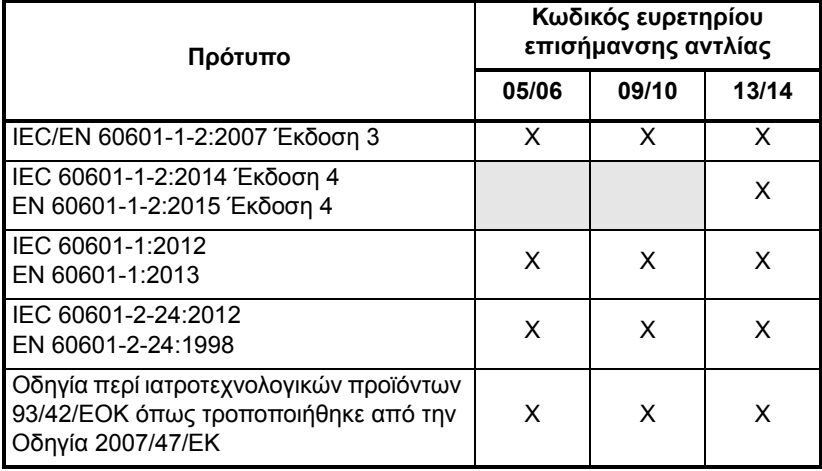

Η συσκευή Plum 360 έχει αξιολογηθεί και δοκιμαστεί ως προς την ασφάλεια και την ουσιώδη απόδοση σύμφωνα με το αντικείμενο και τις απαιτήσεις του IEC/EN 60601-1-2 Έκδοση 4 (όπως ορίζεται από τον παραπάνω πίνακα) με βάση την κατηγορία ατρωσίας σε επαγγελματικό περιβάλλον ιατρικής περίθαλψης για τις παρακάτω ηλεκτρομαγνητικές δοκιμές και βρέθηκε ότι συμμορφώνεται:

- Ακτινοβολούμενες και αγώγιμες εκπομπές (CISPR 11 Ομάδα 1 Κατηγορία B)
- Εκπομπές αρμονικών ρεύματος (IEC 61000-3-2)
- ∆ιακύμανση τάσης και τρεμόσβημα (IEC 61000-3-3)
- Ατρωσία ESD (IEC 61000-4-2)
- Ατρωσία πεδίου ακτινοβολούμενου από RF (IEC 61000-4-3)
- Πεδία εγγύτητας από ασύρματους πομπούς (IEC 61000-4-3)
- Ηλεκτρικά ταχέα μεταβατικά φαινόμενα (IEC 61000-4-4)
- Ατρωσία από διακυμάνσεις (IEC 61000-4-5)
- Αγώγιμη ατρωσία (IEC 61000-4-6)
- Αγώγιμη ατρωσία στη ζώνη ISM (IEC 61000-4-6)
- Ατρωσία μαγνητικού πεδίου (IEC 61000-4-8)
- Πτώσεις και διακοπές τάσης (IEC 61000-4-11)

Ο εγχυτής είναι κατάλληλος για χρήση σε κλινικά επαγγελματικά περιβάλλοντα ιατρικής περίθαλψης σύμφωνα με τις διατάξεις των προτύπων περί ιατροτεχνολογικού εξοπλισμού IEC 60601-1-2:2014 Έκδοση 4/EN 60601-1-2:2015 Έκδοση 4 για τη βασική ασφάλεια και την ουσιώδη απόδοση για ηλεκτρομαγνητικές διαταραχές. Ο εγχυτής είναι κατάλληλος για χρήση σε όλες τις εγκαταστάσεις, συμπεριλαμβανομένων των κατοικιών. Ο εγχυτής είναι ιατρικός ηλεκτρικός εξοπλισμός Ομάδας 1<sup>a</sup> Κατηγορίας Β<sup>b</sup> για εκπομπές με ηλεκτρομαγνητική διαταραχή.

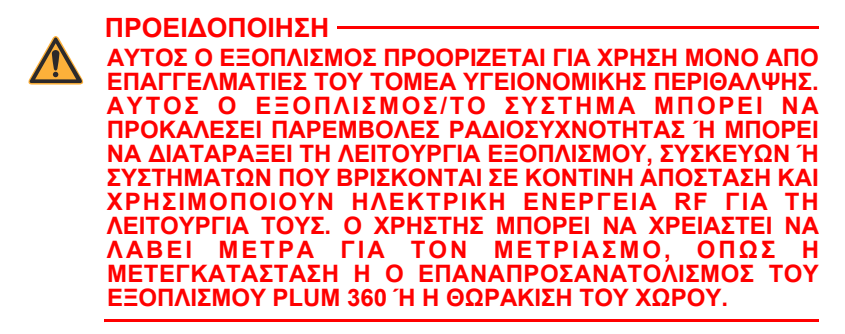

Η ουσιώδης απόδοση μιας συσκευής Plum 360 συνίσταται σε:

- Ακρίβεια παροχής
- Αποτροπή ελεύθερης ροής σε περίπτωση σφάλματος
- Παραγωγή και συνθήκες συναγερμού

a. Ο ME εξοπλισμός της Ομάδας 1 περιλαμβάνει: - εξοπλισμό που παράγει ή χρησιμοποιεί ενέργεια RF μόνο για την εσωτερική του λειτουργία ή

<sup>-</sup> εξοπλισμό που προορίζεται για παροχή ενέργειας στον ασθενή σε μορφή διαφορετική από την ηλεκτρομαγνητική RF (όπως οι αντλίες έγχυσης).

b. Ο εξοπλισμός Κατηγορίας Β είναι κατάλληλος για χρήση σε όλες τις εγκαταστάσεις, συμπεριλαμβανομένων των κατοικιών.

Εάν η ουσιώδης απόδοση του εγχυτή επηρεαστεί από ένα συμβάν ηλεκτρομαγνητικής διαταραχής ή εάν υποψιάζεστε ότι εξωτερικές πηγές RF ή άλλος εξοπλισμός επηρεάζει τη λειτουργία της συσκευής, διακόψτε τη χρήση της συσκευής και επικοινωνήστε με το τμήμα βιοϊατρικής μηχανικής για περισσότερες κατευθυντήριες οδηγίες σχετικά με ηλεκτρομαγνητική ατρωσία. Επικοινωνήστε με το τμήμα βιοϊατρικής μηχανικής για περισσότερες πληροφορίες στο *Εγχειρίδιο τεχνικής υποστήριξης του εγχυτή Plum 360* σχετικά με τις συσκευές που λειτουργούν κοντά σε πηγές RF ή πηγές ηλεκτρομαγνητικών διαταραχών.

Ανατρέξτε στο *Εγχειρίδιο τεχνικής υποστήριξης του εγχυτή Plum 360* για περισσότερες λεπτομέρειες σχετικά με τις διαδικασίες των δοκιμών EMC και τα επίπεδα συμμόρφωσης. Αποτελεί κοινή ευθύνη των κατασκευαστών, των πελατών και των χρηστών να διασφαλίσουν από κοινού ότι ο ιατρικός εξοπλισμός και τα συστήματα έχουν σχεδιαστεί και λειτουργούν κατά τον ενδεδειγμένο τρόπο. Για τον ιατρικό ηλεκτρικό εξοπλισμό απαιτούνται ειδικές προφυλάξεις σχετικά με την ηλεκτρομαγνητική συμβατότητα και η εγκατάσταση και χρήση του εξοπλισμού πρέπει να γίνονται σύμφωνα με τις πληροφορίες για την ηλεκτρομαγνητική συμβατότητα που παρέχονται στο παρόν εγχειρίδιο.

Να έχετε πάντα υπό έλεγχο το ηλεκτρομαγνητικό περιβάλλον.

Οι οδηγίες που περιλαμβάνονται στο παρόν εγχειρίδιο παρέχουν τις απαραίτητες πληροφορίες για τα εξής:

- Τον καθορισμό της καταλληλότητας της συσκευής για χρήση στο προβλεπόμενο περιβάλλον.
- Τη διαχείριση του ηλεκτρομαγνητικού περιβάλλοντος ώστε να είναι δυνατή η προβλεπόμενη απόδοση της συσκευής χωρίς να προκαλούνται παρεμβολές σε άλλο εξοπλισμό.

Τοποθετήστε τη συσκευή σε απόσταση από τον λοιπό ηλεκτρονικό εξοπλισμό. Εάν πρέπει να χρησιμοποιήσετε τη συσκευή κοντά σε άλλο ηλεκτρικό εξοπλισμό, παρακολουθείτε τη συσκευή ώστε να διασφαλίσετε ότι δεν προκαλούνται ηλεκτρομαγνητικές παρεμβολές.

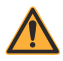

**ΠΡΟΕΙ∆ΟΠΟΙΗΣΗ ΟΙ ΣΥΣΚΕΥΕΣ ∆ΕΝ ΠΡΕΠΕΙ ΝΑ ΧΡΗΣΙΜΟΠΟΙΟΥΝΤΑΙ ∆ΙΠΛΑ Ή ΠΑΝΩ ΣΕ ΑΛΛΟ ΕΞΟΠΛΙΣΜΟ. ΕΑΝ ΠΡΕΠΕΙ Ν Α ΧΡΗΣΙΜΟΠΟΙΗΣΕΤΕ ΤΗ ΣΥΣΚΕΥΗ ∆ΙΠΛΑ Ή ΠΑΝΩ ΣΕ ΑΛΛΟ ΕΞΟΠΛΙΣΜΟ, ΠΑΡΑΚΟΛΟΥΘΕΙΤΕ ΤΙΣ ΣΥΣΚΕΥΕΣ ΓΙΑ ΝΑ ΕΠΙΒΕΒΑΙΩΣΕΤΕ ΤΗΝ ΚΑΝΟΝΙΚΗ ΤΟΥΣ ΛΕΙΤΟΥΡΓΙΑ.**

**ΠΡΟΕΙ∆ΟΠΟΙΗΣΗ ΧΡΗΣΙΜΟΠΟΙΕΙΤΕ ΤΑ ΕΞΑΡΤΗΜΑΤΑ ΚΑΙ ΤΑ ΠΑΡΕΛΚΟΜΕΝΑ ΜΟΝΟ ΣΥΜΦΩΝΑ ΜΕ ΤΙΣ ΕΙ∆ΙΚΕΣ ΣΗΜΑΝΣΕΙΣ ΤΟΥ ΕΓΧΥΤΗ PLUM 360 ΩΣΤΕ ΝΑ ∆ΙΑΣΦΑΛΙΣΕΤΕ ΟΤΙ Η ΣΥΣΚΕΥΗ ΘΑ ΛΕΙΤΟΥΡΓΕΙ ΚΑΤΑ ΤΟΝ ΕΝ∆Ε∆ΕΙΓΜΕΝΟ ΤΡΟΠΟ. ΕΑΝ ΧΡΗΣΙΜΟΠΟΙΗΣΕΤΕ ΜΗ ΕΞΟΥΣΙΟ∆ΟΤΗΜΕΝΑ ΠΑΡΕΛΚΟΜΕΝΑ, ΚΑΛΩ∆ΙΑ ΚΑΙ ΕΞΟΠΛΙΣΜΟ ΕΝ∆ΕΧΕΤΑΙ ΝΑ ΥΠΑΡΞΕΙ ΚΙΝ∆ΥΝΟΣ ΝΑ ΕΠΗΡΕΑΣΤΟΥΝ ΟΙ ΑΠΑΙΤΗΣΕΙΣ ΣΥΜΜΟΡΦΩΣΗΣ ΜΕ ΤΙΣ ΕΚΠΟΜΠΕΣ ΚΑΙ ΤΗΝ ΑΤΡΩΣΙΑ ΤΟΥ ΕΓΧΥΤΗ PLUM 360.**

# **Πληροφορίες FCC**

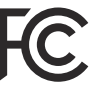

### **Δήλωση FCC (Federal Communications Commission: Ομοσπονδιακή Επιτροπή Επικοινωνιών) των ΗΠΑ (μόνο για τις Ηνωμένες Πολιτείες)**

Η συσκευή έχει δοκιμαστεί και έχει διαπιστωθεί ότι συμμορφώνεται με τα όρια που προβλέπονται για μια ψηφιακή συσκευή Κατηγορίας B, όπως ορίζονται στην Ενότητα 15C, 15E των κανόνων της FCC. Αυτά τα όρια έχουν καθοριστεί ώστε να παρέχεται εύλογη προστασία έναντι επιβλαβών παρεμβολών.

Η λειτουργία της συσκευής διέπεται από τις δύο παρακάτω προϋποθέσεις: (1) Η συσκευή αυτή δεν πρέπει να προκαλεί παρεμβολές και (2) Η συσκευή αυτή πρέπει να δέχεται οποιαδήποτε παρεμβολή, συμπεριλαμβανομένων των παρεμβολών που ενδέχεται να οδηγήσουν σε ανεπιθύμητη λειτουργία αυτών των συσκευών.

### **Δήλωση της FCC περί παρεμβολών (μόνο για τις ΗΠΑ)**

Ο εξοπλισμός αυτός έχει δοκιμαστεί και έχει διαπιστωθεί ότι συμμορφώνεται με τα όρια που προβλέπονται για μια ψηφιακή συσκευή Κατηγορίας B, όπως ορίζονται στην Ενότητα 15 των κανόνων της FCC. Αυτά τα όρια έχουν καθοριστεί ώστε να παρέχεται εύλογη προστασία έναντι επιβλαβών παρεμβολών σε οικιακές εγκαταστάσεις. Ο εξοπλισμός αυτός παράγει, χρησιμοποιεί και μπορεί να εκπέμπει ενέργεια ραδιοσυχνοτήτων και εάν δεν εγκατασταθεί και δεν χρησιμοποιείται σύμφωνα με τις οδηγίες, μπορεί να προκαλέσει επιβλαβείς παρεμβολές σε ραδιοεπικοινωνίες. Ωστόσο, δεν παρέχεται καμία εγγύηση ότι δεν θα προκληθούν παρεμβολές σε μια συγκεκριμένη εγκατάσταση.

Εάν ο εξοπλισμός αυτός προκαλέσει επιβλαβείς παρεμβολές στη ραδιοφωνική ή τηλεοπτική λήψη, γεγονός που μπορεί να διαπιστωθεί με την απενεργοποίηση και την επανενεργοποίηση του εξοπλισμού, ο χρήστης μπορεί να επιχειρήσει να αντιμετωπίσει τις παρεμβολές με έναν ή περισσότερους από τους παρακάτω τρόπους:

- **•** Αναπροσανατολίστε τη συσκευή λήψης ή αλλάξτε τη θέση της.
- **•** Αύξηση της απόστασης διαχωρισμού μεταξύ εξοπλισμού και δέκτη
- **•** Σύνδεση του εξοπλισμού σε πρίζα που δεν βρίσκεται στο ίδιο κύκλωμα με την πρίζα του δέκτη
- **•** Τεχνική υποστήριξη από τον αντιπρόσωπο ή έναν έμπειρο τεχνικό ραδιοφώνων/τηλεοράσεων

Αυτή η συσκευή και οι κεραίες της δεν πρέπει να βρίσκονται στο ίδιο σημείο ή να λειτουργούν σε συνδυασμό με οποιαδήποτε άλλη κεραία ή πομπό.

### **Σημείωση του Τμήματος Επικοινωνιών του Υπουργείου Βιομηχανίας του Καναδά (μόνο για τον Καναδά)**

Η ψηφιακή συσκευή Κατηγορίας B συμμορφώνεται με το καναδικό πρότυπο ICES-003.

### **Δήλωση περί έκθεσης σε ραδιοσυχνότητες**

Η συσκευή ραδιοεπικοινωνιών ασύρματων δικτύων LAN στην περιφερειακή διάταξη του συστήματος συνδεσιμότητας που παρέχεται με αυτήν τη συσκευή έγχυσης έχει αξιολογηθεί και έχει διαπιστωθεί ότι συμμορφώνεται με τις απαιτήσεις των παρακάτω προτύπων περί έκθεσης σε ραδιοσυχνότητες.

### **Κανόνες της FCC, Ενότητα 15/Υπουργείο Βιομηχανίας του Καναδά**

Η συσκευή αυτή συμμορφώνεται με τις απαιτήσεις που ορίζονται στην Ενότητα 15 των κανόνων της FCC και στα πρότυπα RSS του Υπουργείου Βιομηχανίας του Καναδά περί εξαίρεσης από την υποχρέωση έκδοσης άδειας. Η λειτουργία της συσκευής διέπεται από τις δύο παρακάτω προϋποθέσεις:

- (1) Η συσκευή αυτή δεν πρέπει να προκαλεί επιβλαβείς παρεμβολές και
- (2) Η συσκευή αυτή πρέπει να δέχεται οποιαδήποτε παρεμβολή, συμπεριλαμβανομένων των παρεμβολών που ενδέχεται να οδηγήσουν σε ανεπιθύμητη λειτουργία αυτής της συσκευής.

Ο εξοπλισμός αυτός συμμορφώνεται με τα όρια FCC/IC που έχουν οριστεί για την έκθεση σε ακτινοβολία σε μη ελεγχόμενο περιβάλλον και ικανοποιεί τις οδηγίες έκθεσης σε ραδιοσυχνότητες (RF) της FCC στο Παράρτημα C του OET65 και RSS-102 των κανονισμών έκθεσης σε ραδιοσυχνότητες (RF) του IC.

Σύμφωνα με τους κανονισμούς του Υπουργείου Βιομηχανίας του Καναδά, ο παρών ραδιοπομπός μπορεί να λειτουργήσει μόνο με κεραία τύπου και μέγιστης (ή ελάχιστης) απολαβής που έχουν εγκριθεί για τον πομπό αυτόν από το Υπουργείο Βιομηχανίας του Καναδά. Για να μειωθεί ο κίνδυνος ραδιοφωνικών παρεμβολών σε άλλους χρήστες, ο τύπος και η απολαβή της κεραίας πρέπει να επιλεγούν έτσι ώστε η ισοδύναμη ισότροπα ακτινοβολούμενη ισχύς (e.i.r.p.) να μην υπερβαίνει την ένταση που απαιτείται για την επίτευξη ικανοποιητικής επικοινωνίας.

Αυτός ο ραδιοπομπός (αναγνώριση της συσκευής βάσει αριθμού πιστοποίησης ή αριθμού μοντέλου εάν ανήκει στην Κατηγορία ΙΙ) έχει εγκριθεί από το Υπουργείο Βιομηχανίας του Καναδά για λειτουργία με τους τύπους κεραίας που παρατίθενται στην παρακάτω λίστα με τη μέγιστη επιτρεπτή απολαβή και την απαιτούμενη σύνθετη αντίσταση κεραίας για κάθε τύπο κεραίας που υποδεικνύεται. Απαγορεύεται αυστηρά η χρήση με αυτήν τη συσκευή των τύπων κεραίας που δεν περιλαμβάνονται σε αυτήν τη λίστα, με απολαβή μεγαλύτερη από τη μέγιστη απολαβή που υποδεικνύεται για τον συγκεκριμένο τύπο.

Για το προϊόν που διατίθεται στην αγορά των ΗΠΑ/Καναδά, μπορούν να λειτουργήσουν μόνο τα κανάλια 1-11. ∆εν είναι δυνατή η επιλογή άλλων καναλιών. Εάν αυτή η συσκευή πρόκειται να λειτουργήσει στη ζώνη συχνοτήτων 5,15~5,25 GHz, η λειτουργία της περιορίζεται μόνο σε εσωτερικούς χώρους.

Κεραία: Αποκλειστική

Πληροφορίες απολαβής κεραίας: Ενσωματωμένη κεραία: 4,2 dBi (2,4 GHz), 5,1 dBi (5 GHz)

Ανοχή συχνότητας: ±20 ppm

### **Οδηγία για τον ραδιοεξοπλισμό**

Η ICU Medical, Inc. δηλώνει δια του παρόντος ότι ο τύπος ραδιοεξοπλισμού Wireless Local Area Network (ασύρματο τοπικό δίκτυο) συμμορφώνεται με την οδηγία 2014/53/ΕΕ.

Το πλήρες κείμενο της δήλωσης συμμόρφωσης της ΕΕ είναι διαθέσιμο στην ακόλουθη διαδικτυακή διεύθυνση: **http://www.icumed.com/about-us/qualityregulatory-certificates.aspx**.

### **RoHS**

Η ICU Medical, δηλώνει διά του παρόντος ότι αυτή η αντλία έγχυσης Plum συμμορφώνεται με την Οδηγία 2011/65/ΕΕ για τον περιορισμό της χρήσης ορισμένων επικίνδυνων ουσιών σε ηλεκτρικό και ηλεκτρονικό εξοπλισμό (RoHS).

### **Δήλωση προειδοποίησης από την NCC (Εθνική επιτροπή επικοινωνιών) της Ταϊβάν**

Σύμφωνα με τους «∆ιοικητικούς κανονισμούς για τις συσκευές εκπομπής ραδιοκυμάτων χαμηλής ισχύος»

Καμία εταιρεία, καμία επιχείρηση και κανένας χρήστης δεν επιτρέπεται να αλλάξει συχνότητα, να αυξήσει την ισχύ μετάδοσης ή να τροποποιήσει τα αρχικά χαρακτηριστικά ή την απόδοση σε εγκεκριμένες συσκευές ραδιοσυχνοτήτων χαμηλής ισχύος, χωρίς άδεια από την NCC. Οι συσκευές ραδιοσυχνοτήτων χαμηλής ισχύος δεν πρέπει να επηρεάζουν την ασφάλεια των αεροσκαφών και να δημιουργούν παρεμβολές στις νόμιμες επικοινωνίες. Σε περίπτωση που διαπιστωθεί κάτι τέτοιο, ο χρήστης πρέπει να διακόψει αμέσως τη λειτουργία της συσκευής έως ότου δεν υφίσταται πλέον παρεμβολή. Οι εν λόγω νόμιμες επικοινωνίες είναι οι ραδιοεπικοινωνίες που λειτουργούν σε συμμόρφωση με τον Νόμο περί τηλεπικοινωνιών.

Οι συσκευές ραδιοσυχνοτήτων χαμηλής ισχύος πρέπει να δέχονται παρεμβολές από νόμιμες επικοινωνίες ή από βιομηχανικές, επιστημονικές και ιατρικές (ISM) συσκευές εκπομπής ραδιοκυμάτων.

經型式認證合格之低功率射頻電機,非經許可,公司、商號或使用者均不得擅自變 更頻率、加大功率或變更原設計之特性及功能。低功率射頻電機之使用不得影響飛 航安全及干擾合法通信;經發現有干擾現象時,應立即停用,並改善至無干擾時方 得繼續使用。前項合法通信,指依電信法規定作業之無線電通信。低功率射頻電機 須忍受合法通信或工業、科學及醫療用電波輻射性電機設備之干擾。

# **Πιθανολογούμενο συμβάν ή απειλή ασφάλειας στο internet**

Σε αυτήν την ενότητα παρέχονται πληροφορίες σχετικά με τη διαδικασία που συνιστάται να ακολουθείται μόλις ανιχνευθεί πιθανολογούμενο συμβάν ή απειλή σχετικά με την ασφάλεια στο internet.

**1.** Για να αναφέρετε το πιθανολογούμενο συμβάν ή την απειλή ασφάλειας στο internet, επικοινωνήστε με το νοσοκομείο ή/και ακολουθήστε τις οδηγίες του νοσοκομείου.

Οι απόπειρες εκμετάλλευσης μιας απομακρυσμένης ευπάθειας σε μια συσκευή έγχυσης θα απαιτούσε διείσδυση σε αρκετά επίπεδα ασφάλειας δικτύου που χρησιμοποιούνται από το νοσοκομείο, συμπεριλαμβανομένων των τειχών προστασίας. Τα μέτρα αυτά χρησιμεύουν ως η κύρια άμυνα έναντι της αλλοίωσης μιας ιατρικής συσκευής.

**2.** *[Επικοινωνήστε](#page-278-0) με την ICU Medical* για να αναφέρετε το πιθανολογούμενο συμβάν ή την απειλή ασφάλειας στο internet.

# Σημειώσεις

# Ενότητα 2 Περιγραφή εξοπλισμού

Για την τεχνική περιγραφή του εγχυτή Plum 360, ανατρέξτε στο *Εγχειρίδιο σέρβις εγχυτή Plum 360*.

Ο εγχυτής Plum 360 περιλαμβάνει τον εγχυτή (μονάδα άντλησης) και προσαρτημένη περιφερειακή μονάδα συστήματος συνδεσιμότητας (μονάδα CE), καθώς και το παρόν Εγχειρίδιο λειτουργίας συστήματος. Η μονάδα συνδεσιμότητας συστήματος (CE) παρέχει δυνατότητες ενσύρματου δικτύου Ethernet και ασύρματου τοπικού δικτύου 802.11 a/b/g/n. Με αυτόν τον τρόπο παρέχεται στον εγχυτή η δυνατότητα σύνδεσης στο δίκτυο του ιδρύματος και επικοινωνίας με το προαιρετικό λογισμικό εφαρμογών δικτύου ICU Medical MedNet για τη λήψη λογισμικού και βιβλιοθηκών φαρμάκων και την ενεργοποίηση των λειτουργιών αυτόματου προγραμματισμού. ∆ιατίθενται επίσης προαιρετικά παρελκόμενα.

Για κάθε έγχυση απαιτείται ένα αναλώσιμο σετ χορήγησης Plum μίας χρήσης για τη δημιουργία της διαδρομής υγρών μεταξύ του δοχείου υγρών και της συσκευής προσπέλασης ασθενούς. Κάθε σετ χορήγησης περιλαμβάνει μια αποκλειστική κασέτα που λειτουργεί με τον μηχανισμό άντλησης του εγχυτή για τη διασφάλιση της χορήγησης υγρών και της διαχείρισης του αέρα με ακρίβεια.

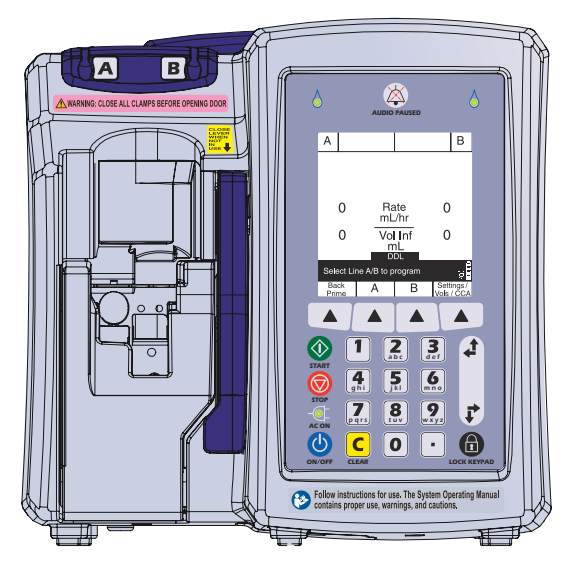

Για έναν αντιπροσωπευτικό κατάλογο με τα σετ χορήγησης Plum και τα προαιρετικά παρελκόμενα, ανατρέξτε στην *[Ενότητα](#page-244-0) 12*.

Στις παρακάτω ενότητες περιγράφεται ο υλικός εξοπλισμός του εγχυτή Plum 360 και τα σετ χορήγησης Plum.

# **Πληκτρολόγιο και οθόνη**

Στο παρόν εγχειρίδιο περιγράφονται οι εγχυτές Plum 360 που διαθέτουν αλφαριθμητικό πληκτρολόγιο και οι εγχυτές Plum 360 που διαθέτουν αριθμητικό πληκτρολόγιο.

Στα παραδείγματα οθόνης που χρησιμοποιούνται στο παρόν εγχειρίδιο αναπαριστάται ένας εγχυτής με αλφαριθμητικό πληκτρολόγιο.

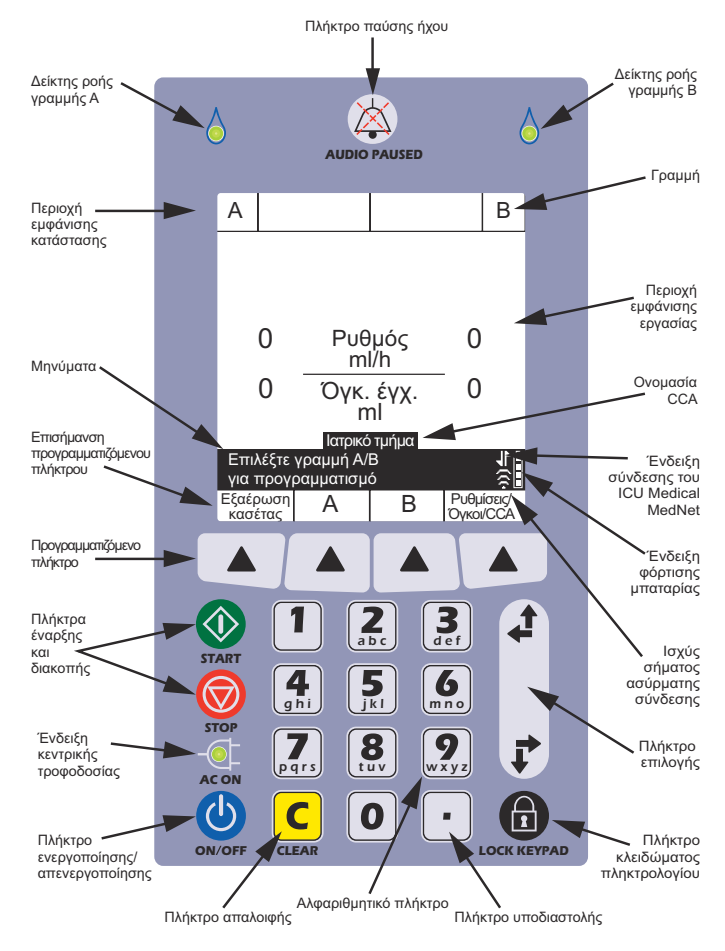

### **Αλφαριθμητικό πληκτρολόγιο**

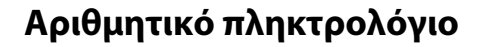

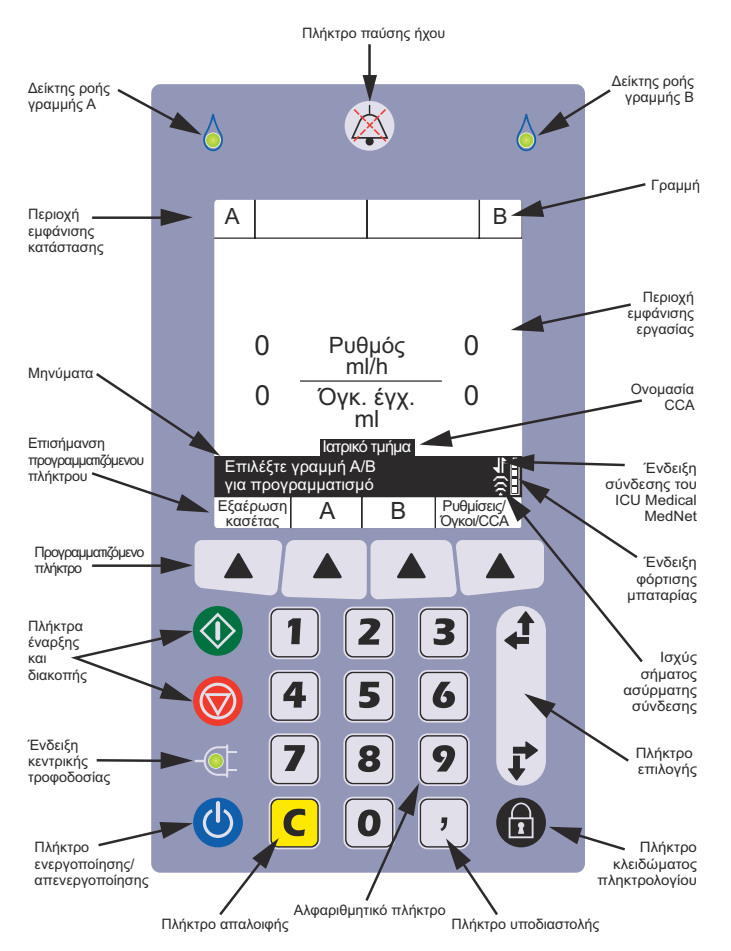

# **Πλήκτρα λειτουργίας**

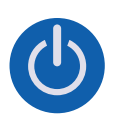

#### **[ΕΝΕΡΓΟΠΟΙΗΣΗ/ΑΠΕΝΕΡΓΟΠΟΙΗΣΗ]** - (ON/OFF)

Ενεργοποίηση και απενεργοποίηση εγχυτή. Για περισσότερες πληροφορίες, βλ. *[Ενεργοποίηση](#page-78-0) του [εγχυτή](#page-78-0) και [Απενεργοποίηση](#page-80-0) του εγχυτή.*

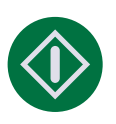

**[ΕΝΑΡΞΗ]** - Είναι το πρώτο πλήκτρο που πρέπει να πατήσετε για να ξεκινήσει η χορήγηση.

Για λόγους ασφαλείας, κάθε χορήγηση πρέπει να επιβεβαιώνεται με έλεγχο των παραμέτρων προγραμματισμού και, στη συνέχεια, με το πάτημα ενός επιπλέον προγραμματιζόμενου πλήκτρου, σύμφωνα με τις οδηγίες ενός μηνύματος.

#### **[∆ΙΑΚΟΠΗ]** - ∆ιακόπτει τη χορήγηση.

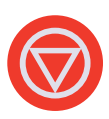

Εάν πραγματοποιείται άντληση σε δύο γραμμές όταν πατάτε το πλήκτρο [∆ΙΑΚΟΠΗ], πρέπει να πατήσετε ένα από τα παρακάτω προγραμματιζόμενα πλήκτρα: Δ[Διακοπή A], Δ[Διακοπή Β], ή Δ[Διακοπή όλων], σύμφωνα με τις οδηγίες του μηνύματος για να καθορίσετε τις γραμμές στις οποίες θέλετε να διακοπεί η άντληση *(για περισσότερες πληροφορίες σχετικά με τα προγραμματιζόμενα πλήκτρα, βλ. [σελίδα](#page-54-0) 2-7).*

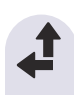

**[ΕΠΙΛΟΓΗ]** - Μετακινεί τον δρομέα στα πεδία της οθόνης.

Το πάνω ζεύγος βελών μετακινεί τον δρομέα προς τα πάνω ή προς τα αριστερά.

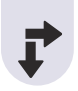

Το κάτω ζεύγος βελών μετακινεί τον δρομέα προς τα κάτω ή προς τα δεξιά.

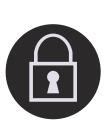

**[ΚΛΕΙ∆ΩΜΑ ΠΛΗΚΤΡΟΛΟΓΙΟΥ]** - Εάν πατήσετε αυτό το πλήκτρο μετά την εισαγωγή ενός κωδικού κλειδώματος, απενεργοποιούνται όλα τα πλήκτρα του πληκτρολογίου εκτός από το πλήκτρο [∆ΙΑΚΟΠΗ] μέχρι να εισαχθεί ένας έγκυρος κωδικός ξεκλειδώματος. Για περισσότερες πληροφορίες, βλ. *Κλείδωμα και [ξεκλείδωμα](#page-82-0) του [πληκτρολογίου](#page-82-0)*.

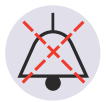

**[ΠΑΥΣΗ ΗΧΟΥ]** - Επιτελεί δύο λειτουργίες: προσωρινή σίγαση για δύο λεπτά όλων των ηχητικών σημάτων για τυχόν ενεργούς συναγερμούς ή προσωρινή σίγαση για δύο λεπτά της ηχητικής ειδοποίησης εισαγωγής στο πληκτρολόγιο, εάν δεν υπάρχουν ενεργοί συναγερμοί. Για περισσότερες πληροφορίες, βλ. *[Προγραμματισμός](#page-89-0) συναγερμού [επανάκλησης](#page-89-0)* και *Σίγαση του [πληκτρολογίου](#page-82-1)*.

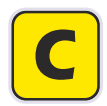

**[C]** - ∆ιαγράφει όλες τις τιμές από το πεδίο που είναι επισημασμένο τη δεδομένη στιγμή.

Το πλήκτρο [C] διαγράφει επίσης τις παύλες (-- -- --) που εμφανίζονται όταν έχει εισαχθεί μη έγκυρη τιμή ή όταν η τιμή της παραμέτρου χορήγησης φαρμάκου υπερβαίνει τα εκ των προτέρων προγραμματισμένα άκαμπτα όρια.

**ΣΗΜΕΙΩΣΗ:** Το πλήκτρο [C] ∆ΕΝ διαγράφει ολόκληρο το πρόγραμμα.

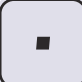

Αλφαριθμητικό πληκτρολόγιο **- [ΠΛΗΚΤΡΟ**

**ΥΠΟ∆ΙΑΣΤΟΛΗΣ]** - Προσθέτει την υποδιαστολή που απαιτείται κατά την εισαγωγή αριθμών, εκτός των ακέραιων αριθμών (για παράδειγμα, 1,2 ml).

**ΣΗΜΕΙΩΣΗ:** Στην οθόνη του εγχυτή, τυχόν ψηφία μετά την υποδιαστολή θα καταλαμβάνουν τα ¾ του ύψους των ψηφίων του ακέραιου αριθμού.

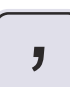

Αριθμητικό πληκτρολόγιο **- [ΠΛΗΚΤΡΟ ΚΟΜΜΑΤΟΣ]** - Προσθέτει το κόμμα που απαιτείται κατά την εισαγωγή αριθμών, εκτός των ακέραιων αριθμών (για παράδειγμα, 1,2 ml).

**ΣΗΜΕΙΩΣΗ:** Στην οθόνη του εγχυτή, τυχόν ψηφία μετά το κόμμα θα καταλαμβάνουν τα ¾ του ύψους των ψηφίων του ακέραιου αριθμού.

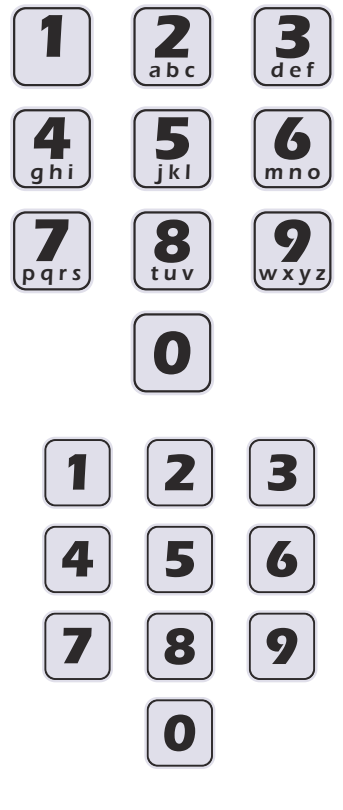

#### Αλφαριθμητικό πληκτρολόγιο **- Αριθμητικά πλήκτρα** - Έχουν δύο λειτουργίες: την εισαγωγή αριθμών σε οποιοδήποτε επισημασμένο πεδίο και την πλοήγηση στη βιβλιοθήκη φαρμάκων.

Για περισσότερες πληροφορίες, βλ. *Χρήση του [πληκτρολογίου](#page-81-0) για την εισαγωγή πληροφοριών [προγράμματος](#page-81-0)*.

Αριθμητικό πληκτρολόγιο **- Αριθμητικά πλήκτρα** - Για την εισαγωγή αριθμών σε οποιοδήποτε επισημασμένο πεδίο.

Για περισσότερες πληροφορίες, βλ. *Χρήση του [πληκτρολογίου](#page-81-0) για την εισαγωγή [πληροφοριών](#page-81-0) [προγράμματος](#page-81-0)*.

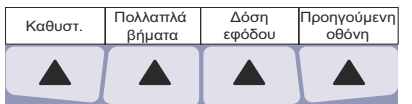

<span id="page-54-0"></span>**Προγραμματιζόμενα πλήκτρα** -

Παρέχουν λειτουργίες κατάλληλες για την οθόνη που εμφανίζεται τη δεδομένη στιγμή. Η τρέχουσα λειτουργία για κάθε προγραμματιζόμενο πλήκτρο εμφανίζεται στην οθόνη. Πρέπει να πατήσετε το πλήκτρο τριγώνου κάτω από τη λειτουργία για να την επιλέξετε.

Στο παρόν εγχειρίδιο, τα προγραμματιζόμενα πλήκτρα αναπαριστώνται με ένα τρίγωνο και το όνομα της λειτουργίας σε αγκύλες, για παράδειγμα,  $\blacktriangle$ [Καθυστ.].

# **Δείκτες**

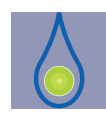

**∆είκτης ροής** - Πράσινη λυχνία LED που αναβοσβήνει όταν μια χορήγηση είναι σε εξέλιξη, ανάβει σταθερά όταν μια χορήγηση είναι σε αναμονή, σε καθυστέρηση, σε διακοπή ή σε παύση και είναι σβηστή όταν δεν υπάρχει προγραμματισμένη χορήγηση για τη γραμμή.

Υπάρχουν δύο δείκτες ροής πάνω από την οθόνη. Ο δείκτης στην αριστερή πλευρά της οθόνης είναι για τη γραμμή A, ενώ ο δείκτης στη δεξιά πλευρά της οθόνης είναι για τη γραμμή B.

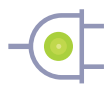

**∆είκτης τροφοδοσίας ρεύματος AC (κεντρικό δίκτυο)** - Πράσινη λυχνία που ανάβει σταθερά όταν ο εγχυτής είναι συνδεδεμένος στην τροφοδοσία ρεύματος AC (κεντρικό δίκτυο). Όταν ο εγχυτής είναι συνδεδεμένος στην κεντρική τροφοδοσία ρεύματος, η μπαταρία φορτίζεται διαρκώς, εάν είναι τοποθετημένη.

Εάν ο εγχυτής δεν είναι συνδεδεμένος, ο δείκτης σύνδεσης στην τροφοδοσία ρεύματος AC (κεντρικό δίκτυο) σβήνει εντός δευτερολέπτων, υποδεικνύοντας ότι ο εγχυτής τροφοδοτείται με ρεύμα από την μπαταρία.

**ΣΗΜΕΙΩΣΗ:** Εάν η συσκευή είναι συνδεδεμένη στην τροφοδοσία ρεύματος AC (κεντρικό δίκτυο) με τοποθετημένη μπαταρία και η ένδειξη σύνδεσης στην τροφοδοσία ρεύματος AC (κεντρικό δίκτυο) δεν ανάβει, επικοινωνήστε με το τμήμα τεχνικής υποστήριξης.

# **Σύμβολα οθόνης**

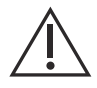

**Προσοχή** - Εμφανίζεται στην οθόνη για να υποδείξει στον κλινικό ιατρό ότι πρέπει να επιστήσει την ΠΡΟΣΟΧΗ του, καθώς το καθορισμένο φάρμακο έχει προγραμματιστεί χωρίς σύνολα κανόνων (ελαστικά ή άκαμπτα όρια) και μπορεί να έχει προγραμματιστεί εκτός συγκεκριμένων ορίων ασφαλείας για το καθορισμένο φάρμακο.

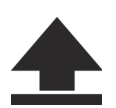

**Παράκαμψη ανώτερου ελαστικού ορίου** - εμφανίζεται δίπλα στην ονομασία φαρμάκου, όταν η δοσολογία του φαρμάκου που εγχέεται είναι μεγαλύτερη από το ανώτερο ελαστικό όριο που έχει καθοριστεί για το φάρμακο στην προσαρμοζόμενη βιβλιοθήκη φαρμάκων (μόνο για συστήματα με λογισμικό ICU Medical MedNet).

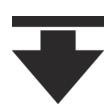

**Παράκαμψη κατώτερου ελαστικού ορίου** - εμφανίζεται δίπλα στην ονομασία φαρμάκου όταν η δοσολογία του φαρμάκου που εγχέεται είναι μικρότερη από το κατώτερο ελαστικό όριο που έχει καθοριστεί για το φάρμακο στην προσαρμοζόμενη βιβλιοθήκη φαρμάκων (μόνο για συστήματα με λογισμικό ICU Medical MedNet).

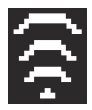

**Ασύρματη σύνδεση** - εμφανίζεται όταν ο εγχυτής επικοινωνεί με το δίκτυο μέσω ασύρματης σύνδεσης.

Ο αριθμός γραμμών υποδεικνύει την ισχύ της ασύρματης σύνδεσης. Στην παρακάτω εικόνα φαίνεται η ισχύς του σήματος, η μέγιστη ισχύς στα αριστερά και η ελάχιστη ισχύς στα δεξιά.

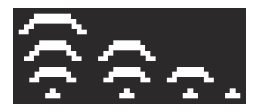

Εάν η ισχύς του σήματος είναι χαμηλή, προσπαθήστε να αλλάξετε τη θέση του εγχυτή και να τον τοποθετήσετε πιο κοντά στο σημείο πρόσβασης.

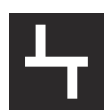

**Ethernet** - εμφανίζεται όταν ο εγχυτής επικοινωνεί με το δίκτυο μέσω ενσύρματης σύνδεσης (ethernet).

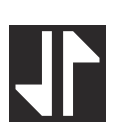

**Σύνδεση ICU Medical MedNet** - εμφανίζεται όταν ο εγχυτής επικοινωνεί με το λογισμικό ICU Medical MedNet μέσω ασύρματης σύνδεσης ή σύνδεσης Ethernet.

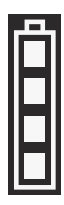

**Χωρητικότητα μπαταρίας** - υποδεικνύει το επίπεδο φόρτισης της μπαταρίας, όταν έχει τοποθετηθεί μπαταρία στον εγχυτή ή υποδεικνύει ότι δεν έχει τοποθετηθεί μπαταρία.

Στην παρακάτω εικόνα φαίνονται όλοι οι πιθανοί τρόποι εμφάνισης αυτού του συμβόλου. Από αριστερά προς δεξιά, τα σύμβολα υποδεικνύουν επίπεδα φόρτισης 100%, 75% 50% και 25%, πλήρως εξαντλημένη μπαταρία και απουσία μπαταρίας.

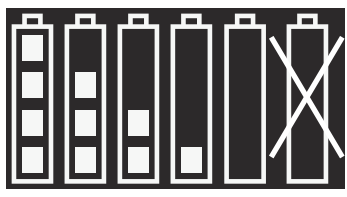

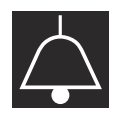

**Συναγερμός** - εμφανίζεται όταν ένας συναγερμός είναι ενεργός τη δεδομένη στιγμή.

Στην παρακάτω εικόνα φαίνονται οι δύο τρόποι εμφάνισης αυτού του συμβόλου. Η εμφάνιση του συμβόλου αλλάζει σε αυτήν που φαίνεται δεξιά κατά την προσωρινή σίγαση όλων των ηχητικών σημάτων, με το πάτημα του πλήκτρου [ΠΑΥΣΗ ΗΧΟΥ] .

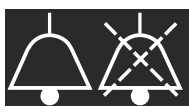

 **!!! Προτεραιότητα συναγερμού** - εμφανίζεται πριν από κάθε μήνυμα συναγερμού, υποδεικνύοντας την προτεραιότητα του συναγερμού. Αυτό το σύμβολο έχει τρεις πιθανούς τρόπους εμφάνισης:

**!!!** - Συναγερμός υψηλής προτεραιότητας

**!!** - Συναγερμός μέσης προτεραιότητας

**!** - Συναγερμός χαμηλής προτεραιότητας

Ο εγχυτής εκπέμπει επίσης το ανάλογο ηχητικό σήμα συναγερμού υψηλής, μέσης ή χαμηλής προτεραιότητας.

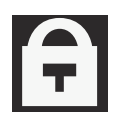

**Κλειδαριά** - εμφανίζεται όταν το πληκτρολόγιο είναι κλειδωμένο *(βλ. Κλείδωμα και [ξεκλείδωμα](#page-82-0) του [πληκτρολογίου](#page-82-0) στη σελίδα 3-15).*

# **Μονάδα συνδεσιμότητας συστήματος (CE)**

Τυχόν σύνδεση του εγχυτή Plum 360 σε ένα δίκτυο IT μπορεί να ενέχει μη αναγνωρισμένους κινδύνους για τους ασθενείς, τους χειριστές ή άλλα άτομα. Ο φορέας που πραγματοποιεί αυτές τις συνδέσεις πρέπει να προσδιορίζει και να ελέγχει αυτούς τους κινδύνους.

Η ασύρματη μονάδα συνδεσιμότητας συστήματος (CE, Σύστημα συνδεσιμότητας) που είναι προσαρτημένη στο πίσω μέρος του εγχυτή παρέχει δυνατότητες τόσο ενσύρματου δικτύου Ethernet όσο και ασύρματου δικτύου 802.11 για τη σύνδεση στο λογισμικό ICU Medical MedNet, στο δίκτυο του ιδρύματός σας *(βλ. [Λογισμικό](#page-260-0) ασφάλειας [ICU Medical MedNet](#page-260-0) στη σελίδα 12-17)*.

Εκτός από τις λειτουργίες επικοινωνίας, η μονάδα συνδεσιμότητας συστήματος περιλαμβάνει τα παρακάτω στοιχεία ελέγχου του εγχυτή:

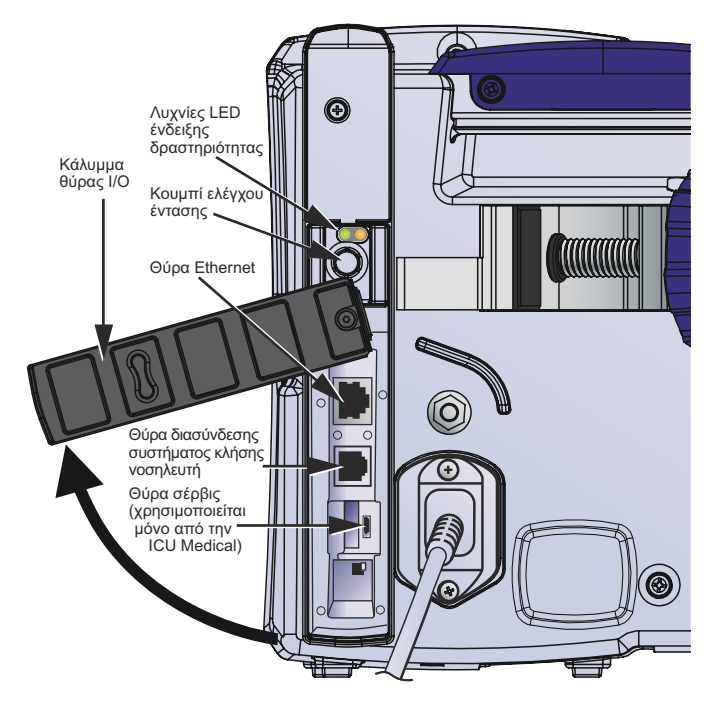

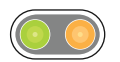

**Λυχνίες LED ένδειξης δραστηριότητας** – Αυτές οι λυχνίες LED υποδεικνύουν τη δραστηριότητα της μονάδας συνδεσιμότητας συστήματος.

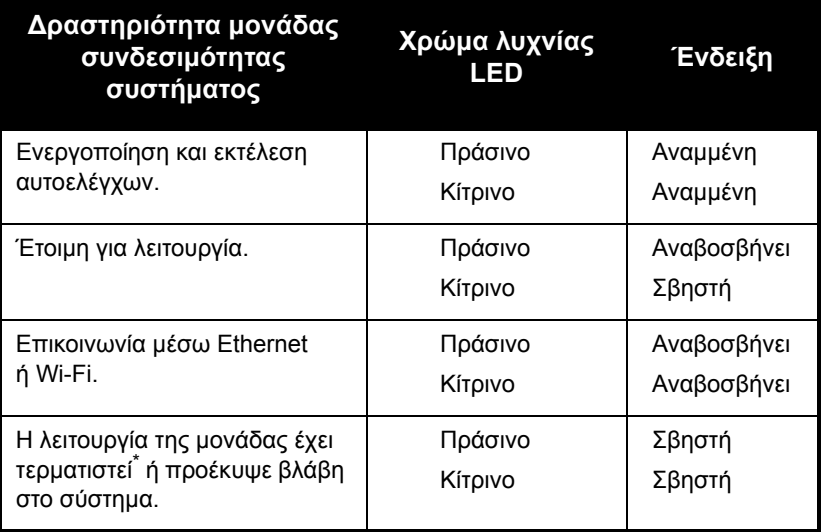

\* Για πληροφορίες σχετικά με τον τερματισμό λειτουργίας της μονάδας συνδεσιμότητας συστήματος, βλ. το εγχειρίδιο τεχνικής υποστήριξης του εγχυτή Plum 360.

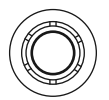

**Κουμπί έντασης ήχου** – ρυθμίζει την ένταση ήχου του ηχητικού συναγερμού. Περιστρέψτε το κουμπί δεξιόστροφα για να αυξήσετε την ένταση ήχου. Περιστρέψτε το κουμπί αριστερόστροφα για να μειώσετε την ένταση ήχου.

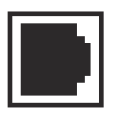

**Σύνδεσμος διασύνδεσης συστήματος κλήσης νοσηλευτή–** συνδέει το σύστημα κλήσης νοσηλευτή του ιδρύματος για την παροχή απομακρυσμένης ειδοποίησης για όλους τους συναγερμούς του εγχυτή *(βλ. [Σύνδεση](#page-72-0) καλωδίου [διασύνδεσης](#page-72-0) συστήματος κλήσης νοσηλευτή)*.

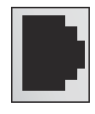

**Θύρα Ethernet** – δέχεται θωρακισμένο καλώδιο Ethernet για σύνδεση σε τοπικό δίκτυο.

## **Σφιγκτήρας ορθοστάτη, ακροδέκτης ισοστάθμισης δυναμικού και καλώδιο τροφοδοσίας**

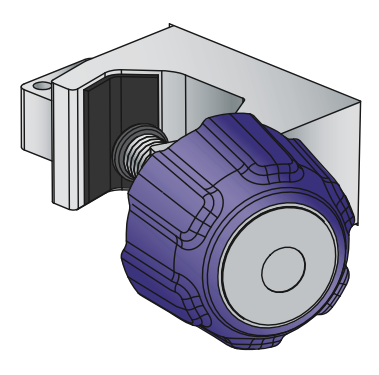

**Σφιγκτήρας ορθοστάτη** - ρυθμίζει τους κυλινδρικούς ορθοστάτες ενδοφλέβιας χορήγησης διαμέτρου από 1,2 cm έως 3,8 cm (0,5 έως 1,5 ίντσες) ώστε να εφαρμόζουν. Για περισσότερες πληροφορίες, βλ. *Ανάρτηση του εγχυτή σε ορθοστάτη [ενδοφλέβιας](#page-70-0) χορήγησης στη [σελίδα](#page-70-0) 3-3*. Η υπερβολική σύσφιξη του σφιγκτήρα ορθοστάτη υποδεικνύεται με έναν ήχο καστάνιας.

#### **Καλώδιο τροφοδοσίας** -

Συνδέεται στην τροφοδοσία ρεύματος AC (κεντρικό δίκτυο) για την τροφοδοσία του εγχυτή, τη φόρτιση της μπαταρίας και τη γείωση του προστατευτικού περιβλήματος και του πλαισίου του εγχυτή. Η σύνδεση του καλωδίου τροφοδοσίας στον εγχυτή προστατεύεται μέσω ενός προστατευτικού περιβλήματος, ώστε να αποφεύγεται τυχόν ακούσια αποσύνδεση. Σε περίπτωση φθοράς του καλωδίου τροφοδοσίας, υπάρχει δυνατότητα αντικατάστασης *(βλ. Εγχειρίδιο σέρβις εγχυτή Plum 360)*.

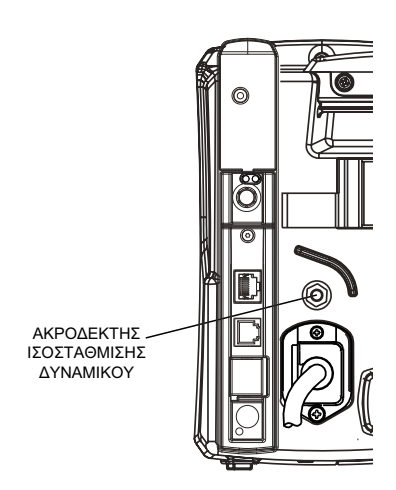

#### **Ακροδέκτης ισοστάθμισης**

**δυναμικού** - χρησιμοποιείται για να διασφαλίζεται ότι το ηλεκτρικό δυναμικό (τάση) του εγχυτή είναι ίδιο με εκείνο των υπόλοιπων συσκευών στη θέση θεραπείας. Ιδανικά, το ηλεκτρικό δυναμικό είναι μηδενικό, ώστε να μην είναι δυνατή η ακούσια ροή ρεύματος μεταξύ των συσκευών μέσω ενός ασθενούς.

Όταν το καλώδιο τροφοδοσίας του εγχυτή είναι συνδεδεμένο σε πρίζα ρεύματος AC (κεντρικό δίκτυο), ο αγωγός γείωσης του καλωδίου τροφοδοσίας επιβάλλει μηδενικό ηλεκτρικό δυναμικό στο προστατευτικό περίβλημα και το πλαίσιο του εγχυτή. Εάν το καλώδιο τροφοδοσίας του εγχυτή δεν είναι συνδεδεμένο στην πρίζα κεντρικής παροχής ρεύματος, θα πρέπει να συνδεθεί ένα ξεχωριστό καλώδιο γείωσης από τον ακροδέκτη ισοστάθμισης δυναμικού σε έναν ακροδέκτη γείωσης στη θέση θεραπείας.

# **Σετ χορήγησης Plum**

Τα σετ χορήγησης Plum διατίθενται για ευρύ φάσμα χρήσεων, συμπεριλαμβανομένης της χρήσης για ενδοφλέβια χορήγηση, χορήγηση αίματος, καθώς και για εντερική και επισκληρίδιο χορήγηση. Τα σετ ενδοφλέβιας χορήγησης, επισκληρίδιου χορήγησης και χορήγησης αίματος παρέχονται αποστειρωμένα. Ορισμένα σετ διαθέτουν επιπλέον εξαρτήματα, όπως προχοΐδες, φίλτρα ή ειδική σωλήνωση.

Για έναν αντιπροσωπευτικό κατάλογο με τα σετ χορήγησης Plum, βλ. *Σετ [χορήγησης](#page-244-1) στη σελίδα 12-1.*

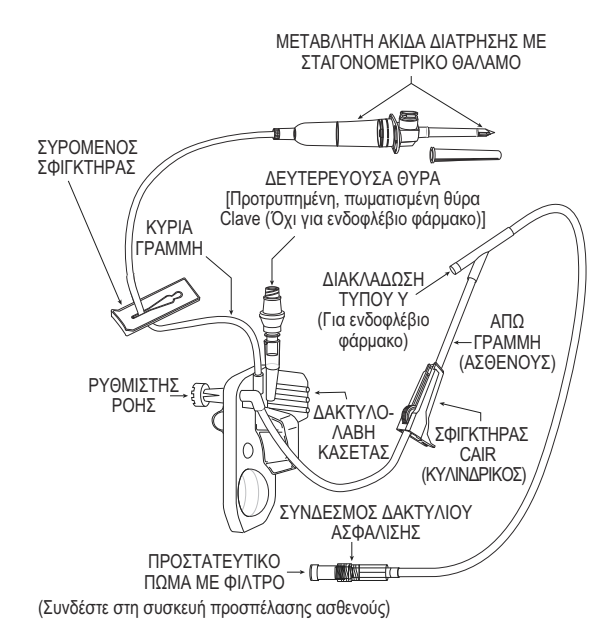

Στις παρακάτω ενότητες περιγράφονται τα πιο συνήθη εξαρτήματα. Για οδηγίες σχετικά με την προετοιμασία των σετ χορήγησης Plum, βλ. *[Ενότητα](#page-110-0) 4*. Για ειδικές οδηγίες, ανατρέξτε στη συσκευασία του σετ.

### **Κασέτα Plum**

Κάθε PlumSet περιλαμβάνει μια αποκλειστική κασέτα που λειτουργεί με τον μηχανισμό άντλησης του εγχυτή, ώστε να είναι δυνατή η χορήγηση υγρών, η διαχείριση του αέρα και ο εντοπισμός τυχόν απόφραξης.

Στην παρακάτω εικόνα φαίνονται τα μέρη της κασέτας.

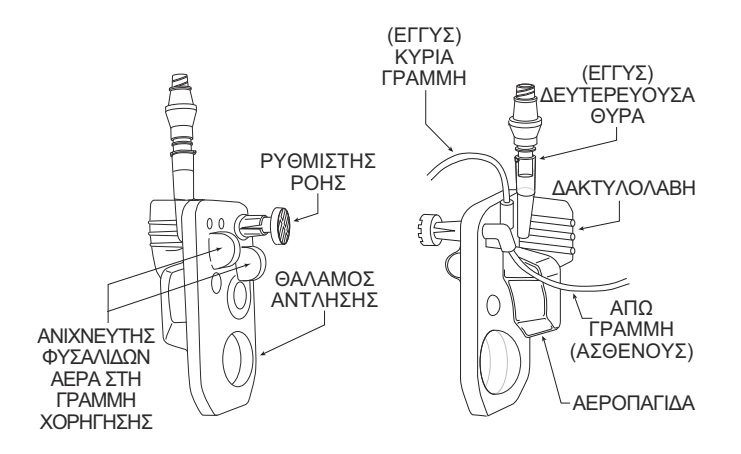

Η αεροπαγίδα επιτρέπει τη διέλευση 1 ml αέρα πριν ενεργοποιηθεί στον εγχυτή ηχητικός συναγερμός κασέτας. Για να απομακρύνετε τυχόν φυσαλίδες αέρα από την αεροπαγίδα, εκτελέστε *[Εξαέρωση](#page-132-0) [κασέτας](#page-132-0)*.

Οι περισσότερες κασέτες περιλαμβάνουν επίσης μια δευτερεύουσα θύρα για τη σύνδεση μιας γραμμής ή μιας σύριγγας για εναλλάξ χορήγηση (piggyback) ή ταυτόχρονη χορήγηση υγρών. Η δευτερεύουσα θύρα διαθέτει έναν από τους παρακάτω συνδέσμους:

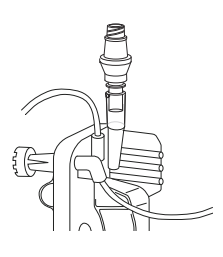

Οι δευτερεύουσες θύρες **Clave** είναι συμβατές με σετ ή σύριγγες που διαθέτουν αρσενικούς προσαρμογείς luer για τη σύνδεση. Οι δευτερεύουσες θύρες Clave δεν είναι συμβατές με βελόνες. Με τον σχεδιασμό των θυρών Clave χωρίς βελόνα παρέχεται μια μηχανικά και μικροβιολογικά κλειστή διαδρομή υγρών.

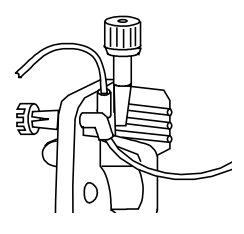

Οι **πωματισμένες** δευτερεύουσες θύρες είναι επίσης συμβατές με δευτερεύοντα σετ ή σύριγγες που διαθέτουν αρσενικούς προσαρμογείς luer για τη σύνδεση. Οι πωματισμένες θύρες δεν είναι συμβατές με βελόνες.

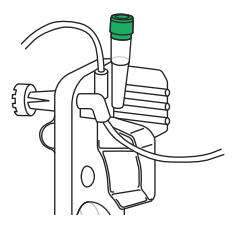

Οι **προτρυπημένες** δευτερεύουσες θύρες δέχονται έναν αμβλύ σωληνίσκο ασφάλισης που συνδέεται σε δευτερεύουσα γραμμή ή σύριγγα.

Η κασέτα διαθέτει επίσης τρία εξαρτήματα:

- **•** Μια **δακτυλολαβή** για την υποβοήθηση της τοποθέτησης της κασέτας στη σωστή θέση, καθώς και για την καθοδήγηση και τη φόρτωση της κασέτας στις ράγες της θύρας κασέτας.
- **•** Ένας **θάλαμος άντλησης** που λειτουργεί με τον μηχανισμό άντλησης του εγχυτή για τη χορήγηση υγρού στον ασθενή.
- **•** Μια **αεροπαγίδα** που συλλέγει τυχόν φυσαλίδες αέρα από εγγύς γραμμές ενδοφλέβιας χορήγησης Α και Β. Η χωρητικότητα της αεροπαγίδας είναι 1 ml αέρα, ποσότητα που μπορεί να απομακρυνθεί με εξαέρωση κασέτας *(βλ. [Εξαέρωση](#page-132-0) κασέτας στη [σελίδα](#page-132-0) 4-23)*.
- **• Ανιχνευτές φυσαλίδων αέρα στη γραμμή χορήγησης** που λειτουργούν με τους εγγύς και άπω ανιχνευτές φυσαλίδων αέρα στη γραμμή χορήγησης του εγχυτή για τον έλεγχο τυχόν φυσαλίδων αέρα που ενδέχεται να εισέρχονται ή να εξέρχονται από την κασέτα.
- **•** Ένας **ρυθμιστής ροής** που μπορεί να χρησιμοποιείται για τον χειροκίνητο έλεγχο της ροής κατά τη διάρκεια της εξαέρωσης ή όταν χρησιμοποιείται ροή με βαρύτητα για τη χορήγηση υγρών. Κατά την εισαγωγή της κασέτας στον εγχυτή και το κλείσιμο της θύρας κασέτας, ένας μηχανισμός ανοίγει τον ρυθμιστή ροής, ώστε να είναι δυνατός ο έλεγχος της ροής υγρών από τον εγχυτή. Κατά το άνοιγμα της θύρας κασέτας, ο ίδιος μηχανισμός κλείνει τον ρυθμιστή ροής, ώστε να παρεμποδίζεται η απεριόριστη ροή από την άπω γραμμή.

### **Άλλα εξαρτήματα των σετ χορήγησης**

Τα περισσότερα σετ χορήγησης Plum διαθέτουν κάποιο συνδυασμό των παρακάτω εξαρτημάτων. Για ολοκληρωμένες πληροφορίες σχετικά με όλα τα εξαρτήματα ενός συγκεκριμένου σετ χορήγησης, ανατρέξτε στην ετικέτα της συσκευασίας του σετ χορήγησης.

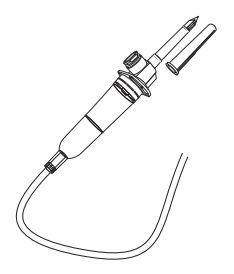

ΘΕΣΗ ΑΝΟΙΓΜΑΤΩΣ

> ΘΕΣΗ KAEISIMATOS

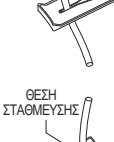

Η **μετατρέψιμη ακίδα διάτρησης** τρυπάει τη σφράγιση στο δοχείο υγρών και ασφαλίζει τη σωλήνωση του σετ χορήγησης στο δοχείο.

Η ακίδα διάτρησης διαθέτει μια ενσωματωμένη διάταξη αερισμού φίλτρου που επιτρέπει τη χρήση με εύκαμπτα ή άκαμπτα δοχεία υγρών και έναν ενσωματωμένο σταγονομετρικό θάλαμο με ένδειξη διαβάθμισης για την παρακολούθηση της ροής υγρών.

Εάν χρησιμοποιείτε άκαμπτο δοχείο υγρών (γυάλινη φιάλη, για παράδειγμα), ανοίξτε το κάλυμμα της διάταξης αερισμού φίλτρου πάνω από τον σταγονομετρικό θάλαμο. Εάν χρησιμοποιείτε εύκαμπτο, πλαστικό δοχείο, βεβαιωθείτε ότι αυτό το κάλυμμα της διάταξης αερισμού είναι κλειστό.

Οι **συρόμενοι σφιγκτήρες** μπορούν να τοποθετηθούν σε οποιοδήποτε σημείο στη σωλήνωση. Το σχήμα της εσοχής παρέχει τρεις θέσεις σφιγκτήρα:

- Η **ανοικτή** θέση, στη μέση της εσοχής, επιτρέπει τη ροή υγρών και, επίσης, επιτρέπει την ελεύθερη ολίσθηση του σφιγκτήρα στη σωλήνωση.
- Η **κλειστή** θέση, στο στενό άκρο της εσοχής, συσφίγγει τη γραμμή παρεμποδίζοντας τη ροή υγρών. Όταν ο σφιγκτήρας βρίσκεται στην κλειστή θέση, παραμένει σε σταθερή θέση στη σωλήνωση.
- Η **μόνιμη** θέση, στο φαρδύ άκρο της εσοχής, επιτρέπει, επίσης, τη ροή υγρών, αλλά διατηρεί τον σφιγκτήρα σε σταθερή θέση στη σωλήνωση, ώστε να παρεμποδίζεται η μετακίνησή του.

#### Σύστημα έγχυσης Plum 360

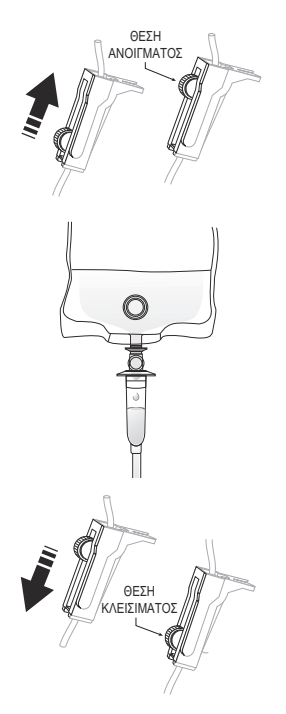

Οι **κυλιόμενοι σφιγκτήρες** επιτρέπουν την ελεγχόμενη ροή υγρών.

- Για τη σταδιακή αύξηση της ροής υγρών, σύρετε τη ροδέλα προς την πλήρως **ανοικτή** θέση.
- Παρατηρήστε τις σταγόνες υγρών στον σταγονομετρικό θάλαμο.

• Για τη σταδιακή μείωση και, στη συνέχεια, τη διακοπή της ροής υγρών, σύρετε τη ροδέλα προς την πλήρως **κλειστή** θέση.

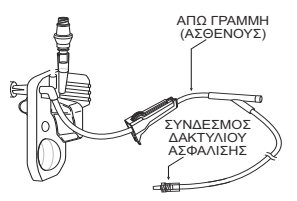

Η **άπω γραμμή** (γραμμή ασθενούς) εκτείνεται από την κασέτα μέχρι τον ασθενή.

Ο **σύνδεσμος** που συνδέει την άπω γραμμή στη συσκευή προσπέλασης ασθενούς διαθέτει έναν δακτύλιο ασφάλισης που παρεμποδίζει την ακούσια αποσύνδεση.

**ΣΗΜΕΙΩΣΗ:** Το πώμα του συνδέσμου διαθέτει ένα φίλτρο που επιτρέπει την πλήρωση του σετ ενώ το πώμα είναι τοποθετημένο, εφόσον το πώμα παραμένει στεγνό. Το πώμα αποτελεί αποστειρωμένο φραγμό της διαδρομής υγρών όταν είναι τοποθετημένο.

# Ενότητα 3 Βασικές λειτουργίες

Για τον εγχυτή Plum 360 δεν απαιτείται καμία ειδική εγκατάσταση. Η μοναδική προετοιμασία που απαιτείται πριν θέσετε τον εγχυτή σε λειτουργία για πρώτη φορά, είναι να αναθέσετε σε έναν τεχνολόγο την προσαρμογή των προεπιλεγμένων ρυθμίσεων ανάλογα με τις ανάγκες του ιδρύματος, να καθαρίσετε τον εγχυτή και, στη συνέχεια, να φορτίσετε πλήρως την μπαταρία. Για περισσότερες πληροφορίες, βλ. *Εγχειρίδιο σέρβις εγχυτή Plum 360*.

Εάν χρησιμοποιείτε το λογισμικό ασφάλειας ICU Medical MedNet, πρέπει επίσης να συνδέσετε τον εγχυτή στο δίκτυο του ιδρύματος για τη λήψη της διαμόρφωσης του εγχυτή και των πληροφοριών του τμήματος κλινικής περίθαλψης (CCA) και της προσαρμοζόμενης βιβλιοθήκης φαρμάκων (CDL), πριν τον θέσετε σε λειτουργία.

Όταν ολοκληρώσετε αυτές τις διαδικασίες προετοιμασίας, ακολουθήστε τα παρακάτω βασικά βήματα για τη χορήγηση υγρών στον ασθενή:

**1.** Αναρτήστε τον εγχυτή σε έναν ορθοστάτη ενδοφλέβιας χορήγησης *(βλ. Ανάρτηση του εγχυτή σε [ορθοστάτη](#page-70-1) [ενδοφλέβιας](#page-70-1) χορήγησης στη σελίδα 3-3)* ή τοποθετήστε τον εγχυτή σε σταθερή επιφάνεια.

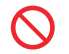

Μην τοποθετείτε τον εγχυτή σε ασταθή επιφάνεια.

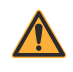

**ΠΡΟΕΙ∆ΟΠΟΙΗΣΗ ΣΥΝ∆ΕΣΤΕ ΤΟ ΚΑΛΩ∆ΙΟ ΡΕΥΜΑΤΟΣ AC (ΚΕΝΤΡΙΚΟ ∆ΙΚΤΥΟ) ΣΕ ΥΠΟ∆ΟΧΗ ΜΕ ΚΑΤΑΛΛΗΛΗ ΓΕΙΩΣΗ.**

**2.** Συνδέστε το καλώδιο τροφοδοσίας σε υποδοχή τροφοδοσίας ρεύματος AC (κεντρικό δίκτυο) και βεβαιωθείτε ότι οι πράσινες ενδεικτικές λυχνίες AC (εναλλασσόμενο ρεύμα) είναι αναμμένες.

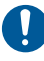

Κατά τη χρήση του εγχυτή, βεβαιωθείτε ότι δεν παρεμποδίζεται η πρόσβαση στο βύσμα κεντρικής τροφοδοσίας, ώστε να είναι δυνατή η αποσύνδεση του βύσματος από την υποδοχή της κεντρικής τροφοδοσίας ρεύματος σε περίπτωση έκτακτης ανάγκης.

- **3.** (Προαιρετικά) Τοποθετήστε ένα καλώδιο συστήματος κλήσης νοσηλευτή μεταξύ της θύρας διασύνδεσης του συστήματος κλήσης νοσηλευτή στο πίσω μέρος του εγχυτή και του συστήματος κλήσης νοσηλευτή του ιδρύματός σας *(βλ. [Σύνδεση](#page-72-1) καλωδίου [διασύνδεσης](#page-72-1) συστήματος κλήσης νοσηλευτή στη [σελίδα](#page-72-1) 3-5)*.
- **4.** Εξαερώστε και τοποθετήστε ένα σετ χορήγησης Plum *(βλ. Εξαέρωση κύριου σετ [χορήγησης](#page-111-0) στη σελίδα 4-2)*. Πριν συνδέσετε ένα σετ χορήγησης στη συσκευή προσπέλασης ασθενούς, βεβαιωθείτε ότι η θύρα της κασέτας είναι κλειστή.
- **5.** Ενεργοποιήστε τον εγχυτή και περιμένετε να ολοκληρώσει με επιτυχία τον αυτοέλεγχο *(βλ. [Ενεργοποίηση](#page-78-1) του εγχυτή στη [σελίδα](#page-78-1) 3-11)*.
- **6.** Συνδέστε το σετ χορήγησης στη συσκευή προσπέλασης ασθενούς.
- **7.** Προγραμματίστε τη χορήγηση και ξεκινήστε την έγχυση *([Προγραμματισμός](#page-146-0) στη σελίδα 5-1 και Επιλογές [χορήγησης](#page-170-0) στη [σελίδα](#page-170-0) 8-1)*.

# <span id="page-70-1"></span><span id="page-70-0"></span>**Ανάρτηση του εγχυτή σε ορθοστάτη ενδοφλέβιας χορήγησης**

#### **ΠΡΟΣΟΧΗ ΓΙΑ ΣΤΑΘΕΡΟΤΗΤΑ ΚΑΙ ΑΝΤΙΣΤΑΣΗ ΣΤΗΝ ΑΝΑΤΡΟΠΗ, ΣΤΕΡΕΩΣΤΕ ΤΟΝ ΕΓΧΥΤΗ ΣΤΟΝ ΟΡΘΟΣΤΑΤΗ ΕΝ∆ΟΦΛΕΒΙΑΣ ΧΟΡΗΓΗΣΗΣ ΣΥΜΦΩΝΑ ΜΕ ΤΙΣ ΠΑΡΕΧΟΜΕΝΕΣ Ο∆ΗΓΙΕΣ. ΕΛΕΓΞΤΕ ΤΗ ΣΤΑΘΕΡΟΤΗΤΑ ΠΡΙΝ ΑΠΟ ΤΗ ΧΡΗΣΗ.**

Ο σφιγκτήρας ορθοστάτη του εγχυτή Plum έχει σχεδιαστεί ώστε να είναι δυνατή η ανάρτησή του σε ορθοστάτη ενδοφλέβιας χορήγησης διαμέτρου από 1,2 cm έως 3,8 cm (0,5 έως 1,5 ίντσες). Για να το κάνετε αυτό:

**1.** Βεβαιωθείτε ότι ο ορθοστάτης έχει συναρμολογηθεί σωστά και ότι έχει τοποθετηθεί σε σταθερή επιφάνεια σε σημείο όπου οι λειτουργίες του εγχυτή δεν θα επηρεάζονται από άλλο εξοπλισμό.

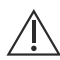

**ΠΡΟΣΟΧΗ ΕΑΝ Ο ΕΓΧΥΤΗΣ PLUM ΧΡΗΣΙΜΟΠΟΙΕΙΤΑΙ ∆ΙΠΛΑ ΣΕ ΑΛΛΟ ΗΛΕΚΤΡΙΚΟ/ΗΛΕΚΤΡΟΝΙΚΟ ΕΞΟΠΛΙΣΜΟ, ΠΑΡΑΚΟΛΟΥΘΕΙΤΕ ΤΗ ΛΕΙΤΟΥΡΓΙΑ ΤΟΥ ΕΓΧΥΤΗ ΓΙΑ ΝΑ ∆ΙΑΣΦΑΛΙΣΕΤΕ ΟΤΙ ∆ΕΝ ΕΠΗΡΕΑΖΕΤΑΙ ΑΠΟ ΗΛΕΚΤΡΟΜΑΓΝΗΤΙΚΕΣ ΠΑΡΕΜΒΟΛΕΣ ΑΠΟ ΑΛΛΕΣ ΣΥΣΚΕΥΕΣ ΠΟΥ ΧΡΗΣΙΜΟΠΟΙΟΥΝΤΑΙ ΚΟΝΤΑ ΤΟΥ.**

- **2.** Περιστρέψτε αριστερόστροφα την βίδα του σφιγκτήρα του ορθοστάτη μέχρι το κενό μεταξύ του σφιγκτήρα ορθοστάτη και της βίδας του σφιγκτήρα ορθοστάτη να επαρκεί για την προσαρμογή του ορθοστάτη ενδοφλέβιας χορήγησης.
- **3.** Πιάστε τον εγχυτή από τη λαβή και τοποθετήστε τον σφιγκτήρα γύρω από τον ορθοστάτη ενδοφλέβιας χορήγησης.
- **4.** Τοποθετήστε τον ορθοστάτη στο υποστήριγμα ορθοστάτη του εγχυτή. Για το σωστό ύψος ανάρτησης, ανατρέξτε στην *[Ενότητα](#page-244-0) 12, [Παρελκόμενα](#page-250-0)*.
- **5.** Με το άλλο χέρι, περιστρέψτε δεξιόστροφα τον κοχλία του σφιγκτήρα του στατώ για να ασφαλίσει ο εγχυτής στο στατώ.

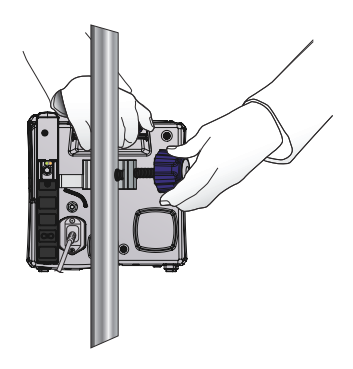

**ΣΗΜΕΙΩΣΗ:** Ο σφιγκτήρας ορθοστάτη του εγχυτή Plum 360 διαθέτει έναν μηχανισμό καστάνιας που παράγει ένα ηχηρό κλικ όταν είναι σωστά σφιγμένος. Όταν ο σφιγκτήρας ορθοστάτη είναι αρκετά σφιγμένος, ένας ήχος καστάνιας υποδεικνύει την υπερβολική σύσφιξη του σφιγκτήρα.

**ΠΡΟΣΟΧΗ ΒΕΒΑΙΩΘΕΙΤΕ ΟΤΙ Ο ΣΦΙΓΚΤΗΡΑΣ ΟΡΘΟΣΤΑΤΗ ΕΙΝΑΙ ΣΩΣΤΑ ΣΦΙΓΜΕΝΟΣ ΚΑΙ ΟΤΙ Ο ΕΓΧΥΤΗΣ ΕΙΝΑΙ ΣΤΑΘΕΡΑ ΤΟΠΟΘΕΤΗΜΕΝΟΣ ΣΤΟΝ ΟΡΘΟΣΤΑΤΗ, ΩΣΤΕ ΝΑ ΑΠΟΦΕΥΧΘΕΙ ΤΥΧΟΝ ΤΡΑΥΜΑΤΙΣΜΟΣ ΤΟΥ ΠΡΟΣΩΠΙΚΟΥ Ή ΒΛΑΒΗ ΤΟΥ ΕΓΧΥΤΗ.**

**6.** Πιέστε προς τα κάτω και τραβήξτε προς τα πάνω τον εγχυτή για να βεβαιωθείτε ότι είναι καλά σφιγμένος στον ορθοστάτη ενδοφλέβιας χορήγησης και δεν μετακινείται κατακόρυφα ή περιστροφικά.

Εάν διαπιστώσετε ότι ο εγχυτής μετακινείται, χαλαρώστε τη βίδα του σφιγκτήρα ορθοστάτη, ευθυγραμμίστε εκ νέου τον σφιγκτήρα ορθοστάτη, σφίξτε τη βίδα και, στη συνέχεια, ελέγξτε ξανά εάν μετακινείται ο εγχυτής.
### **Ανάρτηση πολλαπλών εγχυτών σε ορθοστάτη ενδοφλέβιας χορήγησης**

Εάν πρέπει να αναρτήσετε πολλούς εγχυτές σε έναν ορθοστάτη ενδοφλέβιας χορήγησης, ανατρέξτε στην ενότητα *[Ορθοστάτης](#page-255-0) [ενδοφλέβιας](#page-255-0) χορήγησης* στη [σελίδα](#page-255-0) 12-12 ή στην ενότητα *[Προσαρμογέας](#page-253-0) πολλαπλών συσκευών* στη [σελίδα](#page-253-0) 12-10.

# <span id="page-72-0"></span>**Σύνδεση καλωδίου διασύνδεσης συστήματος κλήσης νοσηλευτή**

Μπορείτε να συνδέσετε τον εγχυτή Plum 360 στο σύστημα κλήσης νοσηλευτή του ιδρύματός σας μέσω του καλωδίου διασύνδεσης του συστήματος κλήσης νοσηλευτή *(βλ. [Παρελκόμενα](#page-250-0) στη σελίδα 12-7)*.

#### **Για να συνδέσετε τον εγχυτή σε ένα σύστημα κλήσης νοσηλευτή:**

- **1.** Συνδέστε τον ορθογώνιο σύνδεσμο του καλωδίου διασύνδεσης συστήματος κλήσης νοσηλευτή στον σύνδεσμο διασύνδεσης του συστήματος κλήσης νοσηλευτή που είναι ενσωματωμένο στη μονάδα CE, στο πίσω μέρος του εγχυτή.
- **2.** Συνδέστε το άλλο άκρο του καλωδίου της θύρας του συστήματος κλήσης νοσηλευτή παρά την κλίνη του ασθενούς.

# **Άνοιγμα της θύρας κασέτας**

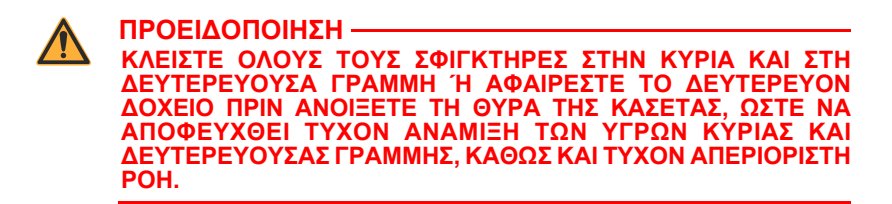

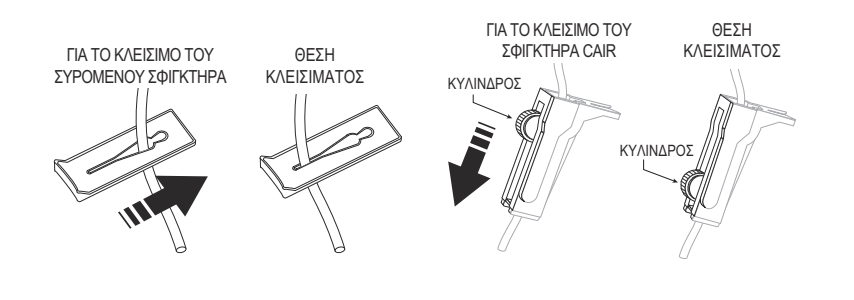

**ΠΡΟΣΟΧΗ ΚΑΘΕ ΦΟΡΑ ΠΟΥ ΑΝΟΙΓΕΙ Ή ΚΛΕΙΝΕΙ Η ΘΥΡΑ ΤΗΣ ΚΑΣΕΤΑΣ ΕΝΩ ΥΠΑΡΧΕΙ ΤΟΠΟΘΕΤΗΜΕΝΟ ΣΕΤ, ΕΞΕΡΧΕΤΑΙ ΑΠΟ ΤΟ ΣΕΤ ΜΙΑ ΜΙΚΡΗ ΠΟΣΟΤΗΤΑ ΥΓΡΩΝ (ΠΟΣΟΤΗΤΑ ΜΙΚΡΟΤΕΡΗ ΑΠΟ Ή ΙΣΗ ΜΕ 0,1 ML). ΕΑΝ ΧΡΗΣΙΜΟΠΟΙΟΥΝΤΑΙ ΙΣΧΥΡΑ ΦΑΡΜΑΚΑ, ΑΠΑΙΤΕΙΤΑΙ Η ΕΚΤΕΛΕΣΗ ΚΑΤΑΛΛΗΛΩΝ ΕΝΕΡΓΕΙΩΝ, ΩΣΤΕ ΝΑ ∆ΙΑΣΦΑΛΙΣΤΕΙ ΟΤΙ ∆ΕΝ ΧΟΡΗΓΕΙΤΑΙ ΥΠΕΡΒΟΛΙΚΗ ΠΟΣΟΤΗΤΑ ΦΑΡΜΑΚΟΥ ΣΤΟΝ ΑΣΘΕΝΗ.**

Τα εξαρτήματα του εγχυτή που βρίσκονται πίσω από τη θύρα κασέτας αλληλεπιδρούν με την κασέτα για τον έλεγχο της ροής υγρών, παρεμποδίζοντας την ανάμιξη των υγρών κύριας και δευτερεύουσας γραμμής και επιτρέποντας στα υγρά να φτάσουν στον ασθενή μόνο όταν ο εγχυτής πραγματοποιεί άντληση. Ο ρυθμιστής ροής κλείνει παρεμποδίζοντας τη ροή υγρών προς τον ασθενή.

Όταν ανοίγετε τη θύρα της κασέτας, τα εξαρτήματα του εγχυτή δεν επικοινωνούν πλέον με την κασέτα. **Πριν ανοίξετε τη θύρα κασέτας, κλείνετε πάντα όλους τους σφιγκτήρες** ώστε να μη διαρρεύσει υγρό στους σταγονομετρικούς θαλάμους.

### **Για να ανοίξετε τη θύρα της κασέτας:**

- **1.** Βεβαιωθείτε ότι όλοι οι συρόμενοι σφιγκτήρες και οι κάτω (κυλιόμενοι) σφιγκτήρες CAIR είναι κλειστοί πριν ανοίξετε τη θύρα κασέτας.
- **2.** Ανυψώστε τον μοχλό της θύρας κασέτας, όπως φαίνεται στην παρακάτω εικόνα.

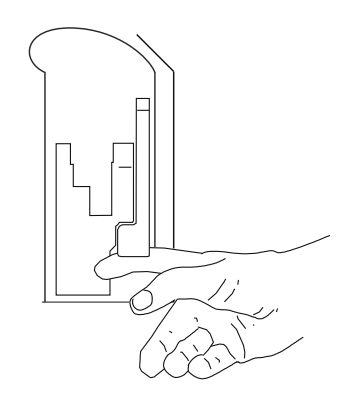

# **Πλήρες άνοιγμα της θύρας κασέτας**

Εάν χρειάζεται, μπορείτε να ανοίξετε επίπεδα τη θύρα κασέτας, για παράδειγμα, για να απομακρύνετε ένα πώμα που έχει πέσει, να αφαιρέσετε μια κασέτα που έχει κολλήσει ή να σκουπίσετε τυχόν υγρό που έχει διαρρεύσει.

**ΠΡΟΕΙ∆ΟΠΟΙΗΣΗ ΚΛΕΙΣΤΕ ΟΛΟΥΣ ΤΟΥΣ ΣΦΙΓΚΤΗΡΕΣ ΣΤΗΝ ΚΥΡΙΑ ΚΑΙ ΣΤΗ ∆ΕΥΤΕΡΕΥΟΥΣΑΓΡΑΜΜΗΉΑΦΑΙΡΕΣΤΕΤΟ∆ΕΥΤΕΡΕΥΟΝ∆ΟΧΕΙΟ ΠΡΙΝΑΝΟΙΞΕΤΕΤΗΘΥΡΑΚΑΣΕΤΑΣ, ΩΣΤΕΝΑΑΠΟΦΕΥΧΘΕΙΤΥΧΟΝ ΑΝΑΜΙΞΗ ΤΩΝ ΥΓΡΩΝ ΚΥΡΙΑΣ ΚΑΙ ∆ΕΥΤΕΡΕΥΟΥΣΑΣ ΓΡΑΜΜΗΣ, ΚΑΘΩΣ ΚΑΙ ΤΥΧΟΝ ΑΠΕΡΙΟΡΙΣΤΗ ΡΟΗ.**

**Για να ανοίξετε πλήρως τη θύρα της κασέτας:**

**1.** Πριν ανοίξετε τη θύρα κασέτας κλείστε όλους τους συρόμενους σφιγκτήρες και τους κάτω (κυλιόμενους) σφιγκτήρες CAIR.

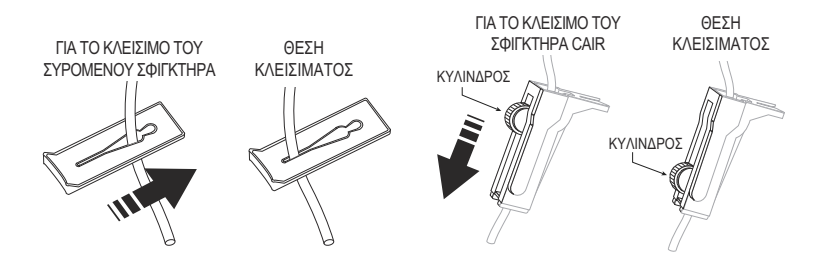

**2.** Ανασηκώστε τον μοχλό της θύρας κασέτας για να ανοίξετε τη θύρα.

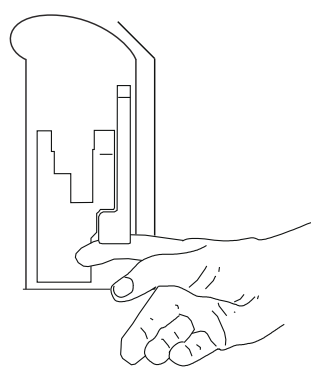

**3.** Πατήστε την κίτρινη γλωττίδα απασφάλισης θύρας που βρίσκεται στο κάτω μέρος του μοχλού της θύρας για να αποδεσμεύσετε την κασέτα της θύρας από την ασφάλεια θύρας και, στη συνέχεια, πιέστε προσεκτικά τη θύρα κασέτας προς τα κάτω μέχρι να ανοίξει πλήρως.

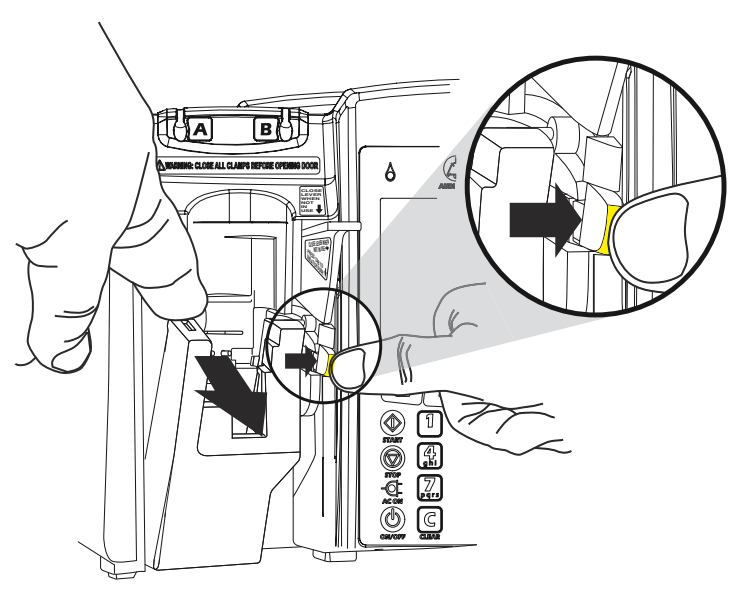

**ΣΗΜΕΙΩΣΗ:** Ο μηχανισμός άντλησης ακριβείας που βρίσκεται πίσω από τη θύρα της κασέτας περιλαμβάνει ακίδες και αισθητήρες που μπορούν να υποστούν ζημιά σε περίπτωση απότομου χειρισμού.

# **Κλείσιμο της θύρας κασέτας**

∆ιατηρείτε τη θύρα της κασέτας κλειστή όταν δεν χρησιμοποιείτε την κασέτα, ώστε να αποφευχθεί τυχόν ζημιά στη θύρα της κασέτας.

Για να κλείσετε τη θύρα της κασέτας, πιέστε προς τα κάτω τον μοχλό της θύρας κασέτας.

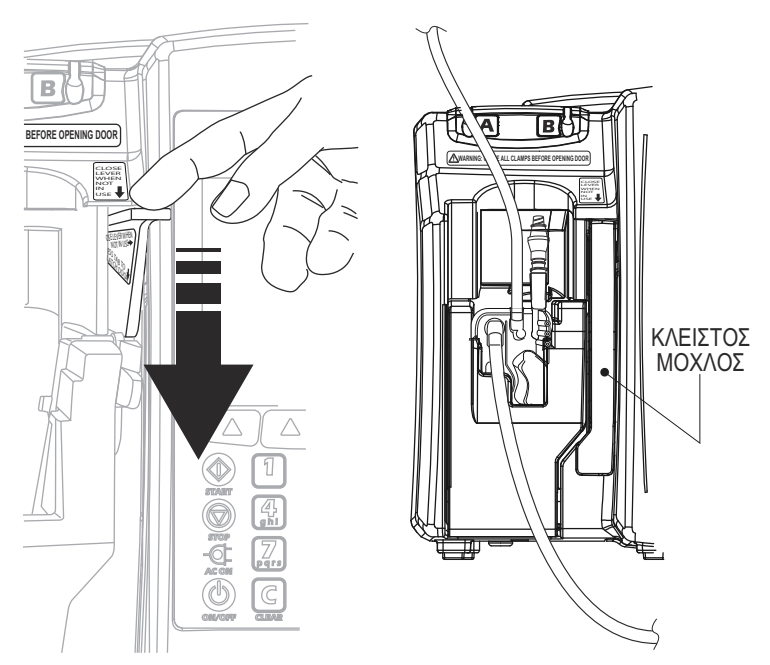

Εάν ενεργοποιηθεί ο εγχυτής κατά το κλείσιμο της θύρας κασέτας, ξεκινάει αυτόματα ο έλεγχος της κασέτας.

# **Ενεργοποίηση του εγχυτή**

Κάθε φορά που ενεργοποιείτε τον εγχυτή, εκτελείται ένας αυτοέλεγχος συστήματος με τον οποίο ελέγχεται η λειτουργία κρίσιμων συστημάτων και συναγερμών. Στη συνέχεια, εμφανίζεται μήνυμα για την εισαγωγή κασέτας, εάν δεν έχει ήδη τοποθετηθεί κασέτα στο σύστημα. Στη συνέχεια, ο εγχυτής εκτελεί έλεγχο της κασέτας, με τον οποίο ελέγχεται εάν υπάρχουν φυσαλίδες αέρα και επαληθεύεται η ακεραιότητα των εξαρτημάτων άντλησης της κασέτας.

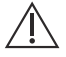

**ΠΡΟΣΟΧΗ ΜΗ ΧΡΗΣΙΜΟΠΟΙΕΙΤΕ ΤΟΝ ΕΓΧΥΤΗ ΣΕ ΑΣΘΕΝΗ ΕΑΝ ∆ΕΝ ΥΠΑΡΧΕΙ ΤΟΠΟΘΕΤΗΜΕΝΗ ΜΠΑΤΑΡΙΑ.**

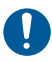

Σε περίπτωση αποτυχίας του αυτοελέγχου, μη χρησιμοποιήσετε τον εγχυτή.

**ΣΗΜΕΙΩΣΗ:** Κατά την ενεργοποίηση του εγχυτή ενδέχεται να εξέλθει από το σετ μικρή ποσότητα υγρών (ποσότητα μικρότερη από ή ίση με 0,2 ml). εαν χρησιμοποιουνται ισχυρα φαρμακα, απαιτειται η εκτελεση καταλληλων ενεργειων, ωστε να διασφαλιστει οτι δεν χορηγειται υπερβολικη ποσοτητα φαρμακου στον ασθενη.

Τυχόν αποτυχία του ελέγχου της κασέτας ενδέχεται να οφείλεται σε εσφαλμένη πλήρωση της κασέτας. Σε αυτήν την περίπτωση, εκτελέστε εξαέρωση κασέτας για να επιλύσετε το πρόβλημα. Εάν ο έλεγχος εξακολουθεί να μην ολοκληρώνεται με επιτυχία, αντικαταστήστε το σετ χορήγησης με σετ που έχει εξαερωθεί σωστά. Εάν δεν αποκατασταθεί το πρόβλημα, αντικαταστήστε τον εγχυτή.

#### **Για να ενεργοποιήσετε τον εγχυτή:**

- **1.** Βεβαιωθείτε ότι το καλώδιο τροφοδοσίας είναι συνδεδεμένο στην τροφοδοσία ρεύματος AC (κεντρικό δίκτυο) και ότι ο εγχυτής είναι σταθερά αναρτημένος σε έναν ορθοστάτη ενδοφλέβιας χορήγησης ή έχει τοποθετηθεί σε σταθερή επιφάνεια.
	- Κατά τη χρήση του εγχυτή, βεβαιωθείτε ότι δεν παρεμποδίζεται η πρόσβαση στο βύσμα κεντρικής τροφοδοσίας, ώστε να είναι δυνατή η αποσύνδεση του βύσματος από την υποδοχή της κεντρικής τροφοδοσίας ρεύματος σε περίπτωση έκτακτης ανάγκης.
- **2.** Πατήστε [ΕΝ/ΑΠ] μέχρι να ακούσετε έναν χαρακτηριστικό ήχο και να αναβοσβήσουν στιγμιαία οι δείκτες ροής (σύμβολα σταγόνας) της γραμμής Α και της γραμμής Β.

Ο εγχυτής ελέγχει εάν υπάρχει κασέτα και, στη συνέχεια, ξεκινάει ο αυτοέλεγχος του συστήματος, ακολουθούμενος από τον έλεγχο της κασέτας.

**ΣΗΜΕΙΩΣΗ:** Για έκδοση λογισμικού 15.11 και νεότερη, ενώ ο αυτοέλεγχος βρίσκεται σε εξέλιξη, ο εχγυτής εμφανίζει την έκδοση της βιβλιοθήκης φαρμάκων και τις εκδόσεις λογισμικού του εγχυτή και της CE.

**ΣΗΜΕΙΩΣΗ:** Η έκδοση CE θα εμφανιστεί μόνο εάν η CE έχει συνδεθεί στον εγχυτή τουλάχιστον μία φορά.

- Εάν εμφανιστεί το μήνυμα «Εισαγάγετε το σετ PLUM Κλείστε το μοχλό», εισαγάγετε στον εγχυτή μια εξαερωμένη κασέτα Plum για να συνεχίσετε.
- Με έκδοση λογισμικού 15.11 και νεότερη, μπορείτε να κάνετε προβολή και να απαλείψετε τους συνολικούς όγκους έγχυσης, ενώ το μήνυμα «Εισαγάγετε το σετ PLUM» εμφανίζεται εάν πατήσετε S[Όγκοι έγχυσης]. Βλ. *Προβολή και [απαλοιφή](#page-95-0) των όγκων [έγχυσης](#page-95-0) στη σελίδα 3-28*.
- Εάν εμφανιστεί το μήνυμα «Νέος ασθενής;», ο εγχυτής διαθέτει ένα αποθηκευμένο πρόγραμμα από την τελευταία χορήγηση. Για την απαλοιφή του προγράμματος, πατήστε **A**[Ναι]. Για να το διατηρήσετε, πατήστε Δ[Όχι].

**ΣΗΜΕΙΩΣΗ:** Σε περίπτωση αποτυχίας του ελέγχου κασέτας ενώ εμφανίζεται το μήνυμα «Νέος ασθενής;», πατήστε Δ[Ναι] ή Δ[Όχι], ανάλογα με την περίπτωση και, στη συνέχεια, πατήστε παρατεταμένα [Eξαέρ. κασ.] για να απομακρυνθεί τυχόν αέρας από την κασέτα. Για περισσότερες πληροφορίες, βλ. *[Εξαέρωση](#page-132-0) κασέτας στη σελίδα 4-23*.

**ΣΗΜΕΙΩΣΗ:** Για έκδοση λογισμικού 15.11 και νεότερη, εάν εντοπιστεί πρόβλημα στη βιβλιοθήκη φαρμάκων κατά τον αυτοέλεγχο συστήματος, θα σας συστηθεί να επιστρέψετε τον εγχυτή στο τεχνολογικό προσωπικό του νοσοκομείου.

# **Απενεργοποίηση του εγχυτή**

**ΣΗΜΕΙΩΣΗ:** Απενεργοποιείτε πάντα τον εγχυτή όταν δεν τον χρησιμοποιείτε, ώστε να μειώσετε την κατανάλωση ηλεκτρικής ενέργειας.

Μπορείτε να απενεργοποιήσετε τον εγχυτή μόνο εάν στην περιοχή κατάστασης εμφανίζεται η ένδειξη «∆ΙΑΚΟΠΗ» ή εάν η περιοχή κατάστασης είναι κενή και για τις δύο γραμμές.

#### **Για να απενεργοποιήσετε τον εγχυτή:**

- **1.** ∆ιακόψτε όλες τις ενεργές χορηγήσεις *(βλ. [Διακοπή](#page-90-0) και [επανέναρξη](#page-90-0) μιας χορήγησης στη σελίδα 3-23)*.
- **2.** Πατήστε [ΕΝ/ΑΠ] μέχρι να ακούσετε έναν χαρακτηριστικό ήχο.

**ΣΗΜΕΙΩΣΗ:** Εάν ο εγχυτής Plum 360 παραμείνει απενεργοποιημένος για περισσότερο από πέντε ώρες, απαλείφονται όλες οι ρυθμίσεις χορήγησης και οι επιλογές προγραμματισμού επανέρχονται στις προεπιλεγμένες επιλογές για την επόμενη χρήση.

**ΣΗΜΕΙΩΣΗ:** Εάν μια βιβλιοθήκη φαρμάκων είναι διαθέσιμη για εγκατάσταση σε κατάσταση απενεργοποίησης, ανάλογα με τη διαμόρφωση, θα ζητηθεί από τον χρήστη να την αποδεχτεί ή θα εγκατασταθεί αυτόματα.

# **Προβολή της οθόνης**

Κατά το χειρισμό του εγχυτή, η απόστασή σας από την οθόνη δεν πρέπει να υπερβαίνει το 1 m (39 ίντσες).

Βεβαιωθείτε ότι βρίσκεστε ακριβώς μπροστά στην οθόνη ή υπό γωνία έως και 20 μοιρών κατά μέγιστο από αυτήν τη θέση.

# **Χρήση του πληκτρολογίου και των στοιχείων ελέγχου**

Το αλφαριθμητικό πληκτρολόγιο του εγχυτή Plum 360 έχει δύο λειτουργίες: εισαγωγή πληροφοριών για τον προγραμματισμό μιας χορήγησης και αναζήτηση στη βιβλιοθήκη φαρμάκων.

### **Χρήση του πληκτρολογίου για την εισαγωγή πληροφοριών προγράμματος**

Κατά την εισαγωγή αριθμών στην οθόνη ενός προγράμματος (για τον προγραμματισμό του ρυθμού χορήγησης ή του VTBI, για παράδειγμα), επισημάνετε το πεδίο και πατήστε τα αριθμητικά πλήκτρα που απαιτούνται.

- **•** Κατά την εισαγωγή μη ακέραιων αριθμών (για παράδειγμα, 1,2 ml), χρησιμοποιείτε το πλήκτρο [Comma]
- **•** Για να μετακινήσετε τον δρομέα στα πεδία προγραμματισμού, χρησιμοποιήστε το πλήκτρο [ΕΠΙΛΟΓΗ].
	- Πατήστε το πάνω ζεύγος βελών για μετακίνηση προς τα πάνω ή προς τα αριστερά.
	- Πατήστε το κάτω ζεύγος βελών για μετακίνηση προς τα κάτω ή προς τα δεξιά.
- **•** Πατήστε [C] για να διαγραφούν όλες οι τιμές στο πεδίο που είναι επισημασμένο τη δεδομένη στιγμή ή για να διαγραφούν οι παύλες (-- -- --) που εμφανίζονται όταν έχει εισαχθεί μη έγκυρη τιμή ή όταν η τιμή της παραμέτρου χορήγησης φαρμάκου υπερβαίνει τα εκ των προτέρων προγραμματισμένα άκαμπτα όρια.

**ΣΗΜΕΙΩΣΗ:** Το πλήκτρο [C] ∆ΕΝ διαγράφει ολόκληρο το πρόγραμμα.

### **Σίγαση του πληκτρολογίου**

Για τη σίγαση της ηχητικής ειδοποίησης πατήματος πλήκτρων όταν δεν υπάρχουν ενεργοί συναγερμοί, πατήστε [ΠΑΥΣΗ ΗΧΟΥ]. Θα εμφανιστεί ένα μήνυμα, ενώ η ηχητική ειδοποίηση πατήματος πλήκτρων θα τεθεί σε κατάσταση σίγασης.

Η ηχητική ειδοποίηση πληκτρολόγησης επανενεργοποιείται αυτόματα μετά από 2 λεπτά.

Όταν ο εγχυτής μεταβαίνει σε κατάσταση συναγερμού, η λειτουργία σίγασης απενεργοποιείται και η ηχητική ειδοποίηση πληκτρολόγησης επανενεργοποιείται αυτόματα.

### **Κλείδωμα και ξεκλείδωμα του πληκτρολογίου**

Για το κλείδωμα και το ξεκλείδωμα του πληκτρολογίου χρησιμοποιείται ένας κωδικός πρόσβασης. Για να αποκτήσετε τον κωδικό *[επικοινωνήστε](#page-278-0) με την ICU Medical* ή με το τεχνολογικό προσωπικό του νοσοκομείου. Για το κλείδωμα και το ξεκλείδωμα του πληκτρολογίου χρησιμοποιείται ο ίδιος κωδικός πρόσβασης.

Μπορείτε να κλειδώσετε το πληκτρολόγιο για την πρόληψη τυχόν μη εξουσιοδοτημένης χρήσης. Με το κλείδωμα του πληκτρολογίου απενεργοποιούνται όλα τα πλήκτρα στο πληκτρολόγιο εκτός από το πλήκτρο [∆ΙΑΚΟΠΗ], μέχρι να εισαχθεί ένας έγκυρος κωδικός πρόσβασης.

Για λόγους ασφαλείας, με το πλήκτρο [∆ΙΑΚΟΠΗ] διακόπτεται μια ενεργή χορήγηση, ακόμη και εάν το πληκτρολόγιο είναι κλειδωμένο. Tα πλήκτρα Δ[Διακοπή όλων], Δ[Διακοπή A], Δ[Διακοπή B], και Δ[Ακύρωση] είναι όλα λειτουργικά.

Εάν πατήσετε [∆ΙΑΚΟΠΗ] ή ανοίξετε τη θύρα κασέτας κατά τη διάρκεια μιας έγχυσης ενώ το πληκτρολόγιο είναι κλειδωμένο, ενεργοποιείται ένας συναγερμός και η σίγασή του δεν είναι δυνατή μέχρι να εισαχθεί ένας έγκυρος κωδικός πρόσβασης και να ξεκλειδωθεί το πληκτρολόγιο.

Εάν εισαγάγετε εσφαλμένο κωδικό πρόσβασης, στον εγχυτή εμφανίζεται ένα μήνυμα σφάλματος.

- **•** Ο αριθμός των αποτυχημένων προσπαθειών ξεκλειδώματος του πληκτρολογίου εμφανίζεται στο πλαίσιο διαλόγου του κωδικού πρόσβασης, ώστε να μπορείτε να παρακολουθείτε τον εγχυτή για τυχόν απόπειρες μη εξουσιοδοτημένης πρόσβασης.
- **•** Κάθε απόπειρα καταγράφεται επίσης στο μητρώο του εγχυτή. Η ανάκτηση των μητρώων του εγχυτή είναι δυνατή από το τεχνολογικό προσωπικό. Για περισσότερες πληροφορίες, βλ. *Εγχειρίδιο σέρβις εγχυτή Plum 360*.

#### **Για να κλειδώσετε το πληκτρολόγιο (Τρόπος 1):**

- **1.** Πατήστε το πλήκτρο [ΚΛΕΙ∆ΩΜΑ ΠΛΗΚΤΡΟΛΟΓΙΟΥ].
- **2.** Στην οθόνη εμφανίζεται η οθόνη εισαγωγής δεδομένων «Κωδικός πρόσβασης».
- **3.** Εισαγάγετε τον κωδικό πρόσβασης χρησιμοποιώντας το αριθμητικό πληκτρολόγιο.
- **4.** Πατήστε το προγραμματιζόμενο πλήκτρο Δ[Εισαγωγή].

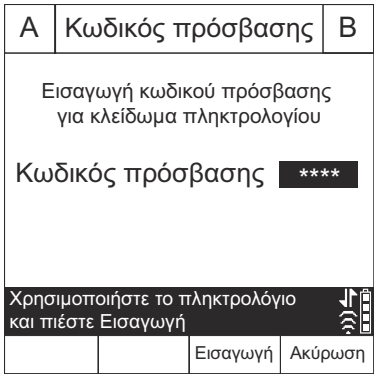

Όταν κλειδώσει το πληκτρολόγιο, στην κάτω δεξιά γωνία της οθόνης

χορήγησης εμφανίζεται το σύμβολο κλειδαριάς .

### **Για να κλειδώσετε το πληκτρολόγιο (Τρόπος 2):**

**1.** Στην κύρια οθόνη χορήγησης, πατήστε το προγραμματιζόμενο πλήκτρο Δ[Ρυθμί./Όγκ./CCA].

**2.** Στην οθόνη εμφανίζεται η οθόνη «Ρυθμί./Όγκ./CCA» (Ρυθμίσεις/Όγκοι/CCA).

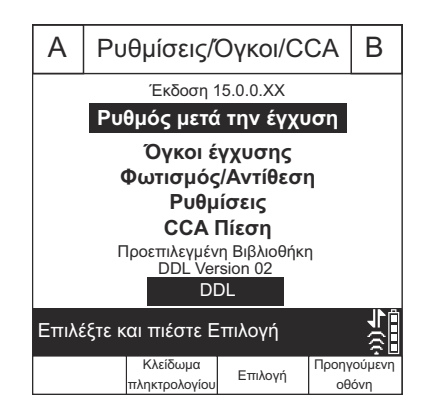

- **3.** Πατήστε το προγραμματιζόμενο πλήκτρο Δ[Κλείδωμα πληκτρολογίου].
- **4.** Στην οθόνη εμφανίζεται η οθόνη εισαγωγής δεδομένων «Κωδ. πρ.» (κωδικός πρόσβασης).
- **5.** Εισαγάγετε τον κωδικό πρόσβασης χρησιμοποιώντας το αριθμητικό πληκτρολόγιο.
- **6.** Πατήστε το προγραμματιζόμενο πλήκτρο **Δ**[Εισαγωγή].

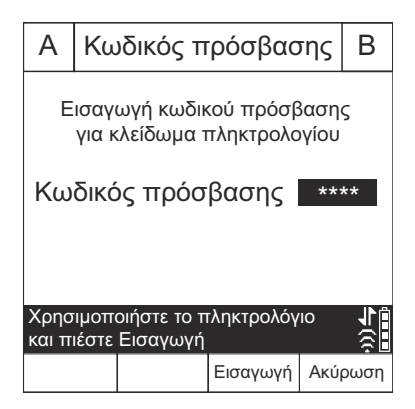

Όταν κλειδώσει το πληκτρολόγιο, στην κάτω δεξιά γωνία της οθόνης

χορήγησης εμφανίζεται το σύμβολο κλειδαριάς .

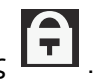

### **Για να ξεκλειδώσετε το πληκτρολόγιο:**

- **1.** Πατήστε οποιοδήποτε πλήκτρο στο πληκτρολόγιο για να εμφανιστεί η οθόνη εισαγωγής δεδομένων «Κωδικός πρόσβασης».
- **2.** Εισαγάγετε τον κωδικό πρόσβασης χρησιμοποιώντας το αριθμητικό πληκτρολόγιο.
- **3.** Πατήστε το προγραμματιζόμενο πλήκτρο **▲**[Εισαγωγή].

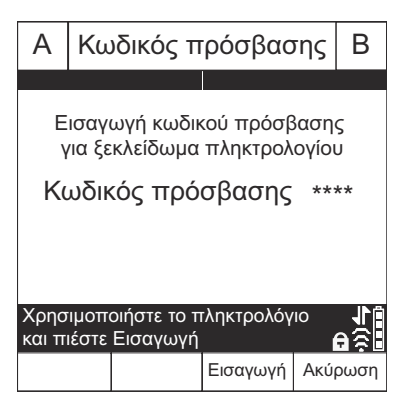

**ΣΗΜΕΙΩΣΗ:** Εάν πατήσετε [∆ΙΑΚΟΠΗ] ή ανοίξετε τη θύρα κασέτας κατά τη διάρκεια της έγχυσης, ενεργοποιείται ένας συναγερμός και η σίγασή του δεν είναι δυνατή μέχρι να ξεκλειδωθεί το πληκτρολόγιο.

# <span id="page-86-0"></span>**Εργασία με συναγερμούς**

Οι συναγερμοί στον εγχυτή Plum 360 περιλαμβάνουν δύο στοιχεία, ένα μήνυμα που εμφανίζεται στην οθόνη και ένα ηχητικό σήμα. Ο εγχυτής διαθέτει ένα έξυπνο σύστημα συναγερμών που χειρίζεται περισσότερους από έναν συναγερμούς τη φορά. Υπάρχουν διαφορετικές ενδείξεις για τους συναγερμούς υψηλής, μέσης και χαμηλής προτεραιότητας, όπως φαίνεται στον παρακάτω πίνακα.

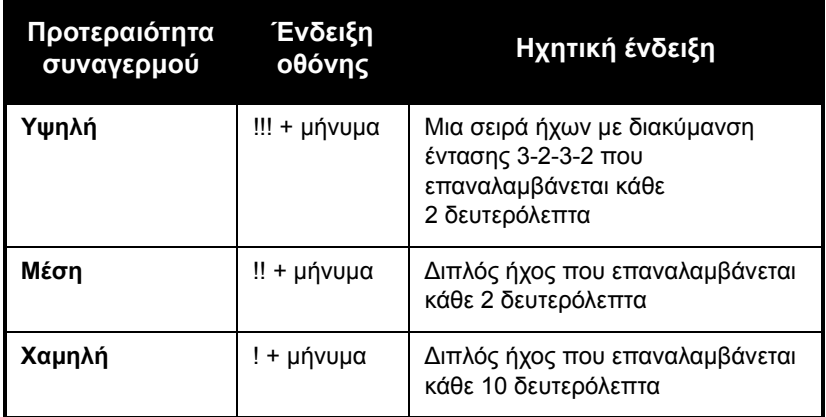

Εάν έχετε συνδέσει καλώδιο διασύνδεσης συστήματος κλήσης νοσηλευτή στο σύστημα κλήσης νοσηλευτή του ιδρύματος, ο εγχυτής αποστέλλει επίσης ένα σήμα στο σύστημα κάθε φορά που ενεργοποιείται ένας συναγερμός *(βλ. Σύνδεση [καλωδίου](#page-72-0) [διασύνδεσης](#page-72-0) συστήματος κλήσης νοσηλευτή στη σελίδα 3-5)*.

Για την περιγραφή των συναγερμών, της προτεραιότητάς τους και του τρόπου επίλυσής τους, βλ *Συναγερμοί και [αντιμετώπιση](#page-184-0) [προβλημάτων](#page-184-0) στη σελίδα 9-1*.

### **Έλεγχος του συστήματος συναγερμών**

Για να ελέγξετε το σύστημα συναγερμών πριν από τη χρήση του εγχυτή σε έναν ασθενή:

- **1.** Φορτώστε μια μη εξαερωμένη κασέτα στον εγχυτή και ενεργοποιήστε τον εγχυτή, εάν δεν είναι ήδη ενεργοποιημένος.
- **2.** Βεβαιωθείτε ότι ενεργοποιείται ο συναγερμός αποτυχίας ελέγχου κασέτας και ότι εκπέμπεται ένας ηχητικός συναγερμός.
- **3.** Βεβαιωθείτε ότι η ένταση ήχου του συναγερμού είναι κατάλληλη για το περιβάλλον του ασθενούς.
- **4.** Ρυθμίστε την ένταση ήχου χρησιμοποιώντας το κουμπί έντασης ήχου στο πίσω μέρος του εγχυτή, εάν χρειάζεται.
- **5.** Πατήστε το πλήκτρο [ΠΑΥΣΗ ΗΧΟΥ] και βεβαιωθείτε ότι διακόπτεται η εκπομπή ηχητικού σήματος συναγερμού.

### **Ανταπόκριση σε έναν συναγερμό**

- **1.** Εάν το πληκτρολόγιο είναι κλειδωμένο, εισαγάγετε τον κωδικό ξεκλειδώματος στο πληκτρολόγιο.
- **2.** Πατήστε [ΠΑΥΣΗ ΗΧΟΥ] για σίγαση του ηχητικού σήματος του συναγερμού για 2 λεπτά. Το σύμβολο συναγερμού στην οθόνη αλλάζει:

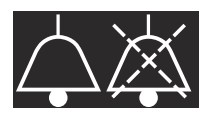

Επίσης, η οθόνη αναβοσβήνει και εμφανίζεται ένα μήνυμα συναγερμού μέχρι να αποκατασταθεί η κατάσταση συναγερμού.

**ΣΗΜΕΙΩΣΗ:** Ο συναγερμός χαμηλής φόρτισης μπαταρίας σιωπά για 15 λεπτά.

**ΣΗΜΕΙΩΣΗ:** Για έκδοση λογισμικού 15.11 και νεότερη, ο συναγερμός αντικατάστασης μπαταρίας σιωπά για 15 λεπτά.

**ΣΗΜΕΙΩΣΗ:** Οι ήχοι συναγερμού επανενεργοποιούνται μετά τη λήξη της περιόδου σίγασης, ωστόσο μπορείτε να πραγματοποιήσετε ξανά παύση εάν απαιτείται περισσότερος χρόνος για την επίλυση της κατάστασης συναγερμού.

- **3.** Ελέγξτε στην οθόνη το μήνυμα συναγερμού.
- **4.** ∆ιορθώστε την κατάσταση συναγερμού *(βλ. [Συναγερμοί](#page-184-0) και αντιμετώπιση [προβλημάτων](#page-184-0) στη σελίδα 9-1)*.
- **5.** Πατήστε [ΕΝΑΡΞΗ] για να συνεχιστεί η έγχυση. Εάν έχετε προγραμματίσει περισσότερες από μία γραμμές, πατήστε Δ[Έναρξη Α], Δ[Έναρξη Β], ή Δ[Έναρξη όλων], ανάλογα με την περίπτωση.

**ΣΗΜΕΙΩΣΗ:** Για κάθε συναγερμό αποθηκεύεται μια καταχώριση στα μητρώα του εγχυτή. Εάν το πρόβλημα δεν διορθωθεί με τις συστάσεις της ενότητας αντιμετώπισης προβλημάτων, επικοινωνήστε με το προσωπικό του τμήματος βιοϊατρικής που μπορεί να ελέγξει τα μητρώα και να απομονώσει περαιτέρω το πρόβλημα.

Ένας συναγερμός δυσλειτουργίας σας ειδοποιεί ότι πρέπει να απενεργοποιήσετε τον εγχυτή και να εκτελέσετε επανεκκίνηση. Εάν ο συναγερμός επιμείνει, αντικαταστήστε τον εγχυτή.

### **Ρύθμιση έντασης ηχητικού συναγερμού**

#### **ΠΡΟΕΙ∆ΟΠΟΙΗΣΗ ΒΕΒΑΙΩΘΕΙΤΕ ΟΤΙ Η ΕΝΤΑΣΗ ΗΧΟΥ ΤΟΥ ΣΥΝΑΓΕΡΜΟΥ ΕΙΝΑΙ ΚΑΤΑΛΛΗΛΗ ΓΙΑ ΤΟΝ ΤΡΕΧΟΝΤΑ ΑΣΘΕΝΗ ΚΑΙ ΓΙΑ ΤΟ ΕΠΙΠΕ∆Ο ΘΟΡΥΒΟΥ ΣΤΟΝ ΠΕΡΙΒΑΛΛΟΝΤΑ ΧΩΡΟ ΠΡΙΝ ΧΡΗΣΙΜΟΠΟΙΗΣΕΤΕ ΤΟΝ ΕΓΧΥΤΗ ΣΕ ΕΝΑΝ ΑΣΘΕΝΗ.**

Το κουμπί έντασης ήχου συναγερμών βρίσκεται στο πίσω μέρος του εγχυτή *(βλ. Μονάδα [συνδεσιμότητας](#page-58-0) συστήματος (CE) στη [σελίδα](#page-58-0) 2-11)*.

- **•** Για να **αυξήσετε** την ένταση ήχου, περιστρέψτε το κουμπί δεξιόστροφα.
- **•** Για να **μειώσετε** την ένταση ήχου, περιστρέψτε το κουμπί αριστερόστροφα.

### <span id="page-89-0"></span>**Προγραμματισμός συναγερμού επανάκλησης**

Μπορείτε να προγραμματίσετε έναν συναγερμό επανάκλησης, ώστε να λαμβάνετε ειδοποίηση για κάθε ενδιάμεσο βήμα μιας δόσης εφόδου ή μιας χορήγησης πολλαπλών βημάτων, ή όταν τερματίζεται μια εναλλάξ (piggyback) ή εφάπαξ (bolus) χορήγηση. Για περισσότερες πληροφορίες, βλ. *Επιλογές [χορήγησης](#page-170-0) στη [σελίδα](#page-170-0) 8-1* και *[Αναμονή](#page-160-0) στη σελίδα 7-1*.

Ένας συναγερμός επανάκλησης είναι ένας συναγερμός μέσης προτεραιότητας, τον οποίο πρέπει να επιβεβαιώνει ο κλινικός ιατρός. Για να απενεργοποιήσετε τον συναγερμό επανάκλησης, πατήστε [ΠΑΥΣΗ ΗΧΟΥ].

Εάν έχετε συνδέσει ένα καλώδιο διασύνδεσης συστήματος κλήσης νοσηλευτή στο σύστημα κλήσης νοσηλευτή του ιδρύματος, ο εγχυτής αποστέλλει επίσης ένα σήμα συναγερμού σε αυτό το σύστημα.

### <span id="page-89-1"></span>**Αυτόματη επανέναρξη της χορήγησης μετά από συναγερμό άπω απόφραξης**

- **•** Όταν ο εγχυτής εντοπίσει μια άπω απόφραξη, η χορήγηση διακόπτεται αμέσως και ο εγχυτής εκπέμπει έναν συναγερμό. Ο εγχυτής Plum 360 μπορεί να ξεκινήσει εκ νέου αυτόματα τη χορήγηση, εάν η άπω απόφραξη αποκατασταθεί εντός 60 δευτερολέπτων. Με τον τρόπο αυτόν, παρέχεται χρόνος για την αποκατάσταση της απόφραξης χωρίς να απαιτείται χειροκίνητη επανέναρξη της χορήγησης πατώντας το πλήκτρο [ΕΝΑΡΞΗ]. Κατά τη διάρκεια των 60 δευτερολέπτων, ο εγχυτής ελέγχει την πίεση, στην οθόνη χορήγησης εμφανίζεται η κατάσταση ΠΑΥΣΗ και ο εγχυτής εκπέμπει έναν συναγερμό **μέσης προτεραιότητας**. Όταν η πίεση μειωθεί σε τιμή μικρότερη από το όριο συναγερμού άπω απόφραξης, ο συναγερμός απενεργοποιείται και η χορήγηση ξεκινάει εκ νέου αμέσως.
- **•** Εάν η απόφραξη δεν αποκατασταθεί εντός 60 δευτερολέπτων ή εάν σημειωθεί υπέρβαση του μέγιστου επιτρεπτού αριθμού επαναλήψεων

έναρξης της χορήγησης, η κατάσταση χορήγησης αλλάζει σε ∆ΙΑΚΟΠΗ. Η προτεραιότητα του συναγερμού αλλάζει από **μέση** σε **υψηλή**. Η αλλαγή στη διακύμανση έντασης του ηχητικού συναγερμού σας ειδοποιεί ότι πρέπει να παρέμβετε για την επίλυση της κατάστασης συναγερμού (για την περιγραφή των ηχητικών συναγερμών βλ. *Εργασία με [συναγερμούς](#page-86-0) στη σελίδα 3-19*).

**•** Όταν πραγματοποιείται χορήγηση σε δύο γραμμές, εάν σε οποιαδήποτε γραμμή σημειωθεί υπέρβαση του μέγιστου επιτρεπτού αριθμού επαναλήψεων έναρξης της χορήγησης, η προτεραιότητα του συναγερμού αλλάζει σε υψηλή και ο συναγερμός πρέπει να αποκατασταθεί χειροκίνητα πατώντας το πλήκτρο [ΕΝΑΡΞΗ].

Εάν υπάρχει εγκατεστημένο λογισμικό ICU Medical MedNet, κάθε CCA μπορεί να διαμορφωθεί ώστε να είναι δυνατές έως και 10 επαναλήψεις έναρξης της χορήγησης ανά έγχυση. Για έκδοση λογισμικού 15.11 ή νεότερη, η διαχείριση των επιτρεπόμενων επανεκκινήσεων πραγματοποιείται εντός κυλιόμενου χρονικού παραθύρου 15 λεπτών. Όταν δεν υπάρχει εγκατεστημένο λογισμικό ICU Medical MedNet, ο αριθμός των επαναλήψεων έναρξης της χορήγησης μπορεί να διαμορφωθεί από το τεχνολογικό προσωπικό για το προεπιλεγμένο CCA (DDL). Για τον μέγιστο επιτρεπτό αριθμό επαναλήψεων έναρξης της χορήγησης για το τρέχον CCA, βλ. *Προβολή [ρυθμίσεων](#page-99-0) CCA και εγχυτή στη σελίδα 3-32*.

# <span id="page-90-0"></span>**Διακοπή και επανέναρξη μιας χορήγησης**

Η παρακάτω διαδικασία περιγράφει τον τρόπο διακοπής και επανέναρξης μια ενεργούς χορήγησης. Στις ενεργές χορηγήσεις δεν περιλαμβάνονται μόνο εκείνες που επισημαίνονται με την κατάσταση ΑΝΤΛΗΣΗ, αλλά και εκείνες που επισημαίνονται με την κατάσταση ΑΝΑΜΟΝ., ΚΑΘΥΣΤ. (καθυστέρηση) ή ΕΚΚΡΕΜΕΙ.

Όταν υπάρχουν δύο γραμμές ενεργές, εάν πατήσετε [∆ΙΑΚΟΠΗ] δεν διακόπτεται η χορήγηση σε καμία γραμμή. Πρέπει να επιλέξετε τη διακοπή χορήγησης μόνο σε μία γραμμή, τη διακοπή χορήγησης σε όλες τις γραμμές ή την ακύρωση της ενέργειας.

### **Για τη διακοπή μιας χορήγησης:**

- **1.** Πατήστε [∆ΙΑΚΟΠΗ].
	- Εάν είναι ενεργή μόνο μία γραμμή, η άντληση διακόπτεται αμέσως.
	- Εάν και οι δύο γραμμές είναι ενεργές, εμφανίζεται μήνυμα στον εγχυτή που σας προτρέπει να επιλέξετε τη γραμμή στην οποία θέλετε να διακοπεί η χορήγηση.
- **2.** Πατήστε Δ[Διακοπή A] ή Δ[Διακοπή B] για να διακοπεί η χορήγηση σε μία μεμονωμένη γραμμή ή πατήστε Δ[Διακοπή όλων] για να διακοπεί η χορήγηση και στις δύο γραμμές ταυτόχρονα.

Για να ακυρώσετε το αίτημα και να μη διακοπεί η χορήγηση σε καμία γραμμή, πατήστε Δ[Ακύρωση].

**ΣΗΜΕΙΩΣΗ:** Εάν πατήσετε [∆ΙΑΚΟΠΗ] ενώ είναι ενεργές δύο γραμμές και δεν πατήσετε κανένα προγραμματιζόμενο πλήκτρο για να επιλέξετε τη(τις) γραμμή(ές) όπου θέλετε να διακοπεί η χορήγηση, ο εγχυτής θα εκπέμψει συναγερμό μετά από 15 δευτερόλεπτα. Εάν πατήσετε το πλήκτρο [∆ΙΑΚΟΠΗ] δεν διακόπτεται η έγχυση.

Εάν ανοίξετε τη θύρα της κασέτας, θα διακοπεί η έγχυση στη μία ή και στις δύο γραμμές.

Εάν θέλετε να διακόψετε πλήρως την έγχυση, ανατρέξτε στην ενότητα *Διακοπή [χορήγησης](#page-141-0) υγρών στη σελίδα 4-32*, για οδηγίες σχετικά με την αφαίρεση του σετ χορήγησης από τον ασθενή. Για οδηγίες σχετικά με την αφαίρεση του σετ χορήγησης από τον εγχυτή αλλά με συνέχιση της χορήγηση υγρών, βλ. *Διακοπή [ηλεκτρονικού](#page-137-0) ελέγχου ροής και ρύθμιση ροής με [βαρύτητα](#page-137-0) στη σελίδα 4-28*.

#### **ΠΡΟΕΙ∆ΟΠΟΙΗΣΗ ΚΛΕΙΣΤΕ ΟΛΟΥΣ ΤΟΥΣ ΣΦΙΓΚΤΗΡΕΣ ΠΡΙΝ ΑΝΟΙΞΕΤΕ ΤΗ ΘΥΡΑ ΤΗΣ ΚΑΣΕΤΑΣ!**

### **Για την επανέναρξη μιας χορήγησης:**

**1.** Πατήστε [ΕΝΑΡΞΗ]. Εάν εκτελούνταν άντληση σε μία γραμμή όταν διακόπηκε η χορήγηση, η άντληση συνεχίζεται αμέσως.

- Εάν η γραμμή βρισκόταν σε κατάσταση ΚΑΘΥΣΤ., η αντίστροφη μέτρηση της καθυστέρησης συνεχίζεται από το σημείο στο οποίο βρισκόταν κατά τη διακοπή της χορήγησης στη γραμμή.
- Εάν η γραμμή βρισκόταν σε κατάσταση ΑΝΑΜΟΝΗ, η άντληση συνεχίζεται όταν πατήσετε [ΕΝΑΡΞΗ]. Για επιστροφή της γραμμής σε κατάσταση αναμονής, πατήστε Δ[Αναμον.].
- **2.** Εάν είχε διακοπεί η χορήγηση και στις δύο γραμμές, εμφανίζεται στον εγχυτή ένα μήνυμα που σας προτρέπει να επιλέξετε τη γραμμή στην οποία θέλετε να ξεκινήσει η χορήγηση. Πατήστε Δ[Έναρξη A] ή Δ[Έναρξη B] για να ξεκινήσει η χορήγηση στην αντίστοιχη γραμμή ή πατήστε ▲[Έναρξη όλων] για να ξεκινήσει η χορήγηση ταυτόχρονα και στις δύο γραμμές. Εάν οποιαδήποτε από τις γραμμές βρίσκεται σε κατάσταση ΚΑΘΥΣΤ. ή ΑΝΑΜΟΝΗ, ο εγχυτής αντιδρά όπως περιγράφεται στο βήμα 1.

Για να ακυρώσετε το αίτημα και να συνεχιστεί η άντληση, πατήστε Δ[Ακύρωση]. Εάν δεν πατήσετε κανένα προγραμματιζόμενο πλήκτρο εντός 15 δευτερολέπτων, θα ενεργοποιηθεί ένας συναγερμός.

# **Απαλοιφή ρυθμίσεων μιας γραμμής**

Όταν πραγματοποιείτε απαλοιφή ρυθμίσεων μιας γραμμής, εκτελείται απαλοιφή όλων των ρυθμίσεων προγραμματισμού για τη συγκεκριμένη γραμμή. Η ένδειξη του όγκου έγχυσης για τη συγκεκριμένη γραμμή δεν απαλείφεται. Η ένδειξη του όγκου έγχυσης για την άλλη γραμμή και η ένδειξη του συνολικού όγκου δεν επηρεάζονται.

Κάθε φορά που κλείνετε τη θύρα της κασέτας ή ενεργοποιείτε τον εγχυτή, εμφανίζεται στον εγχυτή το μήνυμα «Νέος ασθενής;», παρέχοντάς σας την επιλογή να εκτελέσετε απαλοιφή όλων των ρυθμίσεων και για τις δύο γραμμές. Αυτή είναι μια λειτουργία ασφαλείας που διασφαλίζει ότι ο ασθενής δεν θα λάβει μια αποθηκευμένη χορήγηση που ήταν προγραμματισμένη για έναν άλλο ασθενή. Εάν πατήσετε A[Nαι], εκτελείται απαλοιφή όλων των δεδομένων προγραμματισμού και των όγκων έγχυσης και οι ρυθμίσεις επιστρέφουν στις προεπιλεγμένες τιμές.

#### **Για την απαλοιφή των ρυθμίσεων μιας γραμμής:**

- **1.** Εάν εκτελείται άντληση στη γραμμή στην οποία θέλετε να απαλειφθούν οι ρυθμίσεις, πατήστε [∆ΙΑΚΟΠΗ].
- **2.** Καταγράψτε τους όγκους έγχυσης για τη γραμμή, εάν χρειάζεται *(βλ. Προβολή και [απαλοιφή](#page-95-0) των όγκων έγχυσης στη [σελίδα](#page-95-0) 3-28)*.
- 3. Πατήστε Δ[A] ή Δ[B] για να επιλέξετε τη γραμμή προς απαλοιφή.
- **4.** Για ανταπόκριση στο μήνυμα, πατήστε ▲[Ναι].
- **5.** Για να ακυρώσετε την απαλοιφή ρυθμίσεων μιας γραμμής και να συνεχίσετε την άντληση, επιλέξτε Δ[Όχι], [ENAPΞΗ] και, στη συνέχεια, επιλέξτε Δ[Ναι].

# <span id="page-93-0"></span>**Ρύθμιση του ρυθμού μετά την έγχυση**

Μετά τη χορήγηση του προγραμματισμένου VTBI, ο εγχυτής εκπέμπει έναν συναγερμό ολοκλήρωσης του VTBI και ξεκινά τη χορήγηση βάσει ενός καθορισμένου ρυθμού μετά την έγχυση. Η προεπιλεγμένη ρύθμιση για τον ρυθμό μετά την έγχυση είναι KVO, αλλά η προεπιλεγμένη ρύθμιση μπορεί να αλλάξει στο λογισμικό ICU Medical MedNet στις ρυθμίσεις του κύριου εγχυτή. Στους εγχυτές που δεν διαθέτουν λογισμικό ICU Medical MedNet, η προεπιλεγμένη ρύθμιση «Ρυθμός μετά έ.» (ρυθμός μετά την έγχυση) μπορεί να αλλάξει από έναν τεχνολόγο.

Μπορείτε να αλλάξετε την προεπιλεγμένη ρύθμιση σε μια από τις παρακάτω επιλογές:

**• KVO** - ο εγχυτής συνεχίζει να χορηγεί υγρό με ρυθμό χορήγησης διατήρησης ανοιχτής φλέβας (KVO) 1 ml/h. Εάν ο ρυθμός χορήγησης της έγχυσης που μόλις ολοκληρώθηκε ήταν μικρότερος από 1 ml/h, ο ρυθμός χορήγησης με KVO θα παραμείνει ο ίδιος (για παράδειγμα, εάν ο ρυθμός χορήγησης ήταν 0,5 ml/h, ο ρυθμός χορήγησης με KVO θα είναι 0,5 ml/h).

**• Ρυθμός** - ο εγχυτής συνεχίζει να χορηγεί υγρό με τον προγραμματισμένο ρυθμό χορήγησης, διατηρώντας τον θεραπευτικό ρυθμό μέχρι να αποκατασταθεί ο συναγερμός ολοκλήρωσης VTBI

Για μια ταυτόχρονη χορήγηση, ο ρυθμός μετά την έγχυση ρυθμίζεται και για τις δύο γραμμές. Μετά την ολοκλήρωση της χορήγησης VTBI σε κάθε γραμμή, ξεκινά αυτόματα η έγχυση με τον καθορισμένο ρυθμό μετά την έγχυση.

Για μια εναλλάξ χορήγηση (piggyback), ο ρυθμός μετά την έγχυση δεν ισχύει για τη γραμμή B. Ο εγχυτής ενεργοποιεί αυτόματα τη γραμμή Α μετά την ολοκλήρωση της εναλλάξ χορήγησης (piggyback).

Όταν η γραμμή A δεν βρίσκεται πλέον σε κατάσταση εκκρεμότητας (ΑΝΑΜΟΝΗ, ΚΑΘΥΣΤ., ΑΠΑΛΟΙΦΗ ή ∆ΙΑΚΟΠΗ) και έχει ολοκληρωθεί η εναλλάξ χορήγηση (piggyback), ενεργοποιείται ο συναγερμός «VTBI ολοκληρ. στη γραμμή Β! Προσθέστε VTBI ή απαλοιφ. Β.».

### **Για τη ρύθμιση του ρυθμού μετά την έγχυση:**

- **1.** Εάν ο εγχυτής λειτουργεί, διακόψτε την έγχυση.
- <span id="page-94-0"></span>**2.** Στην οθόνη

χορήγησης, πατήστε S[Ρυθμί./Όγκ./CCA] Εμφανίζεται η οθόνη «Ρυθμί./Όγκ./CCA», με επισημασμένη την επιλογή «Ρυθμός μετά έ.».

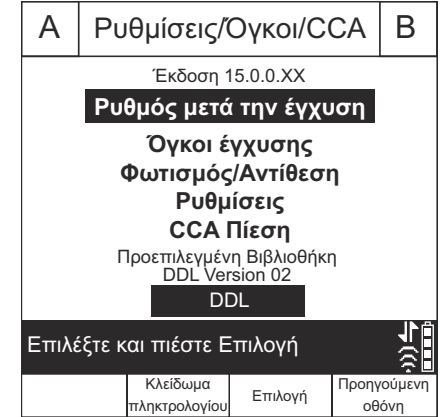

- 3. Πατήστε **Δ**[Επιλογή]. Εμφανίζεται η οθόνη «Ρυθμός μετά έ.», με επισημασμένη την τρέχουσα ρύθμιση.
- **4.** Για να αλλάξετε την τρέχουσα ρύθμιση, πατήστε A[KVO/ρυθμός] (για να επιστρέψετε στην προηγούμενη ρύθμιση, πατήστε ξανά **A[KVO/ρυθμός]).**

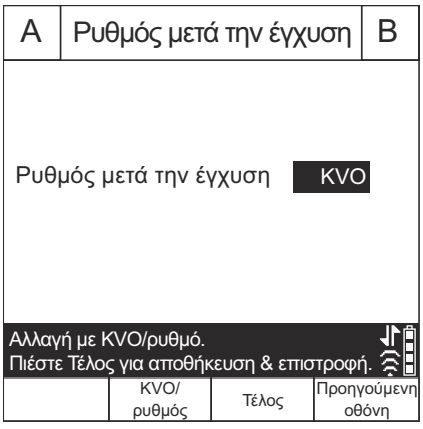

**5.** Πατήστε Δ[Τέλος] για να αποθηκεύσετε τις αλλαγές σας και να επιστρέψετε στην οθόνη «Ρυθμί./Όγκ./CCA» και, στη συνέχεια, πατήστε Δ[Προηγ. οθόνη] για να επιστρέψετε στην οθόνη χορήγησης.

### **Ρυθμός μετά την έγχυση (Χορήγηση δόσης εφόδου και Χορήγηση πολλαπλών βημάτων)**

Κατά τη διάρκεια μιας χορήγησης δόσης εφόδου ή μιας χορήγησης πολλαπλών βημάτων, μπορείτε να διακόψετε τον ρυθμό μετά την έγχυση και να εφαρμόσετε αλλαγές (να εκτελέσετε τιτλοδότηση) στον VTBI. Για περισσότερες πληροφορίες, βλ. *[Προσθήκη](#page-179-0) VTBI στη δόση εφόδου ή στο πρόγραμμα πολλαπλών βημάτων μετά την [ενεργοποίηση](#page-179-0) του συναγερμού ολοκλήρωσης VTBI στη [σελίδα](#page-179-0) 8-10*.

# <span id="page-95-0"></span>**Προβολή και απαλοιφή των όγκων έγχυσης**

Ο εγχυτής καταχωρίζει τον όγκο έγχυσης κατά τη διάρκεια κάθε χορήγησης και διατηρεί ξεχωριστές καταχωρίσεις για τη γραμμή Α και τη γραμμή B, καθώς και ένα αθροιστικό σύνολο και για τις δύο

γραμμές. Ο καταχωριμένος όγκος έγχυσης διατηρείται για 5 ώρες μετά την απενεργοποίηση του εγχυτή.

Η παρακάτω διαδικασία περιγράφει τον τρόπο προβολής των καταχωρίσεων των όγκων έγχυσης, καθώς και τον τρόπο απαλοιφής αυτών των όγκων, όταν είναι απαραίτητο.

**ΣΗΜΕΙΩΣΗ:** Όλες οι ρυθμίσεις προγραμματισμού, συμπεριλαμβανομένων των όγκων έγχυσης, απαλείφονται όταν απενεργοποιείτε και ενεργοποιείτε ξανά τον εγχυτή και απαντάτε «Ναι» στο μήνυμα «Νέος ασθενής;» ή όταν επιλέγετε ένα νέο CCA.

**Για να δείτε και να απαλείψετε τους όγκους έγχυσης πριν από την εισαγωγή κασέτας (διαθέσιμο με έκδοση λογισμικού 15.11 και νεότερη):**

- **1.** Ενεργοποιήστε τον εγχυτή χωρίς εισαγωγή κασέτας.
- **2.** Όταν εμφανιστεί το μήνυμα «Εισαγάγετε το σετ PLUM Κλείστε το μοχλό», πατήστε **Δ**[Όγκοι έγχυσης].

Στην οθόνη εμφανίζονται οι όγκοι έγχυσης στη γραμμή A και στη γραμμή B, καθώς και ο συνολικός όγκος έγχυσης που εγχύθηκε

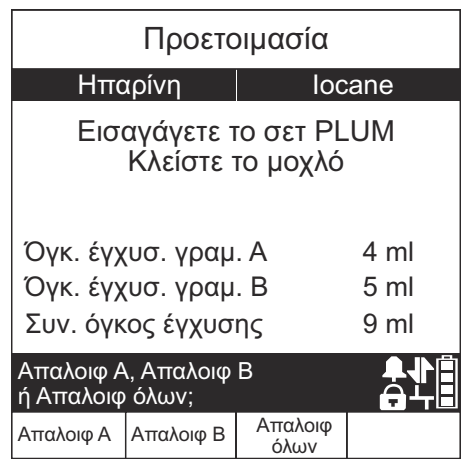

και στις δύο γραμμές από την τελευταία φορά που πραγματοποιήθηκε απαλοιφή των τιμών.

**3.** Για να συνεχίσετε χωρίς απαλοιφή τιμών, εισαγάγετε ένα σετ και κλείστε το μοχλό.

- **4.** Για να πραγματοποιήσετε απαλοιφή των δεδομένων των όγκων έγχυσης:
	- Πατήστε Δ[Απαλοιφή Α] για να απαλείψετε μόνο το σύνολο της γραμμής A.
	- Πατήστε  $\triangle$ [Απαλοιφή Β] για να απαλείψετε μόνο το σύνολο της γραμμής Β.
	- Πατήστε Δ[Απαλοιφή όλων] για να απαλείψετε όλες τις τιμές, συμπεριλαμβανομένου του συνολικού όγκου.
	- Για να συνεχίσετε, εισαγάγετε ένα σετ και κλείστε το μοχλό.

#### **Για προβολή και απαλοιφή των όγκων έγχυσης μετά την εισαγωγή κασέτας:**

- **1.** Στην κύρια οθόνη χορήγησης (ενός εγχυτή Plum 360 με λογισμικό ICU Medical MedNet), πατήστε Δ[Ρυθμί./Όγκ./CCA] για να εμφανιστεί η οθόνη «Ρυθμί./Όγκ./CCA» που φαίνεται στη [σελίδα](#page-94-0) 3-27.
- **2.** Πατήστε [ΕΠΙΛΟΓΗ] για να επισημάνετε τους όγκους έγχυσης και, στη συνέχεια, πατήστε Δ[Επιλογή].

Στην οθόνη «Όγκοι έγχυσης» εμφανίζονται οι όγκοι έγχυσης στη γραμμή A και στη γραμμή B, καθώς και ο συνολικός όγκος έγχυσης που εγχύθηκε και στις δύο γραμμές από την τελευταία φορά που πραγματοποιήθηκε απαλοιφή των τιμών.

**3.** Για να επιστρέψετε στην οθόνη Ρυθμί./Όγκ./CCA χωρίς απαλοιφή τιμών, πατήστε ▲[Προηγ. οθόνη].

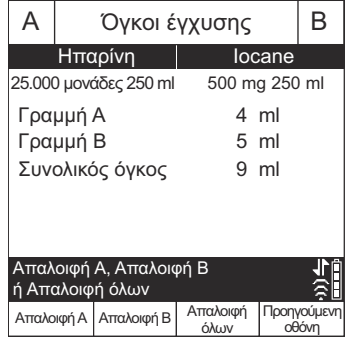

Πατήστε ξανά Δ[Προηγ. οθόνη] για να επιστρέψετε στην οθόνη χορήγησης. (Εάν δεν πατήσετε κανένα προγραμματιζόμενο πλήκτρο, εκτελείται αυτόματα επιστροφή στην οθόνη χορήγησης μετά από 30 δευτερόλεπτα.)

- **4.** Για να πραγματοποιήσετε απαλοιφή των δεδομένων των όγκων έγχυσης:
	- Πατήστε Δ[Απαλοιφή Α] για να απαλείψετε μόνο το σύνολο της γραμμής A.
	- Πατήστε Δ[Απαλοιφή Β] για να απαλείψετε μόνο το σύνολο της γραμμής Β.
	- Πατήστε Δ[Απαλοιφή όλων] για να πραγματοποιήσετε απαλοιφή όλων των τιμών, συμπεριλαμβανομένου του συνολικού όγκου και επιστρέψτε στην οθόνη «Ρυθμί./Όγκ./CCA».
	- Πατήστε Δ[Προηγ. οθόνη] για να επιστρέψετε στην οθόνη «Ρυθμί./Όγκ./CCA».

Εάν δεν πατήσετε κανένα πλήκτρο για 30 δευτερόλεπτα, εκτελείται αυτόματα επιστροφή στην οθόνη χορήγησης.

# **Ρύθμιση φωτισμού και αντίθεσης οθόνης**

Μπορείτε να ρυθμίσετε τον φωτισμό και την αντίθεση στην οθόνη ενδείξεων του εγχυτή προκειμένου να διασφαλίσετε την ορατότητα των δεδομένων και να προσαρμόσετε το επίπεδο τιμών για τον περιβάλλοντα χώρο.

### **Για τη ρύθμιση του φωτισμού και της αντίθεσης της οθόνης:**

- **1.** Στην κύρια οθόνη χορήγησης, πατήστε Δ[Ρυθμί./Όγκ./CCA] για να εμφανιστεί η οθόνη «Ρυθμί./Όγκ./CCA» που φαίνεται στη [σελίδα](#page-94-0) 3-27.
- **2.** Πατήστε [ΕΠΙΛΟΓΗ] για να επισημάνετε την επιλογή «Φωτισμ./Αντίθεση» και, στη συνέχεια, πατήστε S[Επιλογή]. Εμφανίζεται η οθόνη «Φωτισμ./Αντίθεση» με επισημασμένη την επιλογή «Έντασ.οπίσθ.φωτ» (Ένταση οπίσθιου φωτισμού).

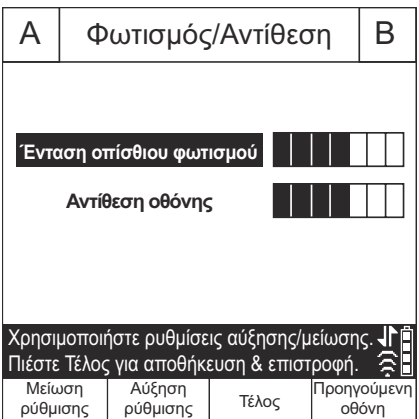

- 3. Πατήστε Δ[Αύξηση ρύθμισ.] και Δ[Μείωση ρύθμισ.] για να προσαρμόσετε την ένταση οπίσθιου φωτισμού.
- **4.** Πατήστε [ΕΠΙΛΟΓΗ] για να επισημάνετε την επιλογή «Αντίθεση οθόνης».
- 5. Πατήστε Δ[Αύξηση ρύθμισ.] και Δ[Μείωση ρύθμισ.] για να προσαρμόσετε την αντίθεση οθόνης.
- 6. Πατήστε Δ[Τέλος] για να αποθηκεύσετε τις τρέχουσες ρυθμίσεις και να επιστρέψετε στην οθόνη «Ρυθμί./Όγκ./CCA» ή πατήστε S[Προηγ. οθόνη] για να κλείσετε αυτήν την οθόνη χωρίς να αποθηκεύσετε αλλαγές.

Πατήστε Δ[Προηγ. οθόνη] για να επιστρέψετε στην οθόνη «Ρυθμί./Όγκ./CCA».

# <span id="page-99-0"></span>**Προβολή ρυθμίσεων CCA και εγχυτή**

Με τις ρυθμίσεις CCA/εγχυτή ορίζονται οι κατάλληλες προεπιλογές και τα κατάλληλα όρια για τον πληθυσμό ασθενών κάθε τμήματος κλινικής περίθαλψης (CCA) ή σύμφωνα με την προτίμηση του ιδρύματος.

- **•** Στα συστήματα που διαθέτουν λογισμικό ICU Medical MedNet, οι ρυθμίσεις CCA/εγχυτή διαμορφώνονται μέσω του λογισμικού ICU Medical MedNet. Οι ρυθμίσεις λαμβάνονται από όλους τους εγχυτές του δικτύου μέσω ασύρματης σύνδεσης ή σύνδεσης Ethernet.
- **•** Στα συστήματα που δεν διαθέτουν λογισμικό ICU Medical MedNet, οι ρυθμίσεις CCA/εγχυτή διαμορφώνονται για κάθε εγχυτή μέσω ενός ειδικού μενού Τεχνολόγου *(βλ. Εγχειρίδιο σέρβις εγχυτή Plum 360)*.

Για να προβάλετε τις ρυθμίσεις CCA/εγχυτή όταν επιλέγετε ή αλλάζετε ένα CCA, πατήστε Δ[Στοιχεία CCA] στην οθόνη «Επιλογή CCA». Μπορείτε επίσης να προβάλετε τις ρυθμίσεις CCA για το τρέχον CCA από το μενού «Ρυθμί./Όγκ./CCA». Η παρακάτω διαδικασία περιγράφει τον τρόπο με τον οποίο μπορείτε να προβάλετε τις ρυθμίσεις αυτές.

### **Για την προβολή των τρεχουσών ρυθμίσεων CCA και εγχυτή:**

Σε έναν εγχυτή με DDL, το CCA ορίζεται από έναν τεχνολόγο. ∆εν μπορείτε να επιλέξετε CCA σε εγχυτή με DDL.

- **1.** Στην οθόνη χορήγησης, πατήστε Δ[Ρυθμί./Όγκ./ CCA] για να εμφανιστεί το μενού «Ρυθμί./Όγκ./CCA» που φαίνεται στη [σελίδα](#page-94-0) 3-27.
- **2.** Επιλέξτε Δ[Ρυθμίσεις CCA] και πατήστε S[Επιλογή]. Εμφανίζεται η οθόνη «Ρυθμίσεις CCA».

3. Πατήστε **Δ**[Επόμ.

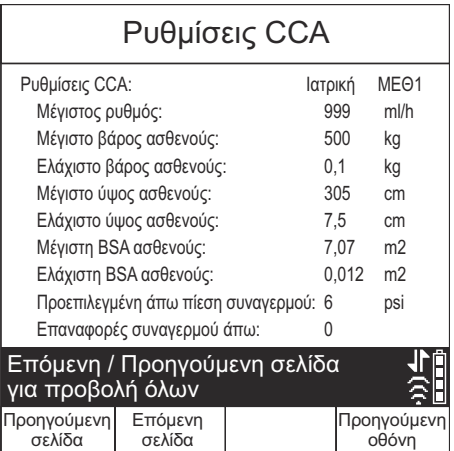

σελίδα] και Δ[Προηγ. σελίδα] για να προβάλετε όλες τις ρυθμίσεις CCA και εγχυτή.

**4.** Όταν ολοκληρώσετε τη διαδικασία, πατήστε ▲[Προηγ. οθόνη] για να επιστρέψετε στην οθόνη «Ρυθμί./Όγκ./CCA». Πατήστε ξανά **Δ**[Προηγ. οθόνη] για να επιστρέψετε στην οθόνη χορήγησης.

## **Περιγραφές ρυθμίσεων CCA/εγχυτή**

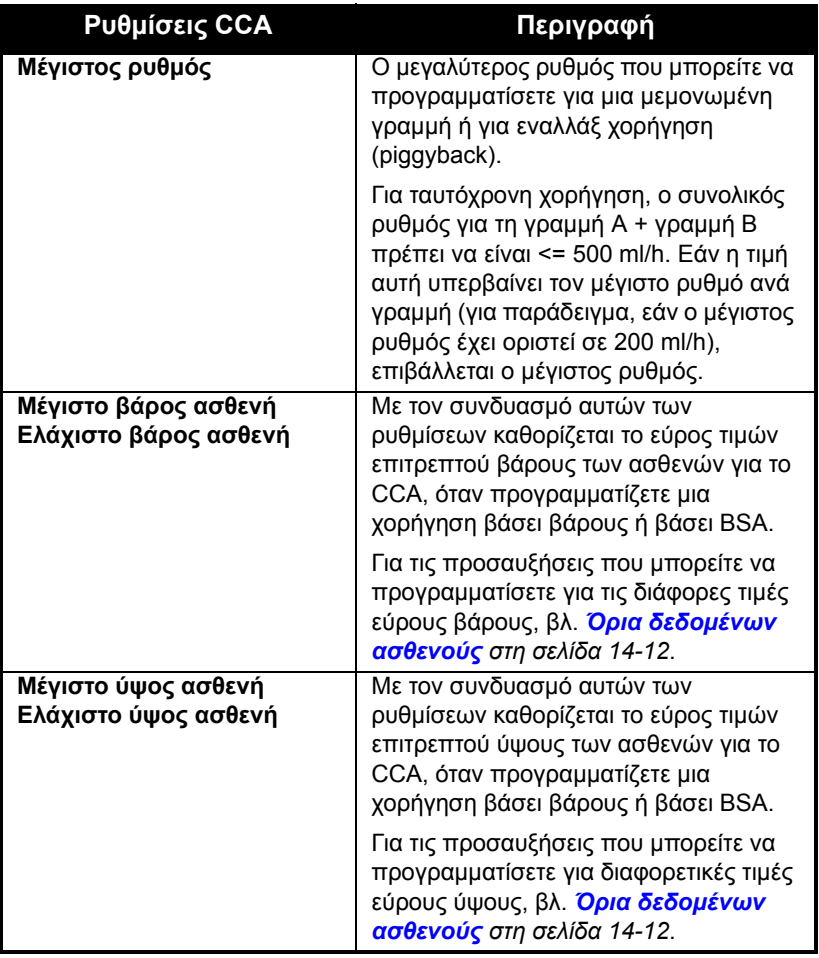

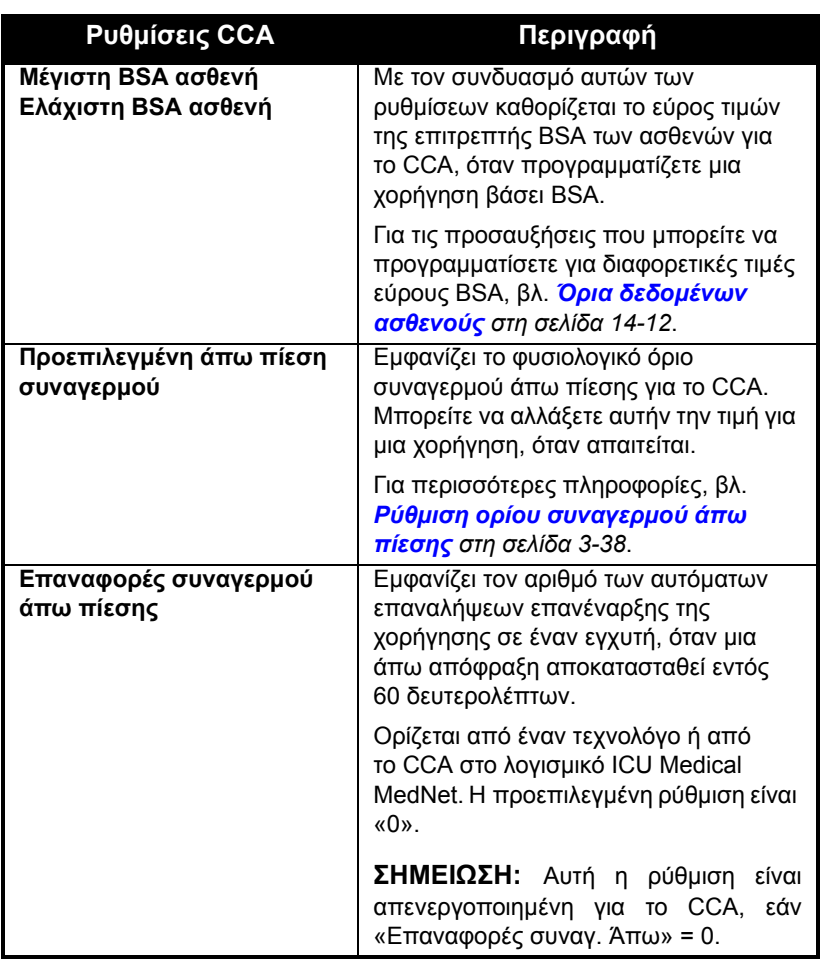

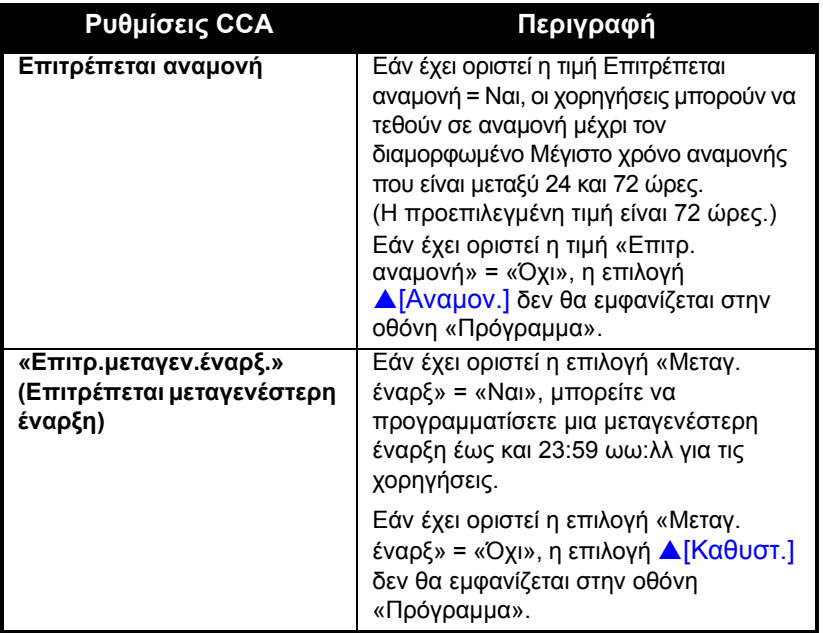

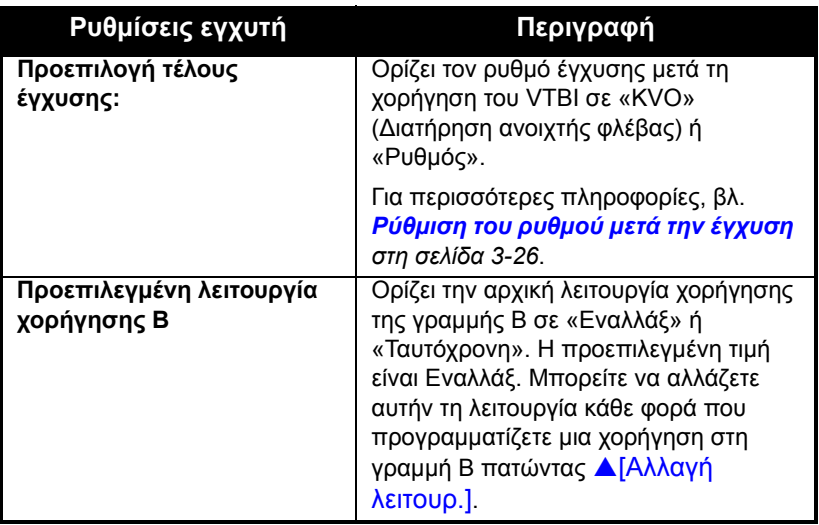

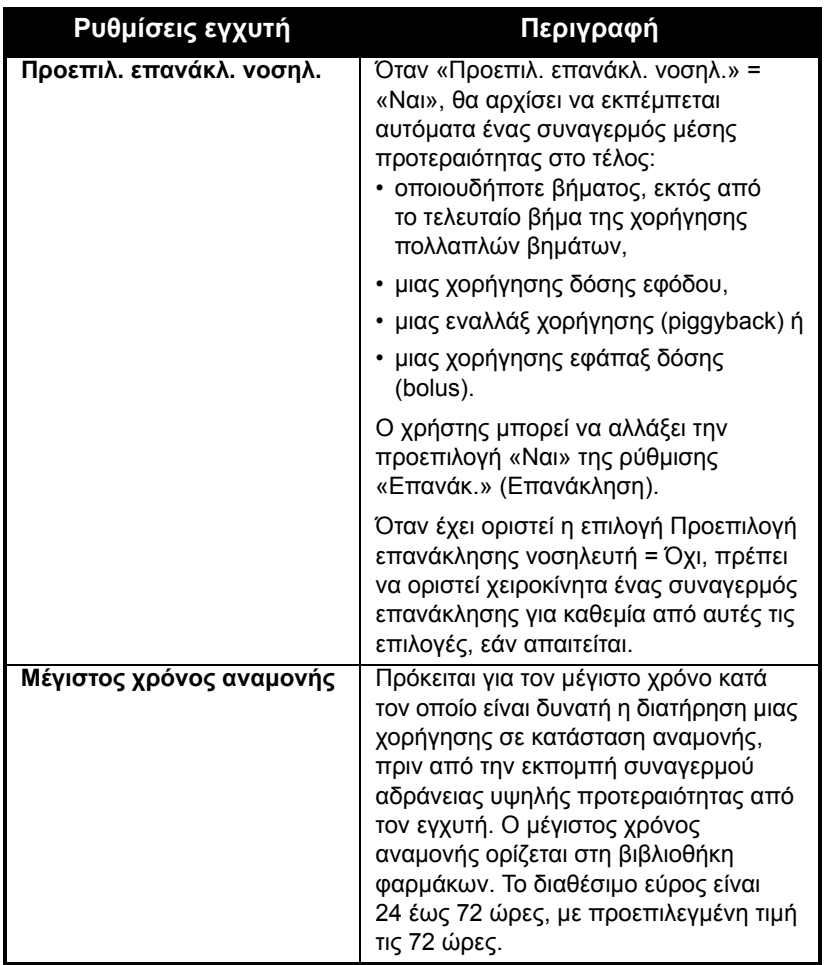

## **Αλλαγή των προεπιλεγμένων ρυθμίσεων του εγχυτή**

Οι ρυθμίσεις CCA ορίζονται βάσει του πληθυσμού ασθενών και δεν είναι δυνατή η αλλαγή τους. Οι ρυθμίσεις εγχυτή που ξεκινούν από τις προεπιλεγμένες τιμές μπορούν να προσαρμοστούν για μια συγκεκριμένη χορήγηση, εάν είναι κλινικά απαραίτητο.

- **•** Για να αλλάξετε το Όριο συναγερμού άπω πίεσης από την προεπιλεγμένη τιμή «Προεπιλογή άπω πίεσης συναγερμού», βλ. *Ρύθμιση ορίου [συναγερμού](#page-105-0) άπω πίεσης στη σελίδα 3-38*.
- **•** Για να αλλάξετε τον «Ρυθμό μετά την έγχυση» από την τιμή που έχει οριστεί στη ρύθμιση «Προεπιλογή τέλους έγχυσης», βλ. *[Ρύθμιση](#page-93-0) του ρυθμού μετά την έγχυση στη σελίδα 3-26*.
- **•** Για να αλλάξετε τη λειτουργία χορήγησης στη γραμμή Β από την προεπιλεγμένη ρύθμιση λειτουργίας χορήγησης γραμμής Β, βλ. *[Προγραμματισμός](#page-146-0) στη σελίδα 5-1*.
- **•** Για να ορίσετε τον συναγερμό επανάκλησης νοσηλευτή για μια χορήγηση πολλαπλών βημάτων, δόσης εφόδου, εναλλάξ χορήγησης (piggyback) ή εφάπαξ δόσης (bolus), βλ. *[Προγραμματισμός](#page-89-0) συναγερμού επανάκλησης στη σελίδα 3-22*.

# <span id="page-105-0"></span>**Ρύθμιση ορίου συναγερμού άπω πίεσης**

Το όριο άπω πίεσης ορίζει την τιμή κατωφλίου για τον συναγερμό άπω απόφραξης. Εάν ο εγχυτής εντοπίσει ότι η άπω πίεση στην περιοχή αισθητήρα της κασέτας είναι μεγαλύτερη από το όριο άπω πίεσης που έχετε ορίσει κατά ± 3 psi (± 155 mmHg), ο εγχυτής εκπέμπει έναν συναγερμό *(για περισσότερες πληροφορίες, βλ. Αυτόματη [επανέναρξη](#page-89-1) της χορήγησης μετά από συναγερμό άπω [απόφραξης](#page-89-1) στη σελίδα 3-22)*.

Ο εγχυτής ελέγχει την άπω πίεση και ενημερώνει την ένδειξη κάθε δευτερόλεπτο. Μπορείτε να προβάλετε την ένδειξη της άπω πίεσης στην ίδια οθόνη στην οποία ορίζετε το όριο άπω πίεσης.

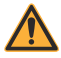

**ΠΡΟΕΙ∆ΟΠΟΙΗΣΗ ΠΡΙΝ ΞΕΚΙΝΗΣΕΤΕ ΜΙΑ ΧΟΡΗΓΗΣΗ, ΕΠΑΛΗΘΕΥΣΤΕ ΤΟ ΟΡΙΟ ΣΥΝΑΓΕΡΜΟΥ ΑΠΩ ΠΙΕΣΗΣ Ή ΟΡΙΣΤΕ ΤΟ ΚΑΤΑΛΛΗΛΟ ΟΡΙΟ ΓΙΑ ΤΟΝ ΑΣΘΕΝΗ, ΤΟΝ ΡΥΘΜΟ ΡΟΗΣ ΚΑΙ ΤΟ ΣΕΤ ΧΟΡΗΓΗΣΗΣ.**

#### **Για την προβολή της ένδειξης τρέχουσας άπω πίεσης και τον ορισμό του ορίου άπω πίεσης:**

- **1.** Στην κύρια οθόνη χορήγησης, πατήστε S[Ρυθμί./Όγκ./CCA] για να εμφανιστεί η οθόνη «Ρυθμί./Όγκ./CCA» που φαίνεται στη [σελίδα](#page-94-0) 3-27.
- **2.** Πατήστε [ΕΠΙΛΟΓΗ] για να επισημάνετε την Πίεση και πατήστε <u>Δ[Επιλογή]</u> για να την προβάλετε. Μόλις ολοκληρώσετε, επιλέξτε Δ[Τέλος] ή Δ[Προηγ. οθόνη] για να επιστρέψετε

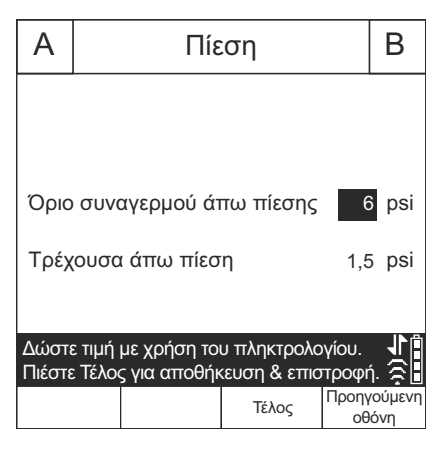

στην οθόνη «Ρυθμί./Όγκ./CCA». Στη συνέχεια, πατήστε **Δ**[Προηγ. οθόνη] για να επιστρέψετε στην κύρια οθόνη χορήγησης.

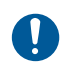

Ελέγχετε τη ρύθμιση συναγερμού άπω απόφραξης πριν από τη χρήση σε κάθε ασθενή, ώστε να διασφαλίζετε ότι η ρύθμιση είναι σωστή για τον τρέχοντα ασθενή.

#### **Για να αλλάξετε το όριο συναγερμού άπω πίεσης:**

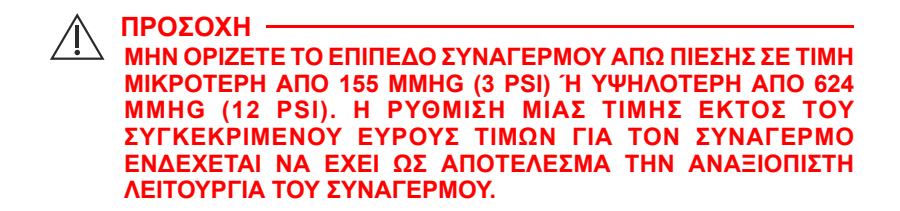

- **1.** Εάν ο εγχυτής λειτουργεί, διακόψτε την έγχυση.
- **2.** Πατήστε Δ[Ρυθμί./Όγκ./CCA] για να εμφανιστεί η οθόνη «Ρυθμί./Όγκ./CCA».
- **3.** Πατήστε [ΕΠΙΛΟΓΗ] για να επισημάνετε το «Όριο συναγ. άπω πίεσης» και πατήστε Δ[Επιλογή].
- **4.** Αλλάξτε το όριο στην επιθυμητή τιμή πίεσης σε μονάδες PSI ώστε η τιμή να είναι μεταξύ 3 και 12 (μεταξύ 155 και 634 mmHg).
- 5. Χρησιμοποιήστε το πληκτρολόγιο για να πατήσετε Δ[Τέλος] ώστε να αποθηκευτούν οι αλλαγές που εφαρμόσατε και να επιστρέψετε στην οθόνη «Ρυθμί./Όγκ./CCA» ή πατήστε Δ[Προηγ. οθόνη] για να προβάλετε τις ρυθμίσεις χωρίς να εφαρμόσετε αλλαγές.
- 6. Πατήστε Δ[Προηγ. οθόνη] για να επιστρέψετε στην κύρια οθόνη χορήγησης.
## **Αλλαγή της προεπιλεγμένης λειτουργίας χορήγησης στη γραμμή Β**

**Για την αλλαγή της προεπιλεγμένης λειτουργίας χορήγησης στη γραμμή Β:**

- 1. Πατήστε Δ[B] για να επιλέξετε τη γραμμή B. Εμφανίζεται η οθόνη «Πρόγραμμα», με την ένδειξη «∆εν επιλέχθ. φάρμακο».
- **2.** Επιλέξτε ένα φάρμακο και τις αντίστοιχες μονάδες δόσης, εάν υπάρχουν.
- **3.** Επιλέξτε μια μονάδα δόσης (η προεπιλεγμένη μονάδα είναι ml/h) για να εμφανιστεί η οθόνη «Πρόγραμμα».
- **4.** Μεταβείτε στο τρέχον πεδίο «Λειτουρ.»(Λειτουργία) (εμφανίζεται η επιλογή «Εναλλάξ» ή «Ταυτόχρ.») και στη συνέχεια πατήστε S[Αλλαγή λειτουρ.].
- **5.** Όταν συμπληρώσετε όλες τις παραμέτρους προγράμματος, πατήστε [ΕΝΑΡΞΗ] για επιβεβαίωση, και, στη συνέχεια, πατήστε **Δ[Ναι] για να ξεκινήσει η χορήγηση.**

# Σημειώσεις

# Ενότητα 4 Σετ χορήγησης Plum

Για τη λειτουργία του εγχυτή Plum 360 απαιτείται η χρήση σετ χορήγησης μίας χρήσης της σειράς Plum (PlumSets). Για έναν αντιπροσωπευτικό κατάλογο με τα σετ χορήγησης Plum, βλ. *[Παρελκόμενα](#page-250-0) στη σελίδα 12-7*.

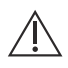

**ΠΡΟΣΟΧΗ ΤΑ ΣΕΤ ΧΟΡΗΓΗΣΗΣ PLUM ∆ΕΝ ΠΡΟΟΡΙΖΟΝΤΑΙ ΓΙΑ ΧΡΗΣΗ ΣΕ ΕΓΧΥΣΗ ΥΨΗΛΗΣ ΠΙΕΣΗΣ.**

Στην παρακάτω εικόνα φαίνονται τα εξαρτήματα ενός τυπικού κύριου σετ ενδοφλέβιας χορήγησης Plum.

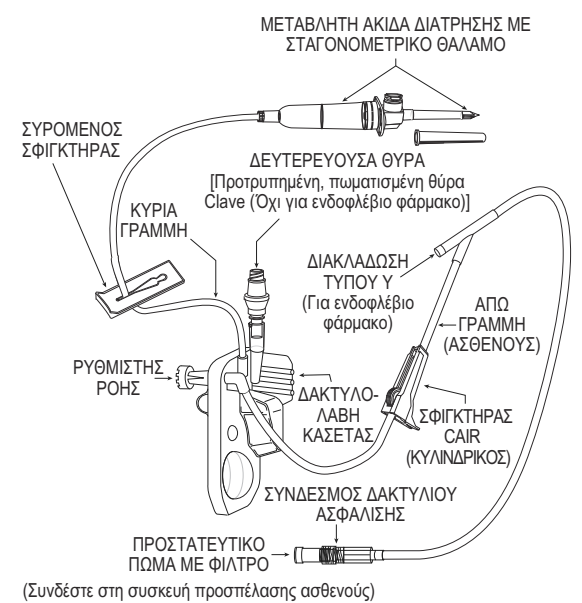

Εγχειρίδιο λειτουργίας συστήματος 4-1

Τα σετ χορήγησης Plum έχουν όριο απόδοσης 96 ωρών. Για οδηγίες σχετικά με το πότε πρέπει να αλλάξετε το σετ ανατρέξτε στη συσκευασία του σετ ή ενημερωθείτε για την πολιτική του ιδρύματος.

Για πληροφορίες σχετικά με τα εξαρτήματα των σετ χορήγησης, βλ. *Σετ [χορήγησης](#page-62-0) Plum στη σελίδα 2-15*. Για έναν αντιπροσωπευτικό κατάλογο με τα σετ χορήγησης Plum, βλ. *[Σετ](#page-244-0) [χορήγησης](#page-244-0) στη σελίδα 12-1.*

# <span id="page-111-0"></span>**Εξαέρωση κύριου σετ χορήγησης**

Με τη λειτουργία *Εξαέρωση* γεμίζουν με υγρό η κασέτα, η σωλήνωση και τυχόν άλλα ειδικά εξαρτήματα του σετ, απομακρύνοντας τον αέρα. Η σωστή εξαέρωση αποτελεί σημαντικό μέρος της διαχείρισης του αέρα.

Στην παρακάτω διαδικασία περιγράφονται τα γενικά βήματα εξαέρωσης ενός σετ χορήγησης Plum. Για πλήρεις οδηγίες σχετικά με τον τρόπο εξαέρωσης του σετ ανατρέξτε στη συσκευασία του σετ χορήγησης.

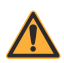

**ΠΡΟΕΙ∆ΟΠΟΙΗΣΗ ΜΗΝ ΕΚΤΕΛΕΙΤΕ ΕΞΑΕΡΩΣΗ ΤΟΥ ΣΕΤ ΧΟΡΗΓΗΣΗΣ ΟΤΑΝ ΕΙΝΑΙ ΣΥΝ∆Ε∆ΕΜΕΝΟ ΣΕ ΕΝΑΝ ΑΣΘΕΝΗ.**

**ΠΡΟΕΙ∆ΟΠΟΙΗΣΗ ΜΗΝ ΕΠΑΝΑΠΟΣΤΕΙΡΩΝΕΤΕ ΚΑΙ ΜΗΝ ΕΠΑΝΑΧΡΗΣΙΜΟΠΟΙΕΙΤΕ ΤΑ ΣΕΤ ΧΟΡΗΓΗΣΗΣ. ΤΑ ΣΕΤ ΧΟΡΗΓΗΣΗΣ ΠΡΟΟΡΙΖΟΝΤΑΙ ΓΙΑ ΜΙΑ ΜΟΝΟ ΧΡΗΣΗ. Η ΕΠΑΝΑΠΟΣΤΕΙΡΩΣΗ Ή Η ΕΠΑΝΑΧΡΗΣΙΜΟΠΟΙΗΣΗ ΤΩΝ ΣΕΤ ΕΝ∆ΕΧΕΤΑΙ ΝΑ Ο∆ΗΓΗΣΕΙ ΣΕ ΕΣΦΑΛΜΕΝΗ ΧΟΡΗΓΗΣΗ, ΛΟΙΜΩΞΗ ΚΑΙ ΑΛΛΕΡΓΙΚΗ**

Τα σετ χορήγησης που παρέχονται στείρα επισημαίνονται στη συσκευασία τους. Για πληροφορίες σχετικά με τη μέθοδο αποστείρωσης, ανατρέξτε στη συσκευασία. **ΑΝΤΙ∆ΡΑΣΗ.** 

**ΠΡΟΕΙ∆ΟΠΟΙΗΣΗ ΧΡΗΣΙΜΟΠΟΙΕΙΤΕ ΜΟΝΟ ΣΕΤ ΧΟΡΗΓΗΣΗΣ PLUM ΤΗΣ ICU MEDICAL ΜΕ ΚΑΣΕΤΑ ΠΟΥ ΕΧΕΙ ΚΑΘΟΡΙΣΤΕΙ ΓΙΑ ΧΡΗΣΗ ΜΕ ΤΟΝ ΕΓΧΥΤΗ PLUM. Η ΧΡΗΣΗ ΑΛΛΩΝ ΚΑΣΕΤΩΝ, ΕΚΤΟΣ ΤΩΝ ΚΑΣΕΤΩΝ PLUM, ΕΝ∆ΕΧΕΤΑΙ ΝΑ Ο∆ΗΓΗΣΕΙ ΣΕ ΕΣΦΑΛΜΕΝΗ ΛΕΙΤΟΥΡΓΙΑ ΤΟΥ ΕΓΧΥΤΗ Ή ΣΕ ΕΣΦΑΛΜΕΝΗ ΧΟΡΗΓΗΣΗ.**

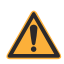

**ΠΡΟΕΙ∆ΟΠΟΙΗΣΗ ΕΛΕΓΞΤΕ ΤΗ ΣΥΣΚΕΥΑΣΙΑ ΤΟΥ ΣΕΤ ΧΟΡΗΓΗΣΗΣ. ΕΑΝ Η ΣΥΣΚΕΥΑΣΙΑ ∆ΕΝ ΕΙΝΑΙ ΑΘΙΚΤΗ, ΑΠΟΡΡΙΨΤΕ ΤΗΝ ΚΑΙ**

Μη χρησιμοποιείτε ένα σετ χορήγησης Plum για περισσότερο από 96 ώρες συνεχούς χρήσης. Τα σετ χορήγησης προορίζονται για χρήση σε έναν μόνο ασθενή.

### **Για την εξαέρωση ενός σετ χορήγησης Plum:**

**ΧΡΗΣΙΜΟΠΟΙΗΣΤΕ ΕΝΑ ΝΕΟ ΣΕΤ.**

Χρησιμοποιήστε ασηπτική τεχνική με όλες τις συνδέσεις της διαδρομής υγρών ώστε να αποφευχθεί τυχόν επιμόλυνση και λοίμωξη. Αφαιρέστε τα πώματα, όπου απαιτείται, και ασφαλίστε όλες τις συνδέσεις.

- **1.** Αναρτήστε τον εγχυτή σε συμβατό ορθοστάτη ενδοφλέβιας χορήγησης *(βλ. Ανάρτηση του εγχυτή σε [ορθοστάτη](#page-70-0) [ενδοφλέβιας](#page-70-0) χορήγησης στη σελίδα 3-3)* ή τοποθετήστε τον εγχυτή σε επίπεδη, σταθερή επιφάνεια.
- **2.** Ελέγξτε τη συσκευασία του σετ χορήγησης. Εάν η συσκευασία δεν είναι άθικτη, απορρίψτε την και χρησιμοποιήστε ένα νέο σετ.
- **3.** Ανοίξτε τη συσκευασία και αφαιρέστε το σετ χορήγησης.

**4.** Πιέστε προς τα μέσα τον ρυθμιστή ροής της κασέτας για να βεβαιωθείτε ότι είναι κλειστός και επαληθεύστε ότι δεν υπάρχει ροή υγρών κατά την εξαέρωση.

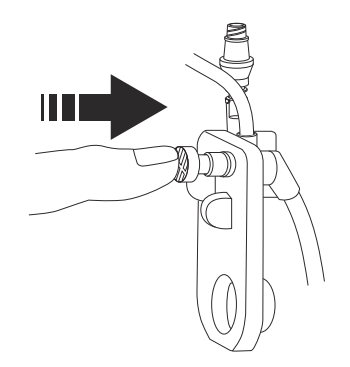

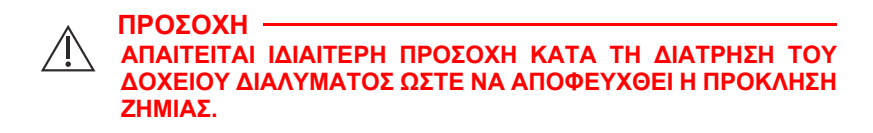

**5.** Εισαγάγετε την ακίδα διάτρησης στο στόμιο του δοχείου υγρών με μια περιστροφική κίνηση.

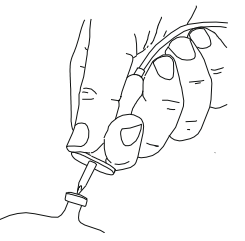

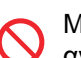

Μην εισαγάγετε την ακίδα διάτρησης όταν το δοχείο είναι αναρτημένο πάνω από τον εγχυτή.

**6.** Αναρτήστε το δοχείο σε έναν ορθοστάτη ενδοφλέβιας χορήγησης.

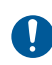

Ελέγξτε το δοχείο για τυχόν διαρροή. Εάν εντοπίσετε διαρροή σε οποιοδήποτε σημείο του δοχείου, αντικαταστήστε το.

**7.** Πιέστε τον σταγονομετρικό θάλαμο στην ένδειξη διαβάθμισης. Μη γεμίζετε πλήρως το σταγονομετρικό θάλαμο.

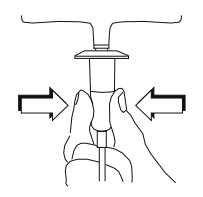

**8.** Εάν χρησιμοποιείτε άκαμπτο δοχείο υγρών (γυάλινη φιάλη, για παράδειγμα), ανοίξτε το κάλυμμα της διάταξης αερισμού φίλτρου πάνω από τον σταγονομετρικό θάλαμο. Εάν χρησιμοποιείτε εύκαμπτο, πλαστικό δοχείο, βεβαιωθείτε ότι αυτό το κάλυμμα της διάταξης αερισμού είναι κλειστό.

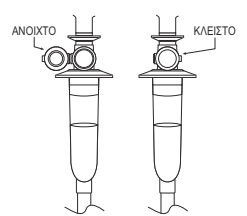

**9.** Αναστρέψτε την κασέτα ώστε η δευτερεύουσα θύρα να είναι στραμμένη προς τα κάτω.

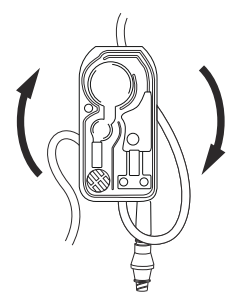

**10.** Ανοίξτε **αργά** τον ρυθμιστή ροής περιστρέφοντάς τον αριστερόστροφα, διατηρώντας ταυτόχρονα την κασέτα στην ανεστραμμένη θέση, ώστε να είναι δυνατή η εισροή του υγρού στην κασέτα με ελεγχόμενο ρυθμό.

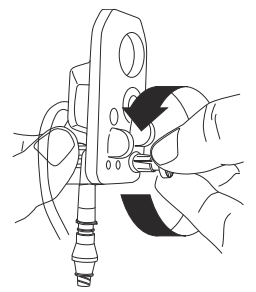

**ΣΗΜΕΙΩΣΗ:** Για την ταχεία διακοπή της ροής σε οποιαδήποτε στιγμή, πιέστε προς τα μέσα τον ρυθμιστή ροής.

**11.** Όταν εμφανιστεί η πρώτη σταγόνα στον θάλαμο άντλησης, τοποθετήστε την κασέτα σε όρθια θέση.

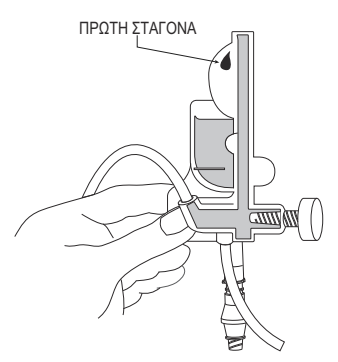

- **12.** Συνεχίστε αργά την εξαέρωση του σετ μέχρι να απομακρυνθεί ολόκληρη η ποσότητα αέρα από την κασέτα και την υπόλοιπη σωλήνωση.
	- Χτυπήστε ελαφρώς την κασέτα και τη σωλήνωση για να μετατοπιστούν οι φυσαλίδες αέρα.

**ΣΗΜΕΙΩΣΗ:** Αναστρέψτε και χτυπήστε ελαφρώς όλες τις διακλαδώσεις τύπου Υ ώστε να γεμίσουν με υγρό, όπως φαίνεται στην παρακάτω εικόνα, και, στη συνέχεια, τοποθετήστε τις διακλαδώσεις τύπου Υ σε όρθια θέση.

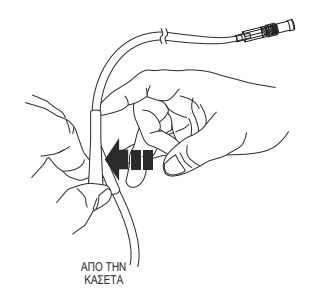

- Εάν εισχωρήσουν υγρά στο φίλτρο του άπω (προς τον ασθενή) άκρου της σωλήνωσης, πρέπει να αφαιρέσετε προσωρινά το πώμα για να συνεχιστεί η εξαέρωση.
- **13.** Όταν ολοκληρωθεί η εξαέρωση, πιέστε προς τα μέσα τον ρυθμιστή ροής για να τον κλείσετε.

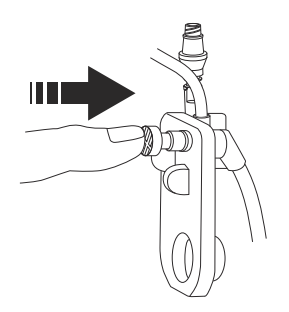

**ΠΡΟΣΟΧΗ ΕΛΕΓΞΤΕ ΤΟΝ ΣΤΑΓΟΝΟΜΕΤΡΙΚΟ ΘΑΛΑΜΟ ΚΑΙ ΤΟ ΑΠΩ ΑΚΡΟ ΤΗΣ ΣΩΛΗΝΩΣΗΣ ΓΙΑ ΝΑ ΒΕΒΑΙΩΘΕΙΤΕ ΟΤΙ ∆ΕΝ ΥΠΑΡΧΕΙ ΡΟΗ ΥΓΡΩΝ ΚΑΙ ΟΤΙ ∆ΕΝ ΥΠΑΡΧΟΥΝ ΣΤΡΕΒΛΩΣΕΙΣ ΣΤΗ ΣΩΛΗΝΩΣΗ. ΕΑΝ ΠΑΡΑΤΗΡΗΣΕΤΕ ΡΟΗ ΥΓΡΩΝ Ή ∆ΙΑΡΡΟΗ, ΚΛΕΙΣΤΕ ΟΛΟΥΣ ΤΟΥΣ ΣΦΙΓΚΤΗΡΕΣ ΚΑΙ ΑΝΤΙΚΑΤΑΣΤΗΣΤΕ ΤΟ ΣΕΤ ΧΟΡΗΓΗΣΗΣ.**

Σύστημα έγχυσης Plum 360

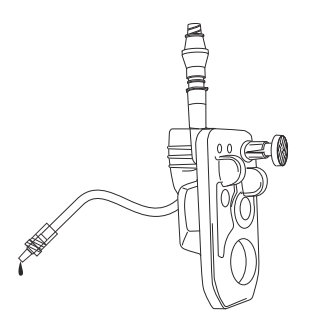

Στο σημείο αυτό, η κασέτα είναι έτοιμη για τοποθέτηση στον εγχυτή.

# <span id="page-118-0"></span>**Φόρτωση μιας κασέτας**

## **Για τη φόρτωση μιας εξαερωμένης κασέτας στον εγχυτή:**

**1.** Ανυψώστε τον μοχλό για να ανοίξετε τη θύρα της κασέτας.

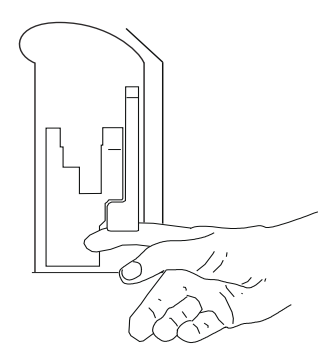

**2.** Πιάστε την κασέτα από τη δακτυλολαβή.

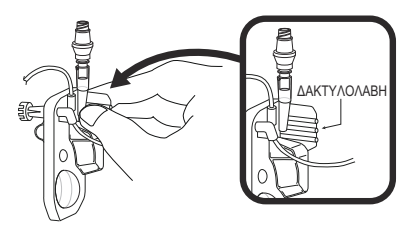

**3.** Σύρετε την κασέτα μεταξύ της θύρας της κασέτας και των οδηγών της θύρας.

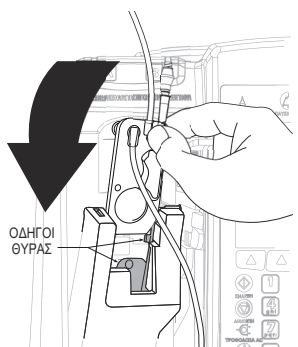

**4.** Πιέστε τον μοχλό προς τα κάτω για να κλείσετε τη θύρα κασέτας.

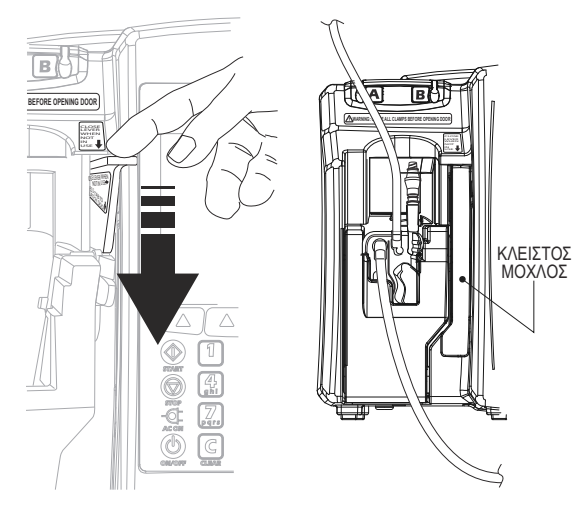

- **5.** Εισαγάγετε την εγγύς γραμμή στον οδηγό σωλήνωσης της γραμμής Α.
- **6.** Ανοίξτε όλους τους σφιγκτήρες.

**ΠΡΟΣΟΧΗ ΕΛΕΓΞΤΕ ΤΟΝ ΣΤΑΓΟΝΟΜΕΤΡΙΚΟ ΘΑΛΑΜΟ ΚΑΙ ΤΟ ΑΠΩ ΑΚΡΟ ΤΗΣ ΣΩΛΗΝΩΣΗΣ ΓΙΑ ΝΑ ΒΕΒΑΙΩΘΕΙΤΕ ΟΤΙ ∆ΕΝ ΥΠΑΡΧΕΙ ΡΟΗ ΥΓΡΩΝ ΚΑΙ ΟΤΙ ∆ΕΝ ΥΠΑΡΧΟΥΝ ΣΤΡΕΒΛΩΣΕΙΣ ΣΤΗ ΣΩΛΗΝΩΣΗ. ΕΑΝ ΠΑΡΑΤΗΡΗΣΕΤΕ ΡΟΗ ΥΓΡΩΝ Ή ∆ΙΑΡΡΟΗ, ΚΛΕΙΣΤΕ ΟΛΟΥΣ ΤΟΥΣ ΣΦΙΓΚΤΗΡΕΣ ΚΑΙ ΑΝΤΙΚΑΤΑΣΤΗΣΤΕ ΤΟ ΣΕΤ ΧΟΡΗΓΗΣΗΣ.**

**7.** Πατήστε [ΕΝ/ΑΠ] για να ενεργοποιήσετε τον εγχυτή.

**8.** Όταν ο εγχυτής ολοκληρώσει τη διαδικασία εκκίνησης, εισαγάγετε τον σύνδεσμο της άπω σωλήνωσης στη συσκευή προσπέλασης ασθενούς. Μετακινήστε τον δακτύλιο ασφάλισης πάνω από τη σύνδεση. Περιστρέψτε τον δακτύλιο δεξιόστροφα για να ασφαλίσει η σωλήνωση στη συσκευή προσπέλασης ασθενούς.

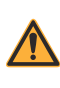

**ΠΡΟΕΙ∆ΟΠΟΙΗΣΗ ΤΑΚΤΟΠΟΙΕΙΤΕ ΟΛΕΣ ΤΙΣ ΣΩΛΗΝΩΣΕΙΣ ΚΑΙ ΤΑ ΚΑΛΩ∆ΙΑ ΜΕ ΤΡΟΠΟ ΩΣΤΕ ΝΑ ΕΛΑΧΙΣΤΟΠΟΙΕΙΤΑΙ Η ΠΙΘΑΝΟΤΗΤΑ ΣΤΡΑΓΓΑΛΙΣΜΟΥ Ή ΕΜΠΛΟΚΗΣ ΤΟΥ ΑΣΘΕΝΟΥΣ.**

**9.** Προγραμματίστε μια χορήγηση στη γραμμή A. Για οδηγίες, βλ. *[Προγραμματισμός](#page-146-0) στη σελίδα 5-1* ή *Επιλογές [χορήγησης](#page-170-0) στη [σελίδα](#page-170-0) 8-1*.

## **Προετοιμασία δευτερεύουσας χορήγησης από σετ χορήγησης**

Στην παρακάτω διαδικασία περιγράφονται τα γενικά βήματα προετοιμασίας ενός δευτερεύοντος σετ χορήγησης για εναλλάξ (piggyback) ή ταυτόχρονη χορήγηση. Για πλήρεις οδηγίες σχετικά με τον τρόπο εξαέρωσης του σετ χορήγησης που πρόκειται να χρησιμοποιήσετε, ανατρέξτε στη συσκευασία του σετ.

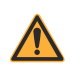

**ΠΡΟΕΙ∆ΟΠΟΙΗΣΗ ΒΕΒΑΙΩΘΕΙΤΕ ΟΤΙ ΤΑ ΦΑΡΜΑΚΑ ΠΟΥ ΧΟΡΗΓΟΥΝΤΑΙ ΤΑΥΤΟΧΡΟΝΑ Ή ΕΝΑΛΛΑΞ ΕΙΝΑΙ ΣΥΜΒΑΤΑ.**

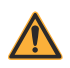

**ΠΡΟΕΙ∆ΟΠΟΙΗΣΗ ΧΡΗΣΙΜΟΠΟΙΕΙΤΕ ΜΟΝΟ ΤΑ ΣΕΤ ΧΟΡΗΓΗΣΗΣ PLUM ΤΗΣ ICU MEDICAL.**

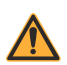

**ΠΡΟΕΙ∆ΟΠΟΙΗΣΗ ΜΗΝ ΕΠΑΝΑΠΟΣΤΕΙΡΩΝΕΤΕ ΤΑ ΣΕΤ ΧΟΡΗΓΗΣΗΣ.**

#### **ΠΡΟΕΙ∆ΟΠΟΙΗΣΗ ΜΗΝ ΕΠΑΝΑΧΡΗΣΙΜΟΠΟΙΕΙΤΕ ΤΑ ΣΕΤ ΧΟΡΗΓΗΣΗΣ. ΣΕ ΠΕΡΙΠΤΩΣΗ ΕΠΑΝΑΧΡΗΣΙΜΟΠΟΙΗΣΗΣ, ΕΝ∆ΕΧΕΤΑΙ ΝΑ ΠΡΟΚΛΗΘΟΥΝ ΛΟΙΜΩΞΕΙΣ ΚΑΙ ΑΛΛΕΡΓΙΚΕΣ ΑΝΤΙ∆ΡΑΣΕΙΣ. ΤΥΧΟΝ ΕΠΑΝΑΧΡΗΣΙΜΟΠΟΙΗΣΗ ΕΝ∆ΕΧΕΤΑΙ ΕΠΙΣΗΣ ΝΑ Ο∆ΗΓΗΣΕΙ ΣΕ ΕΣΦΑΛΜΕΝΟΥΣ ΡΥΘΜΟΥΣ ΡΟΗΣ.**

Χρησιμοποιήστε ασηπτική τεχνική με όλες τις συνδέσεις της διαδρομής υγρών ώστε να αποφευχθεί τυχόν επιμόλυνση. Αφαιρέστε τα πώματα, όπου απαιτείται, και ασφαλίστε όλες τις συνδέσεις.

**ΣΗΜΕΙΩΣΗ:** ∆εν χρειάζεται να αφαιρέσετε το κύριο σετ χορήγησης από τον εγχυτή ή να το αποσυνδέσετε από τον ασθενή πριν συνδέσετε ένα εξαερωμένο δευτερεύον σετ χορήγησης.

### **Για την εξαέρωση ενός δευτερεύοντος σετ χορήγησης:**

- **1.** Ελέγξτε τη συσκευασία του σετ. Εάν η συσκευασία δεν είναι άθικτη, απορρίψτε την και χρησιμοποιήστε ένα νέο σετ.
- **2.** Ανοίξτε τη συσκευασία και αφαιρέστε το σετ. Βεβαιωθείτε ότι ο κυλινδρικός σφιγκτήρας του σετ βρίσκεται στην κλειστή θέση.

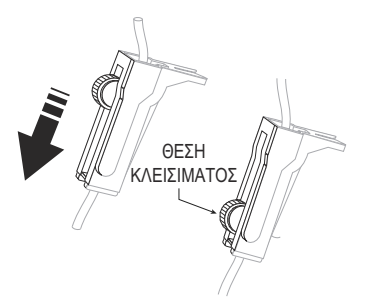

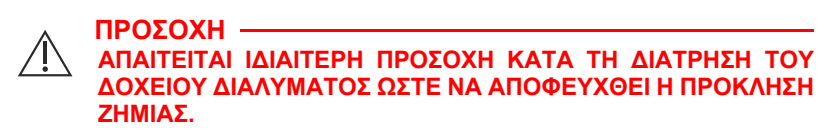

**3.** Εισαγάγετε την ακίδα διάτρησης στο στόμιο του δευτερεύοντος δοχείου με μια περιστροφική κίνηση.

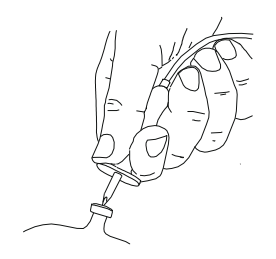

Μην εισαγάγετε την ακίδα διάτρησης όταν το δοχείο είναι αναρτημένο πάνω από τον εγχυτή.

- **4.** Αναρτήστε το δοχείο σε έναν ορθοστάτη ενδοφλέβιας χορήγησης.
	- Ελέγξτε το δευτερεύον δοχείο για τυχόν διαρροή. Εάν εντοπίσετε διαρροή σε οποιοδήποτε σημείο του δοχείου, αντικαταστήστε το.
- **5.** Πιέστε τον σταγονομετρικό θάλαμο για να τον γεμίσετε κατά το 1/3 περίπου ή πιέστε τον στην ένδειξη διαβάθμισης. Μη γεμίζετε πλήρως το σταγονομετρικό θάλαμο.

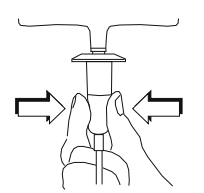

**6.** Εάν χρησιμοποιείτε άκαμπτο δοχείο υγρών (γυάλινη φιάλη, για παράδειγμα), ανοίξτε το κάλυμμα της διάταξης αερισμού φίλτρου πάνω από τον σταγονομετρικό θάλαμο. Εάν χρησιμοποιείτε εύκαμπτο, πλαστικό δοχείο, βεβαιωθείτε ότι αυτό το κάλυμμα της διάταξης αερισμού είναι κλειστό.

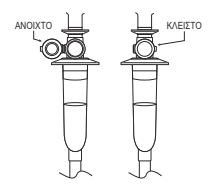

**7.** Ανοίξτε **αργά** τον κυλινδρικό σφιγκτήρα, ώστε να είναι δυνατή η εισροή του υγρού στην δευτερεύουσα σωλήνωση με ελεγχόμενο ρυθμό.

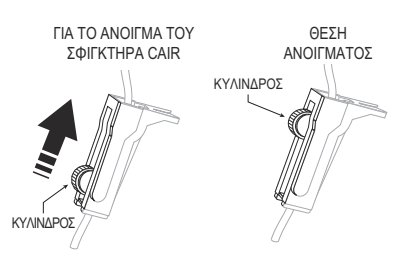

**8.** Κλείστε τον κυλινδρικό σφιγκτήρα μετά την απομάκρυνση ολόκληρης της ποσότητας αέρα.

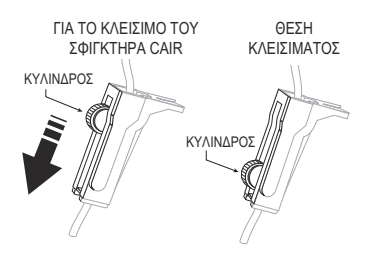

**9.** Συνδέστε τη γραμμή στη δευτερεύουσα θύρα (βλ. *[Σύνδεση](#page-124-0) [δευτερεύουσας](#page-124-0) γραμμής ή σύριγγας στη σελίδα 4-15*).

**10.** Εισαγάγετε τη δευτερεύουσα γραμμή στον οδηγό σωλήνωσης της γραμμής Β.

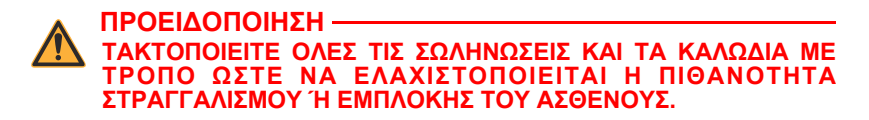

- **11.** Ανοίξτε όλους τους σφιγκτήρες. Βεβαιωθείτε ότι δεν υπάρχουν στρεβλώσεις στη σωλήνωση.
- **12.** Προγραμματίστε τη χορήγηση στη γραμμή Β *(βλ. [Προγραμματισμός](#page-152-0) της γραμμής Β ενώ η γραμμή Α έχει ήδη [προγραμματιστεί](#page-152-0) στη σελίδα 5-7)*.

## <span id="page-124-0"></span>**Σύνδεση δευτερεύουσας γραμμής ή σύριγγας**

Ένα κύριο PlumSet μπορεί να διαθέτει στη δευτερεύουσα θύρα έναν σύνδεσμο Clave ή έναν προτρυπημένο ή πωματισμένο σύνδεσμο. Στις παρακάτω ενότητες περιγράφεται ο τρόπος σύνδεσης μιας δευτερεύουσας γραμμής ή σύριγγας σε κάθε τύπο δευτερεύουσας θύρας.

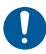

Χρησιμοποιήστε ασηπτική τεχνική με όλες τις συνδέσεις της διαδρομής υγρών ώστε να αποφευχθεί τυχόν επιμόλυνση. Αφαιρέστε τα πώματα, όπου απαιτείται, και ασφαλίστε όλες τις συνδέσεις.

## **Σύνδεση σε θύρα Clave**

Η θύρα Clave είναι ένας σύνδεσμος χωρίς βελόνα με εσωτερικό σχεδιασμό που παρεμποδίζει τη διαρροή από το πάνω μέρος τους συνδέσμου. Η δευτερεύουσα γραμμή ή η σύριγγα μπορεί να συνδεθεί απευθείας στη θύρα. Μη συστρέφετε και μη λυγίζετε τη θύρα κατά τη σύνδεση, ώστε να αποφευχθεί τυχόν ζημιά ή θραύση.

### **Για τη σύνδεση μιας γραμμής ή σύριγγας σε δευτερεύουσα θύρα Clave:**

**1.** Πιάστε τη βάση του συνδέσμου Clave για να τη στηρίξετε και, στη συνέχεια, εισαγάγετε το άκρο της δευτερεύουσας γραμμής ή της σύριγγας στον σύνδεσμο Clave.

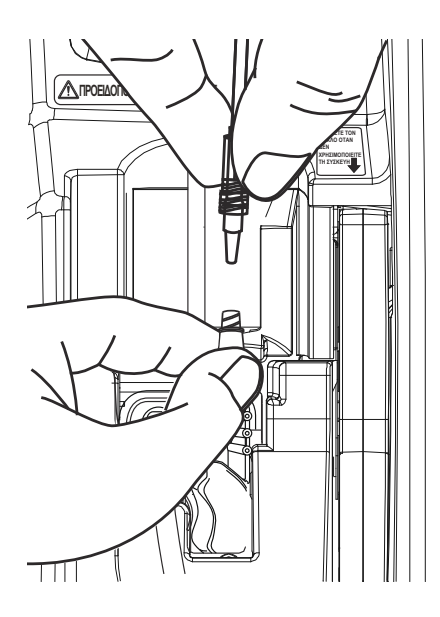

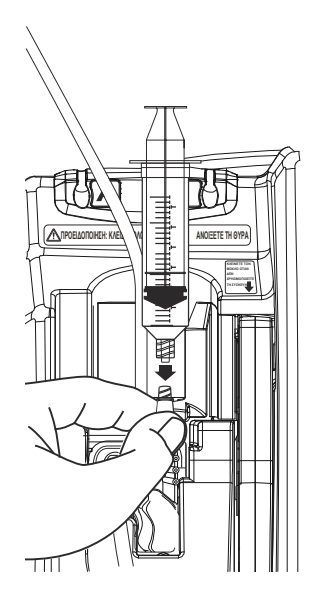

**ΣΗΜΕΙΩΣΗ:** Μη συστρέφετε και μη λυγίζετε τον σύνδεσμο Clave κατά την προσπέλαση της δευτερεύουσας θύρας.

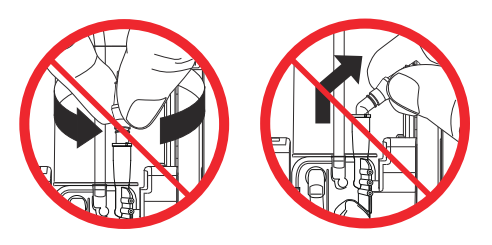

- **2.** Ασφαλίστε τη σύνδεση:
	- **•** Εάν θέλετε να συνδέσετε μια δευτερεύουσα γραμμή, συνεχίστε να στηρίζετε με το ένα χέρι τον σύνδεσμο Clave, μετακινώντας ταυτόχρονα με το άλλο χέρι τον δακτύλιο ασφάλισης πάνω από τη θύρα, και περιστρέψτε τον δακτύλιο δεξιόστροφα για να ασφαλίσει η γραμμή.
	- **•** Εάν θέλετε να συνδέσετε μια σύριγγα με σύνδεσμο τύπου Luer-Lok ή έναν προσαρμογέα σύριγγας, συνεχίστε να στηρίζετε με το ένα χέρι τον σύνδεσμο Clave, περιστρέφοντας ταυτόχρονα με το άλλο χέρι τον σύνδεσμο Luer-Lok ή τον σύνδεσμο του προσαρμογέα δεξιόστροφα για να ασφαλίσει η σύνδεση στη θέση της.

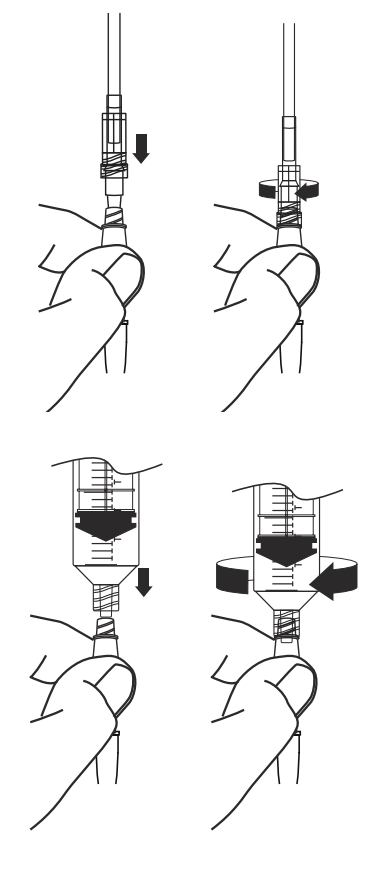

## <span id="page-127-0"></span>**Σύνδεση σε προτρυπημένη θύρα**

Για την προτρυπημένη θύρα απαιτείται ένας αμβλύς σωληνίσκος ασφάλισης*,* ώστε να είναι δυνατή η προσπέλαση χωρίς βελόνα και η ασφαλής σύνδεση.

### **Για τη σύνδεση μιας γραμμής ή σύριγγας σε προτρυπημένη θύρα:**

**1.** Αφαιρέστε το προστατευτικό κάλυμμα από τον αμβλύ σωληνίσκο ασφάλισης.

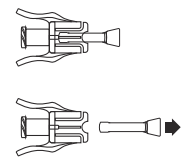

**2.** Εισαγάγετε τον σύνδεσμο της δευτερεύουσας γραμμής ή της σύριγγας στον αμβλύ σωληνίσκο ασφάλισης και, στη συνέχεια, περιστρέψτε τον δακτύλιο ασφάλισης της γραμμής για να ασφαλίσετε τη σύνδεση.

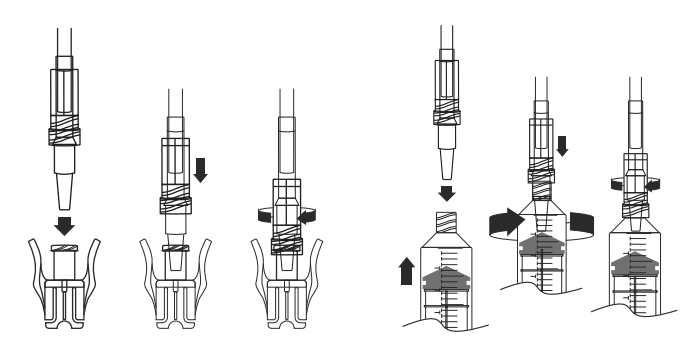

**ΣΗΜΕΙΩΣΗ:** Εάν χρησιμοποιείτε προσαρμογέα σύριγγας, συνδέστε τον προσαρμογέα στη σύριγγα και, στη συνέχεια, συνδέστε τον αμβλύ σωληνίσκο ασφάλισης στον προσαρμογέα.

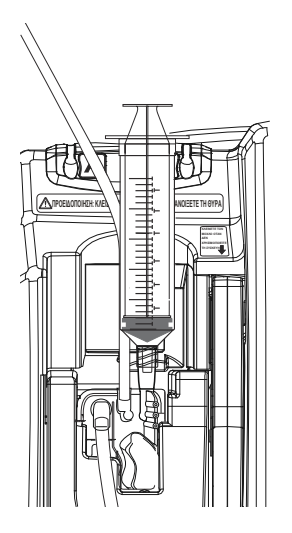

**3.** Τοποθετήστε τον σωληνίσκο στο κέντρο της προτρυπημένης δευτερεύουσας θύρας και ωθήστε τον μέχρι να ασφαλίσει στη θέση του.

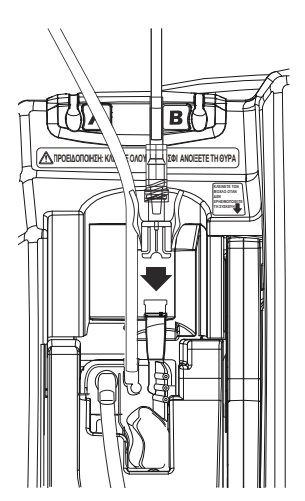

**4.** Τραβήξτε απαλά τη σύνδεση μεταξύ της δευτερεύουσας γραμμής ή της σύριγγας και του αμβλέος σωληνίσκου ασφάλισης για να βεβαιωθείτε ότι έχουν ασφαλίσει όλες οι συνδέσεις.

## **Σύνδεση σε πωματισμένη θύρα**

Μια δευτερεύουσα γραμμή ή μια σύριγγα συνδέεται απευθείας στην πωματισμένη θύρα. Για να αποφευχθεί τυχόν διαρροή από το πάνω μέρος του συνδέσμου κατά την παρακάτω διαδικασία, πρέπει να βεβαιωθείτε ότι η θύρα της κασέτας παραμένει κλειστή η να κλείσετε τον σφιγκτήρα στην κύρια γραμμή (γραμμή A) πριν ανοίξετε τη θύρα της κασέτας.

### **Για τη σύνδεση μιας γραμμής ή σύριγγας σε πωματισμένη θύρα:**

- **1.** Βεβαιωθείτε ότι η θύρα της κασέτας είναι κλειστή, ώστε να αποφευχθεί τυχόν διαρροή.
- **2.** Χαλαρώστε, αφαιρέστε και απορρίψτε το πώμα.

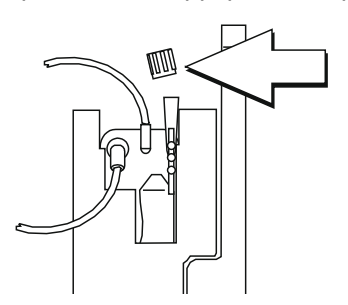

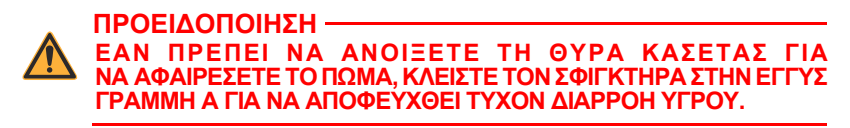

- **3.** Εισαγάγετε τον σύνδεσμο της δευτερεύουσας γραμμής ή της σύριγγας στη δευτερεύουσα θύρα.
- **4.** Ασφαλίστε τη σύνδεση:
	- Εάν θέλετε να συνδέσετε μια δευτερεύουσα γραμμή, μετακινήστε τον δακτύλιο ασφάλισης πάνω από τη θύρα και περιστρέψτε τον δεξιόστροφα για να ασφαλίσει η γραμμή.

• Εάν θέλετε να συνδέσετε μια σύριγγα με σύνδεσμο τύπου Luer-Lok ή έναν προσαρμογέα σύριγγας, περιστρέψτε τον σύνδεσμο Luer-Lok ή τον σύνδεσμο του προσαρμογέα δεξιόστροφα για να ασφαλίσει στη θέση του.

## **Εξαέρωση του προσαρμογέα σύριγγας**

Για την εξαέρωση του προσαρμογέα σύριγγας:

- **1.** Γεμίστε τη σύριγγα με διάλυμα.
- **2.** Συνδέστε τον αεριζόμενο προσαρμογέα σύριγγας στη σύριγγα.
- **3.** Πιέστε το έμβολο της σύριγγας μέχρι ο προσαρμογέας σύριγγας με αερισμό να γεμίσει και να φανεί υγρό στο ανοικτό άκρο του προσαρμογέα σύριγγας.
- **4.** Επαναπληρώστε τη σύριγγα, εάν είναι απαραίτητο.

## <span id="page-130-0"></span>**Προετοιμασία δευτερεύουσας χορήγησης από σύριγγα**

#### **ΠΡΟΕΙ∆ΟΠΟΙΗΣΗ ΒΕΒΑΙΩΘΕΙΤΕ ΟΤΙ ΤΑ ΦΑΡΜΑΚΑ ΠΟΥ ΧΟΡΗΓΟΥΝΤΑΙ ΤΑΥΤΟΧΡΟΝΑ Ή ΕΝΑΛΛΑΞ ΕΙΝΑΙ ΣΥΜΒΑΤΑ.**

**ΣΗΜΕΙΩΣΗ:** Οι θύρες προσπέλασης στην κασέτα Plum ∆ΕΝ προορίζονται για ταχεία ενδοφλέβια έγχυση φαρμάκων. Οι θύρες προορίζονται μόνο για ελεγχόμενη από τον εγχυτή χορήγηση φαρμάκων.

Μπορείτε να συνδέσετε μια σύριγγα στη δευτερεύουσα θύρα μιας κασέτας Plum για την εναλλάξ (piggyback) ή ταυτόχρονη χορήγηση του υγρού μιας δευτερεύουσας γραμμής. Ακολουθήστε τις παρακάτω οδηγίες:

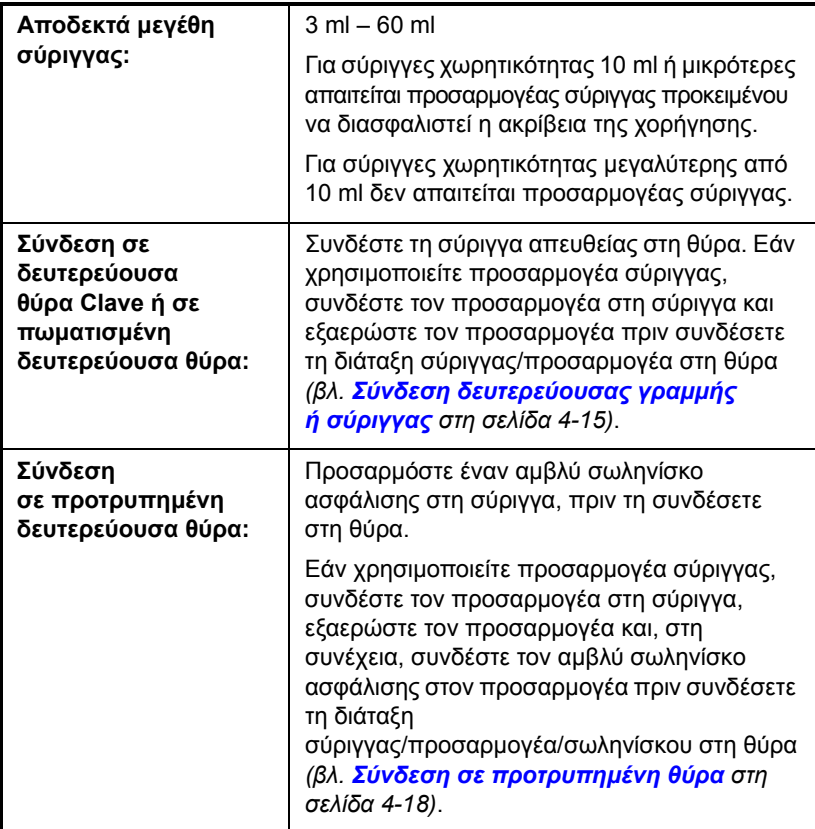

∆εν χρειάζεται να αφαιρέσετε το κύριο σετ χορήγησης από τον εγχυτή ή τον ασθενή πριν συνδέσετε μια σύριγγα στη δευτερεύουσα θύρα.

# **Εξαέρωση κασέτας**

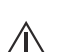

**ΠΡΟΣΟΧΗ ΚΑΤΑ ΤΗΝ ΕΞΑΕΡΩΣΗ ΤΗΣ ΚΑΣΕΤΑΣ, ΕΝ∆ΕΧΕΤΑΙ ΝΑ ΠΡΟΚΛΗΘΕΙ ΑΝΑΜΙΞΗ ΚΑΙ ΑΡΑΙΩΣΗ ΤΩΝ ΥΓΡΩΝ.**

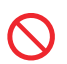

Η εξαέρωση κασέτας δεν συνιστάται για την ανασύσταση δευτερευόντων δοχείων που περιέχουν ξηρές κόνεις.

**ΣΗΜΕΙΩΣΗ:** Μετά την εξαέρωση κασέτας ενδέχεται να εξέλθει μικρή ποσότητα υγρών από το σετ (ποσότητα μικρότερη από ή ίση με 0,05 ml). Εάν χρησιμοποιούνται ισχυρά φάρμακα, απαιτείται η εκτέλεση κατάλληλων ενεργειών, ώστε να διασφαλιστεί ότι δεν χορηγείται υπερβολική ποσότητα φαρμάκου στον ασθενή.

Με την εξαέρωση κασέτας επιλύονται οι συναγερμοί αέρα εγγύς στη γραμμή Α ή στη γραμμή Β χωρίς να απαιτείται αποσύνδεση του σετ χορήγησης από τον ασθενή. Επίσης, με την εξαέρωση κασέτας είναι δυνατή η εκτόνωση της συσσωρευμένης πίεσης στην κασέτα που οφείλεται σε καταστάσεις απόφραξης. Με αυτόν τον τρόπο επιλύονται οι συναγερμοί απόφραξης, ενώ ο ασθενής παραμένει συνδεδεμένος στο σετ. Ωστόσο, η εξαέρωση της κασέτας δεν είναι απαραίτητη για την απαλοιφή των συναγερμών. Εάν πατήσετε [ΕΝΑΡΞΗ] μετά την αποκατάσταση μιας έμφραξης ή απόφραξης, ο συναγερμός απαλείφεται. Για τους συναγερμούς που μπορούν να επιλυθούν με την εξαέρωση της κασέτας, βλ. *Συναγερμοί και [αντιμετώπιση](#page-184-0) [προβλημάτων](#page-184-0) στη σελίδα 9-1.*

Κατά την εξαέρωση κασέτας αντλείται υγρό από το δοχείο στη γραμμή A σε μια γραμμή ή σύριγγα που είναι συνδεδεμένη στη δευτερεύουσα θύρα (γραμμή Β) με ελάχιστο ρυθμό 500 ml/h. Κατά τη διαδικασία αυτή, ο αέρας απομακρύνεται από την αεροπαγίδα της κασέτας και τις εγγύς γραμμές. Ο εγχυτής κλείνει τις βαλβίδες για να διασφαλιστεί ότι το υπό εξαέρωση υγρό δεν φτάνει ποτέ στον ασθενή.

## <span id="page-133-0"></span>**Προετοιμασία για εξαέρωση κασέτας**

Πρέπει να συνδέσετε μια γραμμή με ένα δοχείο ή μια σύριγγα στη δευτερεύουσα θύρα, όπου θα μεταφερθεί ο αέρας που προέρχεται από την εξαέρωση της κασέτας ή/και το υπό εξαέρωση υγρό. Με αυτή τη σύνδεση αποτρέπεται η ενεργοποίηση συναγερμών εγγύς απόφραξης στη δευτερεύουσα γραμμή κατά τη διάρκεια της λειτουργίας εξαέρωσης κασέτας.

**ΣΗΜΕΙΩΣΗ:** Εάν χρησιμοποιείτε προσαρμογέα σύριγγας, πρέπει να ανοίξετε και να κλείσετε τον μοχλό για να μπορείτε να εκτελέσετε εξαέρωση κασέτας.

## **Διαμόρφωση για εξαέρωση κασέτας σε δευτερεύουσα γραμμή**

Εάν έχετε ήδη διαμορφώσει μια χορήγηση για τη γραμμή B, μπορείτε να εκτελέσετε εξαέρωση κασέτας στο δοχείο υγρών της γραμμής Β. Με τη διαμόρφωση αυτή θα επιλυθεί ένας συναγερμός αέρα εγγύς στη γραμμή Α ή στη γραμμή Β.

**ΣΗΜΕΙΩΣΗ:** Καθώς ο εγχυτής Plum 360 χορηγεί τον ακριβή VTBI που έχει προγραμματιστεί για μια γραμμή, ενδέχεται να πρέπει να ρυθμίσετε τον VTBI στη γραμμή B ώστε να λαμβάνεται υπόψη ο επιπλέον όγκος που προέρχεται από το υπό εξαέρωση υγρό.

Στην παρακάτω εικόνα φαίνεται ο τρόπος με τον οποίο το υγρό της γραμμής Α αναμιγνύεται με το υγρό της γραμμής Β κατά την εξαέρωση κασέτας. Λάβετε υπόψη ότι η διαδρομή υγρών από τον θάλαμο άντλησης προς τον ασθενή περιλαμβάνει μόνο υγρό της γραμμής Α.

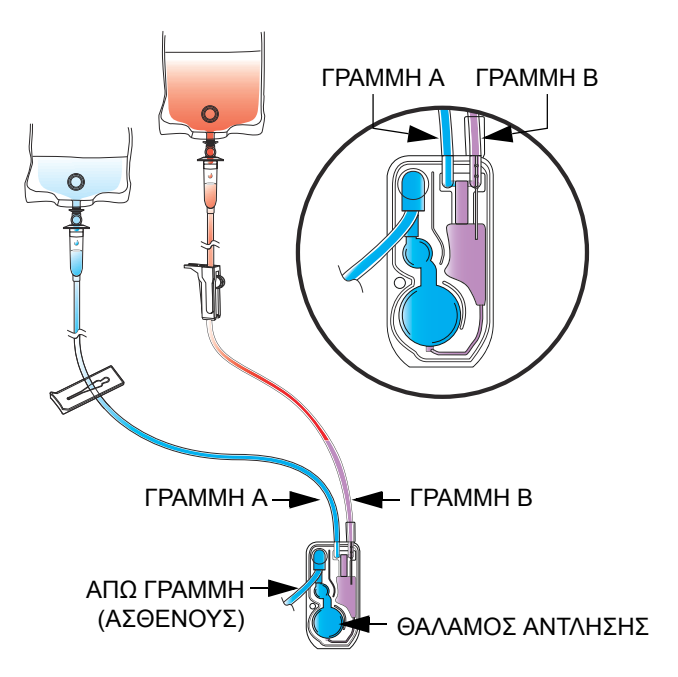

## **Διαμόρφωση για εξαέρωση κασέτας σε σύριγγα**

Εάν δεν έχετε διαμορφώσει μια χορήγηση στη γραμμή Β ή πρέπει να αποφύγετε την άντληση αέρα και υγρού από τη γραμμή Α στη γραμμή B, μπορείτε να συνδέσετε μια σύριγγα στη δευτερεύουσα θύρα, όπου θα μεταφερθεί το υγρό ή/και ο αέρας από τη γραμμή A και την κασέτα κατά την εξαέρωση κασέτας.

**ΣΗΜΕΙΩΣΗ:** Πριν ξεκινήσετε μια εξαέρωση κασέτας, βεβαιωθείτε ότι υπάρχει αρκετός ελεύθερος χώρος στη σύριγγα για τη μεταφορά του υπό εξαέρωση υγρού. Εάν η σύριγγα είναι γεμάτη κατά την εξαέρωση κασέτας, θα ενεργοποιηθεί συναγερμός εγγύς απόφραξης.

Στην εικόνα φαίνεται η διαμόρφωση για την εξαέρωση κασέτας σε σύριγγα.

Για οδηγίες σχετικά με τον τρόπο σύνδεσης μιας σύριγγας σε μια

δευτερεύουσα θύρα στην κασέτα, βλ. *Προετοιμασία [δευτερεύουσας](#page-130-0) [χορήγησης](#page-130-0) από σύριγγα στη σελίδα 4-21*.

## **Διαδικασία εξαέρωσης κασέτας**

Πριν ξεκινήσετε μια εξαέρωση κασέτας, βεβαιωθείτε ότι υπάρχει συνδεδεμένη μια γραμμή ή σύριγγα στη δευτερεύουσα θύρα καθώς και ένα δευτερεύον δοχείο όπου θα μεταφερθεί το υπό εξαέρωση υγρό και ο εξερχόμενος αέρας *(βλ. [Προετοιμασία](#page-133-0) για εξαέρωση [κασέτας](#page-133-0) στη σελίδα 4-24)*.

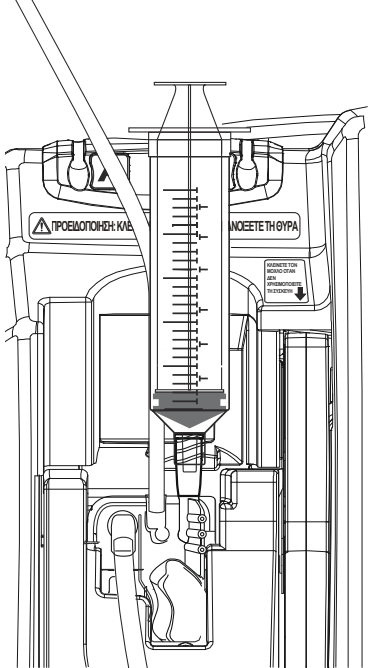

### **Για την εξαέρωση κασέτας:**

1. Πατήστε παρατεταμένα Δ[Εξαέρ. κασ.] μέχρι το υγρό που αντλείται από τη γραμμή Α προς τη γραμμή B να απομακρύνει τον αέρα από την κασέτα και από τη γραμμή Β (εάν υπάρχει).

Όταν αφήσετε το πλήκτρο Δ[Εξαέρ. κασ.] ο εγχυτής εκτελεί έλεγχο της κασέτας.

**ΣΗΜΕΙΩΣΗ:** Εάν πατήσετε παρατεταμένα το πλήκτρο Δ[Εξαέρ. κασ.] για δύο λεπτά, ενεργοποιείται ένας συναγερμός κολλημένου πλήκτρου και στην οθόνη εμφανίζεται το μήνυμα **Απενεργ. και ενεργ. Αν ο συναγ. συνεχίσει αντικ. αντλ.** 

- **2.** Εάν κατά τον έλεγχο κασέτας ανιχνευτεί ότι εξακολουθεί να υπάρχει αέρας στη γραμμή, επαναλάβετε το βήμα 1 μέχρι να ολοκληρωθεί με επιτυχία ο έλεγχος κασέτας.
- **3.** Πατήστε [ΕΝΑΡΞΗ] για την επανέναρξη της χορήγησης. Εάν πραγματοποιούνταν άντληση σε δύο γραμμές όταν διακόπηκε η χορήγηση, πατήστε το κατάλληλο προγραμματιζόμενο πλήκτρο για απόκριση στο μήνυμα *(βλ. Διακοπή και [επανέναρξη](#page-90-0) μιας [χορήγησης](#page-90-0) στη σελίδα 3-23*).

### **Εάν δεν βλέπετε την επιλογή Δ**[Εξαέρ. κασ.]:

S[Eξαέρ. κασ.] Η επιλογή είναι διαθέσιμη μόνο στην οθόνη χορήγησης και μόνο όταν διακοπεί η χορήγηση. (Η χορήγηση διακόπτεται αυτόματα όταν έχει ενεργοποιηθεί συναγερμός που μπορεί να επιλυθεί με την εξαέρωση κασέτας.)

- **•** Σε περίπτωση αποτυχίας του ελέγχου κασέτας ενώ εμφανίζεται το μήνυμα «Νέος ασθενής;», πατήστε **A**[Ναι] ή A[ Όχι], ανάλογα με την περίπτωση, και, στη συνέχεια πατήστε παρατεταμένα Δ[Εξαέρ. κασ.] για να απομακρυνθεί τυχόν αέρας από την κασέτα.
- **•** Σε περίπτωση αποτυχίας του ελέγχου κασέτας ενώ εμφανίζεται η οθόνη «Επιλογή CCA», επιλέξτε το σωστό CCA. Στον εγχυτή εμφανίζεται η οθόνη χορήγησης, στην οποία διατίθεται η επιλογή Δ[Εξαέρ. κασ.].

**•** Εάν ο εγχυτής ενεργοποιήσει έναν συναγερμό και διακοπεί η χορήγηση ενώ έχετε ανοικτή μια οθόνη εκτός της οθόνης χορήγησης (για παράδειγμα, εάν διακοπεί η χορήγηση στη γραμμή A λόγω συναγερμού αέρα στη γραμμή ενώ προγραμματίζετε τη γραμμή Β), μεταβείτε στην οθόνη χορήγησης και, στη συνέχεια, πατήστε ▲[Εξαέρ. κασ.].

## **Διακοπή ηλεκτρονικού ελέγχου ροής και ρύθμιση ροής με βαρύτητα**

## **ΠΡΟΣΟΧΗ**

**ΓΙΑ ΠΛΗΡΟΦΟΡΙΕΣ ΣΧΕΤΙΚΑ ΜΕ ΤΥΧΟΝ ΠΕΡΙΟΡΙΣΜΟΥΣ ΠΟΥ ΑΦΟΡΟΥΝ ΤΗ ΧΡΗΣΗ ΒΑΡΥΤΗΤΑΣ, ΑΝΑΤΡΕΞΤΕ ΣΤΙΣ Ο∆ΗΓΙΕΣ ΧΡΗΣΗΣ ΤΟΥ ΕΚΑΣΤΟΤΕ ΣΕΤ ΧΟΡΗΓΗΣΗΣ.**

Η ροή με βαρύτητα παρέχει τη δυνατότητα προσωρινής συνέχισης της χορήγησης υγρών χωρίς τον εγχυτή Plum 360.

**ΣΗΜΕΙΩΣΗ:** Η ροή με βαρύτητα υποστηρίζεται για μία μόνο γραμμή. Όταν χρησιμοποιείτε τη ροή με βαρύτητα για τη χορήγηση υγρού, εκτελείτε χορήγηση μόνο από ένα δοχείο υγρών τη φορά.

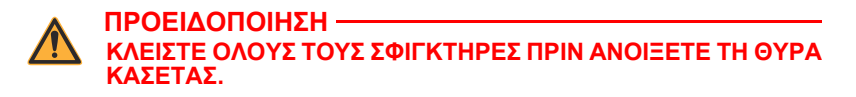

### **Για τη διακοπή της ροής υγρών και τη ρύθμιση της ροής με βαρύτητα:**

- **1.** Πατήστε [∆ΙΑΚΟΠΗ]. Εάν πραγματοποιούταν άντληση σε δύο γραμμές, πατήστε Δ[Διακοπή όλων].
- **2.** Πατήστε [ΕΝ/ΑΠ] για να απενεργοποιήσετε τον εγχυτή.
- **3.** Κλείστε όλους τους σφιγκτήρες.

**4.** Ανοίξτε τη θύρα της κασέτας και αφαιρέστε την κασέτα.

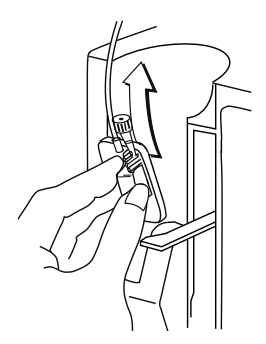

**5. Εάν πραγματοποιούνταν άντληση μόνο σε 1 γραμμή**, ανοίξτε όλους τους σφιγκτήρες.

**Εάν πραγματοποιούταν άντληση σε 2 γραμμές**, πρέπει να επιλέξετε μία γραμμή για ροή με βαρύτητα. Ανοίξτε τους σφιγκτήρες στην εγγύς γραμμή και στην άπω γραμμή. Βεβαιωθείτε ότι ο σφιγκτήρας σε μία εγγύς γραμμή παραμένει κλειστός.

**6.** Κρατώντας την κασέτα σε όρθια θέση, ρυθμίστε τη ροή με βαρύτητα περιστρέφοντας τον ρυθμιστή ροής αριστερόστροφα.

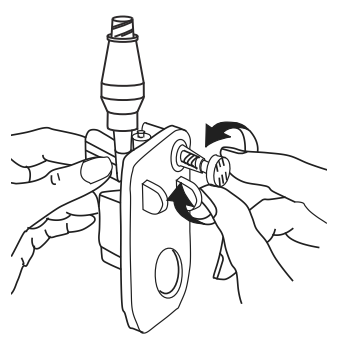

**ΣΗΜΕΙΩΣΗ:** Εάν η γραμμή διαθέτει κυλιόμενο σφιγκτήρα, μπορείτε να χρησιμοποιήσετε τον σφιγκτήρα για να ελέγξετε τον ρυθμό ροής. Για τον σκοπό αυτό, κλείστε τον κυλινδρικό σφιγκτήρα, ανοίξτε πλήρως τον ρυθμιστή ροής και, στη συνέχεια, ανοίξτε σταδιακά τον κυλινδρικό σφιγκτήρα για να ρυθμίσετε τη ροή.

**7.** Ελέγξτε τον σταγονομετρικό θάλαμο για να μετρήσετε τον ρυθμό ροής. Ανατρέξτε στη συσκευασία του σετ χορήγησης για τον αριθμό σταγόνων/ml ή βλ. *Σετ [χορήγησης](#page-244-0) στη σελίδα 12-1* για έναν αντιπροσωπευτικό κατάλογο με τα σετ χορήγησης Plum με πληροφορίες σχετικά με τις σταγόνες/ml.

### **Για τη συνέχιση της χορήγησης σε έναν εγχυτή αντικατάστασης:**

- **1.** Κλείστε όλους τους σφιγκτήρες.
- **2.** Εισαγάγετε την κασέτα στον εγχυτή και κλείστε τη θύρα.
- **3.** Ανοίξτε όλους τους σφιγκτήρες.
- **4.** Ελέγξτε τον σταγονομετρικό θάλαμο για να βεβαιωθείτε ότι δεν υπάρχει ροή υγρών.

Εάν εντοπίσετε ροή υγρών, κλείστε όλους τους σφιγκτήρες και αντικαταστήστε το σετ. Εάν εξακολουθείτε να εντοπίζετε ροή υγρών από ένα σετ αντικατάστασης, αντικαταστήστε τον εγχυτή.

- **5.** Ενεργοποιήστε τον εγχυτή.
- **6.** Προγραμματίστε τη χορήγηση.
- **7.** Ξεκινήστε τη χορήγηση.

## **Αφαίρεση δευτερεύουσας γραμμής ή σύριγγας**

Η παρακάτω διαδικασία περιγράφει τον τρόπο αποσύνδεσης μιας δευτερεύουσας γραμμής ή σύριγγας από μια κασέτα Plum.

- **•** ∆εν χρειάζεται να αποσυνδέσετε το σετ από τον ασθενή κατά τη διάρκεια αυτής της διαδικασίας.
- **•** Επίσης, δεν χρειάζεται να διακόψετε τη χορήγηση στη γραμμή A.

**Για την αφαίρεση μιας δευτερεύουσας γραμμής ή σύριγγας κατά τη διάρκεια της χορήγησης:**

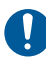

Χρησιμοποιήστε ασηπτική τεχνική με όλες τις συνδέσεις της διαδρομής υγρών ώστε να αποφευχθεί τυχόν επιμόλυνση. Αφαιρέστε τα πώματα, όπου απαιτείται, και ασφαλίστε όλες τις συνδέσεις.

- 1. Πατήστε [ΔΙΑΚΟΠΗ] και, στη συνέχεια, πατήστε Δ[Διακοπή Β].
- **2.** Αφαιρέστε τη σύριγγα ή τη γραμμή ως εξής:
	- **Για να αφαιρέσετε μια δευτερεύουσα γραμμή από μια δευτερεύουσα θύρα Clave ή μια πωματισμένη δευτερεύουσα θύρα** - Κλείστε τον σφιγκτήρα στη γραμμή, περιστρέψτε αριστερόστροφα τον δακτύλιο ασφάλισης για να τον απασφαλίσετε και, στη συνέχεια, τραβήξτε προς τα πάνω τη γραμμή για να την αποσυνδέσετε. Πωματίστε ασηπτικά μια πωματισμένη δευτερεύουσα θύρα.
	- **Για να αφαιρέσετε μια σύριγγα από μια δευτερεύουσα θύρα Clave ή μια πωματισμένη δευτερεύουσα θύρα** - Τραβήξτε το έμβολο ελαφρώς προς τα πάνω για να αποφύγετε τη διαρροή υγρού. Περιστρέψτε αριστερόστροφα για να αποσυνδέσετε τον σύνδεσμο Luer-Lok ή τον προσαρμογέα σύριγγας, εάν υπάρχει, και αφαιρέστε τη σύριγγα από τη θύρα. Πωματίστε ασηπτικά μια πωματισμένη δευτερεύουσα θύρα.
	- **Για να αφαιρέσετε μια δευτερεύουσα γραμμή ή μια σύριγγα από μια προτρυπημένη δευτερεύουσα θύρα** - Τραβήξτε το έμβολο ελαφρώς προς τα πάνω για να αποφύγετε τη διαρροή υγρού. Κλείστε τον σφιγκτήρα της δευτερεύουσας γραμμής (εάν υπάρχει), πιέστε πλήρως τους μοχλούς στον αμβλύ σωληνίσκο ασφάλισης και, στη συνέχεια, τραβήξτε προς τα πάνω.
- **3.** Απορρίψτε τη δευτερεύουσα γραμμή ή τη σύριγγα (με το δοχείο υγρών, εάν υπάρχει), σύμφωνα με τη διαδικασία που καθορίζεται από το νοσοκομείο.

# <span id="page-141-0"></span>**Διακοπή χορήγησης υγρών**

Η παρακάτω διαδικασία περιγράφει τον τρόπο αφαίρεσης ενός κύριου σετ χορήγησης από τον ασθενή, είτε για διακοπή της χορήγησης υγρών είτε για αλλαγή του σετ.

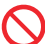

ΜΗ χρησιμοποιείτε ένα σετ χορήγησης Plum για περισσότερο από 96 ώρες συνεχούς χρήσης. Αλλάζετε τα σετ σύμφωνα με τις οδηγίες στην ετικέτα της συσκευασίας του σετ ή σύμφωνα με την πολιτική του ιδρύματος, όποιο είναι συντομότερο. Τα σετ χορήγησης προορίζονται για μία μόνο χρήση.

### **Για τη διακοπή της χορήγησης υγρών:**

- **1.** Πατήστε [∆ΙΑΚΟΠΗ]. Εάν πραγματοποιείται άντληση σε δύο γραμμές, πατήστε Δ[Διακοπή όλων].
- **2.** Πατήστε [ΕΝ/ΑΠ] για να απενεργοποιήσετε τον εγχυτή.
- **3.** Κλείστε όλους τους σφιγκτήρες.
- **4.** Αποσυνδέστε την άπω γραμμή από τη συσκευή προσπέλασης ασθενούς.
- **5.** Ανοίξτε τη θύρα της κασέτας και αφαιρέστε την κασέτα.

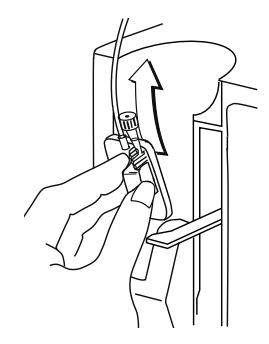

**6.** Κλείστε τη θύρα κασέτας.

**7.** Απορρίψτε το σετ και το δοχείο υγρών, σύμφωνα με τη διαδικασία που καθορίζεται από το νοσοκομείο.

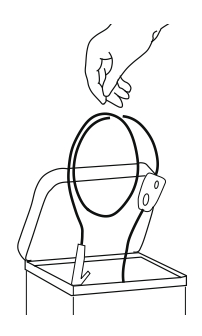

# **Αλλαγή σετ χορήγησης**

Τα σετ χορήγησης Plum πρέπει να αντικαθίστανται σύμφωνα με την πολιτική του ιδρύματος ή κάθε 96 ώρες, όποιο διάστημα είναι συντομότερο.

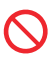

ΜΗ χρησιμοποιείτε ένα σετ χορήγησης Plum για περισσότερο από 96 ώρες συνεχούς χρήσης. Τα σετ χορήγησης προορίζονται για μία μόνο χρήση.

### **Για την αλλαγή του σετ χορήγησης:**

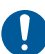

Χρησιμοποιήστε ασηπτική τεχνική με όλες τις συνδέσεις της διαδρομής υγρών ώστε να αποφευχθεί τυχόν επιμόλυνση. Αφαιρέστε τα πώματα, όπου απαιτείται, και ασφαλίστε όλες τις συνδέσεις.

- **1.** ∆ιακόψτε τη λειτουργία του εγχυτή, κλείστε όλους τους σφιγκτήρες και, στη συνέχεια, αφαιρέστε και απορρίψτε το παλιό σετ. Για οδηγίες, βλ. *Διακοπή [χορήγησης](#page-141-0) υγρών στη [σελίδα](#page-141-0) 4-32*.
- **2.** Προετοιμάστε και τοποθετήστε ένα νέο σετ χορήγησης. Για οδηγίες, βλ. *Εξαέρωση κύριου σετ [χορήγησης](#page-111-0) στη σελίδα 4-2*.

## **Επίλυση συναγερμού αέρα στην άπω γραμμή**

Χρησιμοποιήστε την παρακάτω διαδικασία για να απομακρύνετε τυχόν αέρα από την άπω γραμμή (ασθενούς) μετά την ενεργοποίηση ενός συναγερμού αέρα στην άπω γραμμή.

#### **Για την επίλυση συναγερμού αέρα στην άπω γραμμή:**

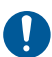

Χρησιμοποιήστε ασηπτική τεχνική με όλες τις συνδέσεις της διαδρομής υγρών, ώστε να αποφευχθεί τυχόν επιμόλυνση, και ασφαλίστε όλες τις συνδέσεις.

- **1.** Κλείστε όλους τους σφιγκτήρες. Εάν έχει συνδεθεί δευτερεύουσα γραμμή, κλείστε τον σφιγκτήρα της εγγύς γραμμής Β για να αποφευχθεί η ανάμιξη υγρών.
- **2.** Αποσυνδέστε το σετ χορήγησης από τον ασθενή.
- **3.** Ανοίξτε τη θύρα της κασέτας και αφαιρέστε την κασέτα.
- **4.** Ανοίξτε τον σφιγκτήρα της εγγύς σωλήνωσης της γραμμής που θέλετε να χρησιμοποιήσετε για την εξαέρωση της άπω γραμμής.
- **5.** Επανεξαερώστε το σετ χορήγησης για να απομακρυνθεί ο άπω αέρας *(βλ. Εξαέρωση κύριου σετ [χορήγησης](#page-111-0) στη σελίδα 4-2)*.
- **6.** Εισαγάγετε την κασέτα στον εγχυτή, κλείστε τη θύρα κασέτας και, στη συνέχεια, ανοίξτε όλους τους σφιγκτήρες *(βλ. [Φόρτωση](#page-118-0) μιας [κασέτας](#page-118-0) στη σελίδα 4-9)*.
- **7.** Συνδέστε ξανά το σετ χορήγησης στον ασθενή και ξεκινήστε ξανά τη χορήγηση.
## **Αποφυγή χορήγησης μη προβλεπόμενης εφάπαξ δόσης (bolus) κατά την αποκατάσταση μιας άπω απόφραξης**

Κατά τη χρήση κύριων φαρμάκων, απαιτείται προσοχή ώστε να αποφευχθεί η χορήγηση μη προβλεπόμενης εφάπαξ δόσης (bolus). Χρησιμοποιήστε την παρακάτω διαδικασία για να αποφύγετε τη χορήγηση μιας μη προβλεπόμενης εφάπαξ δόσης (bolus) λόγω συσσώρευσης πίεσης στην κασέτα, που οφείλεται σε μια άπω απόφραξη *(βλ. Μέγιστος όγκος μη [προβλεπόμενης](#page-232-0) εφάπαξ δόσης (bolus) που [απελευθερώνεται](#page-232-0) μετά την αποκατάσταση μιας άπω [απόφραξης](#page-232-0) στη σελίδα 11-9)*.

**Για την αποκατάσταση μιας άπω απόφραξης όταν ο όγκος του υγρού είναι μεγάλος:**

**1.** Κλείστε όλους τους σφιγκτήρες.

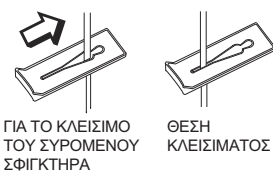

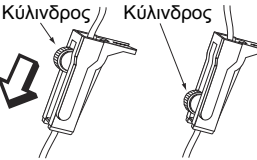

ΓΙΑ ΤΟ ΚΛΕΙΣΙΜΟ ΤΟΥ (ΚΥΛΙΝΔΡΙΚΟΥ) ΚΛΕΙΣΙΜΑΤΟΣ ΣΦΙΓΚΤΗΡΑ CAIR ΘEΣΗ

**2.** Ανοίξτε τη θύρα της κασέτας και αφαιρέστε την κασέτα.

**3.** Τραβήξτε προσεκτικά προς τα έξω τον ρυθμιστή ροής στην κασέτα για να εκτονωθεί η πίεση στιγμιαία και, στη συνέχεια, ωθήστε ξανά τον ρυθμιστή ροής προς τα μέσα για να τον κλείσετε.

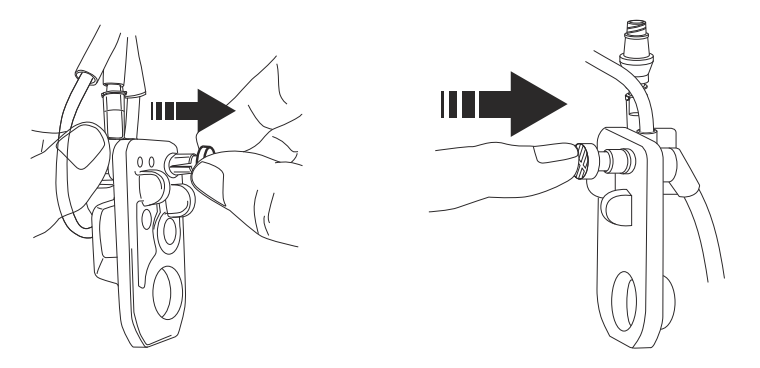

- **4.** Εξαλείψτε την πηγή της απόφραξης.
- **5.** Εισαγάγετε την κασέτα στον εγχυτή και κλείστε τη θύρα κασέτας.

**ΣΗΜΕΙΩΣΗ:** Κάθε φορά που ανοίγει ή κλείνει η θύρα ενώ υπάρχει τοποθετημένο σετ, εξέρχεται από το σετ μια μικρή ποσότητα υγρών (ποσότητα μικρότερη από 0,1 ml). Εάν χρησιμοποιούνται ισχυρά φάρμακα, απαιτείται η εκτέλεση κατάλληλων ενεργειών, ώστε να διασφαλιστεί ότι δεν χορηγείται υπερβολική ποσότητα φαρμάκου στον ασθενή.

**6.** Ανοίξτε όλους τους σφιγκτήρες για να συνεχιστεί η έγχυση.

# <span id="page-146-2"></span><span id="page-146-1"></span>Ενότητα 5 Προγραμματισμός

## **Προγραμματισμός λειτουργιών που είναι κοινές στην Προεπιλεγμένη βιβλιοθήκη φαρμάκων και στις Προσαρμοζόμενες βιβλιοθήκες φαρμάκων**

### <span id="page-146-4"></span>**Αυτόματοι υπολογισμοί**

Υπάρχουν τρεις τρόποι με τους οποίους ο εγχυτής Plum 360 εκτελεί αυτόματους υπολογισμούς:

- **•** Με μια χρονοεξαρτώμενη μονάδα δόσης, όπως ml/h ή mg/kg/h, όπου με την καταχώριση της δόσης υπολογίζεται ο ρυθμός και με την καταχώριση του VTBI υπολογίζεται η διάρκεια.
- **•** Με μια μη χρονοεξαρτώμενη μονάδα δόσης, όπως mg/ml, όπου με την καταχώριση της δόσης υπολογίζεται ο VTBI και με την καταχώριση του ρυθμού υπολογίζεται η διάρκεια. Οι υπολογιζόμενες τιμές VTBI στρογγυλοποιούνται στο πλησιέστερο 0,1 ml ανάλυσης.
- **•** Με μονάδες δόσης ml/h, όπου δεν υπάρχει καταχώριση της τιμής δόσης.

Για περισσότερες πληροφορίες σχετικά με τον τρόπο εκτέλεσης αυτόματων υπολογισμών από τον εγχυτή, ανατρέξτε στην ενότητα *[Παραδείγματα](#page-163-0) αυτόματου υπολογισμού στη σελίδα 7-4*.

### <span id="page-146-3"></span><span id="page-146-0"></span>**Μονάδα δόσης επιφάνειας σώματος (BSA)**

Η μονάδα δόσης BSA υποδεικνύεται από την ένδειξη $m^2$ , για παράδειγμα mg/m2/ημέρα.

Η BSA μπορεί να καταχωριστεί μη αυτόματα ή υπολογίζεται αυτόματα, εάν καταχωρίσετε το βάρος και το ύψος.

### **Προγραμματισμός γραμμής B**

#### **ΠΡΟΕΙ∆ΟΠΟΙΗΣΗ ΒΕΒΑΙΩΘΕΙΤΕ ΟΤΙ ΤΑ ΦΑΡΜΑΚΑ ΠΟΥ ΧΟΡΗΓΟΥΝΤΑΙ ΤΑΥΤΟΧΡΟΝΑ Ή ΕΝΑΛΛΑΞ (PIGGYBACK) ΕΙΝΑΙ ΣΥΜΒΑΤΑ.**

Κατά τον προγραμματισμό της γραμμής Β, μπορείτε να επιλέξετε μια λειτουργία εναλλάξ ή ταυτόχρονης χορήγησης (προεπιλεγμένη είναι η εναλλάξ χορήγηση). Εάν χρησιμοποιείτε προσαρμοζόμενη βιβλιοθήκη φαρμάκων, ενδέχεται να υπάρχουν ορισμένοι περιορισμοί. Για περισσότερες πληροφορίες, βλ. *[Προγραμματισμός](#page-152-0) της γραμμής Β ενώ η γραμμή Α έχει ήδη [προγραμματιστεί](#page-152-0).*

Για να αλλάξετε τη λειτουργία χορήγησης, επισημάνετε την τρέχουσα λειτουργία χορήγησης στην οθόνη προγραμματισμού και πατήστε Δ[Αλλαγή λειτουρ.] για εναλλαγή μεταξύ των λειτουργιών εναλλάξ και ταυτόχρονης χορήγησης.

Για να προγραμματίσετε τη γραμμή Β στη λειτουργία ταυτόχρονης χορήγησης, ο ρυθμός χορήγησης των γραμμών Α και Β πρέπει να είναι ο καθένας μεγαλύτερος ή ίσος με 0,5 ml/h και ο συνδυαστικός ρυθμός χορήγησης και των δύο γραμμών πρέπει να είναι μικρότερος ή ίσος με 500 ml/h.

Εάν προγραμματίζετε εναλλάξ χορήγηση στη γραμμή Β, μπορείτε να προγραμματίσετε την ενεργοποίηση ενός συναγερμού επανάκλησης μόλις ολοκληρωθεί η εναλλάξ χορήγηση του VTBI.

Κάθε φορά που η γραμμή Β βρίσκεται σε λειτουργία εναλλάξ χορήγησης (piggyback) και η γραμμή Α δεν βρίσκεται σε κατάσταση ΕΚΚΡΕΜΕΙ, ο εγχυτής θα σας ειδοποιεί ότι ενδέχεται να υπάρχει ένα διάστημα μη χορήγησης μετά την ολοκλήρωση της εναλλάξ χορήγησης του VTBI.

### **Απαλοιφή ρυθμίσεων γραμμής**

#### **Για απαλοιφή των ρυθμίσεων γραμμής:**

**1.** Για απαλοιφή, ∆ΙΑΚΟΨΤΕ τη λειτουργία της γραμμής Α ή της γραμμής Β. Η λειτουργία της γραμμής πρέπει να διακοπεί πριν την απαλοιφή των ρυθμίσεων.

- **2.** Επιλέξτε τη γραμμή της οποίας η λειτουργία διακόπηκε (γραμμή Α ή Β).
- **3.** Στην οθόνη του εγχυτή θα ερωτηθείτε εάν θέλετε να πραγματοποιήσετε απαλοιφή των ρυθμίσεων της γραμμής.

Για να απαλείψετε τις ρυθμίσεις της γραμμής, επιλέξτε A[Nαι].

ή

Για να προχωρήσετε στην οθόνη προγραμματισμού της επιλεγμένης γραμμής χωρίς να απαλείψετε τις ρυθμίσεις, επιλέξτε A[Όχι].

**ΣΗΜΕΙΩΣΗ:** Με την απαλοιφή μιας γραμμής δεν απαλείφονται και οι όγκοι έγχυσης.

## **Προγραμματισμός με προεπιλεγμένη βιβλιοθήκη φαρμάκων**

Η προεπιλεγμένη βιβλιοθήκη φαρμάκων περιλαμβάνει 113 φάρμακα, καθώς και την επιλογή **∆εν επιλέχθ. φάρμακο**, η οποία βρίσκεται πάντα στην κορυφή της λίστας. Αφού επιλέξετε ένα φάρμακο, επισημαίνεται η αντίστοιχη προεπιλεγμένη μονάδα δόσης. Μπορείτε, ωστόσο, να αλλάξετε τη μονάδα δόσης.

### **Προγραμματισμός χωρίς λίστα φαρμάκων**

#### **Για να προγραμματίσετε μια χορήγηση χωρίς λίστα φαρμάκων:**

**1.** Στην οθόνη Χορήγηση (A/B), επιλέξτε μια γραμμή προς προγραμματισμό.

Εάν προγραμματίζετε μια κύρια χορήγηση, επιλέξτε Γραμμή Α. Εάν προγραμματίζετε μια δευτερεύουσα χορήγηση, επιλέξτε Γραμμή B.

**ΠΡΟΣΟΧΗ ΕΠΙΒΕΒΑΙΩΣΤΕ ΤΙΣ ΤΙΜΕΣ ΠΡΙΝ ΑΠΟ ΤΗΝ ΕΝΑΡΞΗ ΤΗΣ ΧΟΡΗΓΗΣΗΣ.**

**2.** Στην οθόνη Πρόγραμμα, εισαγάγετε τον ρυθμό, την τιμή VTBI και τη διάρκεια.

Οι τιμές μπορούν να εισαχθούν με οποιαδήποτε σειρά.

Ένα σύμβολο  $\sqrt{N}$  στην οθόνη Επιβεβαίωση προγράμματος σας ειδοποιεί ότι ο εγχυτής λειτουργεί χωρίς σύνολα κανόνων.

## **Προγραμματισμός με λίστα φαρμάκων**

#### **Για να προγραμματίσετε μια χορήγηση με λίστα φαρμάκων:**

**1.** Στην οθόνη Χορήγηση (A/B), επιλέξτε μια γραμμή προς προγραμματισμό.

Εάν προγραμματίζετε μια κύρια χορήγηση, επιλέξτε Γραμμή Α. Εάν προγραμματίζετε μια δευτερεύουσα χορήγηση, επιλέξτε Γραμμή B.

- **2.** Στην οθόνη Πρόγραμμα, επιλέξτε Δ[Λίστα φαρμάκ.].
- **3.** Από τη λίστα φαρμάκων, επιλέξτε το φάρμακο.
- **4.** Επιλέξτε τη μονάδα δόσης.
- **5.** Επιλέξτε τη συγκέντρωση φαρμάκου στο δοχείο, όπως απαιτείται για τις επιλεγμένες μονάδες δόσης.

**ΣΗΜΕΙΩΣΗ:** Τα υπόλοιπα βήματα ισχύουν για ένα τυπικό πρόγραμμα ενός βήματος. Για πληροφορίες σχετικά με την εφάπαξ δόση (bolus), τη δόση εφόδου και τον προγραμματισμό πολλαπλών βημάτων, βλ. *Επιλογές [χορήγησης](#page-170-0) στη σελίδα 8-1*.

**6.** Στην οθόνη προγραμματισμού, εισαγάγετε πληροφορίες σχετικά με τη συγκέντρωση, τον όγκο δοχείου, το βάρος ή την BSA, όπως απαιτείται.

Για πληροφορίες σχετικά με την εισαγωγή/τον υπολογισμό της BSA, βλ. *Μονάδα δόσης [επιφάνειας](#page-146-0) σώματος (BSA) στη [σελίδα](#page-146-0) 5-1*.

**7.** Εισαγάγετε τις τιμές των παραμέτρων Ρυθμός ή/και ∆όση, VTBI και ∆ιάρκεια, όπως απαιτείται για τις εμφανιζόμενες παραμέτρους του προγράμματος. Οι τιμές αυτές μπορούν να εισαχθούν με οποιαδήποτε σειρά.

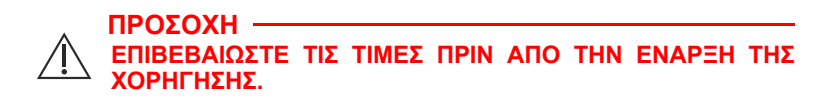

**8.** Πατήστε [ΕΝΑΡΞΗ].

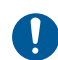

Επιβεβαιώστε το πρόγραμμα.

Πατήστε **A**[Ναι].

## **Προγραμματισμός με Προσαρμοζόμενη βιβλιοθήκη φαρμάκων**

**Για να προγραμματίσετε μια χορήγηση με προσαρμοζόμενη βιβλιοθήκη φαρμάκων:**

**1.** Κατά την εκκίνηση, επιλέξτε ένα CCA.

**ΣΗΜΕΙΩΣΗ:** Το CCA μπορεί να αλλάξει από την οθόνη Λίστα φαρμάκων. Για περισσότερες πληροφορίες, βλ. *[Αλλαγή](#page-153-0) ενός CCA από την οθόνη Λίστα [φαρμάκων](#page-153-0) στη σελίδα 5-8*.

- **2.** Στην οθόνη Χορήγηση (A/B), επιλέξτε μια γραμμή προς προγραμματισμό. Εάν προγραμματίζετε μια κύρια χορήγηση, επιλέξτε Γραμμή Α. Εάν προγραμματίζετε μια δευτερεύουσα χορήγηση, επιλέξτε Γραμμή B.
- **3.** Από τη λίστα φαρμάκων, επιλέξτε το φάρμακο.
- **4.** Επιλέξτε κλινική χρήση. Εάν το επιλεγμένο φάρμακο έχει πολλαπλές καθορισμένες κλινικές χρήσεις, τότε αυτές εμφανίζονται στην οθόνη.
- **5.** Επιλέξτε τις μονάδες δόσης. Εάν το επιλεγμένο φάρμακο έχει πολλαπλές καθορισμένες μονάδες δόσεις, τότε αυτές εμφανίζονται στην οθόνη.
- **6.** Επιλέξτε τη συγκέντρωση του φαρμάκου σε μονάδες δοχείων.

Εάν οι επιλεγμένες μονάδες δόσης απαιτούν συγκέντρωση φαρμάκου σε μονάδες δοχείων, τότε οι μονάδες εμφανίζονται στην οθόνη. Στις περισσότερες καταχωρίσεις στην προσαρμοζόμενη βιβλιοθήκη φαρμάκων, το στοιχείο αυτό είναι ήδη καθορισμένο και δεν απαιτείται μη αυτόματη επιλογή.

Τα υπόλοιπα βήματα ισχύουν για ένα τυπικό πρόγραμμα ενός βήματος. Για πληροφορίες σχετικά με τη δόση εφόδου και τον προγραμματισμό πολλαπλών βημάτων, βλ. *Επιλογές [χορήγησης](#page-170-0) στη [σελίδα](#page-170-0) 8-1*.

- **7.** Στην οθόνη προγραμματισμού, εισαγάγετε πληροφορίες σχετικά με τη συγκέντρωση, τον όγκο δοχείου, το βάρος ή την BSA, όπως απαιτείται. Για πληροφορίες σχετικά με την εισαγωγή/τον υπολογισμό της BSA, βλ. *Μονάδα δόσης [επιφάνειας](#page-146-0) σώματος (BSA) στη [σελίδα](#page-146-0) 5-1*.
- **8.** Εισαγάγετε τον ρυθμό ή/και τη δόση, το VTBI και τη διάρκεια, όπως απαιτείται για τις εμφανιζόμενες παραμέτρους του προγράμματος. Οι τιμές αυτές μπορούν να εισαχθούν με οποιαδήποτε σειρά.

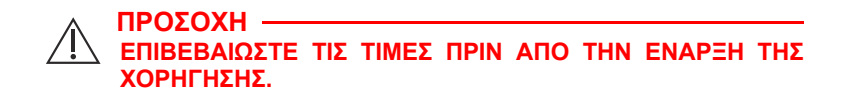

**9.** Πατήστε [ΕΝΑΡΞΗ].

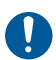

Επιβεβαιώστε το πρόγραμμα.

Πατήστε **A**[Ναι].

### **Άκαμπτα όρια**

Σε περίπτωση υπέρβασης ενός μέγιστου άκαμπτου ορίου, εμφανίζεται μια ειδοποίηση. ∆εν μπορείτε να συνεχίσετε μέχρι να γίνει απαλοιφή της καταχώρισης.

Πατήστε το πλήκτρο [C] για να απαλείψετε την καταχώριση και εισαγάγετε μια νέα τιμή.

### **Ευέλικτα όρια**

Σε περίπτωση υπέρβασης ενός ελαστικού ορίου, εμφανίζεται μια ειδοποίηση όταν πατήσετε [ΕΝΑΡΞΗ] για να επιβεβαιώσετε το πρόγραμμα.

Όταν εμφανιστεί η ειδοποίηση:

• Επιλέξτε A[Nαι] για να παρακάμψετε την ειδοποίηση και να μεταβείτε στην οθόνη επιβεβαίωσης.

ή

• Επιλέξτε  $\triangle$ [Όχι] για να επιστρέψετε στην οθόνη προγραμματισμού και να επεξεργαστείτε την τιμή.

### <span id="page-152-0"></span>**Προγραμματισμός της γραμμής Β ενώ η γραμμή Α έχει ήδη προγραμματιστεί**

#### **ΠΡΟΕΙ∆ΟΠΟΙΗΣΗ ΒΕΒΑΙΩΘΕΙΤΕ ΟΤΙ ΤΑ ΦΑΡΜΑΚΑ ΠΟΥ ΧΟΡΗΓΟΥΝΤΑΙ ΤΑΥΤΟΧΡΟΝΑ Ή ΕΝΑΛΛΑΞ (PIGGYBACK) ΕΙΝΑΙ ΣΥΜΒΑΤΑ.**

Κατά τον προγραμματισμό της γραμμής Β με ένα φάρμακο χωρίς δυνατότητα εναλλάξ χορήγησης (όπως ορίζεται στην προσαρμοζόμενη βιβλιοθήκη φαρμάκων), η λειτουργία χορήγησης για τη γραμμή Β τίθεται κατά προεπιλογή σε Ταυτόχρονη και δεν μπορεί να αλλάξει.

Εάν υπάρχει επιβεβαιωμένο πρόγραμμα στη γραμμή Α, με ένα φάρμακο χωρίς δυνατότητα διακοπής κατά τον προγραμματισμό της γραμμής Β, η λειτουργία χορήγησης για τη γραμμή Β τίθεται κατά προεπιλογή σε Ταυτόχρονη και δεν μπορεί να αλλάξει.

Εάν η γραμμή Α δεν έχει προγραμματιστεί ή έχει προγραμματιστεί με ένα φάρμακο με δυνατότητα διακοπής και το φάρμακο που επιλέγεται για τη γραμμή Β έχει δυνατότητα εναλλάξ χορήγησης, επιλέξτε Εναλλάξ ή Ταυτόχρονη ως λειτουργία χορήγησης (η προεπιλογή είναι Εναλλάξ).

### <span id="page-153-0"></span>**Αλλαγή ενός CCA από την οθόνη Λίστα φαρμάκων**

Μπορείτε να αλλάξετε το CCA από την οθόνη Λίστα φαρμάκων, όπου είναι η πρώτη επισημασμένη επιλογή της οθόνης.

#### **Για να αλλάξετε το CCA:**

**1.** Στην οθόνη Λίστα φαρμάκων, επισημάνετε το στοιχείο Δ[Αλλαγή CCA] και επιλέξτε ▲[Επιλογή].

Εμφανίζεται η οθόνη Επιλογή CCA. Το τρέχον CCA υποδεικνύεται από τα βέλη πριν και μετά το όνομα του CCA.

**2.** Επισημάνετε το επιθυμητό CCA και επιλέξτε ▲[Επιλογή].

Εμφανίζεται η οθόνη Λίστα φαρμάκων για το επιλεγμένο CCA.

### **Καθυστέρηση γραμμής**

Για να προγραμματίσετε μια μεταγενέστερη έναρξη, επιλέξτε πρώτα μια γραμμή και προγραμματίστε την *(βλ. [Προγραμματισμός](#page-146-1) στη [σελίδα](#page-146-1) 5-1)*.

- 1. Στην οθόνη «Πρόγραμμα», πατήστε A[Καθυστ.].
- **2.** Εισαγάγετε τον χρόνο σε ώρες και λεπτά έως 23:59 ωω:λλ και πατήστε **A**[Τέλος].

**3.** Επιβεβαιώστε το πρόγραμμα.

Στην οθόνη «Επιβεβαίωση» εμφανίζεται ο χρόνος καθυστέρησης που καταχωρίσατε.

Στην οθόνη χορήγησης εμφανίζεται η ένδειξη ΚΑΘΥΣΤ. και η αντίστροφη μέτρηση του χρόνου καθυστέρησης.

**4.** Για απαλοιφή μιας καθυστέρησης, επιλέξτε τη γραμμή, πατήστε **Δ**[Καθυστ.], στη συνέχεια αλλάξτε ή απαλείψτε τις ρυθμίσεις καθυστέρησης και πατήστε **Δ**[Τέλος].

### **Θέση γραμμής σε κατάσταση αναμονής – Οθόνη χορήγησης A/B**

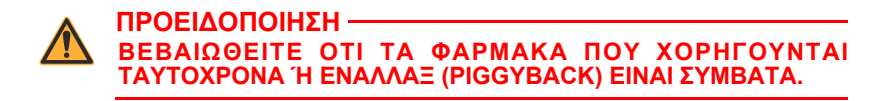

- **1.** Στην οθόνη χορήγησης, πατήστε **Δ**[Αναμον.].
- **2.** Στην οθόνη Επιβεβαίωση αναμονής, πατήστε Δ[Ναι] για να θέσετε τη θεραπεία εναλλάξ χορήγησης σε λειτουργία αναμονής και να επανεκκινήσετε τη γραμμή από την οποία πραγματοποιείται η έγχυση. Για να επιστρέψετε στην οθόνη Επιβεβ. εναλλάξ χορ. και να προγραμματίσετε τη χορήγηση, πατήστε **A**[Όχι].

### **Γραμμή σε κατάσταση αναμονής – Οθόνη επιβεβαίωσης**

**Για να θέσετε μια γραμμή σε κατάσταση αναμονής από την οθόνη επιβεβαίωσης:**

- 1. Πατήστε **Δ**[Αναμον.] και επιλέξτε τη γραμμή που θα τεθεί σε αναμονή.
- **2.** Στην οθόνη Επιβεβαίωση αναμονής, πατήστε Δ[Αναμον.].

Εγχειρίδιο λειτουργίας συστήματος 5-9

**3.** Στην οθόνη Επιβεβαίωση αναμονής, πατήστε Δ[Ναι] για να θέσετε τη χορήγηση σε λειτουργία αναμονής και να επανεκκινήσετε τη γραμμή από την οποία πραγματοποιείται η έγχυση. Για να επιστρέψετε στην οθόνη Επιβεβ. εναλλάξ χορ. και να προγραμματίσετε τη χορήγηση, πατήστε Δ[Όχι].

### **Γραμμή σε κατάσταση αναμονής – Λειτουργία εναλλάξ χορήγησης (piggyback)**

**Για να θέσετε μια γραμμή σε κατάσταση αναμονής από τη λειτουργία εναλλάξ χορήγησης:**

- 1. Πατήστε Δ[Αναμον.] και επιβεβαιώστε την επιλογή πατώντας S[Ναι]. Η γραμμή Β θα τεθεί σε αναμονή, ενώ η γραμμή Α θα παραμείνει σε εκκρεμότητα.
- **2.** Για να επανεκκινήσετε τη γραμμή Α, πατήστε Δ[Επανεκκ Α].

### **Ακύρωση αναμονής – Λειτουργία εναλλάξ χορήγησης (piggyback)**

**Για να ακυρώσετε την κατάσταση αναμονής από τη λειτουργία εναλλάξ χορήγησης (piggyback):**

- **1.** Στην οθόνη χορήγησης, επιλέξτε τη γραμμή που είναι σε αναμονή.
- **2.** Για να συνεχίσετε την έγχυση, πατήστε Δ[Ναι] στην οθόνη Ακύρωση αναμονής. Για να διατηρήσετε τη γραμμή σε λειτουργία αναμονής, πατήστε Δ<sup>[</sup>Όχι].

# **Επανάκληση νοσηλευτή**

Για να προσθέσετε μια επανάκληση νοσηλευτή στην οθόνη προγραμματισμού, πατήστε S[Προσθ. επανάκλ.].

Η επανάκληση είναι διαθέσιμη στις λειτουργίες χορήγησης Εναλλάξ, ∆όση εφόδου, Πολλαπλά βήματα και Εφάπαξ δόση (bolus).

# Ενότητα 6 Αυτόματος προγραμματισμός

Ο αυτόματος προγραμματισμός είναι η δυνατότητα λήψης μιας εντολής ενδοφλέβιου φαρμάκου από το σύστημα χορήγησης βάσει γραμμωτού κώδικα φαρμάκων (BCMA) και μετάφρασής της σε λειτουργικές ρυθμίσεις, οι οποίες μπορούν να μεταφερθούν αυτόματα στον εγχυτή. Η λήψη εντολών πραγματοποιείται με χρήση της εφαρμογής BCMA και του αντίστοιχου σαρωτή γραμμωτού κώδικα που χρησιμοποιείται για τη σάρωση των στοιχείων ταυτότητας του ασθενούς, του δοχείου φαρμάκου και του εγχυτή. Οι πληροφορίες που σαρώνονται μεταφέρονται στον εγχυτή μέσω της ασύρματης κεραίας του ή μέσω συνδέσμου Ethernet RJ-45 με θωρακισμένο καλώδιο ethernet.

**ΣΗΜΕΙΩΣΗ:** Το εικονίδιο ασύρματης σύνδεσης δεν εμφανίζεται όταν χρησιμοποιείται καλώδιο Ethernet για τη σύνδεση του εγχυτή με το σύστημα BCMA.

Η ενσωμάτωση του λογισμικού ICU Medical MedNet στο σύστημα BCMA παρέχει στο σύστημα τη δυνατότητα να ενσωματώνει επικυρωμένες από το φαρμακείο εντολές στη διαδικασία επαλήθευσης πέντε δικαιωμάτων, περιορίζοντας τον αριθμό των βημάτων που απαιτούνται για το μη αυτόματο προγραμματισμό του εγχυτή.

Αφού επαληθευτεί ότι η εντολή ικανοποιεί τις επιτρεπόμενες παραμέτρους, το λογισμικό ICU Medical MedNet αποστέλλει τις παραμέτρους του προγράμματος στον εγχυτή. Ο κλινικός ιατρός μπορεί είτε να επεξεργαστεί το πρόγραμμα με μη αυτόματο τρόπο είτε να επιβεβαιώσει και να ξεκινήσει την έγχυση.

Ο αυτόματος προγραμματισμός μπορεί να χρησιμοποιηθεί μόνο εάν υπάρχει άδεια χρήσης αυτής της λειτουργίας και σε συνδυασμό με το σύστημα BCMA.

## **Αυτόματος προγραμματισμός του εγχυτή Plum 360**

Πριν ξεκινήσετε τον αυτόματο προγραμματισμό, βεβαιωθείτε ότι έχει τοποθετηθεί κασέτα στον εγχυτή. Για να πραγματοποιήσετε αυτόματο προγραμματισμό:

**1.** Πατήστε [ΕΝ/ΑΠ]. Ξεκινά η διαδικασία εκκίνησης του εγχυτή. Μετά από δύο λεπτά, ο εγχυτής είναι έτοιμος να δεχθεί ένα αίτημα αυτόματου προγραμματισμού.

А

0

0

Εμφανίζεται η οθόνη χορήγησης.

**2.** Επιλέξτε ένα CCA.

Για να δείτε το επιλεγμένο CCA, πατήστε Δ[Αλλαγή CCA]. Το επιλεγμένο CCA υποδεικνύεται από τα βέλη πριν και μετά από το όνομα του CCA.

**3.** Ακολουθήστε τη διαδικασία του νοσοκομείου σας για να A B PUθμίσεις/<br>
Oykol/ CCA Εξαέρωση κασέτας Επιλέξτε γραμμή A/B για προγραμματισμό

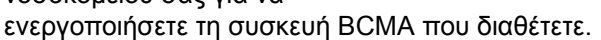

- **4.** Σαρώστε το περικάρπιο του ασθενούς για ανάκτηση της λίστας εργασιών του ασθενούς στη συσκευή.
- **5.** Σαρώστε το φάρμακο. Στη συσκευή εμφανίζονται η εργασία ενδοφλέβιας έγχυσης και τα σχετικά στοιχεία τεκμηρίωσης.
- **6.** Σαρώστε τον γραμμωτό κώδικα του εγχυτή.

**ΣΗΜΕΙΩΣΗ:** Εάν το σαρωμένο φάρμακο δεν υπάρχει στη βιβλιοθήκη φαρμάκων, δεν θα εμφανιστεί κανένα φάρμακο στον εγχυτή, ενώ στις επακόλουθες οθόνες επιβεβαίωσης και κύριας χορήγησης θα εμφανίζεται η ένδειξη «∆εν επιλέχθ. φάρμακο».

 $\overline{\phantom{a}}$  and  $\overline{\phantom{a}}$  and  $\overline{\phantom{a}}$  and  $\overline{\phantom{a}}$  and  $\overline{\phantom{a}}$  and  $\overline{\phantom{a}}$  and  $\overline{\phantom{a}}$  and  $\overline{\phantom{a}}$  and  $\overline{\phantom{a}}$  and  $\overline{\phantom{a}}$  and  $\overline{\phantom{a}}$  and  $\overline{\phantom{a}}$  and  $\overline{\phantom{a}}$  and  $\overline{\phantom{a}}$  a

Pυθμός ml/h

 $\Omega$ 

0

Ͻγκ. έγχ.<br>ml <u>Ιατρική ΜΕΘ1</u>  $\frac{m}{m}$ 

Η οθόνη προγραμματισμού συμπληρώνεται αυτόματα.

- **7.** Επαληθεύστε ΟΛΕΣ τις παραμέτρους. Εάν θέλετε να κάνετε αλλαγές, μπορείτε να αλλάξετε τις παραμέτρους έγχυσης με μη αυτόματο τρόπο, χρησιμοποιώντας το πληκτρολόγιο του εγχυτή.
	- Πριν ξεκινήσετε τη χορήγηση, πατήστε [ΕΝΑΡΞΗ] και στη συνέχεια επιβεβαιώστε το πρόγραμμα.

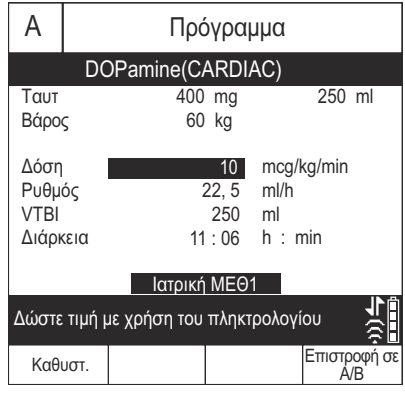

- **8.** Όταν συμπληρωθούν όλες οι τιμές, πατήστε [ΕΝΑΡΞΗ] για να επιβεβαιώσετε το πρόγραμμα με τη ληφθείσα εντολή.
- **9.** Επιλέξτε Δ[Ναι] για να ξεκινήσετε τη χορήγηση ή **Δ**[Όχι] για να επεξεργαστείτε το πρόγραμμα.

Η εφαρμογή BCMA θα επιβεβαιώσει το πρόγραμμα με την αρχική εντολή.

**10.** Ολοκληρώστε τη ρύθμιση στη μονάδα BCMA ή τεκμηριώστε τη διαδικασία σύμφωνα με την πολιτική του νοσοκομείου.

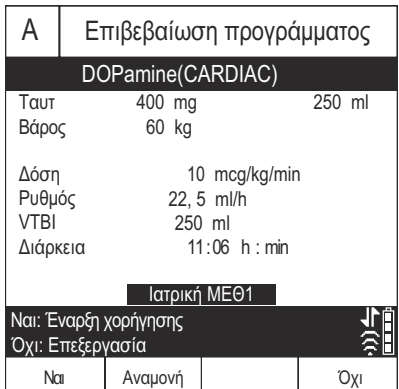

Εάν η εντολή σας απορριφθεί, ανατρέξτε στην ενότητα *[Απορριφθέντες](#page-212-0) αυτόματοι [προγραμματισμοί](#page-212-0) στη σελίδα 9-29.*

**ΣΗΜΕΙΩΣΗ:** Για έκδοση λογισμικού 15.11 και νεότερη, όταν ένα αυτόματο πρόγραμμα επιβεβαιώνεται για έναν νέο σάκο, ο εγχυτής θα απαλείψει την τιμή του όγκου έγχυσης που εμφανίζεται στην οθόνη χορήγησης.

# Σημειώσεις

# Ενότητα 7 Πρόσθετες λειτουργίες

# **Καθυστέρηση γραμμής**

Για να προγραμματίσετε μια μεταγενέστερη έναρξη, επιλέξτε πρώτα μια γραμμή και προγραμματίστε την *(βλ. [Προγραμματισμός](#page-146-2) στη [σελίδα](#page-146-2) 5-1)*.

- 1. Στην οθόνη Πρόγραμμα, πατήστε Δ[Καθυστ.].
- **2.** Εισαγάγετε τον χρόνο σε ώρες και λεπτά έως 23:59 ωω:λλ και πατήστε ▲[Τέλος].
- **3.** Επιβεβαιώστε το πρόγραμμα.

Στην οθόνη Επιβεβαίωση εμφανίζεται ο χρόνος καθυστέρησης που καταχωρίσατε.

Στην οθόνη χορήγησης εμφανίζεται η ένδειξη ΚΑΘΥΣΤ. και η αντίστροφη μέτρηση του χρόνου καθυστέρησης.

**4.** Για απαλοιφή μιας καθυστέρησης, επιλέξτε τη γραμμή, πατήστε S[Καθυστ.], στη συνέχεια αλλάξτε ή απαλείψτε τις ρυθμίσεις καθυστέρησης και πατήστε **A**[Τέλος].

# **Αναμονή**

Η αναμονή είναι μια λειτουργία που σας παρέχει τη δυνατότητα αναβάλλετε την έναρξη της χορήγησης κατά ένα χρονικό διάστημα 24 έως 72 ωρών. Η προεπιλεγμένη ρύθμιση είναι 72 ώρες. Ο μέγιστος χρόνος αναμονής διαμορφώνεται από τον τεχνολόγο, εφόσον ο εγχυτής χρησιμοποιεί την προεπιλεγμένη βιβλιοθήκη φαρμάκων. Καθορίζεται στην προσαρμοζόμενη βιβλιοθήκη φαρμάκων για κάθε CCA, εφόσον αυτή είναι εγκατεστημένη στον εγχυτή. Μπορείτε να διατηρήσετε τον εγχυτή σε κατάσταση αναμονής για το μέγιστο διαμορφωμένο διάστημα.

Η γραμμή πρέπει να εκτελεί έγχυση προκειμένου να τεθεί σε αναμονή.

Εάν μια γραμμή είναι σε αναμονή και παρέλθει το μέγιστο διαμορφωμένο χρονικό διάστημα αναμονής, το πρόγραμμα της γραμμής απαλείφεται και ο εγχυτής παράγει έναν συναγερμό, εάν μέσα σε 2 λεπτά δεν υπάρξει καμία ενέργεια στον εγχυτή, σε οποιαδήποτε γραμμή.

Οι ακόλουθες οδηγίες περιγράφουν πώς να θέσετε μία ή και τις δύο γραμμές σε αναμονή από την οθόνη χορήγησης. Αυτό μπορείτε να το κάνετε επίσης για μία μόνο γραμμή, από την οθόνη Επιβεβαίωση της συγκεκριμένης γραμμής.

### **Θέση Ορισμός 1 ή 2 γραμμών σε αναμονή από την οθόνη χορήγησης (όχι σε εναλλάξ χορήγηση)**

1. Στην οθόνη χορήγησης, πατήστε **Δ**[Αναμον.].

Εάν και οι δύο γραμμές είναι σε κατάσταση ΑΝΤΛΗΣΗ, ο εγχυτής σας παρέχει τη δυνατότητα να επιλέξετε μία γραμμή, να επιλέξτε και τις δύο γραμμές ή να ακυρώσετε το αίτημα.

**2.** Εάν παρέχεται η επιλογή να θέσετε μία ή και τις δύο γραμμές σε αναμονή, επιλέξτε το κατάλληλο προγραμματιζόμενο πλήκτρο.

Εμφανίζεται η οθόνη Επιβεβαίωση αναμονής.

- **3.** Στην οθόνη Επιβεβαίωση αναμονής:
	- Πατήστε Δ[Ναι] για να επιβεβαιώσετε τη ζητούμενη επιλογή αναμονής.
	- Πατήστε A[Όχι] για να ακυρώσετε το αίτημα αναμονής και να επιστρέψετε στην οθόνη Χορήγηση (Α/Β).

### **Ακύρωση αναμονής για 1 ή 2 γραμμές από την οθόνη χορήγησης (όχι σε εναλλάξ χορήγηση)**

**1.** Πατήστε [ΕΝΑΡΞΗ].

Εμφανίζεται η οθόνη Ακύρωση αναμονής. Εάν και οι δύο γραμμές είναι σε αναμονή, ο εγχυτής σας παρέχει τη δυνατότητα να επιλέξετε μία γραμμή, να επιλέξτε και τις δύο γραμμές ή να ακυρώσετε το αίτημα. Εάν μόνο η μία γραμμή είναι σε αναμονή, ο εγχυτής σας παρέχει τη δυνατότητα να ακυρώσετε την αναμονή της γραμμής ή να ακυρώσετε το αίτημα ακύρωσης της αναμονής.

**2.** Επιλέξτε το κατάλληλο προγραμματιζόμενο πλήκτρο.

Η χορήγηση συνεχίζεται στην/στις επιλεγμένη(ες) γραμμή(ές).

**ΣΗΜΕΙΩΣΗ:** Μπορείτε να χρησιμοποιήσετε τα προγραμματιζόμενα πλήκτρα Α ή Β για να καταργήσετε την αναμονή σε μία μόνο γραμμή. Ακόμη και αν είναι και οι δύο γραμμές σε αναμονή, αυτή η μέθοδος ακύρωσης της αναμονής θα επηρεάσει μόνο τη γραμμή που επιλέξατε με το προγραμματιζόμενο πλήκτρο.

### **Λειτουργία εναλλάξ χορήγησης σε αναμονή**

**ΠΡΟΕΙ∆ΟΠΟΙΗΣΗ ΒΕΒΑΙΩΘΕΙΤΕ ΟΤΙ ΤΑ ΦΑΡΜΑΚΑ ΠΟΥ ΧΟΡΗΓΟΥΝΤΑΙ ΤΑΥΤΟΧΡΟΝΑ Ή ΕΝΑΛΛΑΞ (PIGGYBACK) ΕΙΝΑΙ ΣΥΜΒΑΤΑ.**

- **1.** Ενόσω η γραμμή Β είναι σε κατάσταση ΑΝΤΛΗΣΗ και η γραμμή Α σε κατάσταση ΕΚΚΡΕΜΕΙ, πατήστε Δ[Αναμον.].
- **2.** Στην οθόνη Επιβεβαίωση αναμονής θεραπείας εναλλάξ χορήγησης:
	- Πατήστε Δ[Ναι] για να επιβεβαιώσετε το αίτημα αναμονής. Με τον τρόπο αυτό, η γραμμή Β θα τεθεί σε αναμονή, ενώ η γραμμή Α θα παραμείνει σε κατάσταση ΕΚΚΡΕΜΕΙ.
	- Πατήστε Δ[Επανεκκ Α] για να επιβεβαιώσετε το αίτημα αναμονής. Με τον τρόπο αυτό η γραμμή Β θα τεθεί σε αναμονή, ενώ η γραμμή Α θα τεθεί σε κατάσταση ΑΝΤΛΗΣΗ.
	- Πατήστε A<sup>[</sup>Όχι] για να ακυρώσετε το αίτημα αναμονής και να επιστρέψετε στην οθόνη Χορήγηση (Α/Β).

### **Ακύρωση αναμονής της λειτουργίας εναλλάξ χορήγησης (piggyback)**

- **1.** Πατήστε [ΕΝΑΡΞΗ] ή Δ[B].
- **2.** Στην οθόνη Ακύρωση αναμονής θεραπείας εναλλάξ χορήγησης:
	- Πατήστε Δ[Ναι] για να επιβεβαιώσετε το αίτημα ακύρωσης της αναμονής. Με τον τρόπο αυτό επανέρχεται η λειτουργία Εναλλάξ, με τη γραμμή Α σε κατάσταση ΕΚΚΡΕΜΕΙ και τη γραμμή Β σε κατάσταση ΑΝΤΛΗΣΗ.
	- Πατήστε A[Όχι] για να ακυρώσετε το αίτημα ακύρωσης της αναμονής και να επιστρέψετε στην οθόνη Χορήγηση (Α/Β), διατηρώντας και τις δύο γραμμές στην τρέχουσα κατάστασή τους.

# <span id="page-163-0"></span>**Παραδείγματα αυτόματου υπολογισμού**

### **ml/h - Αρχικός προγραμματισμός**

Ο αρχικός προγραμματισμός παρέχει στον κλινικό ιατρό τη δυνατότητα να εισαγάγει δύο από τις τρεις παραμέτρους προγραμματισμού (Ρυθμός, VTBI ή ∆ιάρκεια) ώστε η τρίτη να υπολογιστεί αυτόματα. (*Ανατρέξτε στον ακόλουθο πίνακα*)

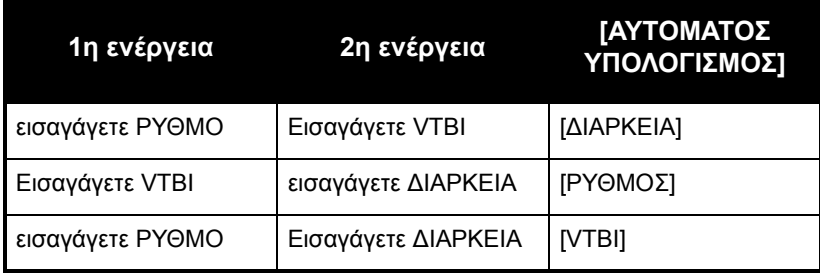

### **ml/h - Μετά από συναγερμό ολοκλήρωσης VTBI**

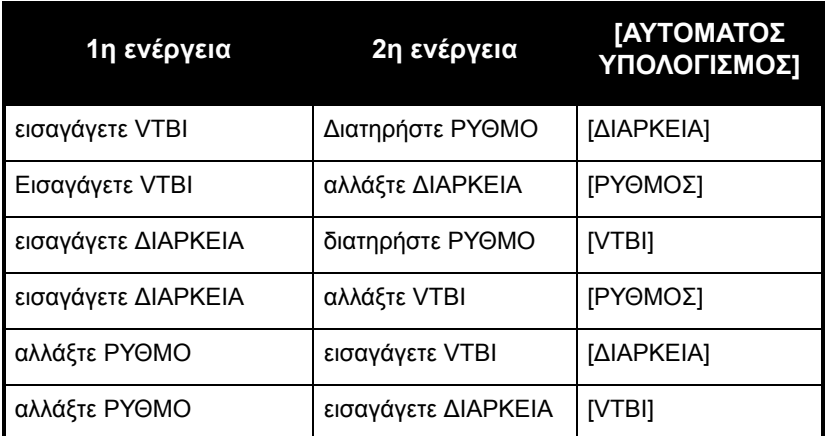

### **Υπολογισμός μη χρονοεξαρτώμενης δόσης (για παράδειγμα ml) - Αρχικός προγραμματισμός**

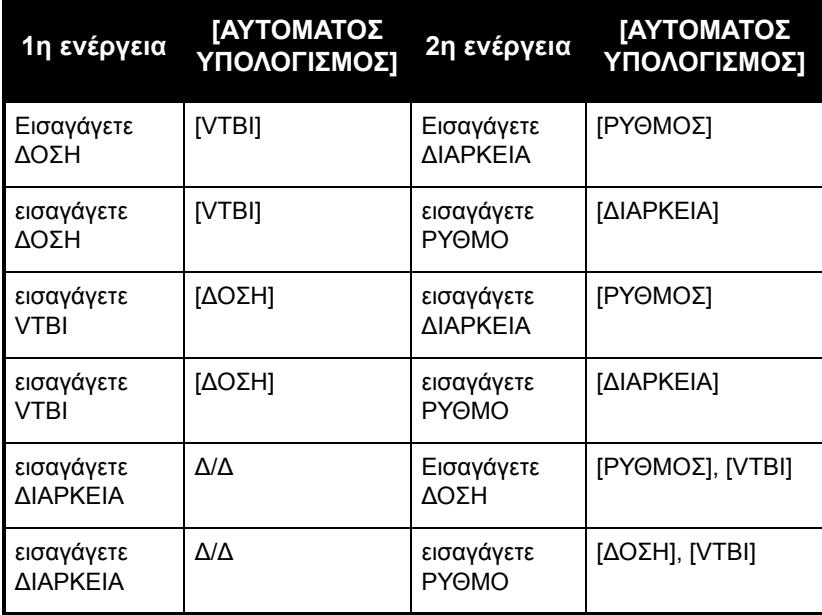

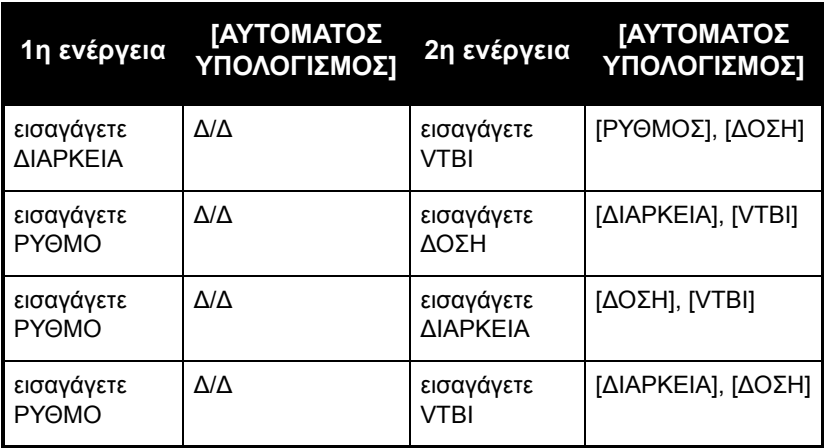

### **Υπολογισμός μη χρονοεξαρτώμενης δόσης (για παράδειγμα ml) - Μετά από συναγερμό ολοκλήρωσης VTBI**

Με εξαίρεση την εισαγωγή της τιμής VTBI για τον αυτόματο υπολογισμό της δόσης και την εισαγωγή της τιμής δόσης για τον αυτόματο υπολογισμό της τιμής VTBI, όλη η διαδικασία αυτόματου υπολογισμού σε ένα μη χρονοεξαρτώμενο πρόγραμμα είναι η ίδια με τη διαδικασία αυτόματου υπολογισμού σε ένα πρόγραμμα ml/h μετά την εμφάνιση ενός συναγερμού ολοκλήρωσης VTBI.

### <span id="page-166-0"></span>**Υπολογισμός χρονοεξαρτώμενης δόσης (για παράδειγμα mg/min) - Αρχικός προγραμματισμός**

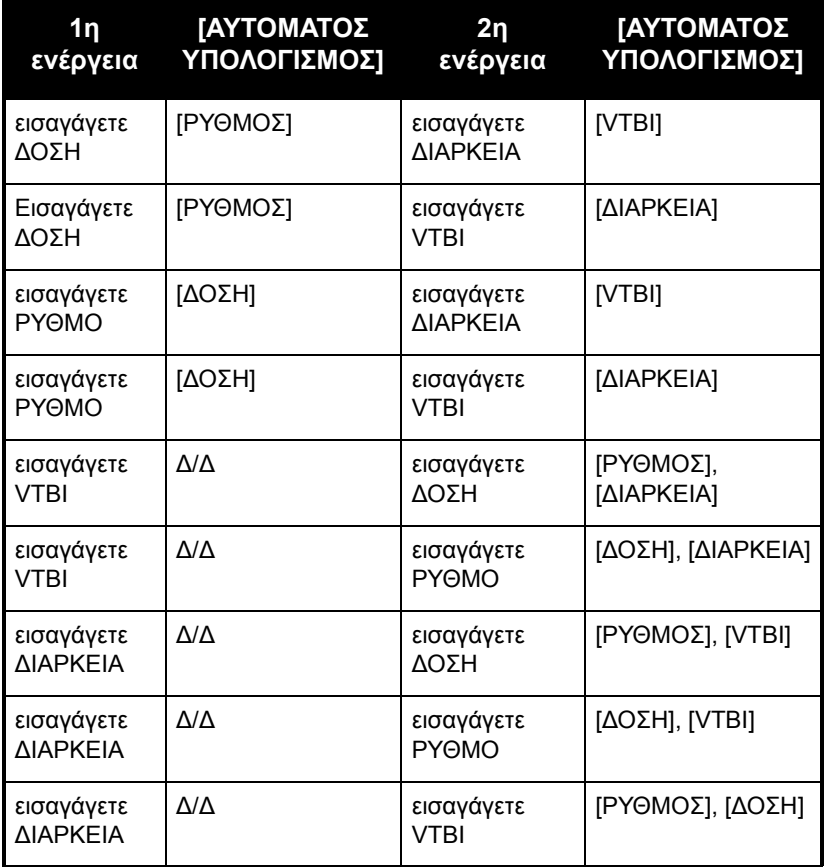

Όταν η τιμή VTBI είναι > 0, η τιμή της διάρκειας δεν μπορεί να αλλάξει, ούτε και κατά τον αρχικό προγραμματισμό. Με τον τρόπο αυτό αποτρέπεται ο υπολογισμός ή εκ νέου υπολογισμός της τιμής δόσης/ρυθμού, όταν αλλάξει η τιμή της διάρκειας.

**ΣΗΜΕΙΩΣΗ:** Εάν εισαχθεί πρώτα η τιμή για τη ∆ΙΑΡΚΕΙΑ και, στη συνέχεια, εισαχθεί VTBI < 1 ml, θα γίνει επαναφορά της τιμής για τη ∆ΙΑΡΚΕΙΑ σε 0 και θα πρέπει να εισαχθεί είτε ο ΡΥΘΜΟΣ είτε η ∆ΟΣΗ.

### **Υπολογισμός χρονοεξαρτώμενης δόσης (για παράδειγμα mg/min) - Μετά από συναγερμό ολοκλήρωσης VTBI**

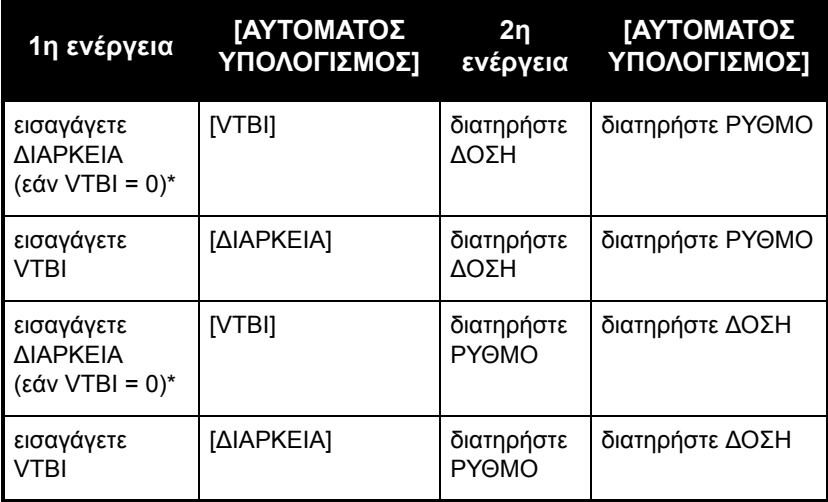

\*Εάν η τιμή VTBI είναι > 0, δεν μπορεί να αλλάξει η τιμή της διάρκειας.

Για τυχόν αλλαγές, εκτός από αυτές που περιλαμβάνονται στον παραπάνω πίνακα, ισχύουν οι κανόνες αυτόματου υπολογισμού που παρατίθενται στην ενότητα *Υπολογισμός [χρονοεξαρτώμενης](#page-166-0) δόσης (για παράδειγμα mg/min) - Αρχικός [προγραμματισμός](#page-166-0) στη [σελίδα](#page-166-0) 7-7*.

### **Ειδοποίηση επανυπολογισμού κατά την τιτλοδότηση μιας επιβεβαιωμένης τιμής μονάδας ml/h ή μιας μη χρονοεξαρτώμενης μονάδας δόσης**

Εάν αλλάξετε την τιμή διάρκειας ενός επιβεβαιωμένου προγράμματος μονάδας ml/h ή μη χρονοεξαρτώμενης μονάδας δόσης και πατήσετε [ΕΝΑΡΞΗ] για επιβεβαίωση της τιτλοδότησης, θα εμφανιστεί μια ειδοποίηση επανυπολογισμού, η οποία υποδεικνύει ότι ο ρυθμός έχει υπολογιστεί εκ νέου λόγω αλλαγής της διάρκειας.

Πατήστε A[Nαι] για να προχωρήσετε στην οθόνη Επιβεβαίωση.

Πατήστε Δ[Όχι] για να επιστρέψετε στην οθόνη προγραμματισμού.

Η ειδοποίηση επανυπολογισμού δεν εμφανίζεται στον αρχικό προγραμματισμό ή μετά από έναν συναγερμό ολοκλήρωσης VTBI.

# Σημειώσεις

# <span id="page-170-0"></span>Ενότητα 8 Επιλογές χορήγησης

# **Προγραμματισμός εφάπαξ δόσης (bolus)**

**ΣΗΜΕΙΩΣΗ:** Η λειτουργία εφάπαξ δόσης (bolus) διατίθεται σε λογισμικό έκδοσης 15.1 και μεταγενέστερης.

Η χορήγηση εφάπαξ δόσης (bolus) ορίζεται ως μια ταχεία έγχυση σχετικά μεγάλου όγκου υγρού ή δόσης του φαρμάκου που χορηγείται τη δεδομένη στιγμή (ίδιο φάρμακο, ίδια συγκέντρωση και μονάδα δόσης), για αύξηση της ανταπόκρισης στη θεραπεία. ∆εν μπορεί να χορηγηθεί μια αυτόνομη εφάπαξ δόση (bolus) ενός νέου φαρμάκου.

Εφάπαξ δόση (bolus) μπορεί να χορηγηθεί είτε από τη γραμμή Α είτε από τη γραμμή Β [σε λειτουργία εναλλάξ χορήγησης (piggyback)]. Η χορήγηση εφάπαξ δόσης (bolus) είναι διαθέσιμη μόνο όταν χρησιμοποιείται μια προσαρμοζόμενη βιβλιοθήκη φαρμάκων με την εφαρμογή ICU Medical MedNet. ∆εν είναι διαθέσιμη στην προεπιλεγμένη βιβλιοθήκη φαρμάκων. Για τα φάρμακα τα οποία μπορούν να χορηγηθούν με εφάπαξ δόση (bolus), τα όρια δόσης, χρόνου και εφάπαξ δόσης (bolus) ορίζονται στη βιβλιοθήκη φαρμάκων.

Μια εφάπαξ δόση (bolus) μπορεί να ολοκληρωθεί μόνο εφόσον συντρέχουν οι εξής συνθήκες:

- η γραμμή στην οποία πρόκειται να χορηγηθεί η εφάπαξ δόση (bolus) χρησιμοποιείται τη δεδομένη στιγμή για έγχυση,
- η εφάπαξ δόση (bolus) είναι ενεργοποιημένη στο επιλεγμένο προφίλ του φαρμάκου,
- τα σύνολα κανόνων επιτρέπουν τη χορήγηση του φαρμάκου μέσω εφάπαξ δόσης (bolus),
- ο VTBI του φαρμάκου επαρκεί για την ολοκλήρωση της εφάπαξ δόσης (bolus) και
- η συσκευή βρίσκεται σε λειτουργία εναλλάξ χορήγησης (piggyback) (όχι ταυτόχρονης χορήγησης) εάν η εφάπαξ δόση (bolus) πρόκειται να χορηγηθεί στη γραμμή B (βλ. *Αλλαγή της [προεπιλεγμένης](#page-108-0) [λειτουργίας](#page-108-0) χορήγησης στη γραμμή Β στη σελίδα 3-41*).

#### **Για να προγραμματίσετε μια εφάπαξ δόση (bolus) στη γραμμή Α:**

- **1.** Πατήστε **A[A]** (το προγραμματιζόμενο πλήκτρο για τη γραμμή Α).
- **2.** Πατήστε Δ[Εφάπαξ δόση (bolus)] [το προγραμματιζόμενο πλήκτρο εφάπαξ δόσης (bolus) είναι διαθέσιμο μόνο εάν το φάρμακο που πρόκειται να

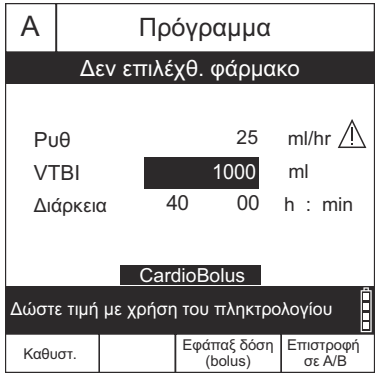

χορηγηθεί με εφάπαξ δόση (bolus) είναι ενεργοποιημένο στη βιβλιοθήκη φαρμάκων και χρησιμοποιείται τη δεδομένη στιγμή για έγχυση].

- **3.** Στην οθόνη προγραμματισμού της εφάπαξ δόσης (bolus), εισαγάγετε τη δόση και τη διάρκεια - ο ρυθμός και ο VTBI θα υπολογιστούν.
- **4.** Προαιρετικά: Για να προσθέσετε έναν συναγερμό επανάκλησης όταν ολοκληρωθεί η χορήγηση της εφάπαξ δόσης (bolus), πατήστε Δ[Προσθ. επανάκλ.]. Όταν εμφανιστεί ο συναγερμός επανάκλησης, πρέπει να τον απαλείψετε χειροκίνητα. Εάν έχει διαμορφωθεί η ενεργοποίηση του συναγερμού επανάκλησης και θέλετε να τον καταργήσετε, πατήστε Δ[Διαγρ. επανάκλ.].
- **5.** Πατήστε [ΕΝΑΡΞΗ] για επιβεβαίωση.
- 6. Επιλέξτε A[Nαι] για να ξεκινήσετε τη χορήγηση ή A<sup>[</sup>Όχι] για να επεξεργαστείτε τις παραμέτρους.

**ΣΗΜΕΙΩΣΗ:** Η περιοχή εμφάνισης κατάστασης θα εμφανίζει την ένδειξη BOLUS στη γραμμή Α. Μετά την ολοκλήρωση, ο εγχυτής θα επιστρέψει στη συνεχή έγχυση που εκτελούσε προηγουμένως και ο συναγερμός επανάκλησης νοσηλευτή θα ενεργοποιηθεί, εάν είχε προγραμματιστεί.

#### **Για να προγραμματίσετε μια εφάπαξ δόση (bolus) στη γραμμή Β:**

**ΣΗΜΕΙΩΣΗ:** Η χορήγηση εφάπαξ δόσης (bolus) είναι διαθέσιμη στη γραμμή B μόνο σε λειτουργία εναλλάξ χορήγησης (piggyback) (βλ. *Αλλαγή της [προεπιλεγμένης](#page-108-0) λειτουργίας [χορήγησης](#page-108-0) στη γραμμή Β στη σελίδα 3-41*) και όταν το φάρμακο που πρόκειται να χορηγηθεί με εφάπαξ δόση (bolus) είναι ενεργοποιημένο στη βιβλιοθήκη φαρμάκων και χρησιμοποιείται τη δεδομένη στιγμή για έγχυση.

- **1.** Πατήστε ▲[B] (το προγραμματιζόμενο πλήκτρο για τη γραμμή Β).
- **2.** Πατήστε ▲[Εφάπαξ δόση (bolus)],
- **3.** Στην οθόνη προγραμματισμού της εφάπαξ δόσης (bolus), εισαγάγετε τη δόση και τη διάρκεια - ο ρυθμός και ο VTBI θα υπολογιστούν.
- **4.** Προαιρετικά: Για να προσθέσετε έναν συναγερμό επανάκλησης όταν ολοκληρωθεί η χορήγηση της εφάπαξ δόσης (bolus), πατήστε S[Προσθ. επανάκλ.]. Όταν εμφανιστεί ο συναγερμός επανάκλησης, πρέπει να τον απαλείψετε με μη αυτόματο τρόπο. Εάν έχει διαμορφωθεί η ενεργοποίηση του συναγερμού επανάκλησης και θέλετε να τον καταργήσετε, πατήστε Δ[Διαγρ. επανάκλ.].
- **5.** Πατήστε το πλήκτρο [ΕΝΑΡΞΗ] για επιβεβαίωση.
- 6. Επιλέξτε Δ[Ναι] για να ξεκινήσετε τη χορήγηση ή Δ[Όχι] για να επεξεργαστείτε τις παραμέτρους.

**ΣΗΜΕΙΩΣΗ:** Η περιοχή εμφάνισης κατάστασης θα εμφανίζει την ένδειξη BOLUS στη γραμμή Β. Μετά την ολοκλήρωση, ο εγχυτής θα επιστρέψει στην εναλλάξ χορήγηση (piggyback) που εκτελούσε προηγουμένως και ο συναγερμός επανάκλησης νοσηλευτή θα ενεργοποιηθεί, εάν είχε προγραμματιστεί. Εάν η γραμμή Α βρισκόταν προηγουμένως σε κατάσταση «ΕΚΚΡΕΜΕΙ», θα παραμείνει σε κατάσταση «ΕΚΚΡΕΜΕΙ» έως ότου ολοκληρωθούν η εφάπαξ δόση (bolus) και η υποκείμενη εναλλάξ χορήγηση (piggyback).

#### **Για διακοπή ή ακύρωση μιας εφάπαξ δόσης (bolus):**

**1.** Για να διακόψετε μια εφάπαξ δόση (bolus) κατά τη διάρκεια της έγχυσης, πατήστε [∆ΙΑΚΟΠΗ].

**ΣΗΜΕΙΩΣΗ:** Μετά τη διακοπή της εφάπαξ δόσης (bolus), εάν επιλέξετε το κανάλι στο οποίο γινόταν η έγχυση της εφάπαξ δόσης (bolus), θα εμφανιστούν τα προγραμματιζόμενα πλήκτρα Δ[Ακύρωση εφάπαξ δόσης (bolus)], Δ[Προσθ. επανάκλ.], Δ[Συνέχιση εφάπαξ δόσης (bolus)] ή Δ[Επιστροφή σε A/B].

**2.** Για να ακυρώσετε μια εφάπαξ δόση (bolus) κατά τη διάρκεια της έγχυσης, πατήστε ▲[Ακύρωση εφάπαξ δόσης (bolus)].

**ΣΗΜΕΙΩΣΗ:** Στην περιοχή εμφάνισης εργασίας της οθόνης θα εμφανιστούν τα εξής: Απαλοιφή ρυθμίσεων γραμμής Bolus; Ναι: ∆ιακοπή, απαλοιφή bolus. Όχι: Επιστρ. στην προηγ. οθόνη.

# **Προγραμματισμός δόσης εφόδου**

Μια χορήγηση δόσης εφόδου είναι ένα πρόγραμμα διαδοχικών βημάτων, το οποίο χορηγεί έως και 2 δόσεις (δόση εφόδου και δόση συντήρησης) από ένα δοχείο με διαφορετικό ρυθμό/δόση/VTBI και διάρκεια, χρησιμοποιώντας την ίδια μονάδα δόσης.

Μια χορήγηση δόσης εφόδου είναι μια διαδικασία δύο βημάτων, κατά την οποία χορηγείται μια αρχική δόση ενός φαρμακευτικού υγρού, ακολουθούμενη από μια δόση συντήρησης του ίδιου φαρμακευτικού υγρού.

Και τα δύο βήματα πρέπει να προγραμματιστούν με την ίδια μονάδα δόσης (για παράδειγμα, ml/h ή mg/kg/min) και την ίδια συγκέντρωση φαρμάκου. Μπορείτε να αλλάξετε τη δοσολογία είτε εισάγοντας διαφορετική δόση (ο εγχυτής υπολογίζει τον ρυθμό που απαιτείται για τη χορήγηση αυτής της δόσης) είτε εισάγοντας απευθείας έναν νέο ρυθμό.

Η παρακάτω διαδικασία περιγράφει τον τρόπο προγραμματισμού μιας χορήγησης δόσης εφόδου. Για παράδειγμα, διάλυμα δεξμεδετομιδίνης 4 mcg/ml χορηγείται σε μια δόση εφόδου 1 mcg/kg/h για 10 λεπτά, ακολουθούμενη από μια δόση συντήρησης 0,2 mcg/kg/h για 2 ώρες.

**ΣΗΜΕΙΩΣΗ:** Όλα τα φάρμακα και οι σχετιζόμενες δόσεις που παρουσιάζονται στο παρόν εγχειρίδιο χρησιμοποιούνται αποκλειστικά και μόνο για λόγους επίδειξης του τρόπου προγραμματισμού του εγχυτή Plum 360 και δεν αντιπροσωπεύουν την πραγματική κλινική πρακτική.

#### **Για να προγραμματίσετε μια χορήγηση δόσης εφόδου:**

Ξεκινήστε τον προγραμματισμό της γραμμής όπως περιγράφεται στην ενότητα *[Προγραμματισμός](#page-146-2) στη σελίδα 5-1*, μέχρι να φτάσετε στο βήμα που σας παραπέμπει στην παρούσα ενότητα και αφορά ένα πρόγραμμα δόσης εφόδου.

1. Πατήστε Δ[Δόσ.εφόδ.] πριν εισαγάγετε οποιαδήποτε τιμή στην οθόνη προγραμματισμού.

**ΣΗΜΕΙΩΣΗ:** Εάν δεν βλέπετε την επιλογή Δ[Δόσ.εφόδ.] στη γραμμή προγραμματιζόμενων πλήκτρων, πατήστε Δ[Επιστροφή σε A/B] για να ξεκινήσετε από την αρχή.

Εμφανίζεται η οθόνη «Προγραμματ. δόσης εφόδου».

**2.** Στην οθόνη προγραμματισμού, εισαγάγετε πληροφορίες σχετικά με τη συγκέντρωση, τον όγκο δοχείου, το βάρος ή την BSA, όπως απαιτείται. Γιαπληροφορίες σχετικά με την εισαγωγή/τον υπολογισμό της BSA, βλ. *Μονάδα δόσης [επιφάνειας](#page-146-3) σώματος (BSA) στη σελίδα 5-1*.

**ΣΗΜΕΙΩΣΗ:** Στην οθόνη «Προγραμματ. δόσης εφόδου», ο αριθμός 1 αντιπροσωπεύει τη δόση εφόδου και ο αριθμός 2 αντιπροσωπεύει τη δόση συντήρησης.

**3.** Εισαγάγετε τις τιμές των παραμέτρων Ρυθμός ή/και ∆όση, VTBI και ∆ιάρκεια, όπως απαιτείται για τις εμφανιζόμενες παραμέτρους της δόσης 1 (δόση εφόδου). Πλοηγηθείτε στα πεδία εισαγωγής. Για επιπλέον πληροφορίες σχετικά με τους αυτόματους υπολογισμούς που εκτελούνται από τον εγχυτή, βλ. *[Αυτόματοι](#page-146-4) [υπολογισμοί](#page-146-4) στη σελίδα 5-1*.

- **4.** Αφού ολοκληρώσετε τον προγραμματισμό της δόσης 1 (δόση εφόδου), μεταβείτε στη δόση 2 (δόση συντήρησης) και προγραμματίστε τις παραμέτρους της δόσης συντήρησης.
- **5.** Προαιρετικά: Για να προσθέσετε έναν συναγερμό επανάκλησης όταν ολοκληρωθεί η χορήγηση του VTBI της δόσης εφόδου, πατήστε S[Προσθ. επανάκλ.]. Όταν εμφανιστεί ο συναγερμός επανάκλησης, πρέπει να τον απαλείψετε με μη αυτόματο τρόπο. Εάν έχει διαμορφωθεί η ενεργοποίηση του συναγερμού επανάκλησης και θέλετε να τον καταργήσετε, πατήστε Δ[Διαγρ. επανάκλ.].

**ΣΗΜΕΙΩΣΗ:** Ο εγχυτής θα παράγει έναν συναγερμό ολοκλήρωσης VTBI μετά τη χορήγηση του VTBI της δόσης συντήρησης.

- **6.** Όταν ολοκληρώσετε τον προγραμματισμό των δόσεων 1 (δόση εφόδου) και 2 (δόση συντήρησης), πατήστε [ΕΝΑΡΞΗ]. Εμφανίζεται η οθόνη Επιβεβαίωση δόσης εφόδου.
- **7.** Βεβαιωθείτε ότι ο προγραμματισμός είναι σωστός και στη συνέχεια πατήστε **A[Ναι] για να ξεκινήσετε τη χορήγηση της** δόσης 1 (δόση εφόδου).

Στην οθόνη χορήγησης εμφανίζονται το όνομα του φαρμάκου (ή η επιλογή «∆εν επιλέχθ. φάρμακο» (∆εν επιλέχθηκε φάρμακο), εφόσον ισχύει), οι μονάδες δόσης, η δόση που χορηγείται τη δεδομένη στιγμή (δόση εφόδου ή συντήρησης), η δόση (εφόσον ισχύει), ο ρυθμός και ο τρέχων όγκος έγχυσης, καθώς και το εάν έχει διαμορφωθεί η ενεργοποίηση επανάκλησης.

Όταν ολοκληρωθεί η χορήγηση της δόσης 2 (δόση συντήρησης), ο εγχυτής παράγει έναν συναγερμό ολοκλήρωσης VTBI και ξεκινά τη χορήγηση του ρυθμού μετά την έγχυση, εκτός εάν εκτελείται λειτουργία εναλλάξ χορήγησης (piggyback).

## <span id="page-176-0"></span>**Προγραμματισμός χορήγησης πολλαπλών βημάτων**

Η χορήγηση πολλαπλών βημάτων είναι ένα πρόγραμμα διαδοχικών βημάτων με δυνατότητα χορήγησης έως και 10 βημάτων από ένα<br>δοχείο. με διαφορετικό ρυθμό/δόση/VTBI και διάρκεια, δοχείο, με διαφορετικό ρυθμό/δόση/VTBI και διάρκεια, χρησιμοποιώντας την ίδια μονάδα δόσης και συγκέντρωση.

#### **Για να προγραμματίσετε μια χορήγηση πολλαπλών βημάτων:**

1. Πατήστε Δ[Πολλαπ. βήματα] πριν εισαγάγετε οποιαδήποτε τιμή στην οθόνη προγραμματισμού.

**ΣΗΜΕΙΩΣΗ**: Εάν δεν βλέπετε την επιλογή Δ[Πολλαπ. βήματα] στη γραμμή προγραμματιζόμενων πλήκτρων, πατήστε S[Επιστροφή σε A/B] για να ξεκινήσετε από την αρχή.

Εμφανίζεται η οθόνη «Προγραμματ. πολλ. βημάτων».

**2.** Στην οθόνη προγραμματισμού, εισαγάγετε πληροφορίες σχετικά με τη συγκέντρωση, τον όγκο δοχείου, το βάρος ή την BSA, όπως απαιτείται. Για πληροφορίες σχετικά με την εισαγωγή/τον υπολογισμό της BSA, βλ. *Μονάδα δόσης [επιφάνειας](#page-146-3) σώματος (BSA) στη [σελίδα](#page-146-3) 5-1*.

**ΣΗΜΕΙΩΣΗ:** Στην οθόνη «Προγραμματ. πολλ. βημάτων», ο αριθμός 1 αντιπροσωπεύει το Βήμα 1, ο αριθμός 2 αντιπροσωπεύει το Βήμα 2 κ.ο.κ.

**3.** Εισαγάγετε τις τιμές των παραμέτρων Ρυθμός ή/και ∆όση, VTBI και ∆ιάρκεια, όπως απαιτείται για τις εμφανιζόμενες παραμέτρους του βήματος 1. Πλοηγηθείτε στα πεδία εισαγωγής. Για επιπλέον πληροφορίες σχετικά με τους αυτόματους υπολογισμούς που εκτελούνται από τον εγχυτή, βλ. *Αυτόματοι [υπολογισμοί](#page-146-4) στη [σελίδα](#page-146-4) 5-1*.

- **4.** Μετά τον προγραμματισμό όλων των τιμών στο 1 (Βήμα 1), μεταβείτε στο 2 (Βήμα 2) και προγραμματίστε αυτό το βήμα.
- **5.** Μετά τον προγραμματισμό όλων των τιμών στο 2 (Βήμα 2), μεταβείτε στο 3 (Βήμα 3), εφόσον επιθυμείτε.

Μόλις συμπληρωθούν όλες οι τιμές του βήματος 3, εμφανίζεται στη γραμμή προγραμματιζόμενων πλήκτρων η ένδειξη **Δ**[Σε βήματα 4-10].

- 6. Πατήστε Δ[Σε βήματα 4-10] για να προγραμματίσετε επιπλέον βήματα, εάν απαιτείται.
- **7.** Προαιρετικά: Για να προσθέσετε έναν συναγερμό επανάκλησης όταν ολοκληρωθεί η χορήγηση κάθε βήματος, πλην του τελευταίου βήματος, πατήστε Δ[Προσθ. επανάκλ.]. Όταν εμφανιστεί ο συναγερμός επανάκλησης, πρέπει να τον απαλείψετε με μη αυτόματο τρόπο. Εάν έχει διαμορφωθεί η ενεργοποίηση του συναγερμού επανάκλησης και θέλετε να τον καταργήσετε, πατήστε Δ[Διαγρ. επανάκλ.].

**ΣΗΜΕΙΩΣΗ:** Ο εγχυτής εκπέμπει έναν συναγερμό ολοκλήρωσης VTBI μετά το τελευταίο βήμα.

**8.** Μετά τον προγραμματισμό όλων των βημάτων, πατήστε [ΕΝΑΡΞΗ]. Εμφανίζεται η οθόνη Επιβεβαίωση πολλαπλών βημάτων.

Εάν προγραμματιστούν έως 3 βήματα, η οθόνη Επιβεβαίωση πολλαπλών βημάτων σάς ζητά να ξεκινήσετε τη χορήγηση.

Σε αντίθετη περίπτωση, δηλ. εάν προγραμματίσετε περισσότερα από 3 βήματα, επιβεβαιώστε ότι ο προγραμματισμός των 3 πρώτων βημάτων είναι σωστός και στη συνέχεια πατήστε Δ[Σε βήματα 4-10]. Εμφανίζεται η οθόνη επιβεβαίωσης για τα επιπλέον βήματα και σας ζητά να ξεκινήσετε τη χορήγηση.

**9.** Βεβαιωθείτε ότι ο προγραμματισμός είναι σωστός και στη συνέχεια πατήστε **A[Ναι] για να ξεκινήσετε τη χορήγηση** του βήματος 1 (Βήμα 1).

Στην οθόνη χορήγησης εμφανίζονται το όνομα του φαρμάκου (ή η επιλογή «∆εν επιλέχθ. φάρμακο», εφόσον ισχύει), οι μονάδες δόσης, το βήμα που εκτελείται τη δεδομένη στιγμή από το σύνολο των προγραμματισμένων βημάτων (για παράδειγμα, Βήμα 1 από 4), καθώς και πληροφορίες σχετικά με το βήμα που εκτελείται.

Μετά την ολοκλήρωση του τελευταίου βήματος, ο εγχυτής παράγει έναν συναγερμό ολοκλήρωσης VTBI και ξεκινά τη χορήγηση του ρυθμού μετά την έγχυση, εκτός εάν εκτελείται λειτουργία εναλλάξ χορήγησης (piggyback).

## **Προσθήκη βήματος σε μια χορήγηση πολλαπλών βημάτων**

Η προσθήκη ενός βήματος σε μια έγχυση πολλαπλών βημάτων που είναι σε εξέλιξη μπορεί να πραγματοποιηθεί μόνο μετά από ένα βήμα που είναι σε εξέλιξη ή ένα βήμα, του οποίου η χορήγηση δεν έχει ξεκινήσει ακόμη.

**ΣΗΜΕΙΩΣΗ:** Εάν η έγχυση διακοπεί, το προγραμματιζόμενο πλήκτρο που χρησιμοποιείται για την προσθήκη ενός νέου βήματος αλλάζει για την προσθήκη ή διαγραφή της επανάκλησης.

#### **Για να προσθέσετε ένα βήμα σε μια έγχυση πολλαπλών βημάτων που είναι σε εξέλιξη:**

- **1.** Επιλέξτε τη γραμμή.
- **2.** Επιλέξτε Δ[Πρ.νέου βήματος].
- **3.** Εισαγάγετε τον αριθμό του βήματος μετά το οποίο θέλετε να προσθέσετε ένα νέο βήμα.
- **4.** Επιλέξτε Δ[Πρ. βήματος].
- **5.** Εισαγάγετε τις επιθυμητές τιμές για τις παραμέτρους ∆όση, Ρυθμός, VTBI ή ∆ιάρκεια του βήματος.
- **6.** Πατήστε [ΕΝΑΡΞΗ] και επιβεβαιώστε το πρόγραμμα, όπως περιγράφεται στην ενότητα *[Προγραμματισμός](#page-176-0) χορήγησης [πολλαπλών](#page-176-0) βημάτων στη σελίδα 8-7*.

## **Προσθήκη VTBI στη δόση εφόδου ή στο πρόγραμμα πολλαπλών βημάτων μετά την ενεργοποίηση του συναγερμού ολοκλήρωσης VTBI**

Η κατάσταση των βημάτων χορήγησης εμφανίζεται στις οθόνες «Πρόγραμμα» για τις γραμμές Α και Β.

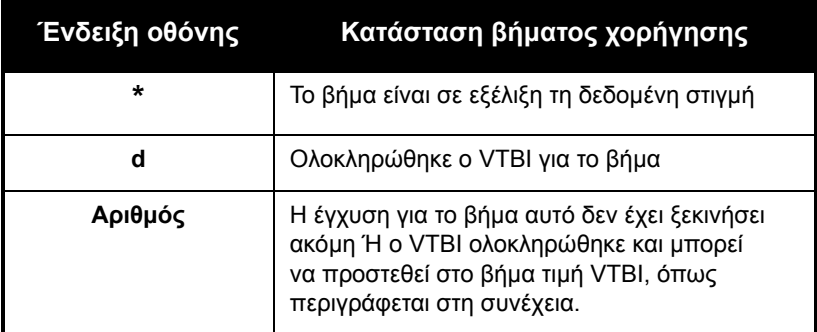

**ΣΗΜΕΙΩΣΗ:** Όταν ολοκληρωθεί το τελευταίο βήμα της χορήγησης και έχει ξεκινήσει ο ρυθμός μετά την έγχυση, η ένδειξη στην οθόνη που αφορά το τελευταίο βήμα επανέρχεται στον αριθμό του βήματος.

Κατά τη διάρκεια μιας χορήγησης δόσης εφόδου ή μιας χορήγησης πολλαπλών βημάτων, μετά την ενεργοποίηση του συναγερμού ολοκλήρωσης VTBI και την έναρξη της χορήγησης μετά την έγχυση, εφόσον δεν έχει διακοπεί η έγχυση του ρυθμού μετά τη χορήγηση, μπορείτε να προσθέσετε επιπλέον VTBI στο τελευταίο βήμα της χορήγησης, εφόσον απαιτείται.
Εάν διακόψετε την έγχυση μετά την ολοκλήρωση του VTBI, μπορείτε να προσθέσετε επιπλέον VTBI, αλλά θα πρέπει να τον προσθέσετε σε *όλα* τα βήματα χορήγησης πριν επανεκκινήσετε το πρόγραμμα.

**Για την προσθήκη επιπλέον VTBI στο τελευταίο βήμα (Χορήγηση πολλαπλών βημάτων) ή στη δόση συντήρησης (Χορήγηση δόσης εφόδου) ενόσω συνεχίζεται η χορήγηση του ρυθμού μετά την έγχυση:**

- **1.** Επιλέξτε τη γραμμή.
- **2.** Μεταβείτε στην τιμή VTBI του τελευταίου βήματος. Οι ενδείξεις των βημάτων στην οθόνη θα έχουν επιστρέψει στον αριθμό βήματος, υποδεικνύοντας ότι μπορείτε να επεξεργαστείτε το βήμα.
- **3.** Εισαγάγετε μια τιμή VTBI.
- **4.** Πατήστε [ΕΝΑΡΞΗ] και επιβεβαιώστε το πρόγραμμα, όπως περιγράφεται στις ενότητες *[Προγραμματισμός](#page-173-0) δόσης εφόδου στη [σελίδα](#page-173-0) 8-4* και *[Προγραμματισμός](#page-176-0) χορήγησης πολλαπλών [βημάτων](#page-176-0) στη σελίδα 8-7*.

#### **Για να διακόψετε τον ρυθμό μετά την έγχυση και να προσθέσετε επιπλέον VTBI σε όλα τα βήματα:**

**1.** ∆ιακόψτε τη λειτουργία της γραμμής που εκτελεί το πρόγραμμα στο οποίο θέλετε να προσθέσετε επιπλέον VTBI.

**ΣΗΜΕΙΩΣΗ:** Κατά την προσθήκη του VTBI, μπορείτε επίσης να ενημερώσετε άλλες παραμέτρους του βήματος, εφόσον απαιτείται.

- **2.** Επιλέξτε ξανά τη γραμμή.
- **3.** Στην οθόνη «Πρόγραμμα», πατήστε Α[Όχι] για να επεξεργαστείτε το πρόγραμμα. Όλες οι ενδείξεις βημάτων στην οθόνη θα έχουν επανέλθει σε αριθμούς, υποδεικνύοντας ότι μπορείτε να τα επεξεργαστείτε.
- **4.** Εισαγάγετε την τιμή VTBI.

**ΣΗΜΕΙΩΣΗ:** Πρέπει να προσθέσετε την τιμή VTBI σε όλα τα βήματα.

**5.** Πατήστε [ΕΝΑΡΞΗ] και επιβεβαιώστε το πρόγραμμα, όπως περιγράφεται στις ενότητες *[Προγραμματισμός](#page-173-0) δόσης εφόδου στη [σελίδα](#page-173-0) 8-4* και *[Προγραμματισμός](#page-176-0) χορήγησης πολλαπλών [βημάτων](#page-176-0) στη σελίδα 8-7*.

# **Τιτλοδότηση**

Τιτλοδότηση είναι μια αλλαγή στις τιμές ∆όση/Ρυθμός, ∆ιάρκεια ή/και VTBI μιας έγχυσης που εκτελείται τη δεδομένη στιγμή ή μιας προγραμματισμένης έγχυσης.

**ΣΗΜΕΙΩΣΗ:** Η εκτέλεση τιτλοδότησης δεν είναι δυνατή ενόσω χορηγείται μια εφάπαξ δόση (bolus).

#### **Χορήγηση δόσης εφόδου και Χορήγηση πολλαπλών βημάτων**

Σε μια χορήγηση δόσης εφόδου ή μια χορήγηση πολλαπλών βημάτων, κατά τη διάρκεια της έγχυσης και πριν από την ολοκλήρωση του VTBI, η τιτλοδότηση μπορεί να πραγματοποιηθεί μόνο σε βήματα για τα οποία η ένδειξη στην οθόνη είναι ένας αστερίσκος (**\***) ή ένας αριθμός.

#### **Για να πραγματοποιήσετε τιτλοδότηση:**

- **1.** Επιλέξτε τη γραμμή προς τιτλοδότηση.
- **2.** Μεταβείτε σε οποιοδήποτε βήμα το οποίο υποδεικνύεται στην οθόνη με έναν αστερίσκο (**\***) ή έναν αριθμό και αλλάξτε τις τιμές των παραμέτρων ∆όση, Ρυθμός, VTBI ή ∆ιάρκεια του βήματος, όπως επιθυμείτε.
- **3.** Πατήστε [ΕΝΑΡΞΗ] και επιβεβαιώστε το πρόγραμμα, όπως περιγράφεται στις ενότητες *[Προγραμματισμός](#page-173-0) δόσης εφόδου στη [σελίδα](#page-173-0) 8-4* και *[Προγραμματισμός](#page-176-0) χορήγησης πολλαπλών [βημάτων](#page-176-0) στη σελίδα 8-7*.

### **Αλλαγή του CCA κατά τη διάρκεια της έγχυσης**

#### **Για να αλλάξετε το CCA κατά τη διάρκεια της έγχυσης:**

- **1.** Πατήστε Δ[Ρυθμί./Όγκ./CCA].
- **2.** Πατήστε Δ[Αλλαγή CCA]. Το τρέχον CCA υποδεικνύεται από τα βέλη πριν και μετά το όνομα του CCA.
- **3.** Επιλέξτε ένα CCA.

Όταν εμφανιστεί η οθόνη χορήγησης, ο εγχυτής θα ενημερώσει τον χρήστη ότι η γραμμή εκτελεί χορήγηση στο πλαίσιο ενός προηγούμενου CCA. Μέχρι να εμφανιστεί ένας συναγερμός ολοκλήρωσης VTBI για τη συγκεκριμένη γραμμή, μπορείτε ακόμη να τιτλοδοτήσετε την έγχυση σε αυτή τη γραμμή με το παλιό CCA.

#### **Όταν εμφανιστεί ένας συναγερμός ολοκλήρωσης VTBI σε μια γραμμή που εκτελεί έγχυση με προηγούμενο CCA:**

- **1.** ∆ιακόψτε τη λειτουργία της γραμμής.
- **2.** Απαλείψτε τον όγκο της γραμμής, εφόσον επιθυμείτε.
- **3.** Επιλέξτε τη γραμμή.
- **4.** Απαλείψτε τις ρυθμίσεις της γραμμής.
- **5.** Προγραμματίστε εκ νέου τη γραμμή με το τρέχον CCA.

## Σημειώσεις

# Ενότητα 9 Συναγερμοί και αντιμετώπιση προβλημάτων

## Επίπεδα προτεραιότητας συναγερμών

Ο εγχυτής Plum 360 διαθέτει ένα έξυπνο σύστημα συναγερμών, το οποίο διαχειρίζεται περισσότερους από έναν συναγερμούς ταυτόχρονα. Οι συναγερμοί κατατάσσονται σε υψηλής, μέσης ή χαμηλής προτεραιότητας. Μπορείτε να διακρίνετε την προτεραιότητα από τον αριθμό των ηχητικών σημάτων (μπιπ):

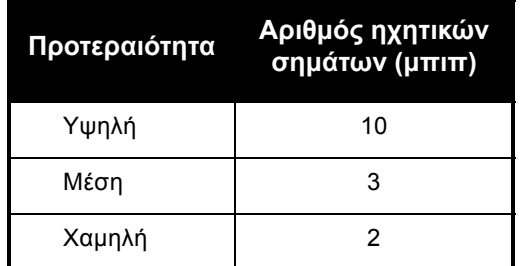

Το εύρος ηχητικής πίεσης του συναγερμού κυμαίνεται από 45 dB έως 70 dB, ανάλογα με τη ρύθμιση του στοιχείου ελέγχου έντασης συναγερμού που βρίσκεται στο πίσω μέρος του εγχυτή.

Η ηχητική πίεση του συναγερμού μετράται σύμφωνα με το πρότυπο IEC 60601-1-8:2006.

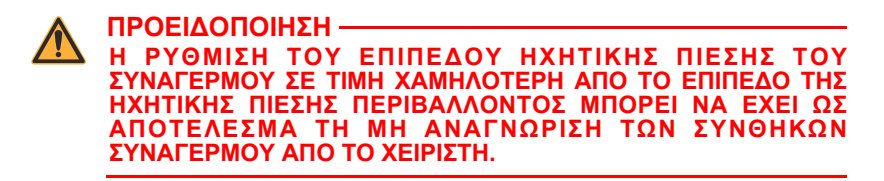

# Γενικοί συναγερμοί

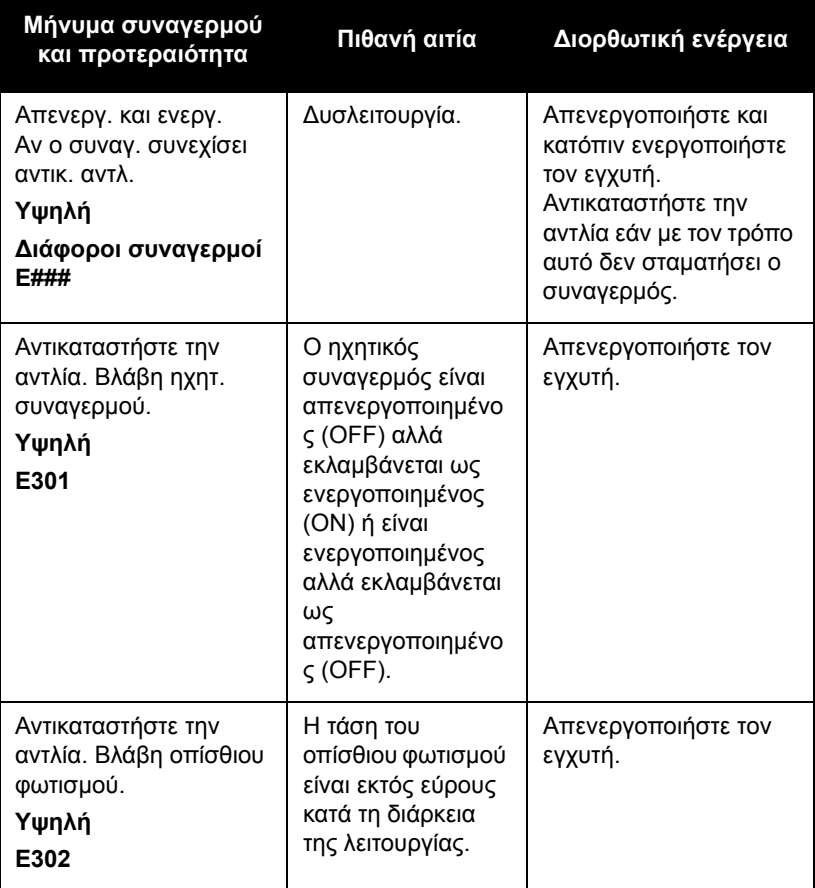

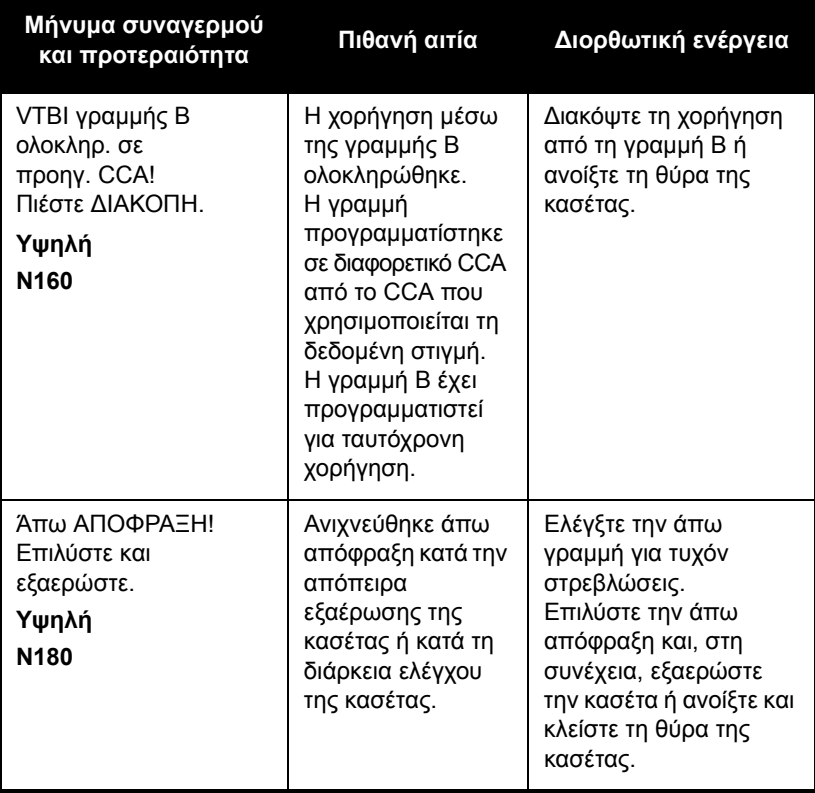

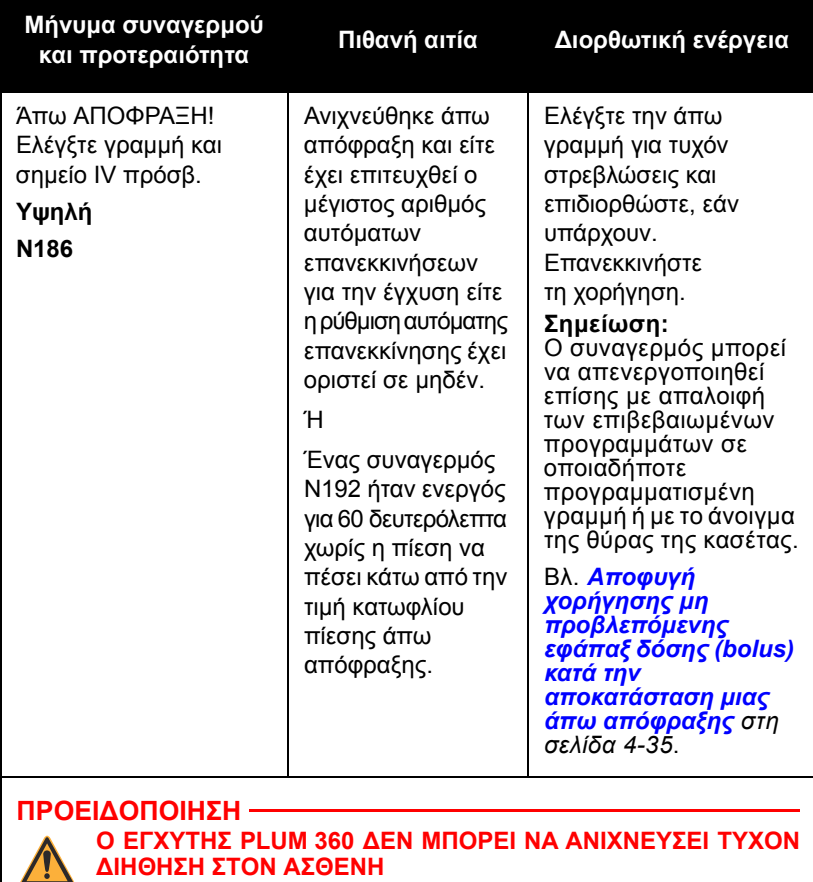

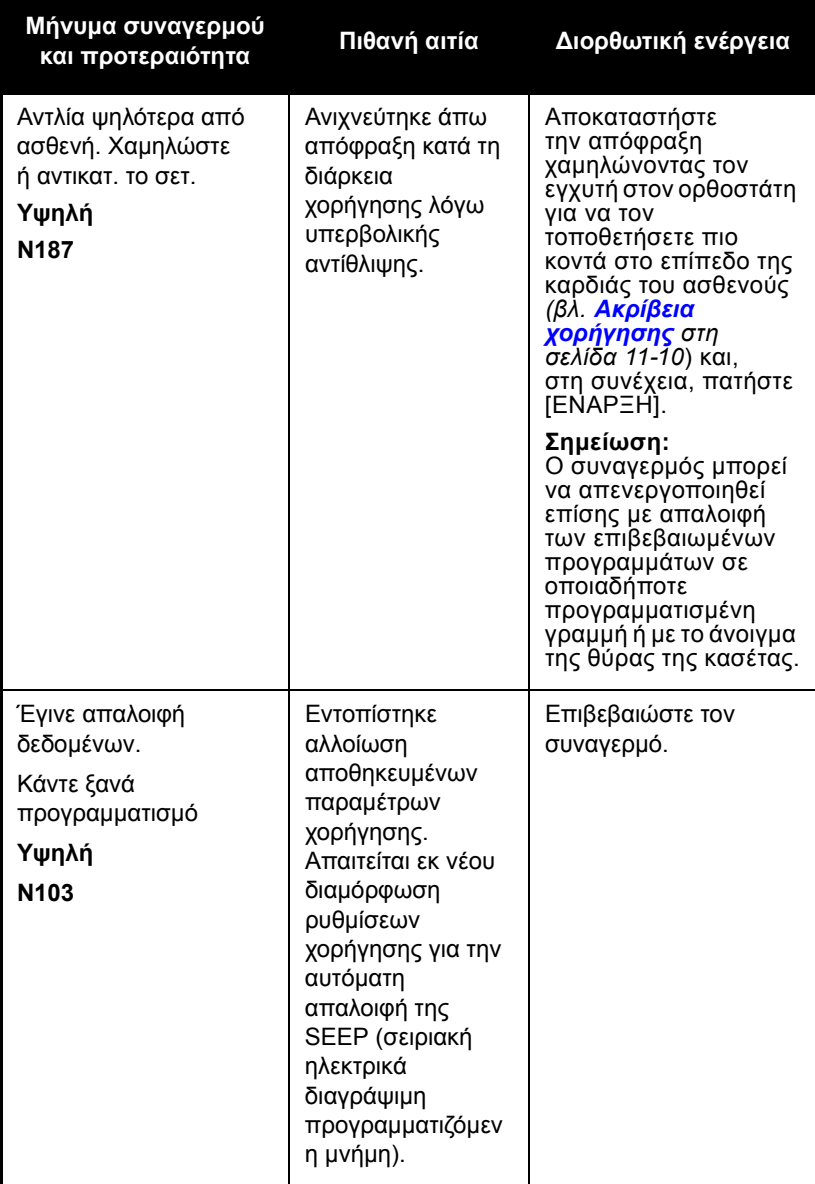

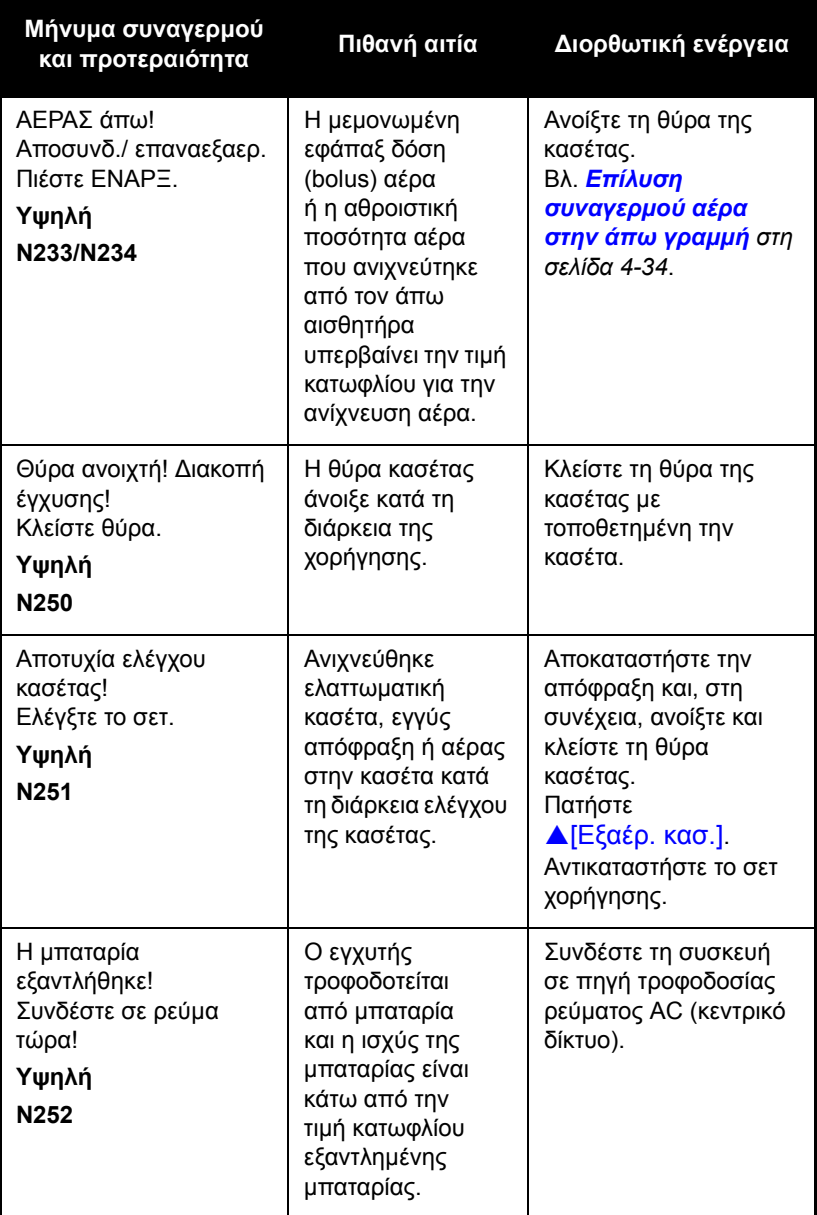

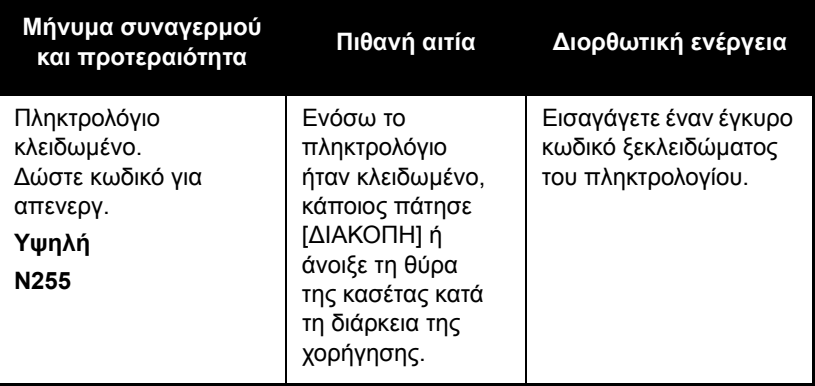

### **Συναγερμοί μέσης προτεραιότητας**

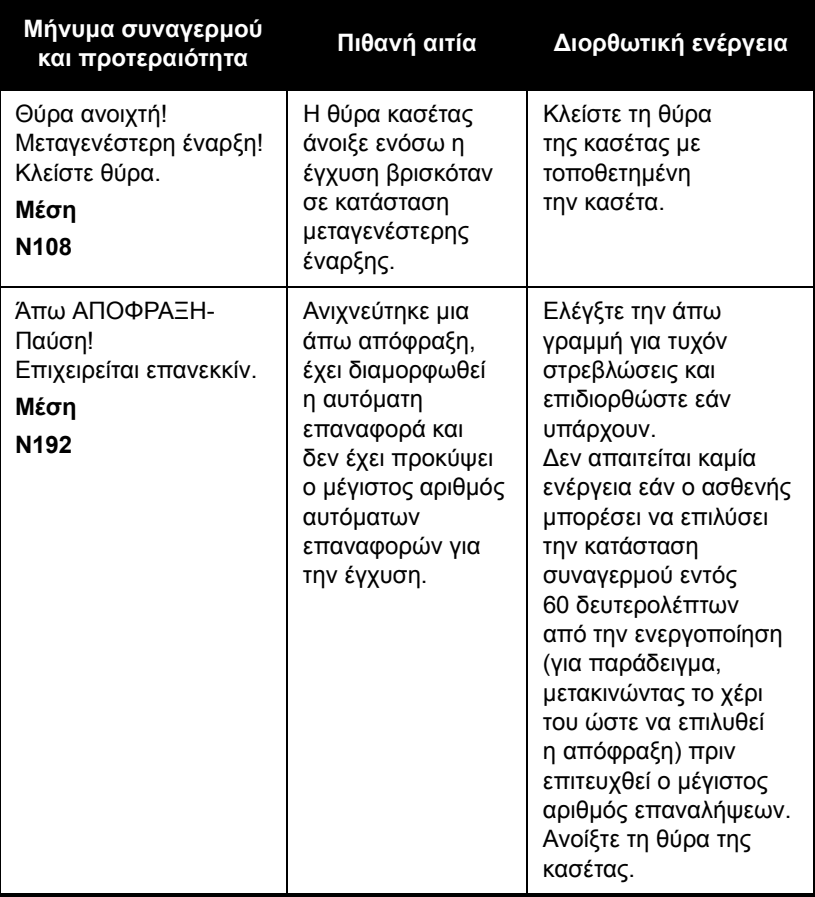

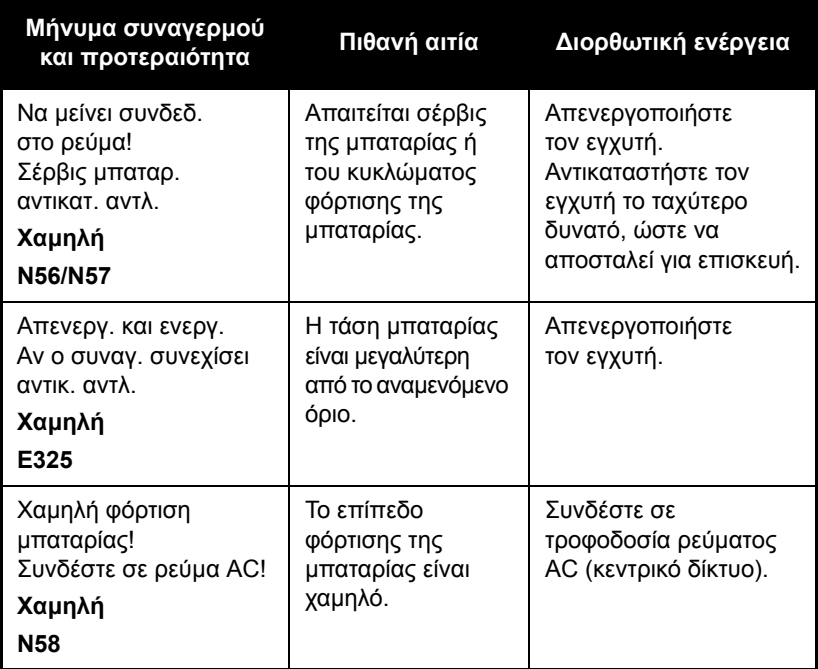

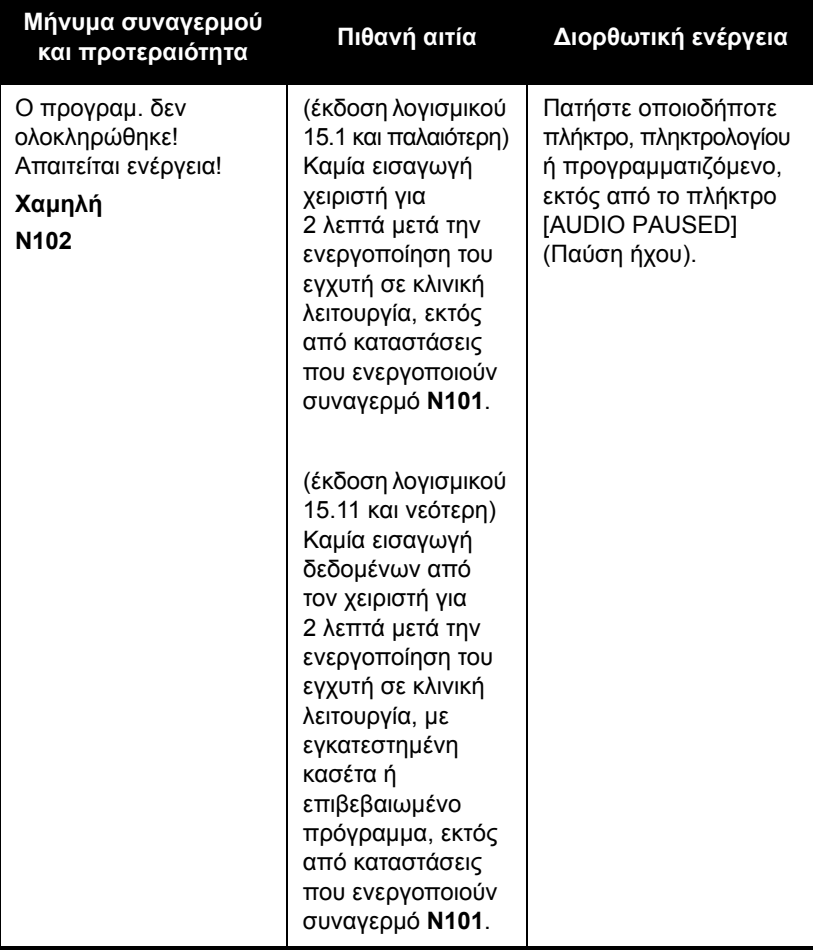

# Συναγερμοί γραμμής Α

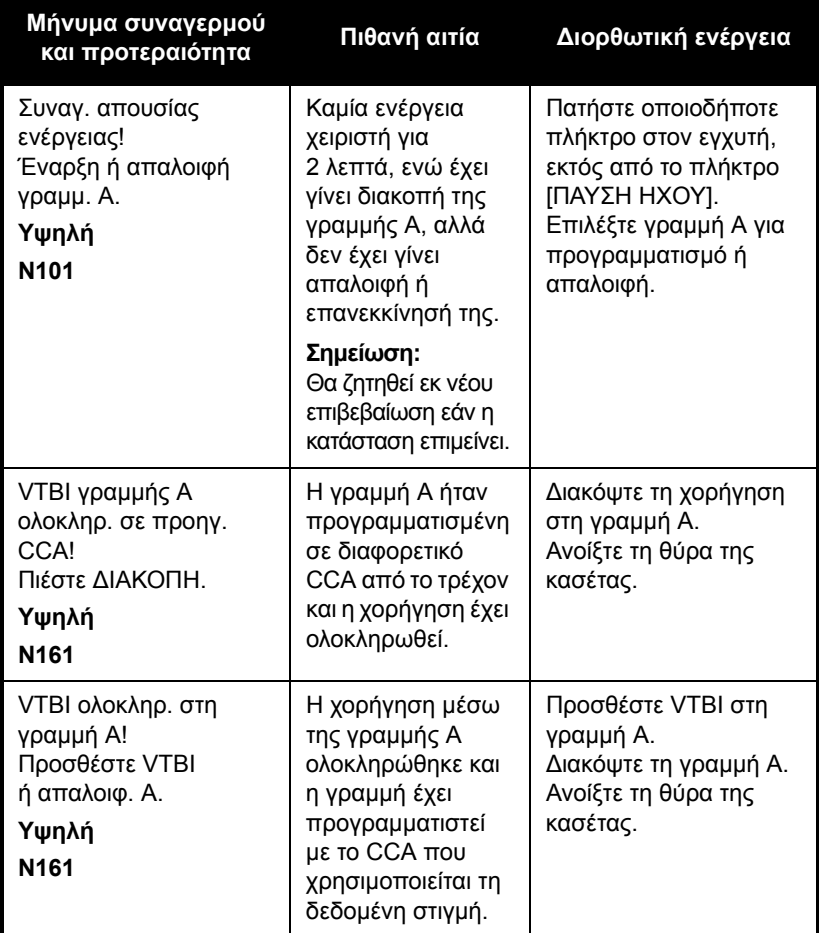

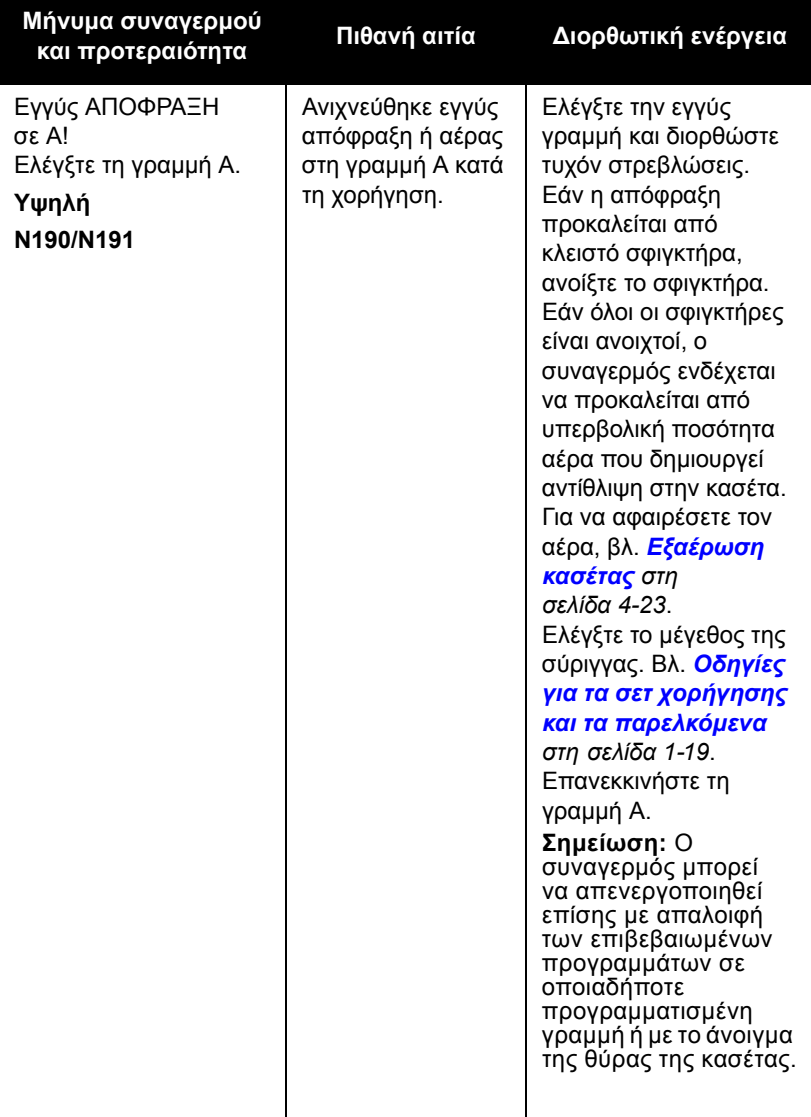

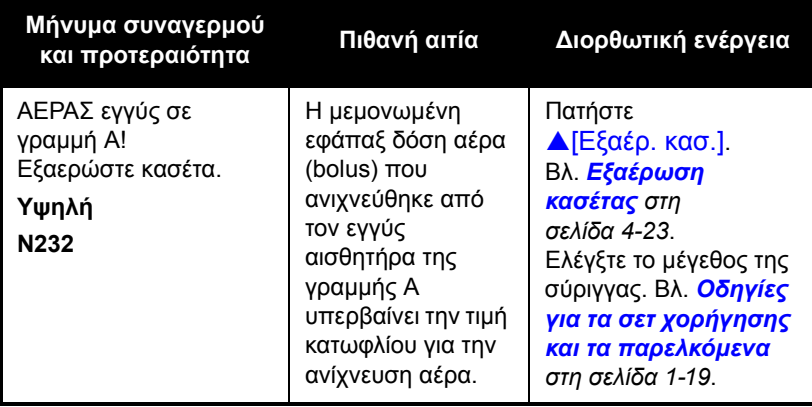

### **Συναγερμοί μέσης προτεραιότητας**

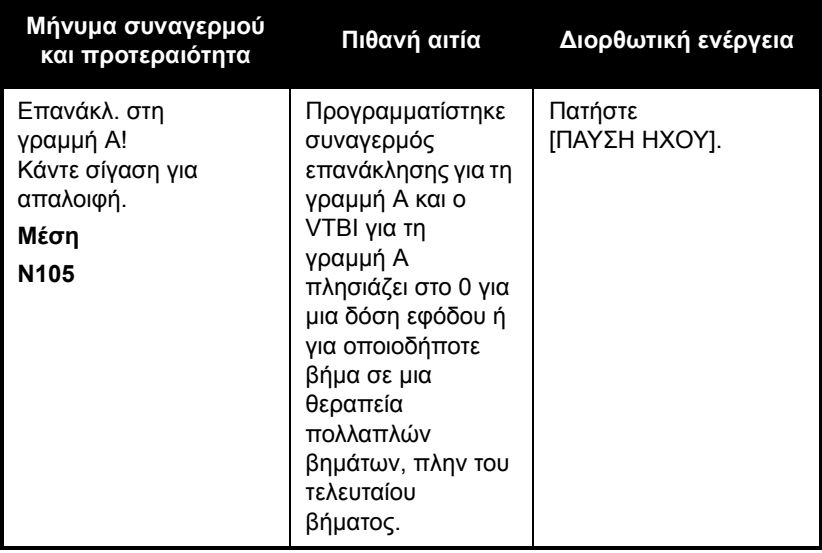

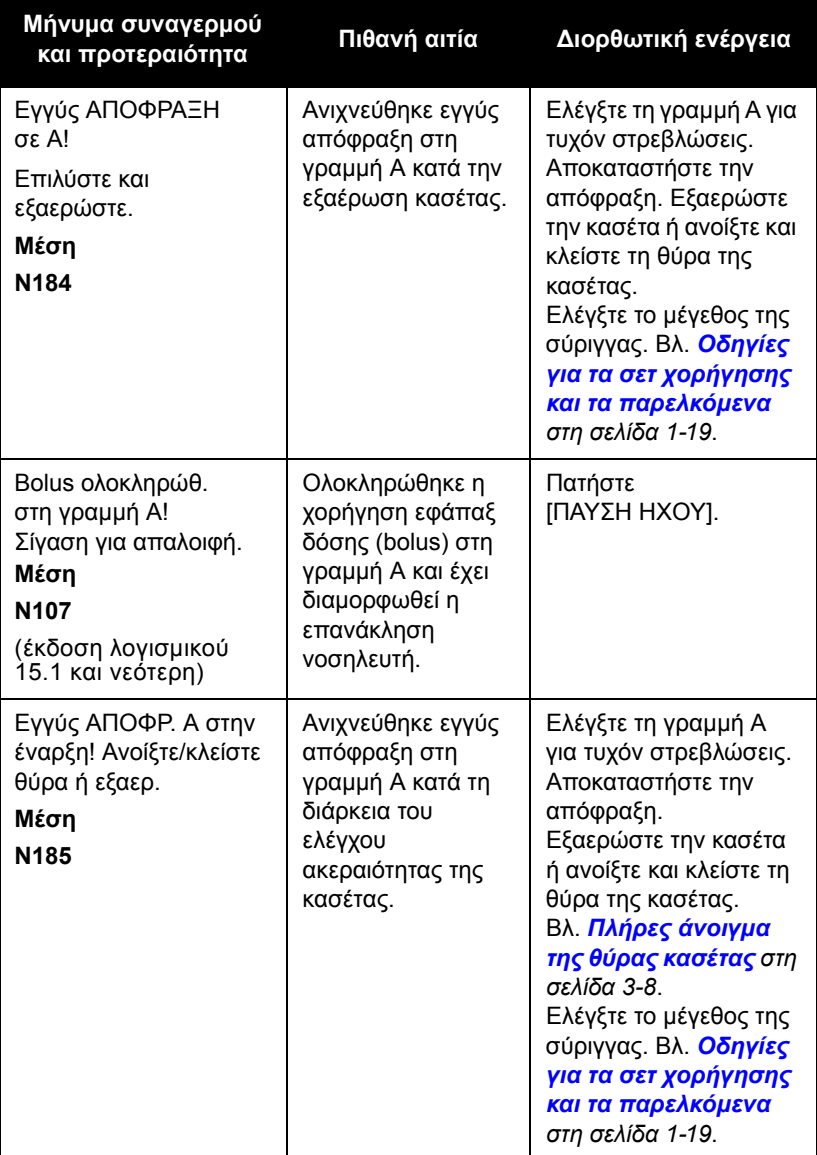

# Συναγερμοί γραμμής B

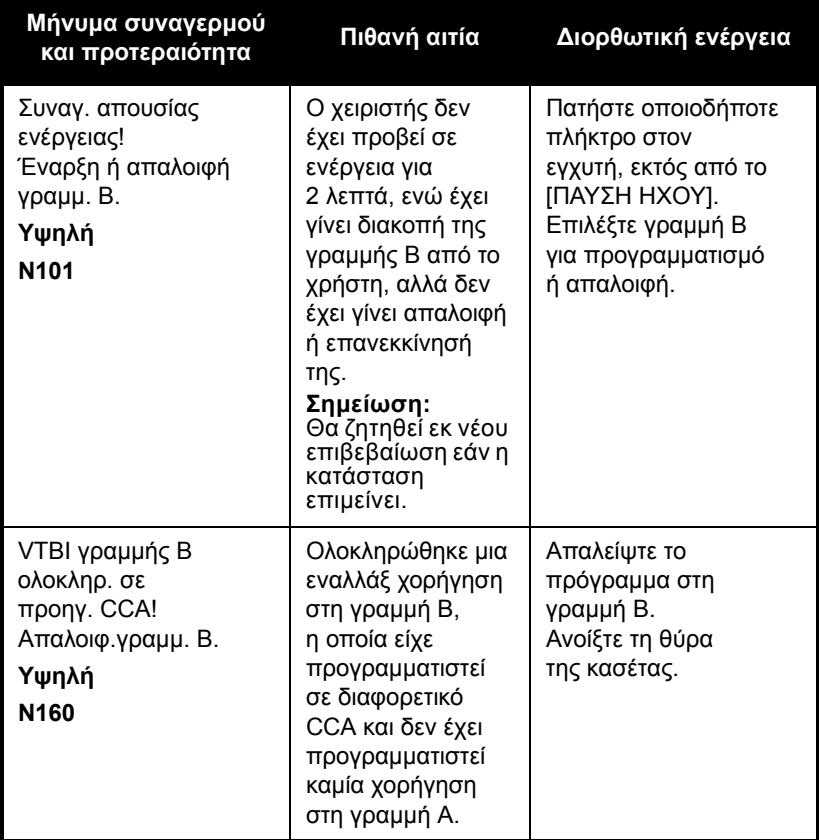

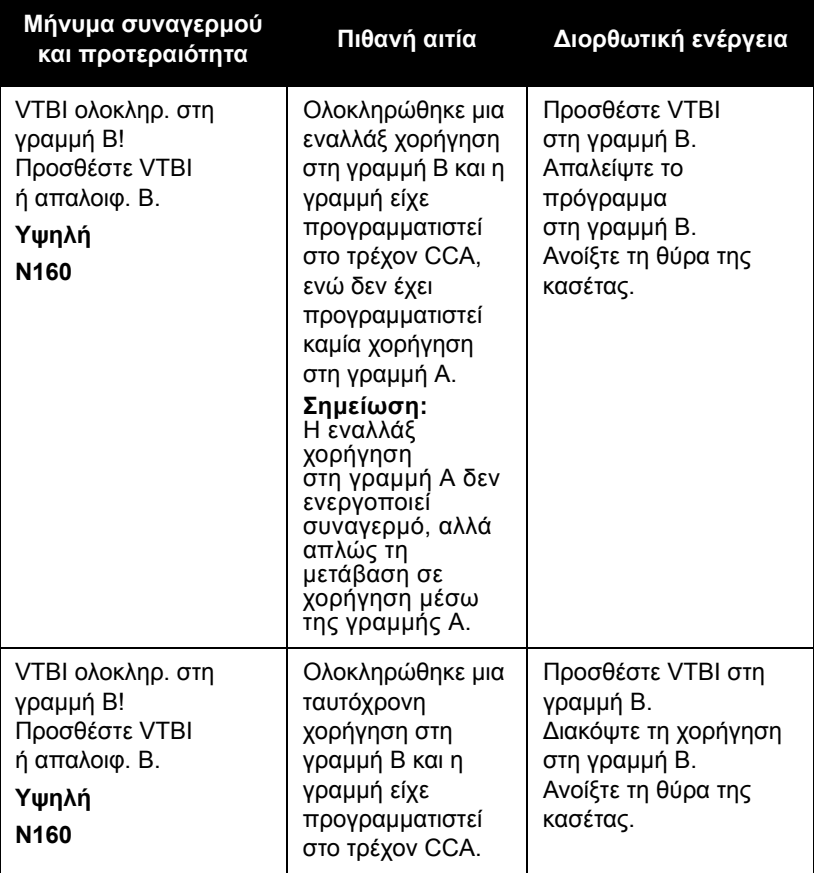

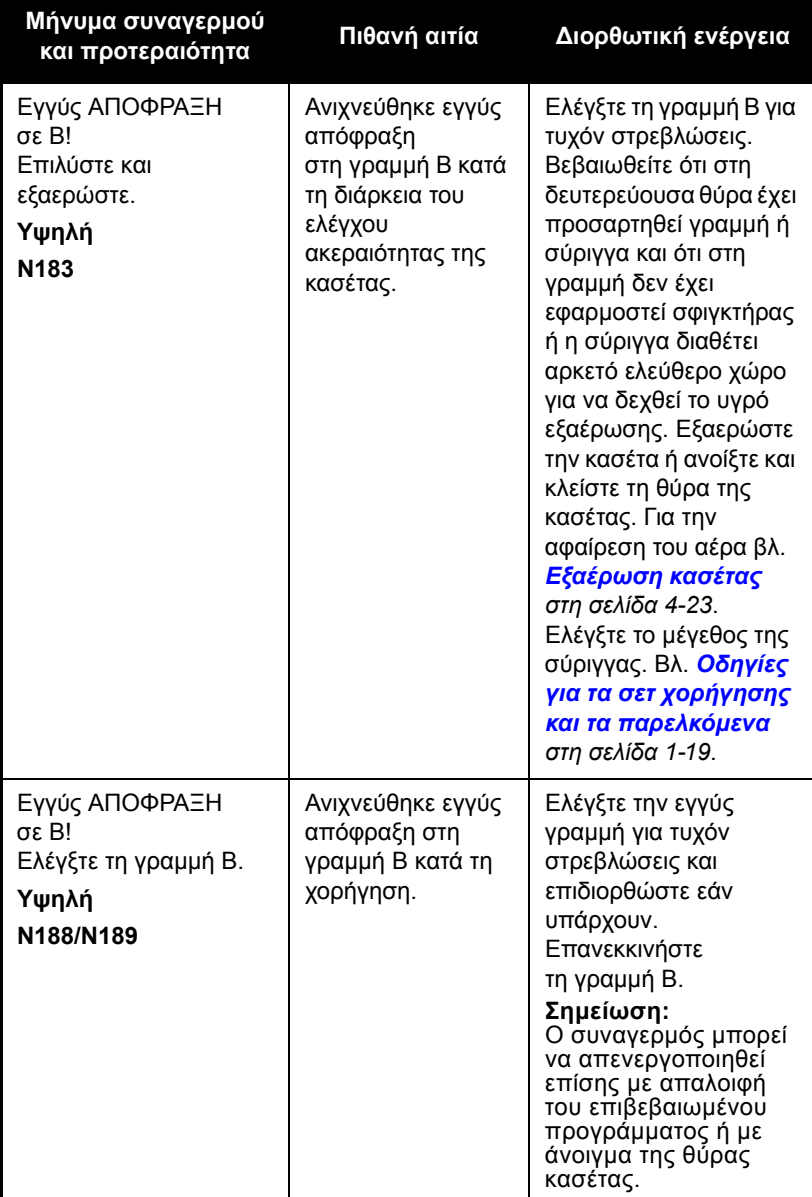

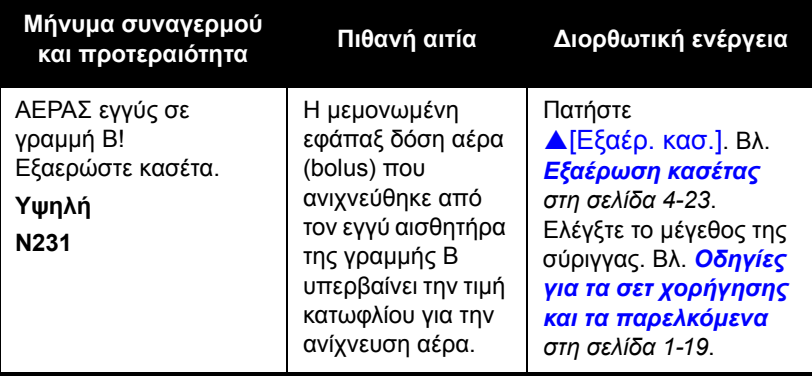

### **Συναγερμοί μέσης προτεραιότητας**

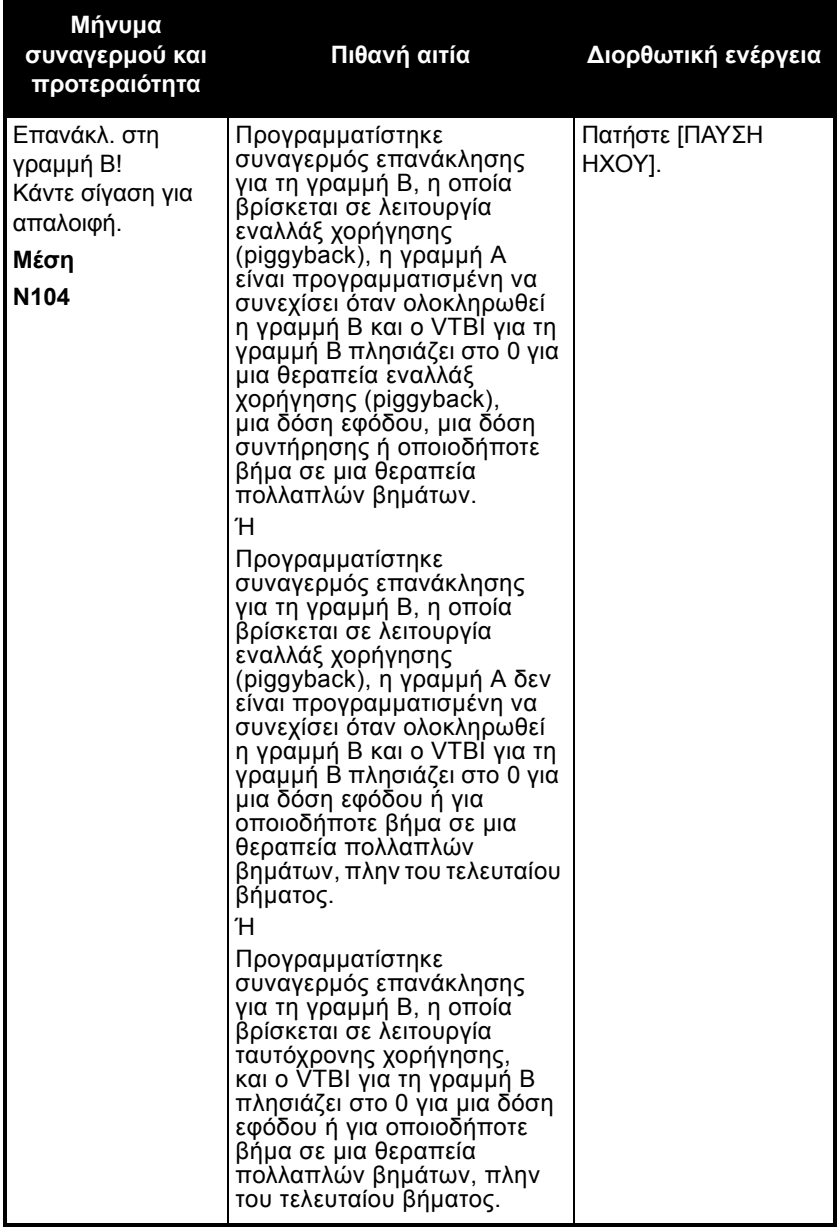

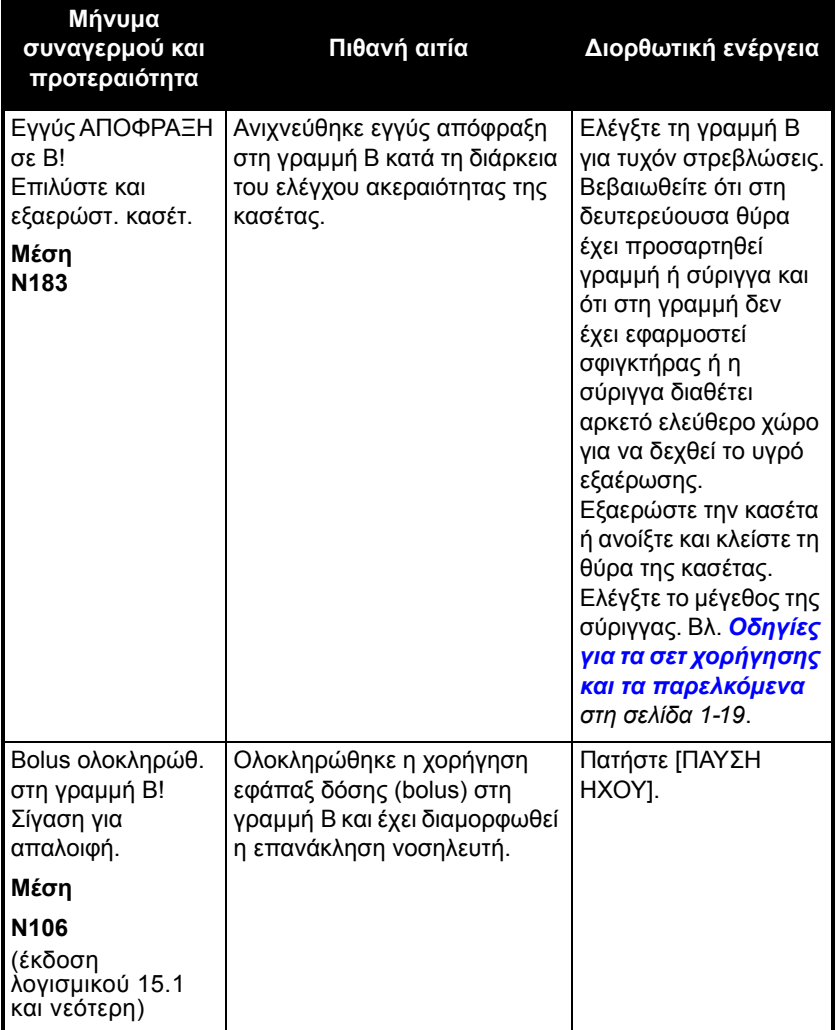

# Συναγερμοί γραμμών Α και Β

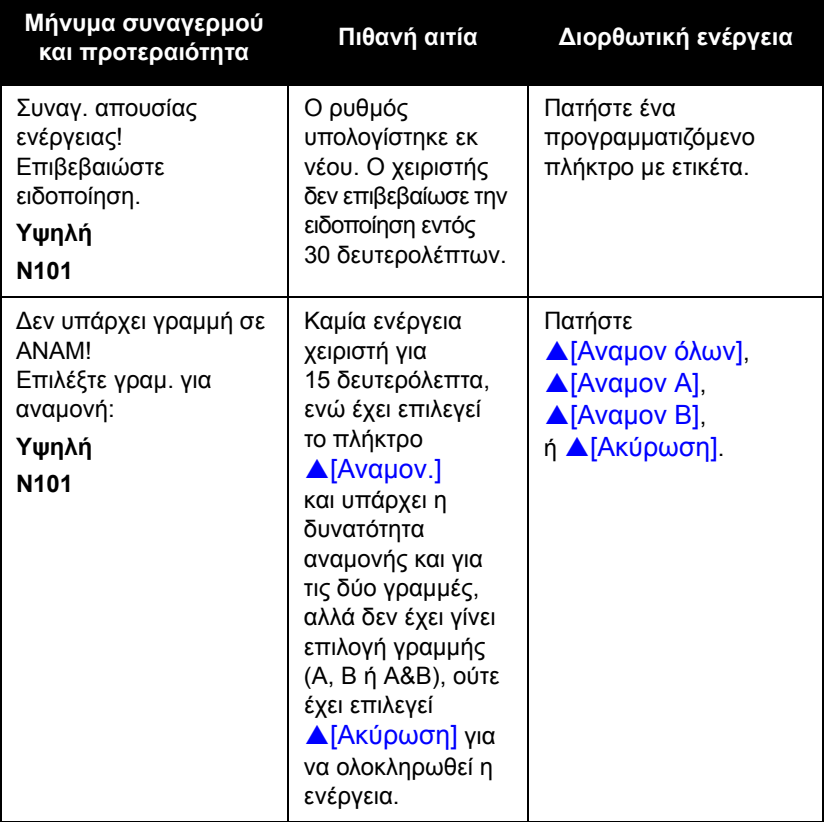

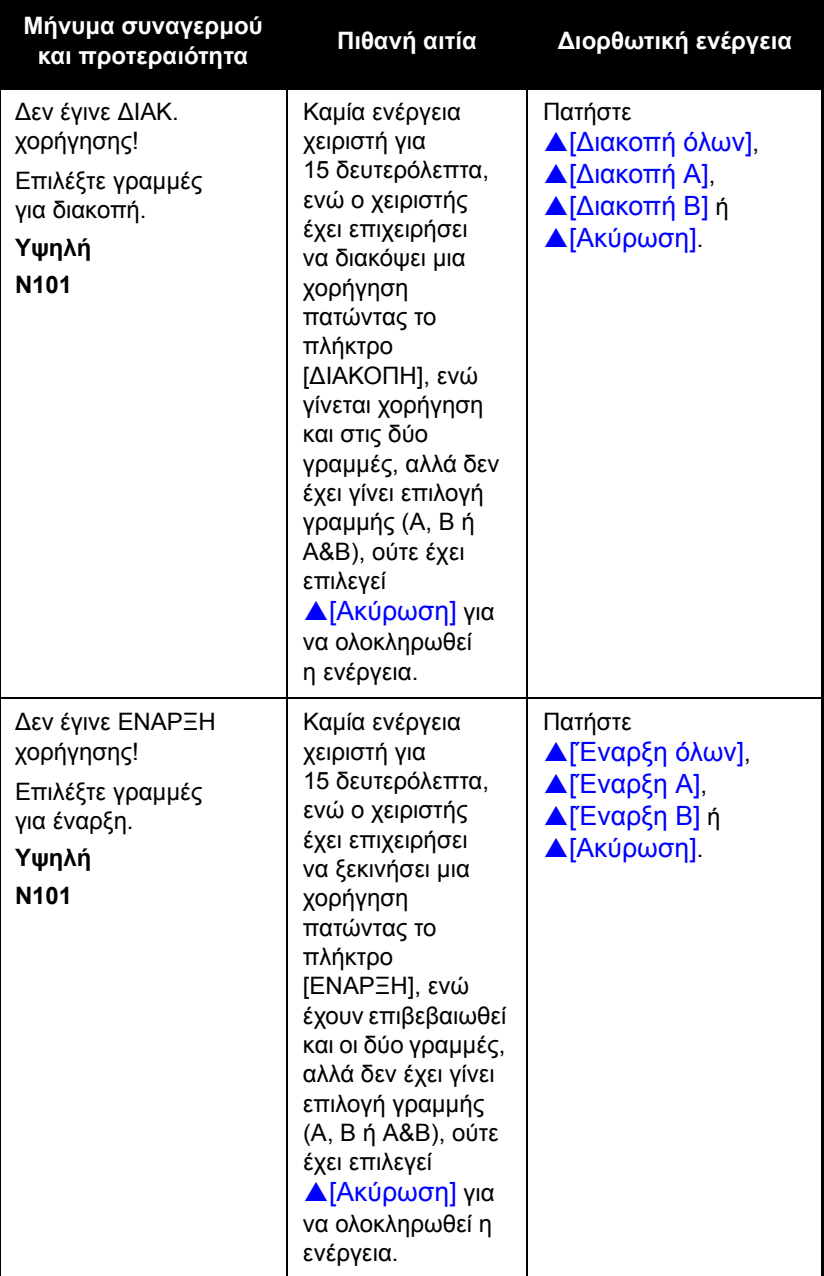

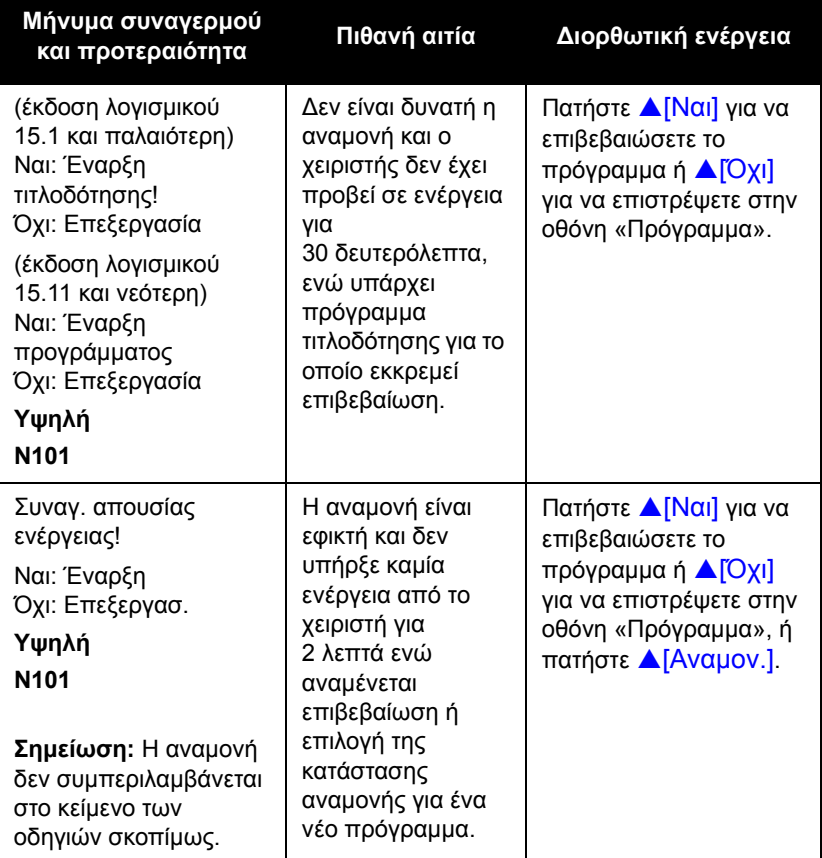

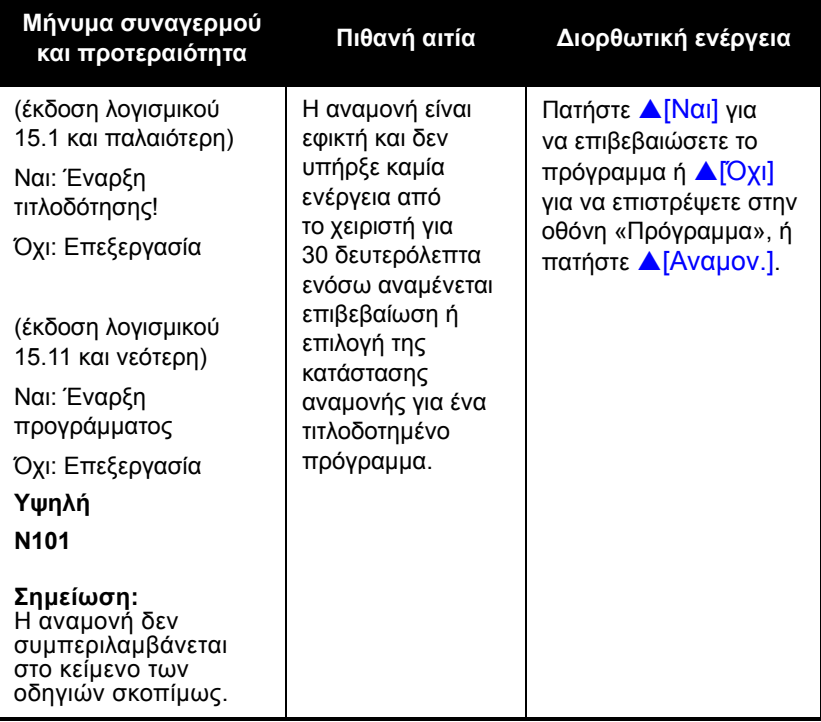

#### Σύστημα έγχυσης Plum 360

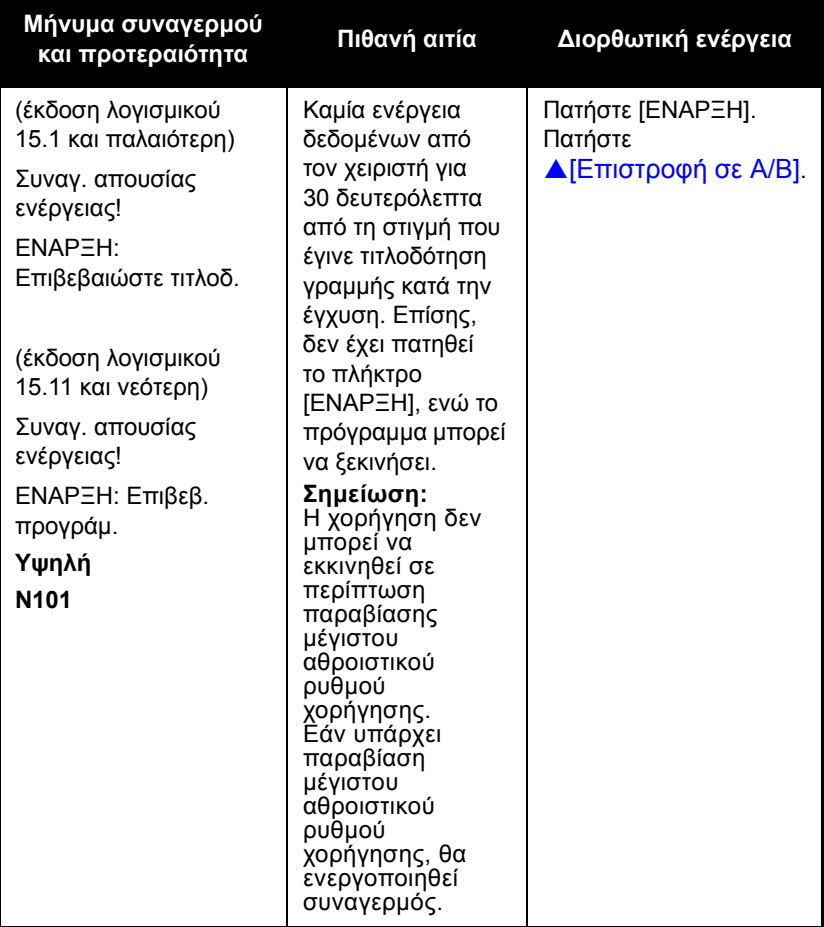

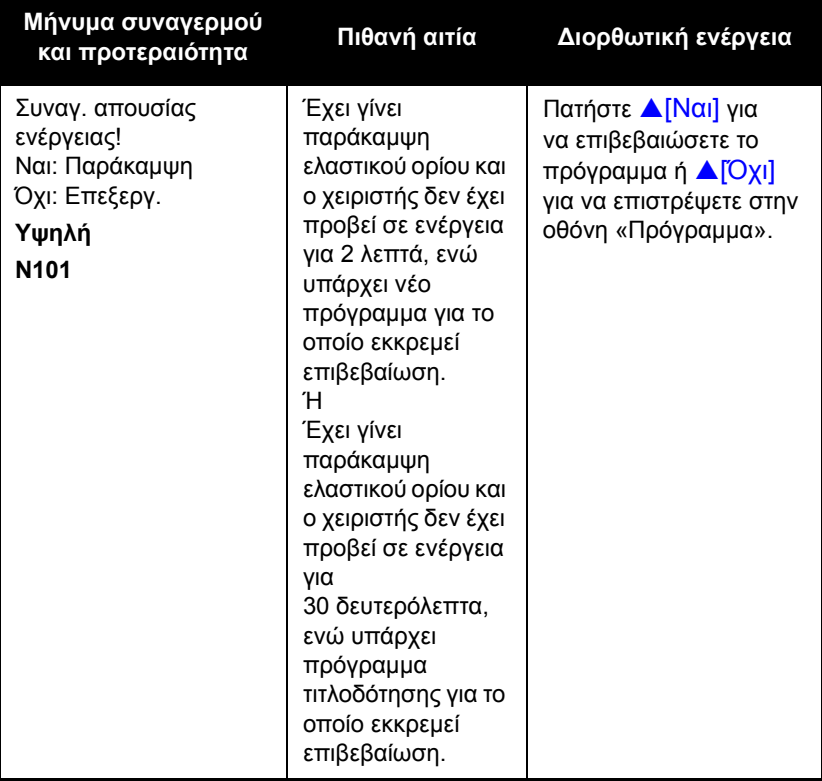

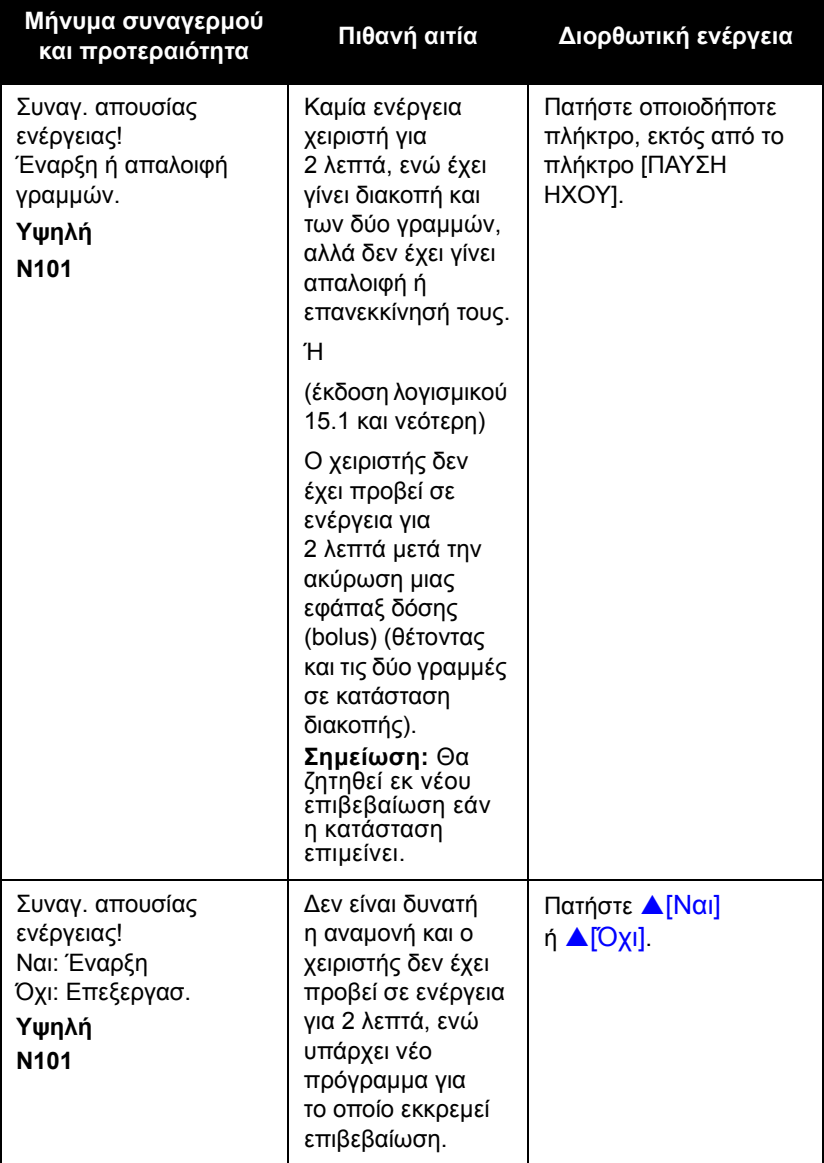

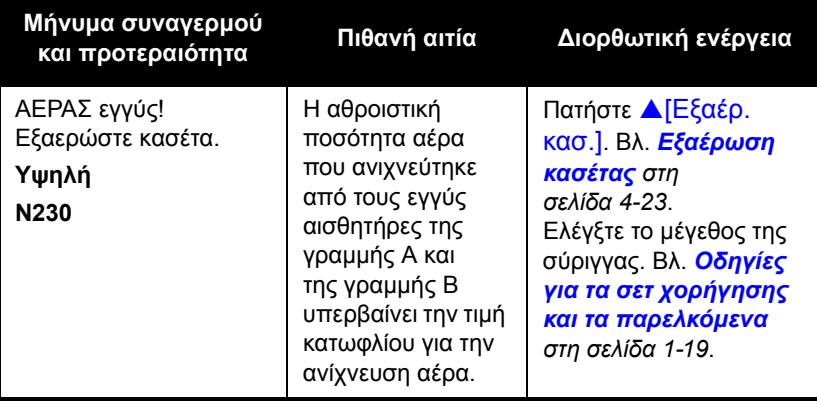

## Απορριφθέντες αυτόματοι προγραμματισμοί

Εάν μια εντολή ιατρού για μια αυτόματα προγραμματιζόμενη θεραπεία *(βλ. Αυτόματος [προγραμματισμός](#page-156-0) στη σελίδα 6-1)* υπερβαίνει τις δυνατότητες του εγχυτή ή το άκαμπτο όριο φαρμάκου που καθορίζεται από το νοσοκομείο, τότε η εντολή θα απορριφθεί. Σε περίπτωση απόρριψης μιας εντολής σας, επανεξετάστε την.

Ο ακόλουθος πίνακας περιλαμβάνει μια λίστα με τα μηνύματα απόρριψης αυτόματων προγραμματισμών και τις ενέργειες του χειριστή για την απόκριση στις απορρίψεις.

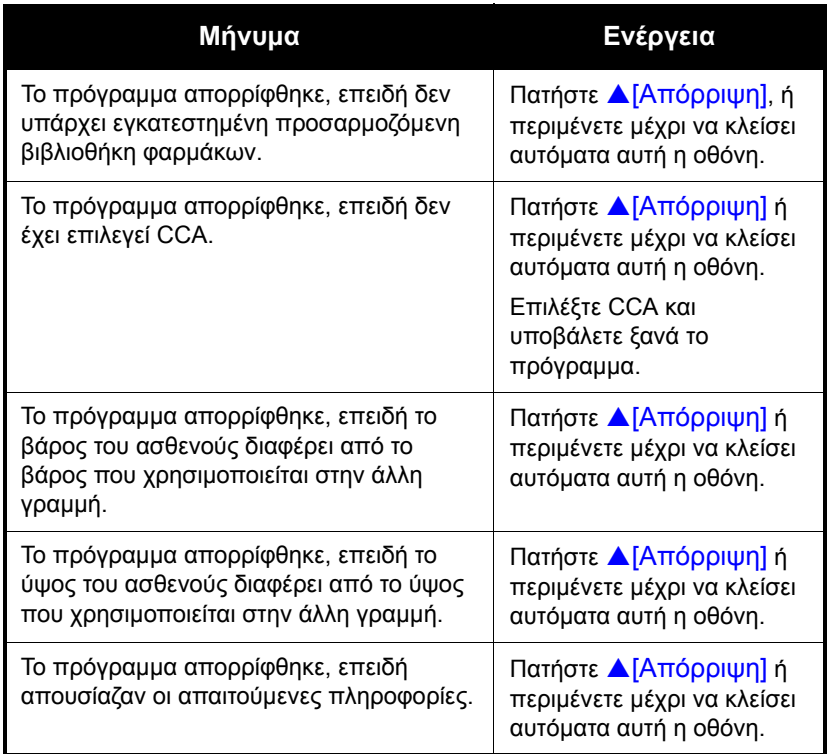

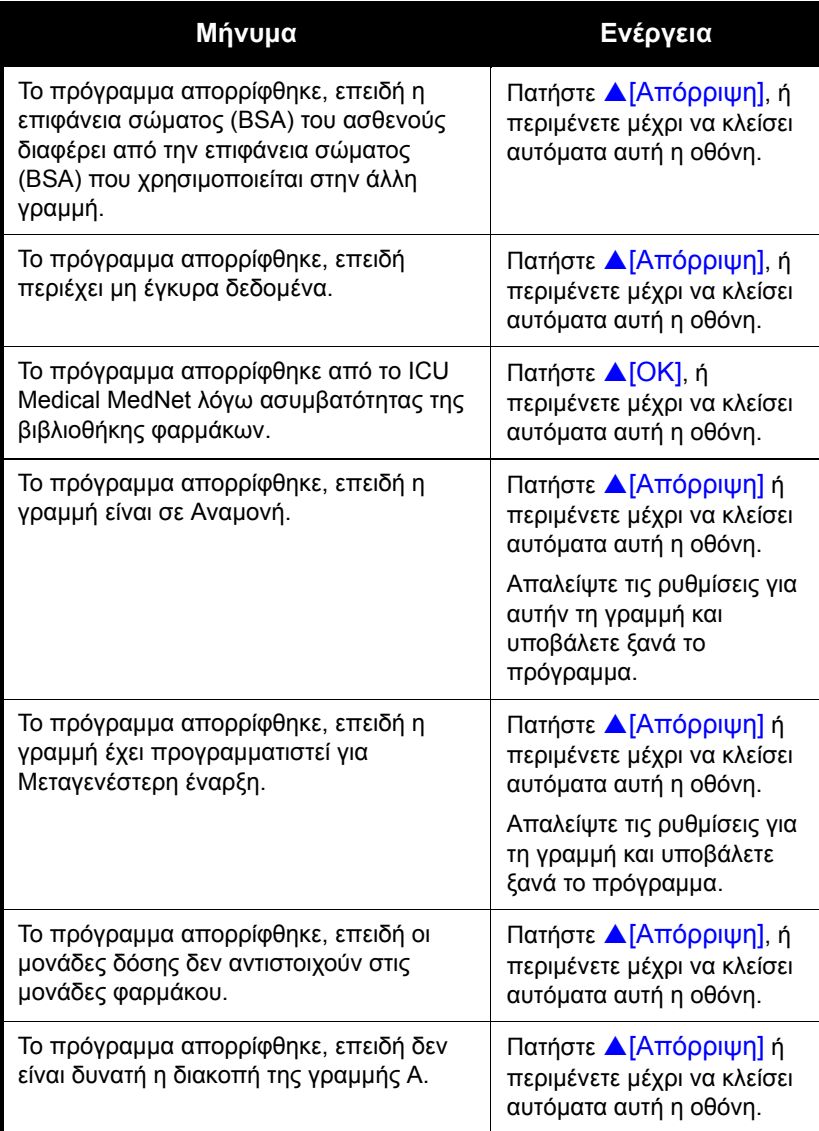

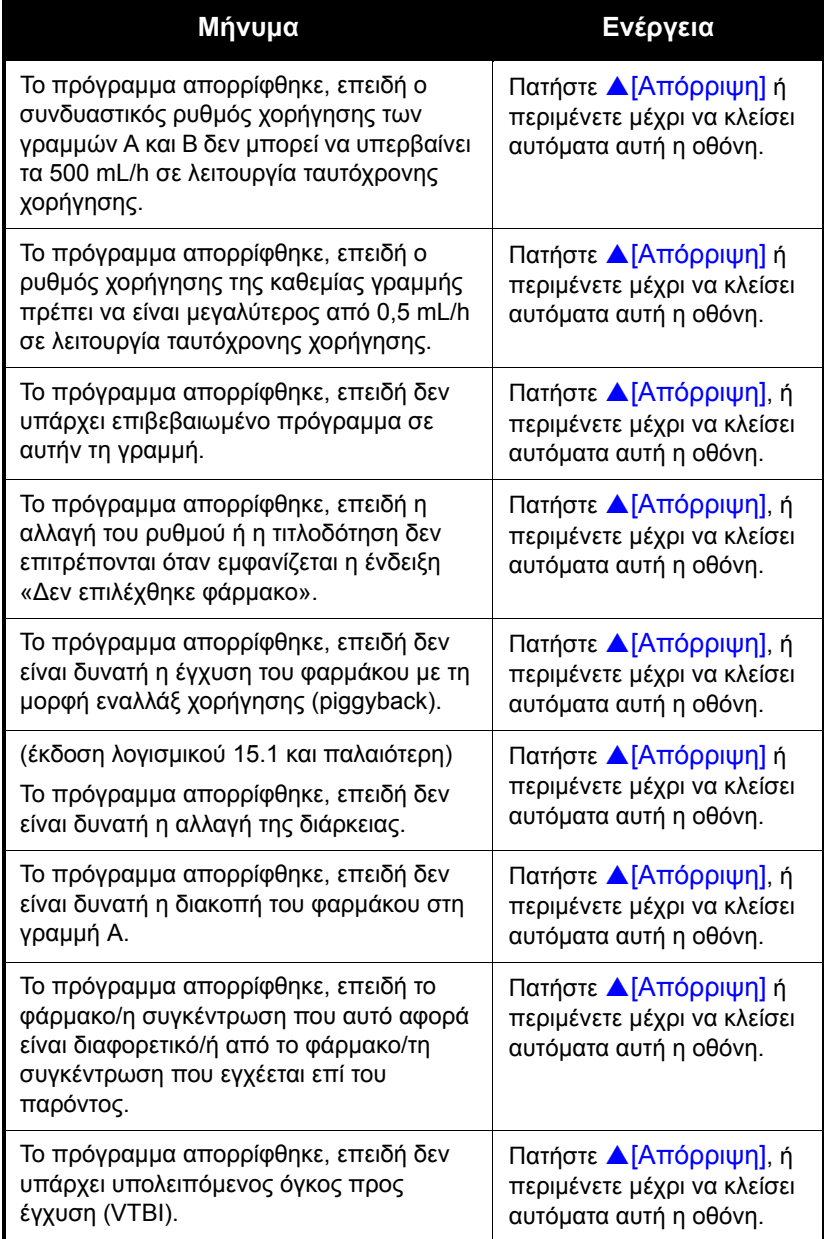

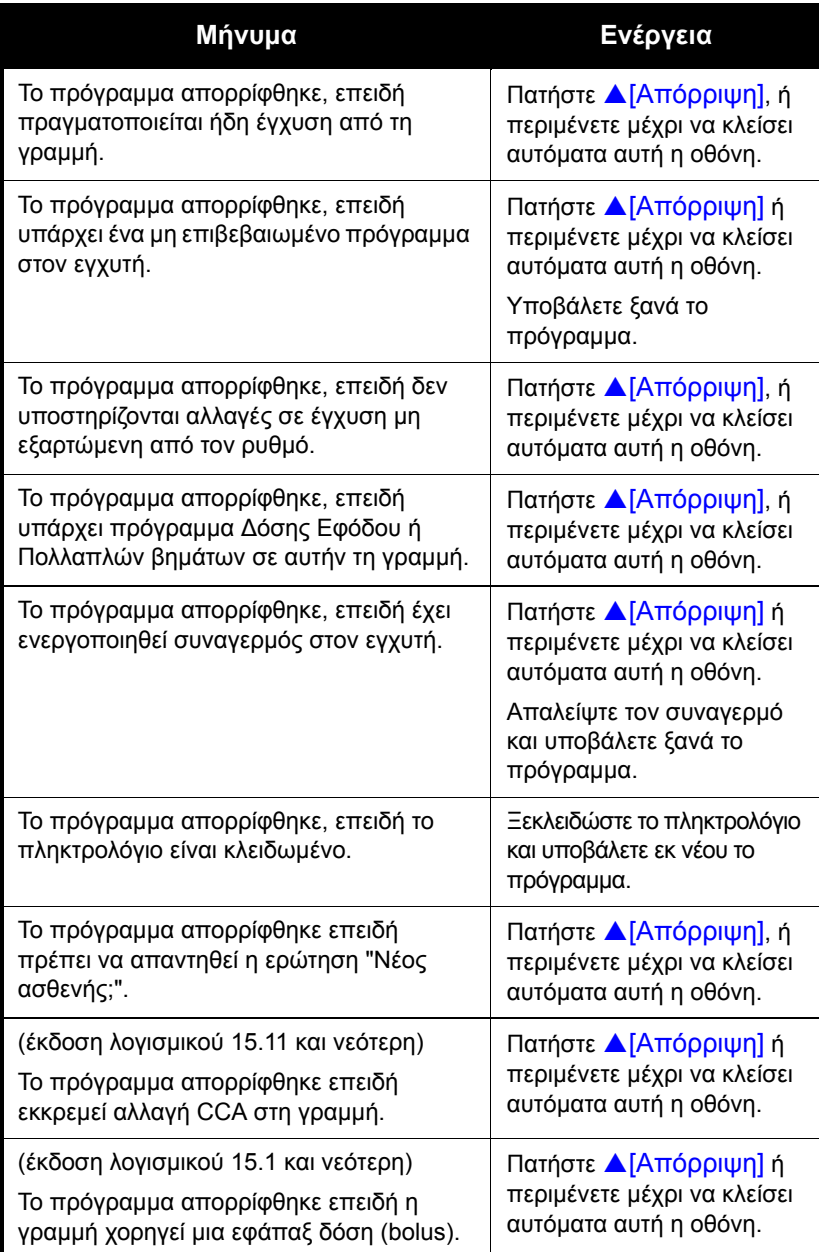
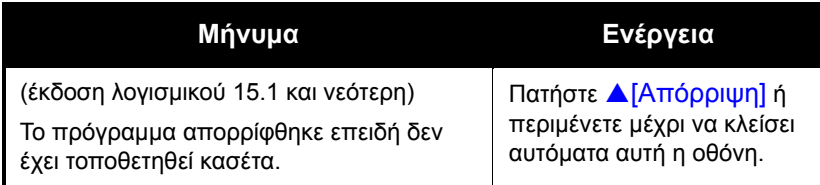

### **Μερικώς προγραμματισμένη γραμμή**

Για έκδοση λογισμικού 15.1 και παλαιότερη, εάν ένα αυτόματο πρόγραμμα ληφθεί για μια μερικώς προγραμματισμένη γραμμή, το αυτόματο πρόγραμμα θα απορριφθεί.

Για έκδοση λογισμικού 15.11 και νεότερη, εάν ένα αυτόματο πρόγραμμα ληφθεί για μια μερικώς προγραμματισμένη γραμμή, ο εγχυτής θα απαλείψει το μερικό πρόγραμμα και θα αποδεχτεί το αυτόματο πρόγραμμα.

Μια γραμμή είναι μερικώς προγραμματισμένη όταν επιλέγεται ένα φάρμακο για τη γραμμή και δεν πραγματοποιείται απαλοιφή ή επιβεβαίωση του προγραμματισμού της γραμμής.

### **Μη έγκυρη τιτλοδότηση**

Σε αυτήν την περίπτωση, ένας αυτόματος προγραμματισμός απορρίπτεται διότι πραγματοποιήθηκε σε μια γραμμή που βρίσκεται σε κατάσταση ΕΚΚΡΕΜΕΙ ή ΑΝΤΛΗΣΗ και ο ρυθμός μετά την έγχυση (KVO ή ΡΥΘΜΟΣ) ερμηνεύεται ως μη τιτλοδότηση.

Έγινε εκκίνηση του εγχυτή με τοποθετημένη κασέτα. Επιλέχθηκε το CCA. Έγινε προγραμματισμός της γραμμής Α και έναρξη της χορήγησης. Έγινε σάρωση γραμμωτού κώδικα και ορίστηκε εντολή για τη γραμμή Α. Ο αυτόματος προγραμματισμός της γραμμής Α απεστάλη στον εγχυτή.

Ο εγχυτής καθορίζει ότι ο αυτόματος προγραμματισμός είναι μια νέα χορήγηση που βασίζεται σε κανόνες τιτλοδότησης και απορρίπτει τον αυτόματο προγραμματισμό.

# Σημειώσεις

# Ενότητα 10 Καθαρισμός, συντήρηση, φύλαξη και σέρβις

# **Καθαρισμός του εγχυτή**

Ο εγχυτής Plum 360 πρέπει να καθαρίζεται και να απολυμαίνεται σχολαστικά πριν από την πρώτη χρήση σε ασθενή, μεταξύ των χρήσεων σε ασθενείς και πριν από την εκτέλεση εργασιών επισκευής και προληπτικής συντήρησης. Για οδηγίες, βλ. *Εγχειρίδιο σέρβις εγχυτή Plum 360.*

Οι ακόλουθες ενότητες περιγράφουν τον τρόπο καθαρισμού κηλίδων που μπορεί να προκύψουν κατά την προετοιμασία ή τη λειτουργία του εγχυτή στην περιοχή του ασθενούς, καθώς και τα συνιστώμενα αναλώσιμα καθαρισμού.

#### **ΠΡΟΣΟΧΗ ΜΗΝ ΕΜΠΟΤIΖΕΤΕ ΜΕ ΚΑΘΑΡΙΣΤΙΚA ∆ΙΑΛYΜΑΤΑ ΤΟΥΣ ΑΝΙΧΝΕΥΤEΣ ΦΥΣΑΛI∆ΩΝ ΑEΡΑ ΣΤΗ ΓΡΑΜΜH ΧΟΡHΓΗΣΗΣ ΠΟΥ ΒΡIΣΚΟΝΤΑΙ ΠIΣΩ ΑΠO ΤΗ ΘYΡΑ ΚΑΣEΤΑΣ.**

**ΜΗΝ ΑΠΟΣΤΕΙΡΩΝΕΤΕ ΤΟΝ ΕΓΧΥΤΗ ΜΕ ΘΕΡΜΟΤΗΤΑ, ΑΤΜΟ, ΟΞΕΙ∆ΙΟ ΤΟΥ ΑΙΘΥΛΕΝΙΟΥ (ETO) Ή ΑΚΤΙΝΟΒΟΛΙΑ.**

**ΜΗ ΧΡΗΣΙΜΟΠΟΙΕΙΤΕ ΑΙΧΜΗΡΑ ΑΝΤΙΚΕΙΜΕΝΑ ΓΙΑ ΤΟΝ ΚΑΘΑΡΙΣΜΟ ΚΑΝΕΝΟΣ ΜΕΡΟΥΣ ΤΟΥ ΕΓΧΥΤΗ.**

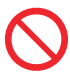

Για να αποφευχθεί τυχόν μηχανική ή ηλεκτρονική βλάβη, μην εμβυθίζετε τον εγχυτή σε υγρά.

### **Διαδικασία καθαρισμού**

Η ακόλουθη διαδικασία περιγράφει τον τρόπο καθαρισμού μη επικίνδυνων κηλίδων ή ρύπων από τον εγχυτή κατά τη διάρκεια φροντίδας του ασθενούς.

- **•** Οι **μη επικίνδυνες** κηλίδες υγρών πρέπει να σκουπίζονται το ταχύτερο δυνατό, ώστε να μην στεγνώσουν επάνω στον εγχυτή.
- **•** Οι **επικίνδυνες** κηλίδες (όπως αίμα ή χημειοθεραπευτικά φάρμακα) πρέπει να υποβάλλονται σε επεξεργασία σύμφωνα με την πολιτική του ιδρύματος.

#### **Για τον καθαρισμό μη επικίνδυνων κηλίδων ή ρύπων στην περιοχή του ασθενούς:**

**1.** Εξετάστε το περίβλημα του εγχυτή, την οθόνη και το πληκτρολόγιο για ορατές ρωγμές ή ζημιές που θα μπορούσαν να οδηγήσουν στην εισχώρηση υγρών στα εσωτερικά εξαρτήματα.

**ΠΡΟΣΟΧΗ ΜΗ ΧΡΗΣΙΜΟΠΟΙΕΙΤΕ ΤΟΝ ΕΓΧΥΤΗ ΕΑΝ ΤΟ ΠΕΡΙΒΛΗΜΑ, ΤΟ ΠΛΗΚΤΡΟΛΟΓΙΟ Ή Η ΟΘΟΝΗ ΕΜΦΑΝΙΖΟΥΝ ΖΗΜΙΕΣ Η ΡΩΓΜΕΣ.**

**ΕΑΝ ΕΝΤΟΠΙΣΕΤΕ ΖΗΜΙΕΣ Ή ΡΩΓΜΕΣ, ΑΝΤΙΚΑΤΑΣΤΗΣΤΕ ΤΟΝ ΕΓΧΥΤΗ.**

**2.** Φορώντας γάντια, τραβήξτε ένα πανάκι καθαρισμού από τη συσκευασία και ξεδιπλώστε το πριν τον καθαρισμό ή ψεκάστε ένα εγκεκριμένο καθαριστικό διάλυμα σε ένα καθαρό πανί που δεν αφήνει χνούδι.

#### **ΠΡΟΣΟΧΗ ΜΗΝ ΨΕΚΑΖΕΤΕ ΚΑΘΑΡΙΣΤΙΚΑ ∆ΙΑΛΥΜΑΤΑ ΠΡΟΣ ΤΙΣ ΟΠΕΣ ΤΟΥ ΕΓΧΥΤΗ.**

Για τα εγκεκριμένα καθαριστικά διαλύματα βλ. *Υλικά [καθαρισμού](#page-220-0) στη [σελίδα](#page-220-0) 10-3*.

- **3.** Σκουπίστε την κηλίδα.
	- Σκουπίζετε με κυκλικές κινήσεις, από το εσωτερικό προς το εξωτερικό μέρος κάθε επιφάνειας, για να αποφύγετε την εκ νέου επιμόλυνση των περιοχών που έχετε ήδη σκουπίσει.
	- Όταν ένα τμήμα του πανιού λερωθεί ή εμποτιστεί, συνεχίστε το σκούπισμα με μια μη χρησιμοποιημένη πλευρά του.
	- Αλλάζετε τα πανάκια καθαρισμού όσο συχνά απαιτείται για την αποφυγή εξάπλωσης της κηλίδας από μία περιοχή του εγχυτή σε άλλη.
	- **• Μην αφήνετε το καθαριστικό υγρό να εισχωρήσει στα εσωτερικά μέρη του εγχυτή.**
	- Όταν καθαρίζετε την περιοχή πίσω από την κασέτα, προσέχετε ώστε να μην προκαλέσετε ζημιά στα εξαρτήματα ακριβείας του μηχανισμού άντλησης.

**ΣΗΜΕΙΩΣΗ:** Εάν έχουν πέσει πίσω από τη θύρα κασέτας κολλώδη ή υψηλού ιξώδους υγρά, όπως ολική παρεντερική διατροφή (TPN), αντικαταστήστε τον εγχυτή το συντομότερο δυνατό προκειμένου να καθαριστεί σχολαστικά. Τα αποξηραμένα, συσσωρευμένα υπολείμματα υγρών τέτοιου τύπου μπορεί να προκαλέσουν ζημιά στον μηχανισμό άντλησης.

### <span id="page-220-0"></span>**Υλικά καθαρισμού**

Για να καθαρίσετε τον εγχυτή, χρησιμοποιήστε καθαρά, μαλακά πανιά που δεν αφήνουν χνούδι εμποτισμένα με εγκεκριμένο καθαριστικό διάλυμα ή μαντηλάκια του εμπορίου.

**ΠΡΟΣΟΧΗ**

**ΟΡΙΣΜΕΝΑ ∆ΙΑΛΥΜΑΤΑ ΚΑΙ ∆ΙΑΒΡΩΤΙΚΟΙ ΠΑΡΑΓΟΝΤΕΣ ΜΠΟΡΕΙ ΝΑ ΠΡΟΚΑΛΕΣΟΥΝ ΒΛΑΒΗ ΣΤΟΝ ΕΓΧΥΤΗ. ΜΗ ΧΡΗΣΙΜΟΠΟΙΕΙΤΕ ΟΥΣΙΕΣ ΠΟΥ ΠΕΡΙΕΧΟΥΝ ΣΥΝ∆ΥΑΣΜΟΥΣ ΙΣΟΠΡΟΠΥΛΙΚΗΣ ΑΛΚΟΟΛΗΣ ΚΑΙ ΧΛΩΡΙΟΥΧΟΥ ∆ΙΜΕΘΥΛΟΒΕΝΖΥΛΑΜΜΩΝΙΟΥ.**

**ΠΑΡΑΣΚΕΥΑΖΕΤΕ ΟΛΑ ΤΑ ΚΑΘΑΡΙΣΤΙΚΑ ∆ΙΑΛΥΜΑΤΑ ΟΠΩΣ ΟΡΙΖΕΤΑΙ ΑΠΟ ΤΟΝ ΠΑΡΑΣΚΕΥΑΣΤΗ, ΓΙΑ ΤΗΝ ΑΠΟΦΥΓΗ ΒΛΑΒΗΣ ΣΤΟΝ ΕΓΧΥΤΗ.**

#### Σύστημα έγχυσης Plum 360

**ΣΗΜΕΙΩΣΗ:** Οι απολυμαντικές ιδιότητες των καθαριστικών διαλυμάτων ποικίλουν και δεν απολυμαίνουν όλα τα καθαριστικά διαλύματα. Για συγκεκριμένες πληροφορίες, ελέγξτε τη σήμανση του προϊόντος ή συμβουλευθείτε τον κατασκευαστή.

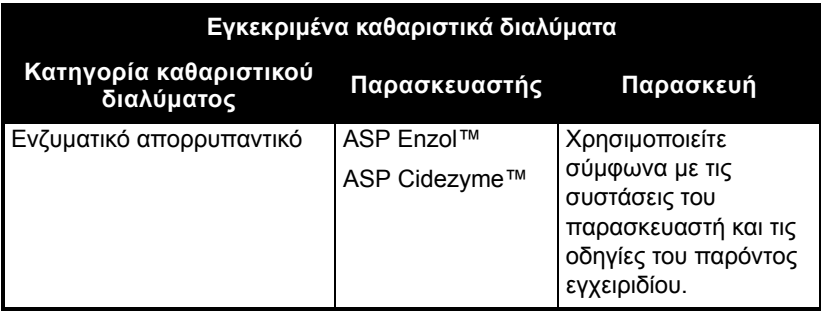

Για επιπλέον πληροφορίες σχετικά με τον καθαρισμό του εγχυτή, *[επικοινωνήστε](#page-278-0) με την ICU Medical*.

# **Συντήρηση του εγχυτή**

Για τον εγχυτή Plum 360 απαιτείται ετήσια προληπτική συντήρηση, η οποία πραγματοποιείται από εξειδικευμένο προσωπικό σέρβις. ∆εν υπάρχουν εργασίες συντήρησης που πρέπει να πραγματοποιούνται από τον κλινικό ιατρό. Βλ. *Εγχειρίδιο σέρβις εγχυτή Plum 360* για οδηγίες.

# **Συντήρηση μπαταρίας**

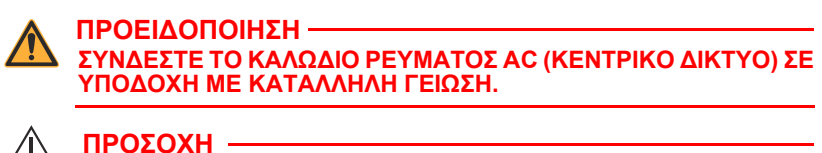

#### **ΜΗ ΧΡΗΣΙΜΟΠΟΙΕΙΤΕ ΤΟΝ ΕΓΧΥΤΗ ΣΕ ΑΣΘΕΝΕΙΣ ΕΧΟΝΤΑΣ ΑΦΑΙΡΕΣΕΙ ΤΗΝ ΜΠΑΤΑΡΙΑ. Η ΧΡΗΣΗ ΜΠΑΤΑΡΙΑΣ ΠΟΥ ΕΧΕΙ ΣΥΝΤΗΡΗΘΕΙ ΚΑΙ ΦΟΡΤΙΣΤΕΙ ΣΩΣΤΑ ΒΟΗΘΑ ΣΤΗ ∆ΙΑΣΦΑΛΙΣΗ ΤΗΣ ΟΡΘΗΣ ΛΕΙΤΟΥΡΓΙΑΣ.**

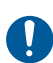

Εάν ενεργοποιηθεί ο συναγερμός χαμηλής μπαταρίας, συνδέστε αμέσως το σύστημα στην τροφοδοσία ρεύματος AC (κεντρικό δίκτυο).

**ΣΗΜΕΙΩΣΗ:** Εάν για την αντικατάσταση της μπαταρίας χρησιμοποιηθούν ανταλλακτικά εξαρτήματα που δεν είναι εγκεκριμένα από την ICU Medical, η εγγύηση του εγχυτή Plum 360 ακυρώνεται.

Για το σύστημα μπαταρίας απαιτείται ετήσια προληπτική συντήρηση. Βλ. *Εγχειρίδιο σέρβις εγχυτή Plum 360* για οδηγίες. Επιπλέον, ισχύουν συγκεκριμένες συνθήκες φύλαξης για την μπαταρία (βλ. σημειώσεις από τη [σελίδα](#page-227-0) 11-4). ∆εν υπάρχουν εργασίες συντήρησης της μπαταρίας που πρέπει να πραγματοποιούνται από τον κλινικό ιατρό.

Ο εγχυτής Plum 360 τροφοδοτείται από μπαταρία για εφεδρική λειτουργία έκτακτης ανάγκης και προσωρινή φορητότητα. Ο συνήθης χρόνος λειτουργίας μπαταρίας με νέα και πλήρως φορτισμένη μπαταρία είναι 7 ώρες κατά την έγχυση στα 25 ml/h και 4 ώρες στα 999 ml/h.

Η μπαταρία φορτίζεται όταν είναι συνδεδεμένη στην τροφοδοσία ρεύματος AC (κεντρικό δίκτυο). Εάν ο εγχυτής είναι απενεργοποιημένος, η επαναφόρτιση διαρκεί περίπου οκτώ ώρες. Η επαναφόρτιση διαρκεί περισσότερο, εάν ο εγχυτής είναι ενεργοποιημένος.

Για να διατηρήσετε ένα μέγιστο επίπεδο φόρτισης της μπαταρίας και να παρατείνετε τη διάρκεια ζωής της, συνδέετε τον εγχυτή στην τροφοδοσία ρεύματος AC (κεντρικό δίκτυο), όποτε αυτό είναι εφικτό. Συνδέστε τον εγχυτή στην τροφοδοσία ρεύματος AC (κεντρικό δίκτυο) για συνεχή φόρτιση της μπαταρίας, για χρήση σε περιπτώσεις έκτακτης ανάγκης.

# **Φύλαξη**

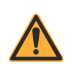

**ΠΡΟΕΙ∆ΟΠΟΙΗΣΗ ΣΥΝ∆ΕΣΤΕ ΤΟ ΚΑΛΩ∆ΙΟ ΡΕΥΜΑΤΟΣ AC (ΚΕΝΤΡΙΚΟ ∆ΙΚΤΥΟ) ΣΕ ΥΠΟ∆ΟΧΗ ΜΕ ΚΑΤΑΛΛΗΛΗ ΓΕΙΩΣΗ.**

**ΠΡΟΕΙ∆ΟΠΟΙΗΣΗ ΓΙΑ ΤΗΝ ΑΠΟΦΥΓΗ ∆ΙΑΡΡΟΗΣ ΑΠΟ ΤΗΝ ΜΠΑΤΑΡΙΑ, ΑΦΑΙΡΕΣΤΕ ΤΗΝ ΜΠΑΤΑΡΙΑ ΠΡΙΝ ΑΠΟ ΤΗ ΦΥΛΑΞΗ ΤΟΥ ΕΓΧΥΤΗ ΓΙΑ ΠΑΡΑΤΕΤΑΜΕΝΟ ΧΡΟΝΙΚΟ ∆ΙΑΣΤΗΜΑ.**

Φυλάσσετε τον εγχυτή συνδεδεμένο στην τροφοδοσία ρεύματος AC (κεντρικό δίκτυο) και απενεργοποιημένο με χρήση του πλήκτρου [ΕΝ/ΑΠ].

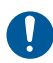

Κατά τη χρήση του εγχυτή, βεβαιωθείτε ότι δεν παρεμποδίζεται η πρόσβαση στο βύσμα (κεντρικής) τροφοδοσίας ρεύματος, ώστε να είναι δυνατή η αποσύνδεση του βύσματος από την κεντρική τροφοδοσία ρεύματος σε περίπτωση έκτακτης ανάγκης.

Για τις συνθήκες φύλαξης, συμπεριλαμβανομένων των συνθηκών παρατεταμένης φύλαξης που μπορεί να επηρεάσουν τη διάρκεια ζωής της μπαταρίας, βλ. σημειώσεις από τη [σελίδα](#page-227-0) 11-4.

# **Σέρβις**

Ο εγχυτής δεν διαθέτει εξαρτήματα με δυνατότητα σέρβις από τον χρήστη. Επιπλέον:

- **•** Η εκτέλεση εργασιών σέρβις και προσαρμογών πρέπει να διεξάγεται μόνο από προσωπικό της ICU Medical ή από καταρτισμένους και εξουσιοδοτημένους αντιπροσώπους σέρβις. Η ICU Medical παρέχει εκπαίδευση σχετικά με το σέρβις. Επικοινωνήστε με τον αντιπρόσωπο της ICU Medical.
- **•** Η αντικατάσταση των ασφαλειών, του καλωδίου τροφοδοσίας και άλλων εξαρτημάτων πρέπει να πραγματοποιείται μόνο από προσωπικό της ICU Medical ή από καταρτισμένους και εξουσιοδοτημένους αντιπροσώπους σέρβις. Για τις διαδικασίες επισκευής και αντικατάστασης βλ. *Εγχειρίδιο σέρβις εγχυτή Plum 360*.
- **•** Για τους καταρτισμένους και εξουσιοδοτημένους αντιπροσώπους σέρβις διατίθενται διαγράμματα κυκλωμάτων και κατάλογοι εξαρτημάτων επισκευής. Για περισσότερες πληροφορίες, βλ. *Εγχειρίδιο σέρβις εγχυτή Plum 360*.
- **•** Για περισσότερες πληροφορίες σχετικά με την αφαίρεση και τη φύλαξη μπαταριών, καταλόγους εξαρτημάτων, περιγραφές, οδηγίες βαθμονόμησης και αντικατάστασης των ασφαλειών βλ. *Εγχειρίδιο σέρβις εγχυτή Plum 360*.
- **•** Ο εγχυτής Plum 360 μπορεί να αποσυνδεθεί από την κεντρική τροφοδοσία ρεύματος με αποσύνδεση του καλωδίου τροφοδοσίας από την επιτοίχια πρίζα.

# Ενότητα 11 Προδιαγραφές

## **Φυσικές**

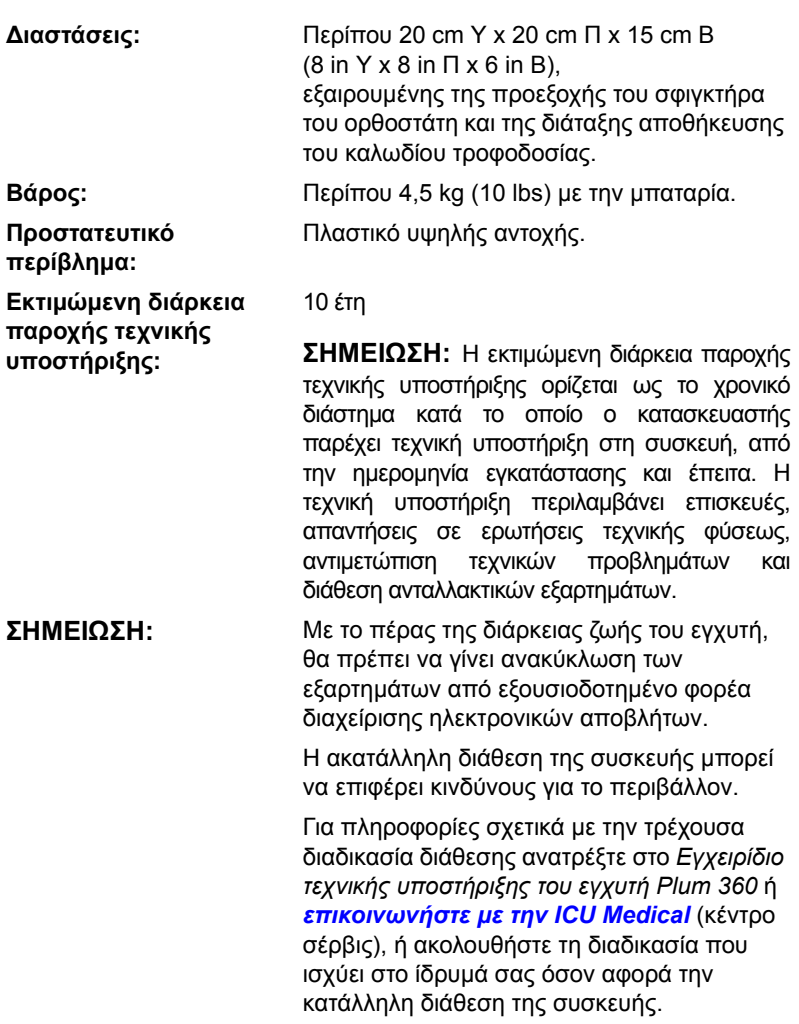

## **Ηλεκτρικές**

#### **ΠΡΟΕΙ∆ΟΠΟΙΗΣΗ ΜΕ ΤΟ ΠΕΡΑΣ ΤΗΣ ∆ΙΑΡΚΕΙΑΣ ΖΩΗΣ ΤΗΣ ΜΠΑΤΑΡΙΑΣ, ΑΠΟΡΡΙΨΤΕ ΤΗΝ ΜΠΑΤΑΡΙΑ ΠΑΡΑ∆Ι∆ΟΝΤΑΣ ΤΗΝ ΣΕ ΕΞΟΥΣΙΟ∆ΟΤΗΜΕΝΟ ΦΟΡΕΑ ΑΝΑΚΥΚΛΩΣΗΣ ΜΠΑΤΑΡΙΩΝ ΜΟΛΥΒ∆ΟΥ-ΟΞΕΟΣ.**

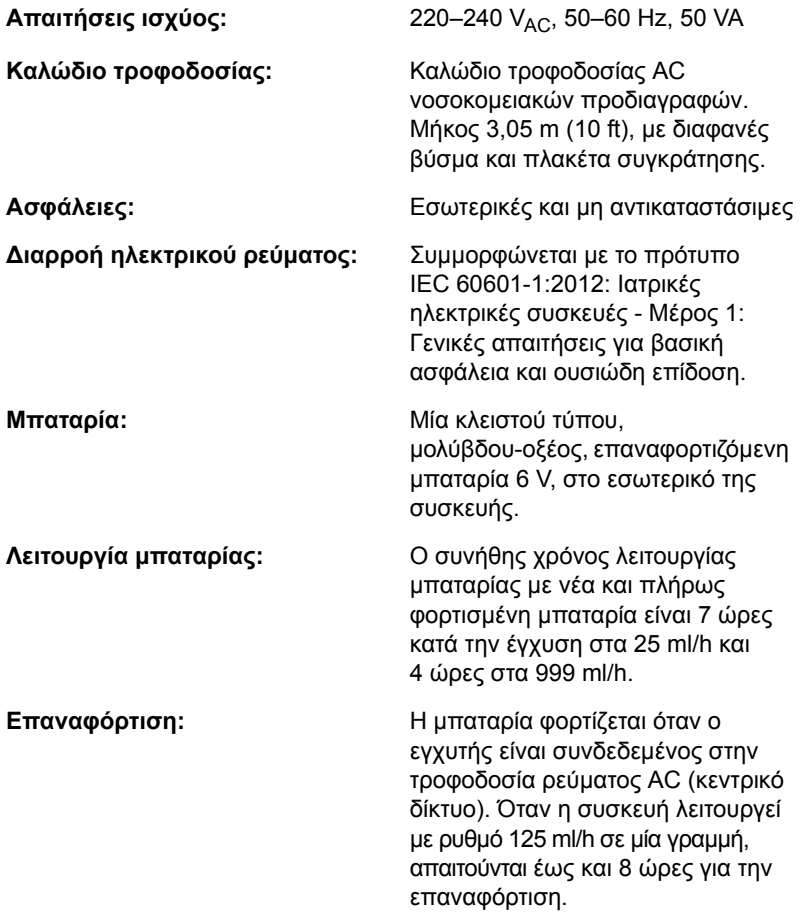

#### **∆ιασύνδεση συστήματος κλήσης νοσηλευτή:** Η ενεργή κατάσταση της διασύνδεσης συστήματος κλήσης νοσηλευτή είναι εργοστασιακά ρυθμισμένη ως Κανονικά Ανοικτή (Normally Open, NO) Για τροποποίηση της ρύθμισης από Κανονικά Ανοικτή (Normally Open, NO) σε Κανονικά Κλειστή (Normally Closed, NC), επικοινωνήστε με το τμήμα σέρβις. **Κλήση νοσηλευτή Όρια απόδοσης κυκλώματος:** Τάση: 30 VDC Μέγιστο ρεύμα: 1 Amp **Περιβάλλον:**

- 
- Θερμοκρασία αποθήκευσης: -20°C έως 40°C (-5°F έως 104°F)
- 
- 

• Θερμοκρασία λειτουργίας: 5°C έως 40 °C (41°F έως 104 °F) Βλ. Σημειώσεις 1 και 2.

Βλ. Σημειώσεις 2 και 3.

• Ατμοσφαιρική πίεση: 0 έως 3.000 m (0 έως 10.000 πόδια) ή ισοδύναμη πίεση

• Σχετική υγρασία: 10% έως 90% (μέγιστο σημείο δρόσου στους 30°C)

Βλ. Σημείωση 4

#### **ΣΗΜΕΙΩΣΕΙΣ:**

- <span id="page-227-0"></span>**1.** Οι μπαταρίες λειτουργούν βάσει ηλεκτροχημικής αντίδρασης, η οποία μετατρέπει τη χημική ενέργεια σε ηλεκτρική. Η ηλεκτροχημική αντίδραση ελαττώνεται με τη μείωση της θερμοκρασίας. Κατά συνέπεια, η διαθέσιμη χωρητικότητα ελαττώνεται σημαντικά σε χαμηλές θερμοκρασίες της τάξης των -15°C.
- **2.** Η διάρκεια ζωής της μπαταρίας σε κύκλους (αριθμός κύκλων) εξαρτάται από το βάθος εκφόρτισης κάθε κύκλου. Όσο μεγαλύτερο είναι το βάθος της εκφόρτισης, τόσο μικρότερη είναι η διάρκεια ζωής σε κύκλους (μικρότερος αριθμός κύκλων), με παροχή ίσου ρεύματος εκφόρτισης. Η διάρκεια ζωής της μπαταρίας σε κύκλους (αριθμός κύκλων) εξαρτάται επίσης από παράγοντες όπως η θερμοκρασία περιβάλλοντος και το χρονικό διάστημα που μεσολαβεί μεταξύ φόρτισης και εκφόρτισης. Η αναμενόμενη διάρκεια ζωής της μπαταρίας μειώνεται κατά το ήμισυ με κάθε αύξηση της θερμοκρασίας κατά 10°C. Ειδικότερα, η διάρκεια ζωής της μπαταρίας παρουσιάζει μείωση όταν η θερμοκρασία προσεγγίζει τους 40°C περίπου. Συνεπώς, θα πρέπει να δίνεται ιδιαίτερη προσοχή ώστε να μη γίνεται χρήση και αποθήκευση της μπαταρίας σε υψηλές θερμοκρασίες. Μια μπαταρία που έχει υποστεί μόνιμη φθορά δεν μπορεί να επαναφορτιστεί στην πλήρη χωρητικότητά της.
- **3.** Το εύρος θερμοκρασίας περιβάλλοντος για αποθήκευση θα πρέπει να κυμαίνεται από -15°C έως 40°C. Το εύρος θερμοκρασίας από -20°C έως 60°C είναι επιτρεπτό, εφόσον πρόκειται για αποθήκευση μικρής χρονικής διάρκειας (έως 2 εβδομάδες). Για αποθήκευση μεγάλης χρονικής διάρκειας (έως και 12 μήνες), το βέλτιστο εύρος θερμοκρασίας κυμαίνεται από -15°C έως 25°C. Σε περίπτωση που η αποθήκευση της μπαταρίας για διάστημα 3 μηνών ή μεγαλύτερο είναι αναπόφευκτη, επαναφορτίζετε ανά διαστήματα, όπως συνιστάται στον παρακάτω πίνακα, με βάση τη θερμοκρασία περιβάλλοντος. Αποφεύγετε να αποθηκεύετε την μπαταρία για διάστημα μεγαλύτερο των 12 μηνών, μέσα στον εγχυτή ή στην αποθήκη ανταλλακτικών.

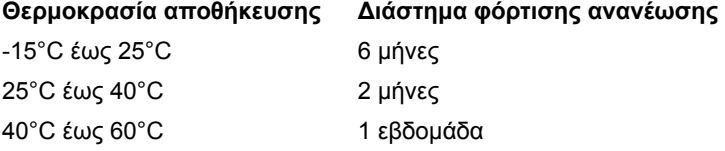

Μην αποθηκεύετε τη συσκευή σε θερμοκρασία άνω των 40°C για διάστημα μεγαλύτερο από 2 εβδομάδες.

Εάν δεν έχει τηρηθεί ή δεν μπορεί να τηρηθεί κάποια από τις παραπάνω συνθήκες κατά την αποθήκευση, αντικαταστήστε την μπαταρία πριν χρησιμοποιήσετε τη συσκευή.

**4.** Η βέλτιστη σχετική υγρασία για την αποθήκευση ή τη λειτουργία κυμαίνεται από 25% έως 85%. Επιτρέπεται η λειτουργία ή αποθήκευση σε σχετική υγρασία από 10% έως 90%, εφόσον πρόκειται για μικρά χρονικά διαστήματα (έως 2 εβδομάδες).

## **Σύστημα συνδεσιμότητας**

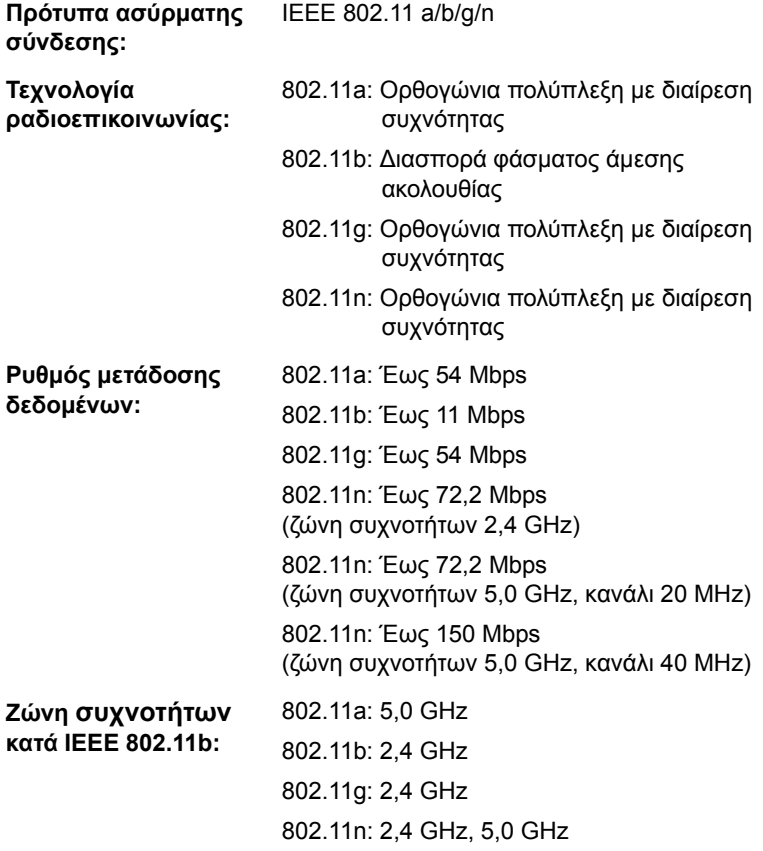

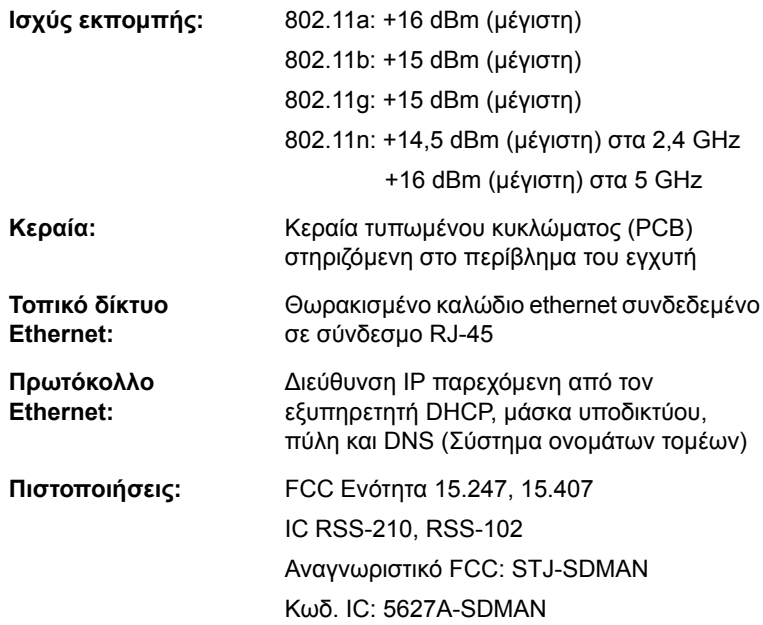

## **Εύρος VTBI**

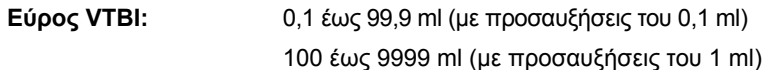

### **Εύρος ρυθμού χορήγησης και διάρκεια**

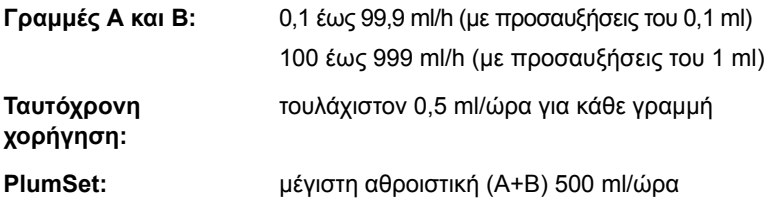

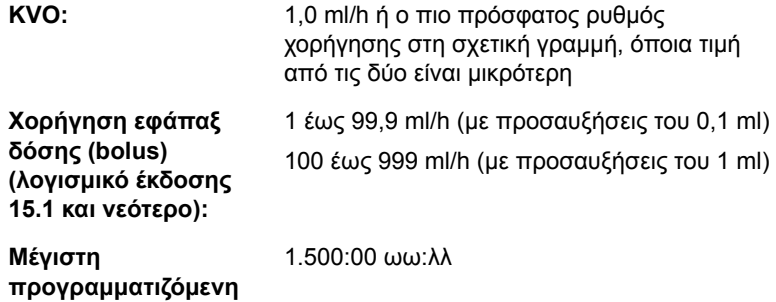

## **Συναγερμός ανίχνευσης φυσαλίδων αέρα στη γραμμή χορήγησης**

**διάρκεια:**

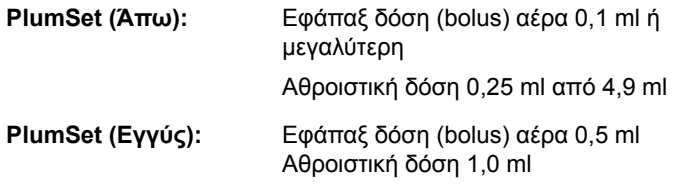

## **Συναγερμός και όρια απόφραξης**

Η θερμοκρασία και το μήκος του σετ χορήγησης επηρεάζουν το μέγιστο χρόνο ανίχνευσης απόφραξης.

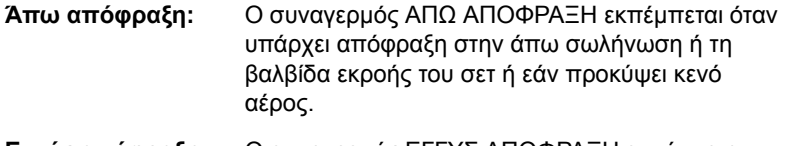

**Εγγύς απόφραξη:** Ο συναγερμός ΕΓΓΥΣ ΑΠΟΦΡΑΞΗ εκπέμπεται όταν υπάρχει απόφραξη ή συμπίεση στην εγγύς ως προς την κασέτα σωλήνωση.

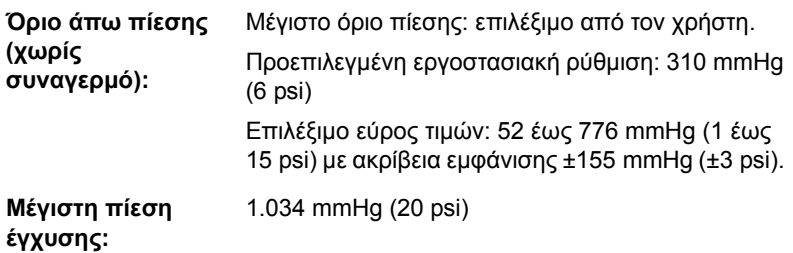

## **Χρόνος ανίχνευσης αποφράξεων στο κατάντη τμήμα**

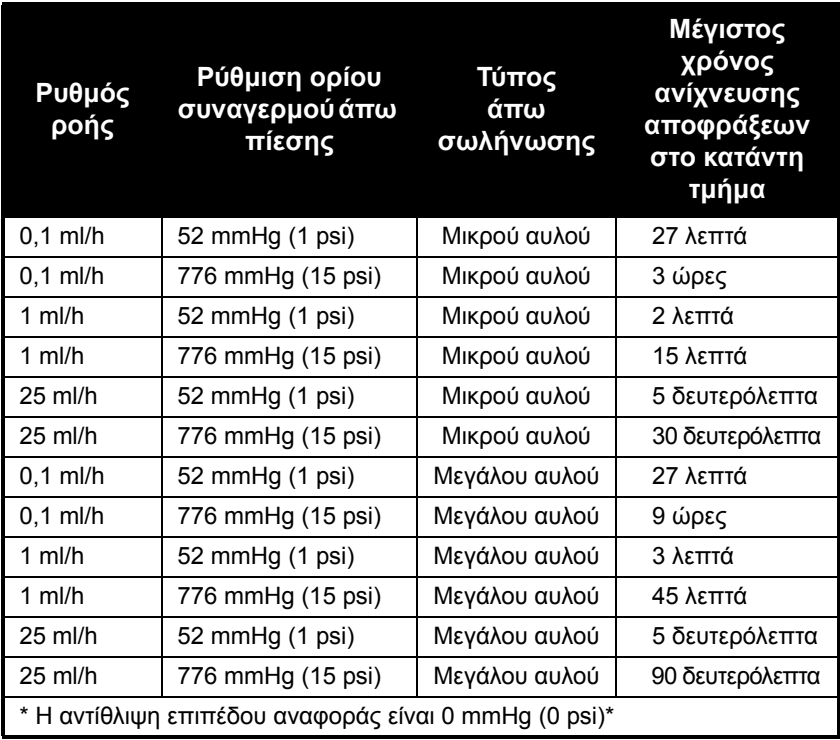

## **Μέγιστος όγκος μη προβλεπόμενης εφάπαξ δόσης (bolus) που απελευθερώνεται μετά την αποκατάσταση μιας άπω απόφραξης**

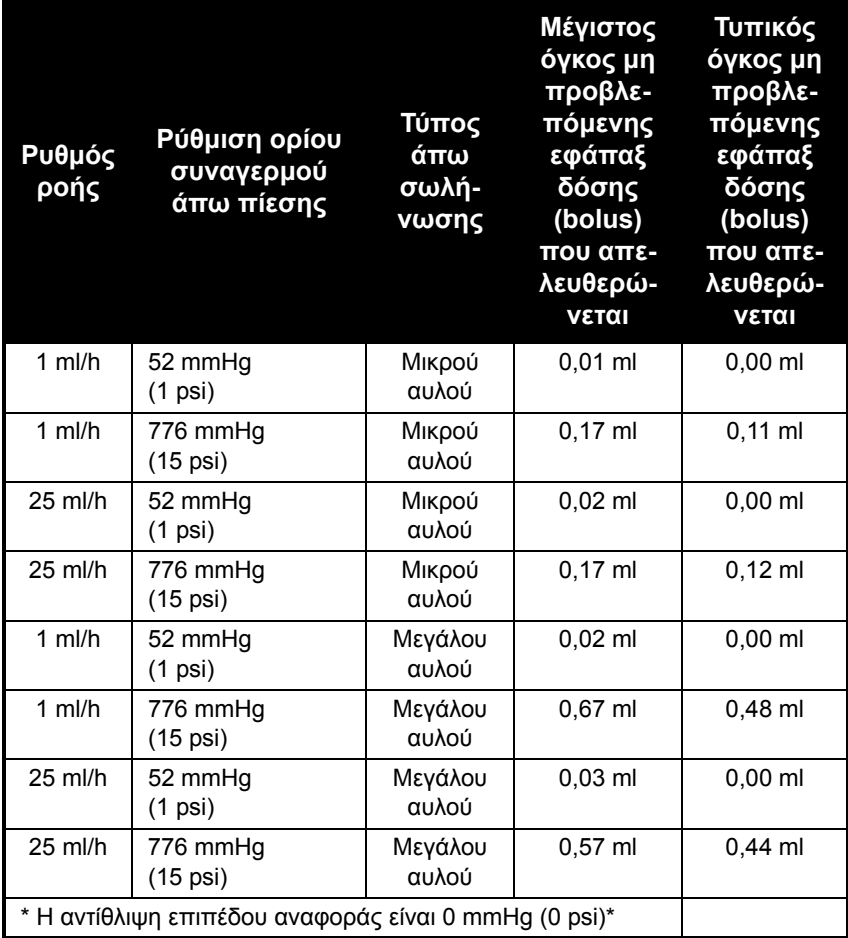

# **Ακρίβεια χορήγησης**

Αυτός ο πίνακας ορίζει τις τυπικές συνθήκες ακρίβειας χορήγησης.

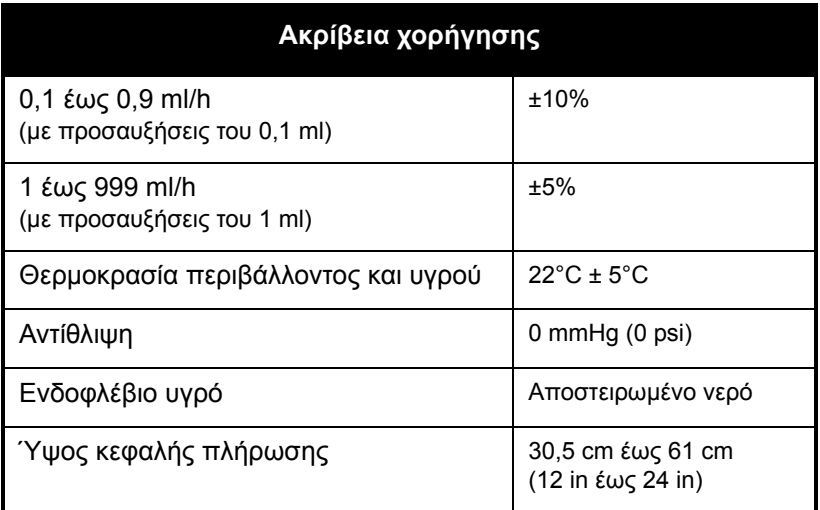

**ΠΡΟΕΙ∆ΟΠΟΙΗΣΗ Η ΑΚΡΙΒΕΙΑ ΧΟΡΗΓΗΣΗΣ ΕΙΝΑΙ ΠΙΘΑΝΟ ΝΑ ΕΠΗΡΕΑΣΤΕΙ ΑΠΟ ∆ΙΑΦΟΡΕΣ ΣΥΝΘΗΚΕΣ ΧΡΗΣΗΣ, ΟΠΩΣ ΑΥΞΗΜΕΝΟ ΥΨΟΣ ΕΓΧΥΤΗ, ΦΛΕΒΙΚΗ ΥΠΕΡΤΑΣΗ, ΠΑΡΟΥΣΙΑ ΑΕΡΑ ΣΤΗΝ ΑΕΡΟΠΑΓΙ∆Α ΤΗΣ ΚΑΣΕΤΑΣ, ΙΞΩ∆ΕΣ ΚΑΙ ΘΕΡΜΟΚΡΑΣΙΑ ΤΟΥ ΕΝ∆ΟΦΛΕΒΙΟΥ ∆ΙΑΛΥΜΑΤΟΣ.**

Η δοκιμή της ακρίβειας χορήγησης πραγματοποιήθηκε σύμφωνα με το πρότυπο IEC 60601-2-24:2012. Οι δοκιμές πραγματοποιήθηκαν με χρήση του σετ χορήγησης με αριθμούς καταλόγου 12538, 14009, 14022 και 14246.

Για τα δεδομένα και τον τρόπο με τον οποίο ορισμένοι παράγοντες επηρεάζουν την ακρίβεια χορήγησης βλ. *[Καμπύλες](#page-235-0) τύπου [τρομπέτας](#page-235-0) στη σελίδα 11-12*.

### **Ακρίβεια χορήγησης εφάπαξ δόσης (bolus)**

**ΣΗΜΕΙΩΣΗ:** Η λειτουργία εφάπαξ δόσης (bolus) διατίθεται σε λογισμικό έκδοσης 15.1 και μεταγενέστερης.

Η δοκιμή της ακρίβειας χορήγησης εφάπαξ δόσης (bolus) πραγματοποιήθηκε σύμφωνα με το πρότυπο IEC 60601-2-24:2012. Για λεπτομερείς πληροφορίες ανατρέξτε στο συγκεκριμένο πρότυπο.

Τα δεδομένα για την ακρίβεια της χορήγησης εφάπαξ δόσης (bolus) προέκυψαν με τη χρήση ενός αντιπροσωπευτικού δείγματος από τα σετ χορήγησης της σειράς PlumSet. Οι δοκιμές πραγματοποιήθηκαν με χρήση του σετ χορήγησης με αριθμό καταλόγου 14251.

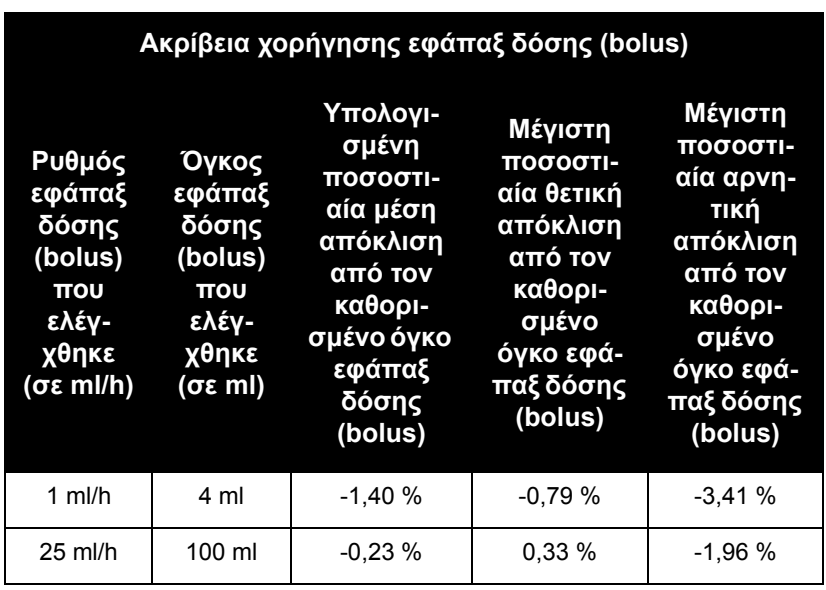

### **Επιδράσεις υγρών εντερικής χορήγησης και υγρών υψηλού ιξώδους**

Τα όρια της ακρίβειας χορήγησης του συστήματος για υγρά εντερικής χορήγησης και υγρά υψηλού ιξώδους μπορεί να υποβαθμιστούν έως κατά 5%. Η ακρίβεια χορήγησης του συστήματος για υγρά εντερικής χορήγησης ορίζεται μόνο για ρυθμούς της τάξης του 1 έως 200 ml/h, χωρίς αέρα στο διάλυμα και με χρήση ενός σετ εντερικής χορήγησης ICU Medical Plum.

# <span id="page-235-0"></span>**Καμπύλες τύπου τρομπέτας**

Τα γραφήματα καμπύλης τρομπέτας που παρατίθενται μετά το παράδειγμα παρουσιάζουν την αντιπροσωπευτική ποσοστιαία απόκλιση του μέγιστου και ελάχιστου ρυθμού ροής σε συνάρτηση με το χρόνο. Οι πληροφορίες αυτές συγκεντρώθηκαν σύμφωνα με το πρότυπο IEC 60601-2-24:2012. Για λεπτομερείς πληροφορίες ανατρέξτε στο συγκεκριμένο πρότυπο.

Πώς να διαβάσετε ένα γράφημα καμπύλης τρομπέτας (Ανατρέξτε στο παράδειγμα στη επόμενη σελίδα): Τα γραφήματα που παρατίθενται μετά το Παράδειγμα αποτυπώνουν τους ρυθμούς ροής ανά διαστήματα των 30 δευτερολέπτων για τις δύο πρώτες ώρες και για την 96η ώρα της χορήγησης. Το γράφημα αποτυπώνει το μέσο σφάλμα ρυθμού χορήγησης για τη 2η και την 96η ώρα της χορήγησης με τη μορφή ευθείας γραμμής. Το γράφημα παρουσιάζει επίσης το μέγιστο και ελάχιστο μέσο σφάλμα ρυθμού χορήγησης για αυτό το διάστημα, το οποίο αποτυπώνεται με μεσοτίμηση των σφαλμάτων χορήγησης που καταγράφονται ανά διαστήματα των 2, 5, 11, 19 και 31 λεπτών («Καμπύλη τύπου τρομπέτας»).

Τα δεδομένα της καμπύλης τύπου τρομπέτας προέκυψαν με τη χρήση ενός αντιπροσωπευτικού δείγματος από τα σετ χορήγησης της σειράς PlumSet. Οι δοκιμές πραγματοποιήθηκαν με χρήση του σετ χορήγησης με αριθμούς καταλόγου 12538, 14009, 14022 και 14246.

Επισημαίνεται ότι σε εξαιρετικά χαμηλούς ρυθμούς ροής (δηλ. 0,1–0,3 ml/h) και σε μη τυπικές αρνητικές τιμές αντίθλιψης (-52 mmHg ή -1 psi), το ποσοστό του σφάλματος ακρίβειας μπορεί να είναι έως ±25%.

**Επίδραση αντίθλιψης –** Σε ρυθμό ροής 25 ml/h, οι τιμές αντίθλιψης +/- 103 mmHg (2 psi) στην άπω γραμμή δεν επηρεάζουν την ακρίβεια χορήγησης του συστήματος.

**Επίδραση κεφαλής πλήρωσης –** Σε ρυθμό ροής 25 ml/h, μεταβολές της κεφαλής πλήρωσης -38 και +89 cm (-15 και +35 in) νερού (όπως το ύψος του δοχείου) δεν επηρεάζουν την ακρίβεια χορήγησης του συστήματος.

**Επίδραση ταυτόχρονης χορήγησης –** Όταν εκτελείται χορήγηση και στις δύο γραμμές (A & B), η απόκλιση συγκέντρωσης για τον χαμηλότερο ρυθμό μπορεί να επηρεαστεί έως κατά 2,5%.

Όταν στην αεροπαγίδα της κασέτας υπάρχει όγκος αέρα μεγαλύτερος από 0,05 ml, η συνολική ακρίβεια ρυθμού ροής του συστήματος μπορεί να επηρεαστεί έως κατά 2,0%.

Όταν υπάρχουν διακυμάνσεις στο ύψος του δοχείου, η απόκλιση συγκέντρωσης για το χαμηλότερο ρυθμό μπορεί να επηρεαστεί έως κατά 4,0% για διαφορές στο ύψος του δοχείου έως 61 cm (24 ίντσες).

### **Παράδειγμα**

Στο παρακάτω παράδειγμα γραφήματος καμπύλης τρομπέτας εντοπίστε το διάστημα των 5 λεπτών (A) στον οριζόντιο άξονα και διαβάστε τα αντίστοιχα σημεία (B) και (C) στον κατακόρυφο άξονα. Οι τιμές είναι περίπου +2,8% και -0,5%.

Αυτό σημαίνει ότι με ρυθμό της τάξης των 25 ml/h η μέση μέγιστη διακύμανση του ρυθμού ροής σε οποιοδήποτε διάστημα 5 λεπτών κατά τη 2η ώρα λειτουργίας κυμάνθηκε εντός των ορίων +2,8% και -0,5% από τον ονομαστικό ρυθμό. Το μέσο σφάλμα ρυθμού χορήγησης σε ολόκληρη τη 2η ώρα ήταν +1,6% (D).

Για άλλα χρονικά διαστήματα κοιτάξτε τα άλλα σημεία στον οριζόντιο άξονα και προσδιορίστε τα αντίστοιχα όρια όπως περιγράφεται παραπάνω.

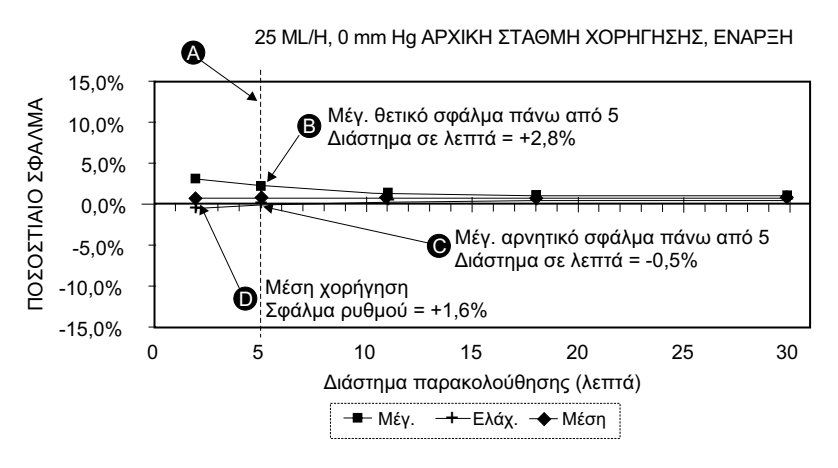

**Ένας καταρτισμένος επαγγελματίας μπορεί να χρησιμοποιήσει τα γραφήματα που προκύπτουν, προκειμένου να επιλέξει έναν εγχυτή με κατάλληλα χαρακτηριστικά εκκίνησης και ροής που να ανταποκρίνονται στην εκάστοτε κλινική εφαρμογή.**

**ΣΗΜΕΙΩΣΗ:** Για να κατανοήσετε τον τρόπο με τον οποίο μπορείτε να χρησιμοποιήσετε τις καμπύλες τύπου τρομπέτας, εξετάστε, ενδεικτικά, τη μέγιστη και ελάχιστη απόκλιση στο μέσο διάστημα των 5 λεπτών. Η άνω καμπύλη παρέχει το μέγιστο αναμενόμενο σφάλμα ρυθμού χορήγησης σε διάστημα 5 λεπτών, ενώ η κάτω καμπύλη παρέχει το ελάχιστο αναμενόμενο σφάλμα ρυθμού χορήγησης σε διάστημα 5 λεπτών. Ένα παράδειγμα αποτελεί η χορήγηση ντοπαμίνης σε δόση των 5 µgm/kg/min. Στα 5 λεπτά, το μέσο σφάλμα χορήγησης του φαρμάκου εμπίπτει στο εύρος μεταξύ +2,8% και –0,5% του αναμενόμενου ονομαστικού ρυθμού.

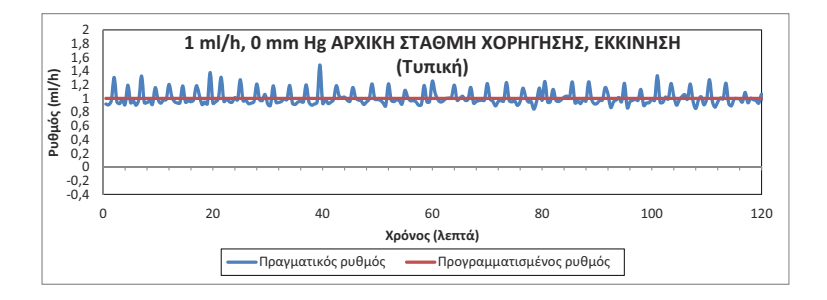

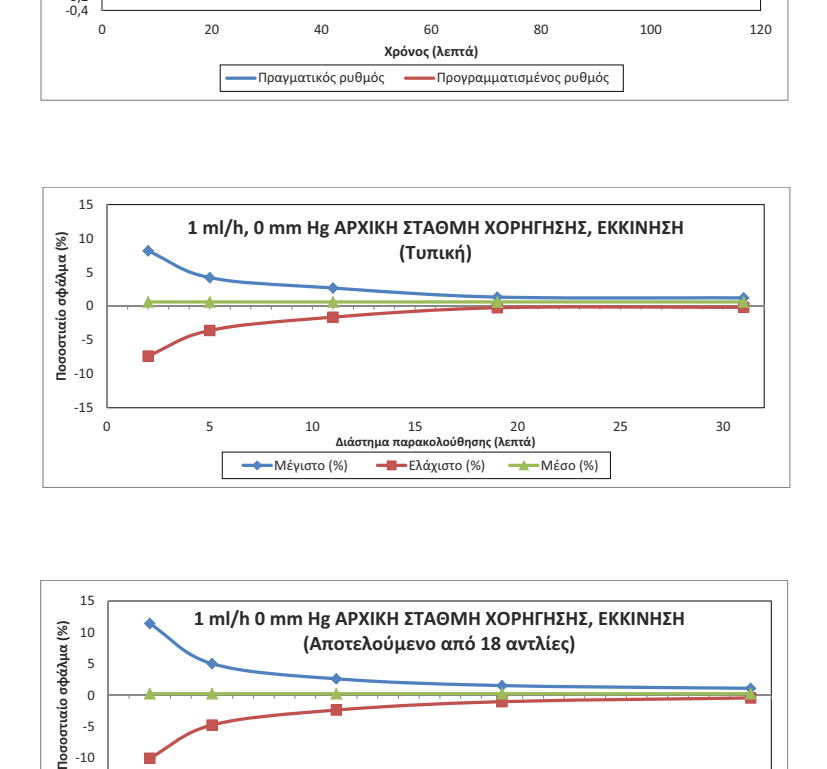

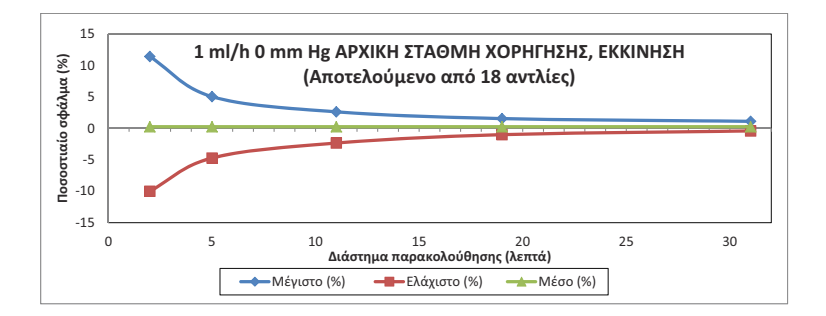

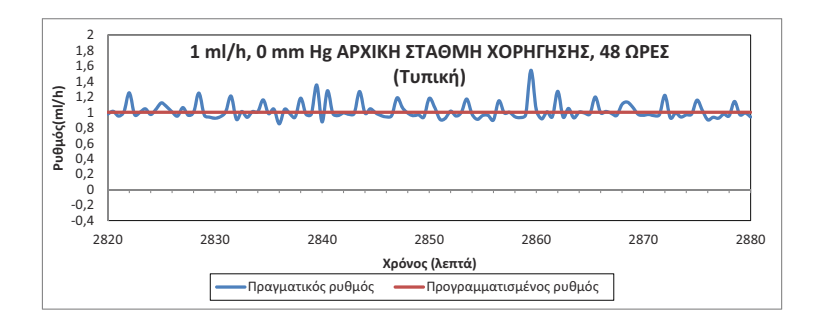

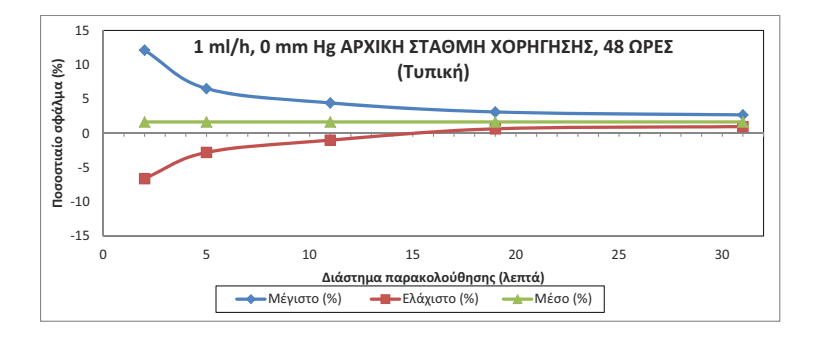

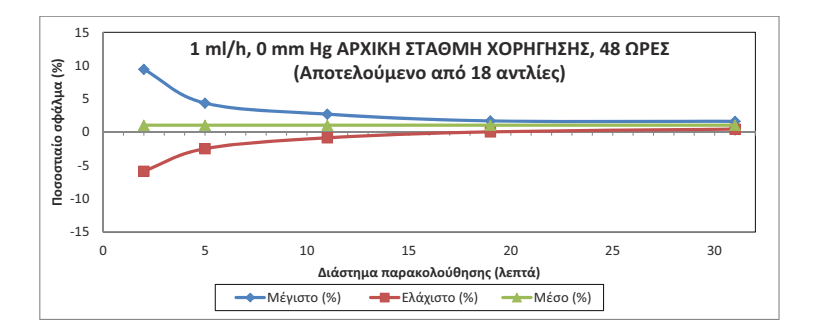

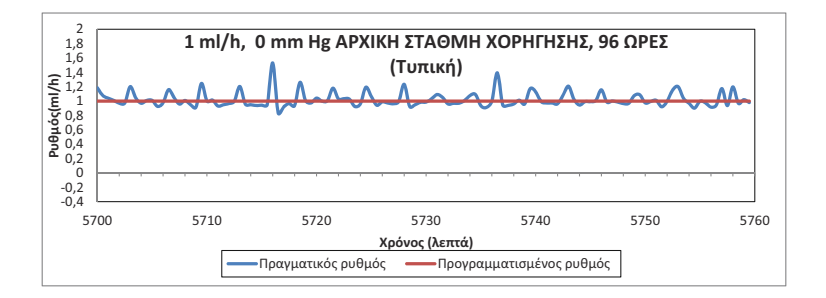

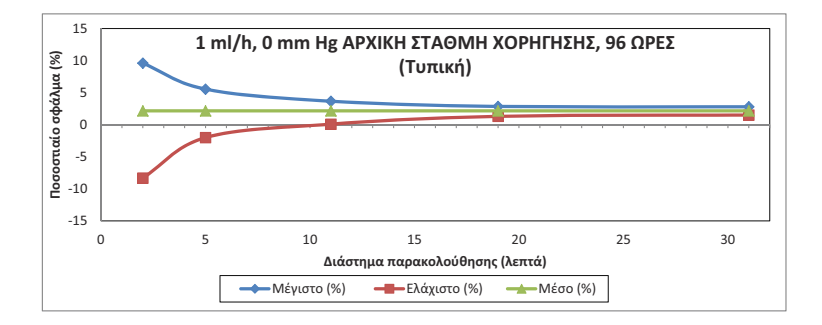

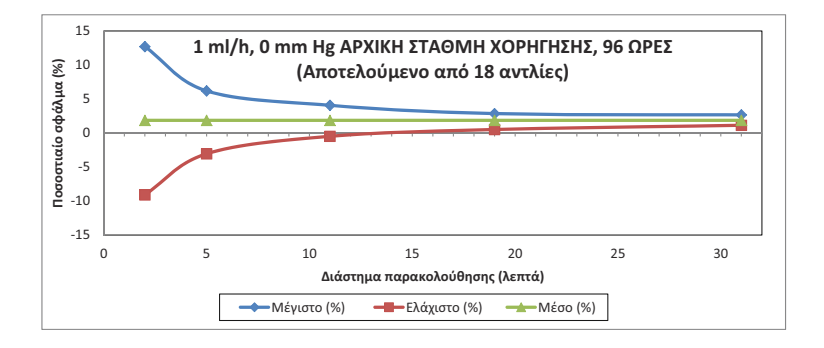

#### Σύστημα έγχυσης Plum 360

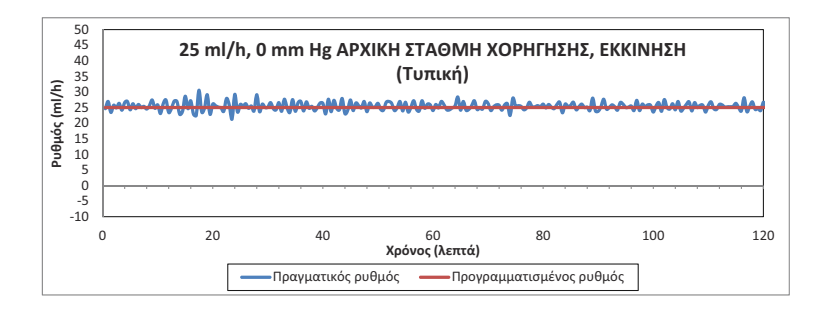

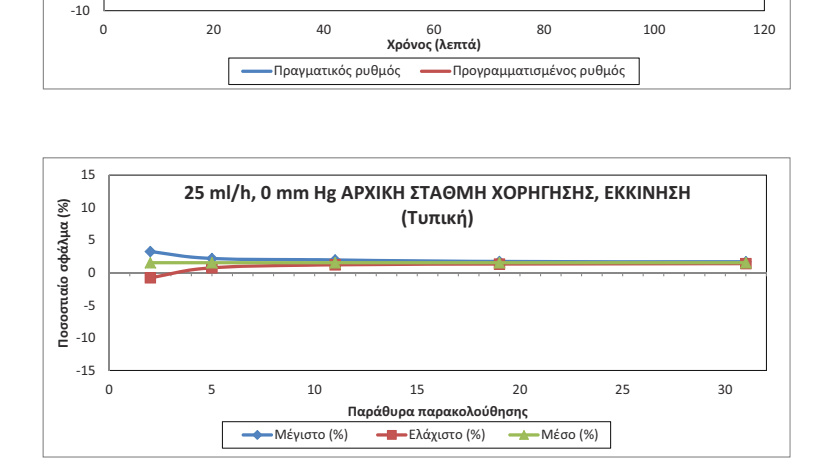

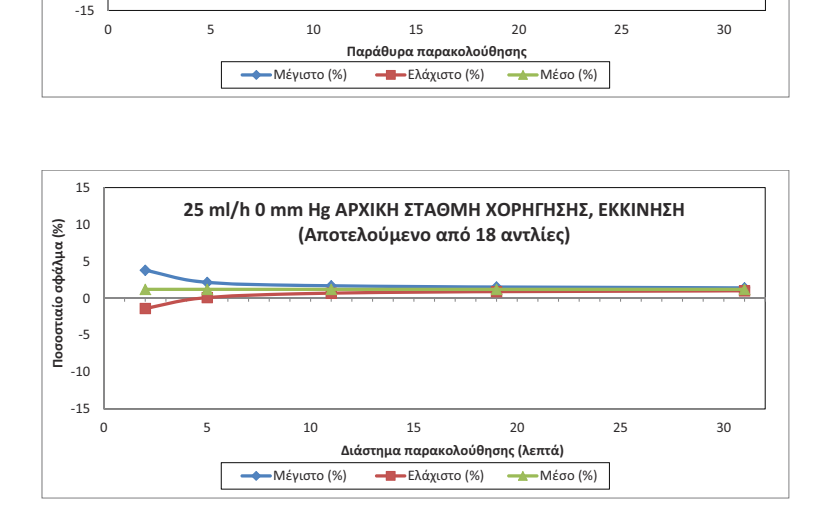

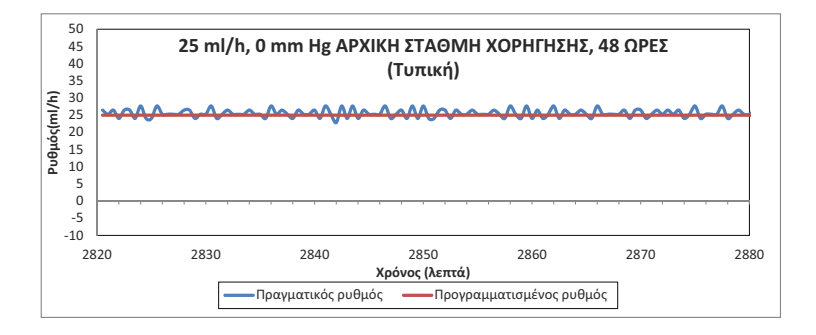

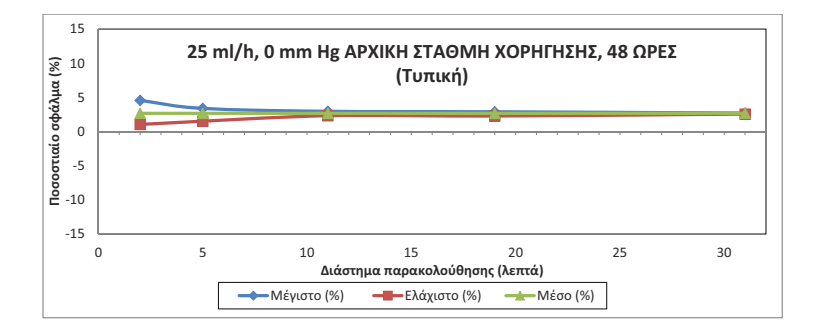

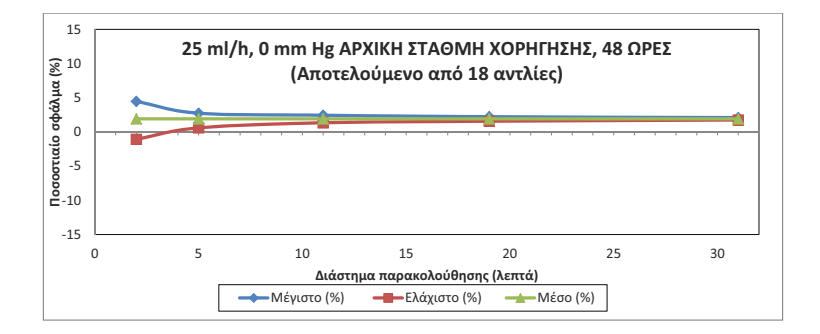

#### Σύστημα έγχυσης Plum 360

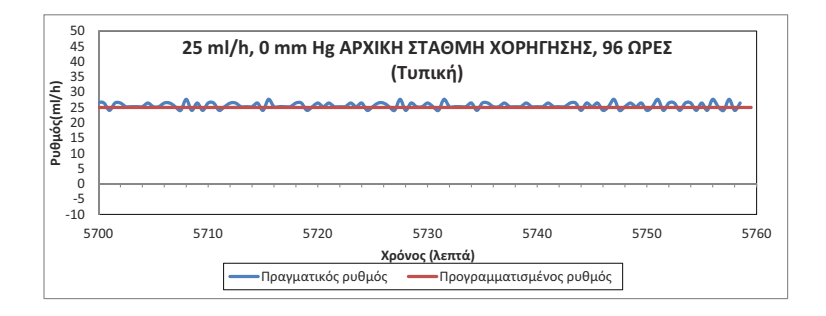

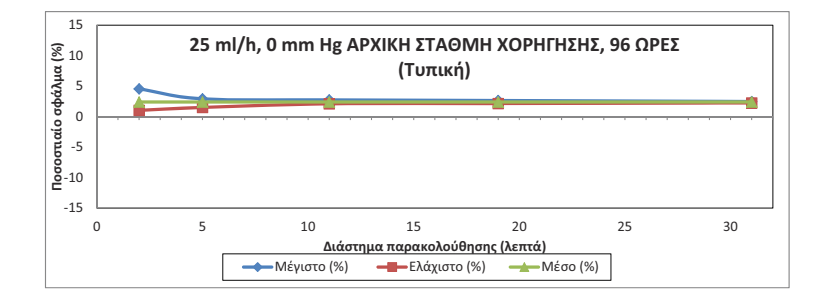

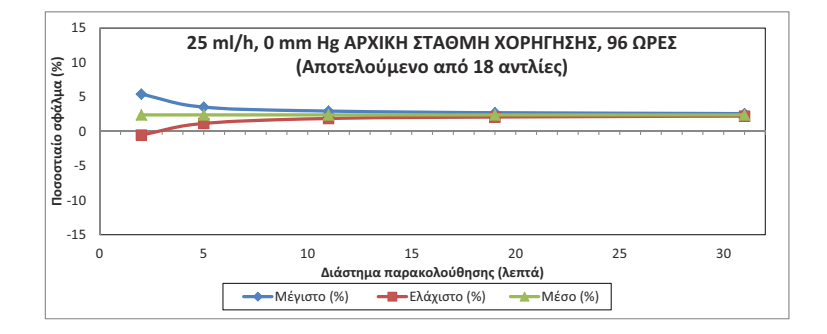

## Ενότητα 12 Αναλώσιμα και παρελκόμενα

# **Σετ χορήγησης**

Παρακάτω παρέχεται ένας αντιπροσωπευτικός κατάλογος με τα σετ χορήγησης που είναι διαθέσιμα για χρήση με τον εγχυτή Plum 360. Ορισμένα σετ χορήγησης ενδέχεται να μην είναι διαθέσιμα στην περιοχή σας. Για πληροφορίες σχετικά με πρόσθετα συμβατά σετ χορήγησης, επικοινωνήστε με τον αντιπρόσωπο πωλήσεων της περιοχής σας.

### **Σετ χορήγησης με σήμανση CE**

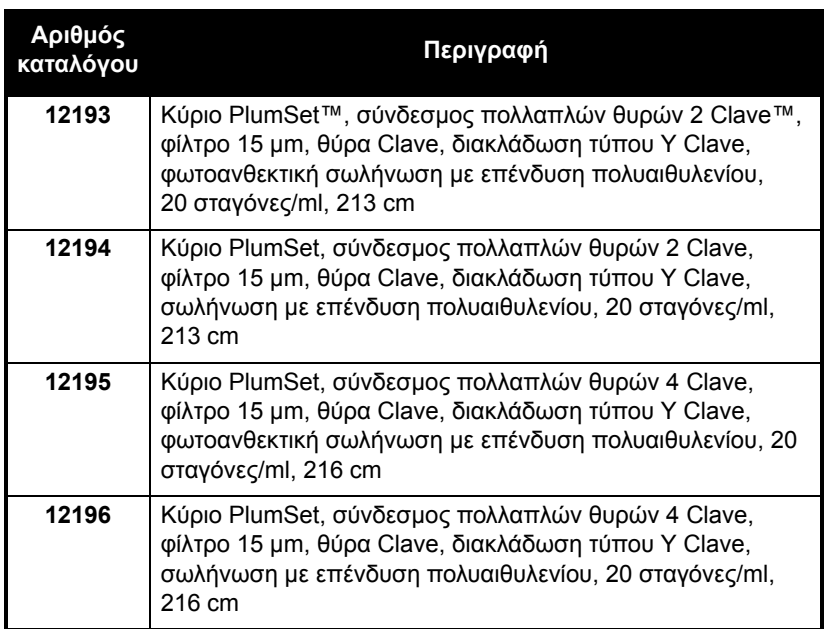

#### **Κύρια PlumSet ενδοφλέβιας χορήγησης**

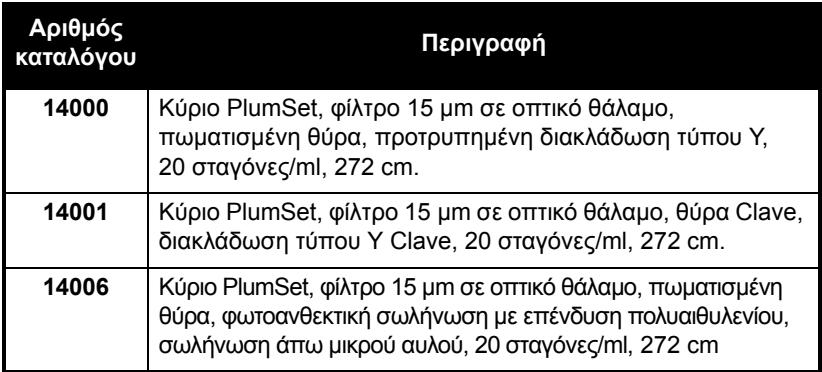

#### **Δευτερεύοντα σετ ενδοφλέβιας χορήγησης**

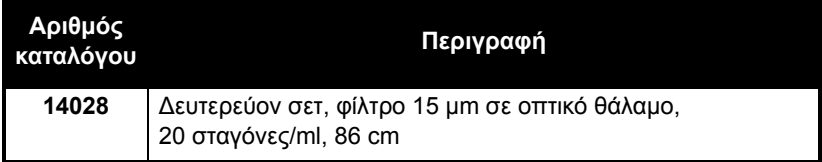

### **Προχοΐδες**

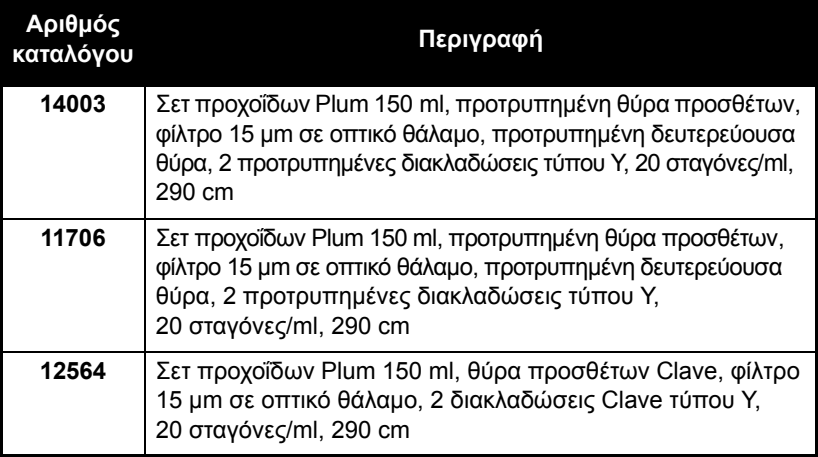

### **Σετ χορήγησης αίματος**

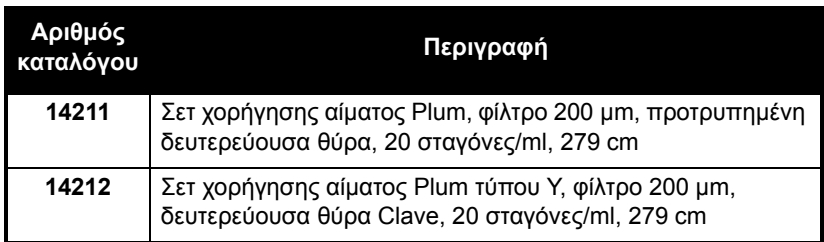

### **Σετ εντερικής χορήγησης**

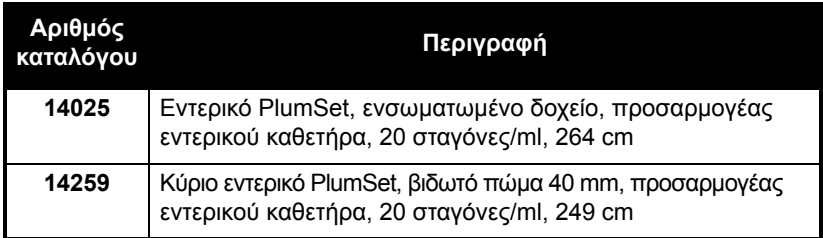

### **Σετ χορήγησης χωρίς σήμανση CE**

### **Κύρια PlumSet ενδοφλέβιας χορήγησης**

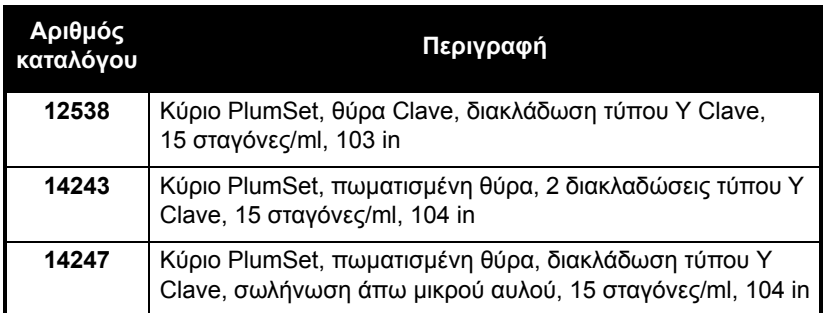

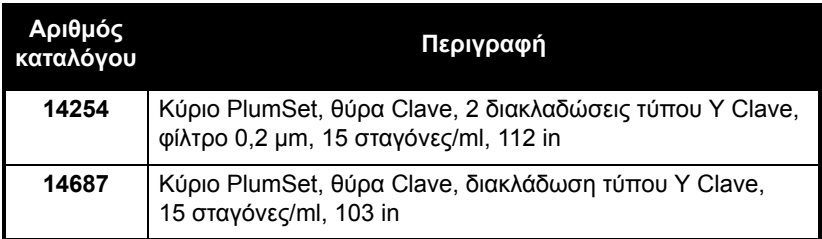

### **Δευτερεύοντα σετ ενδοφλέβιας χορήγησης**

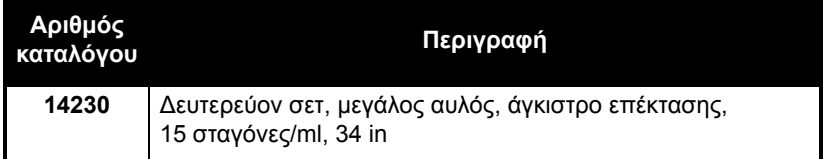

### **Προχοΐδες**

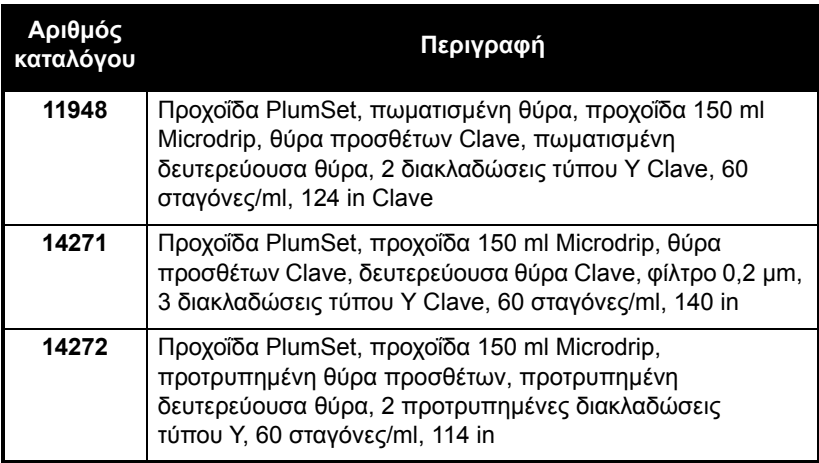

### **Σετ χορήγησης αίματος**

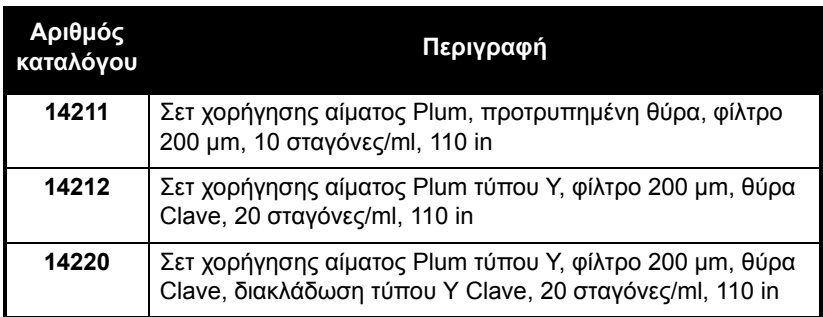

### **Σετ εντερικής χορήγησης**

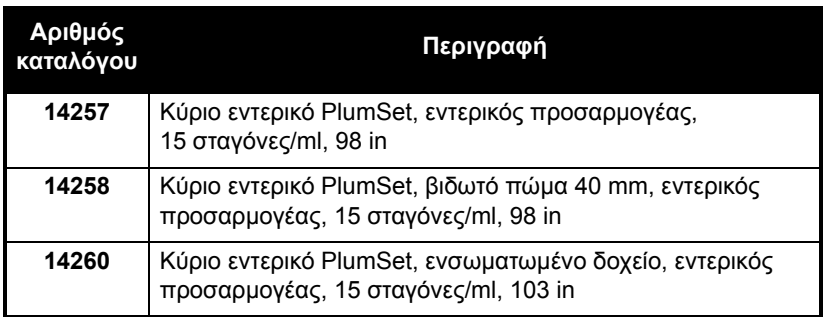

### **Για επισκληρίδιο χορήγηση**

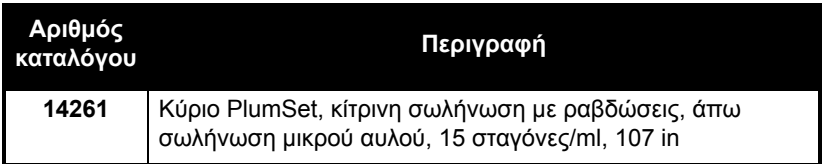

# **Υγρά χορήγησης**

Ο εγχυτής Plum 360 προορίζεται για παρεντερικές, εντερικές και επισκληρίδιες θεραπείες και για τη χορήγηση ολικού αίματος και παραγώγων αίματος.

### **Δοχεία**

Ο εγχυτής Plum 360 και τα συμβατά σετ χορήγησης υποστηρίζουν μια μεγάλη γκάμα δοχείων, όπως:

- Εύκαμπτο δοχείο παρεντερικών διαλυμάτων διπλού θαλάμου (Nutrimix™)
- Εύκαμπτα πλαστικά δοχεία παρεντερικών διαλυμάτων μεγάλου όγκου
- Γυάλινα δοχεία παρεντερικών διαλυμάτων μεγάλου όγκου
- Εύκαμπτα πλαστικά δοχεία παρεντερικών διαλυμάτων μερικής πλήρωσης, συμπεριλαμβανομένου του ADD-Vantage™
- Γυάλινα δοχεία παρεντερικών διαλυμάτων μερικής πλήρωσης
- ∆οχεία παρεντερικών διαλυμάτων μικρού όγκου
- Σύριγγες 3 ml κατ' ελάχιστο, 60 ml κατά μέγιστο (για τις σύριγγες 3 ml – 10 ml απαιτούνται προσαρμογείς σύριγγας)
- Σάκοι εντερικών διαλυμάτων ολικής πλήρωσης
- ∆οχεία εντερικών διαλυμάτων έτοιμα για ανάρτηση

# **Παρελκόμενα**

∆ιατίθενται για χρήση με τον εγχυτή Plum 360 διάφορα παρελκόμενα, τα οποία παρατίθενται στον παρακάτω πίνακα. Για ορισμένα από τα παρελκόμενα, ανατρέξτε στις επεξηγηματικές ενότητες που ακολουθούν μετά τον πίνακα.

**ΣΗΜΕΙΩΣΗ:** Επικοινωνήστε με τον αντιπρόσωπο της ICU Medical της περιοχής σας για παρελκόμενα που είναι διαθέσιμα στην περιοχή σας. ∆εν διαθέτουν όλα τα παρελκόμενα σήμανση CE.

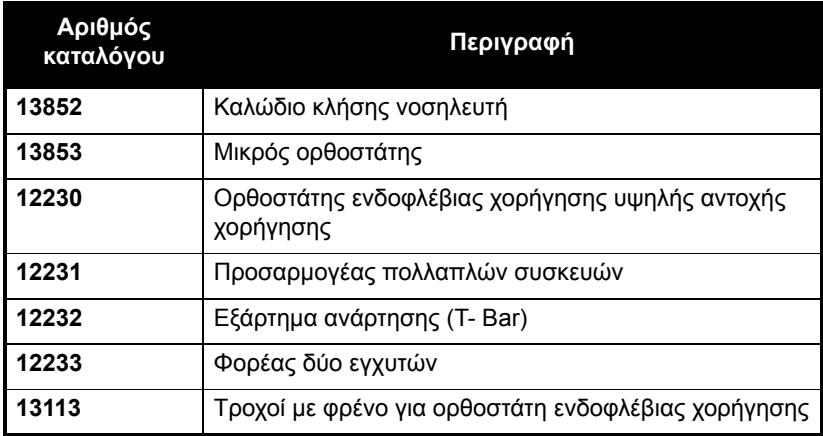

### **Φορέας δύο εγχυτών**

Ο φορέας δύο εγχυτών έχει ελεγχθεί ως προς τις απαιτήσεις ευστάθειας του προτύπου IEC 60601-1:2012 με χρήση του ορθοστάτη ενδοφλέβιας χορήγησης με τροχούς με φρένο της ICU Medical, με αριθμό καταλόγου 39001. Ο φορέας δύο εγχυτών μπορεί να χρησιμοποιηθεί εν κινήσει και σε σταθερή θέση. Ακολουθήστε τις παρακάτω οδηγίες για να διασφαλίσετε την ευστάθεια κατά τη χρήση εν κινήσει.

- **1.** Χρησιμοποιήστε έναν ορθοστάτη ενδοφλέβιας χορήγησης (τύπος έξι τροχών με έξι τροχούς με φρένο) για να στερεώσετε τον φορέα δύο εγχυτών.
- **2.** Περιστρέψτε τον τροχό του σφιγκτήρα φορέα για να ανοίξετε τον σφιγκτήρα επαρκώς, ώστε να σύρετε τον φορέα στον ορθοστάτη ενδοφλέβιας χορήγησης.
- **3.** Αποτρέψτε την κίνηση του ορθοστάτη ενδοφλέβιας χορήγησης καθώς σύρετε τον φορέα στον ορθοστάτη ενδοφλέβιας χορήγησης.
- **4.** Επιλέξτε για τον φορέα μια θέση στερέωσης που ∆ΕΝ ΥΠΕΡΒΑΙΝΕΙ το μέγιστο επιτρεπόμενο ύψος στερέωσης, όπως φαίνεται στην εικόνα.
- **5.** Σφίξτε τον σφιγκτήρα του φορέα, ώστε να εφαρμόζει σταθερά στον ορθοστάτη.
- **6.** Τραβήξτε τον φορέα προς τα κάτω. Βεβαιωθείτε ότι ο φορέας δεν σύρεται προς το κάτω μέρος του ορθοστάτη.
- **7.** Προσαρτήστε έναν εγχυτή σε κάθε βραχίονα του φορέα.
- **8.** Ελέγξτε εάν η διάταξη ορθοστάτη ενδοφλέβιας χορήγησης και φορέα είναι σταθερή και έχει σφιχτές συνδέσεις στερέωσης. **Εάν η διάταξη ∆ΕΝ ΕΙΝΑΙ ΣΤΑΘΕΡΗ, ελέγξτε το ύψος στερέωσης του φορέα δύο εγχυτών και το ύψος επέκτασης του ορθοστάτη ενδοφλέβιας χορήγησης. Προσαρμόστε αυτές τις ρυθμίσεις μέχρι να σταθεροποιηθεί η διάταξη.**
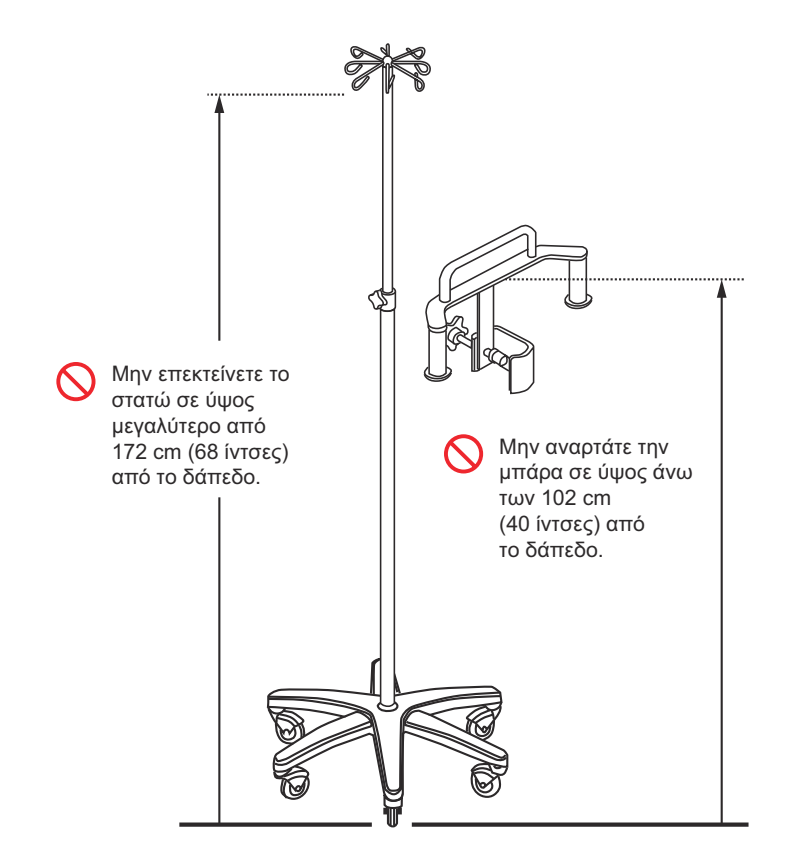

Το σύστημα φορέα δύο εγχυτών/ορθοστάτη ενδοφλέβιας χορήγησης έχει ελεγχθεί για μέγιστο φορτίο εν κινήσει 23,3 kg με χρήση 4 σάκων ενδοφλέβιας χορήγησης 1 l σε ύψος 172 cm (68 in) και με τον φορέα στερεωμένο σε ύψος 102 cm (40 in) από το δάπεδο. Οι τιμές αυτές αντιστοιχούν στις μέγιστες ρυθμίσεις που απαιτούνται ώστε το σύστημα να συμμορφώνεται με τις απαιτήσεις ευστάθειας εν κινήσει του προτύπου IEC 60601-1:2012.

### <span id="page-253-0"></span>**Προσαρμογέας πολλαπλών συσκευών**

Ο προσαρμογέας πολλαπλών συσκευών (MDA) έχει ελεγχθεί για ευστάθεια σύμφωνα με τις απαιτήσεις του προτύπου IEC 60601-1:2012 με χρήση του ορθοστάτη ενδοφλέβιας χορήγησης με τροχούς με φρένο της ICU Medical, με αριθμό καταλόγου 39001. **Ο MDA μπορεί να χρησιμοποιηθεί μόνο σε σταθερή θέση.**  Ακολουθήστε τις παρακάτω οδηγίες για να διασφαλίσετε την ευστάθεια κατά τη χρήση σε σταθερή θέση.

- **1.** Χρησιμοποιήστε έναν ορθοστάτη ενδοφλέβιας χορήγησης (τύπος έξι τροχών με έξι τροχούς με φρένο) για να στερεώσετε τον MDA (προσαρμογέας πολλαπλών συσκευών).
- **2.** Για τα επάνω και κάτω τμήματα των σφιγκτήρων του ορθοστάτη ενδοφλέβιας χορήγησης: Χαλαρώστε και αφαιρέστε τις δύο βίδες που συγκρατούν τα ημικύκλια τμήματα των σφιγκτήρων. (Κάθε κοχλίας περιλαμβάνει ροδέλα ασφάλισης. Φροντίστε να μην χαθεί η ροδέλα ασφάλισης.)
- **3.** Αποτρέψτε την κίνηση του ορθοστάτη ενδοφλέβιας χορήγησης κατά την προσάρτηση κάθε σφιγκτήρα στον άξονα του ορθοστάτη ενδοφλέβιας χορήγησης.
- **4.** Στερεώστε το παρελκόμενο όπως απεικονίζεται. Βεβαιωθείτε ότι η εσοχή της επάνω σφήνας στερέωσης ακουμπά στον δακτύλιο του σφιγκτήρα του ορθοστάτη ενδοφλέβιας χορήγησης.
- **5.** Σφίξτε τους σφιγκτήρες του MDA ώστε να εφαρμόζουν σταθερά στον ορθοστάτη.
- **6.** Τραβήξτε τον MDA προς τα κάτω. Βεβαιωθείτε ότι ο MDA δεν σύρεται προς το κάτω μέρος του ορθοστάτη.
- **7.** Προσαρτήστε εγχυτές σε κάθε βραχίονα του MDA. **Εξισορροπήστε το φορτίο των εγχυτών.** Για παράδειγμα, κατά τη στερέωση τριών εγχυτών, μην τους στερεώσετε όλους στη μία πλευρά του MDA, αλλά στερεώστε δύο εγχυτές στη μία πλευρά του MDA και τον τρίτο εγχυτή στην άλλη πλευρά του MDA.

**8.** Ελέγξτε εάν η διάταξη ορθοστάτη ενδοφλέβιας χορήγησης και MDA/εγχυτών είναι σταθερή και έχει σφιχτές συνδέσεις στερέωσης. **Εάν η διάταξη ∆ΕΝ ΕΙΝΑΙ ΣΤΑΘΕΡΗ, ελέγξτε τις θέσεις στερέωσης των εγχυτών στον MDA και ο ύψος επέκτασης του ορθοστάτη ενδοφλέβιας χορήγησης. Προσαρμόστε αυτές τις ρυθμίσεις μέχρι να σταθεροποιηθεί η διάταξη.**

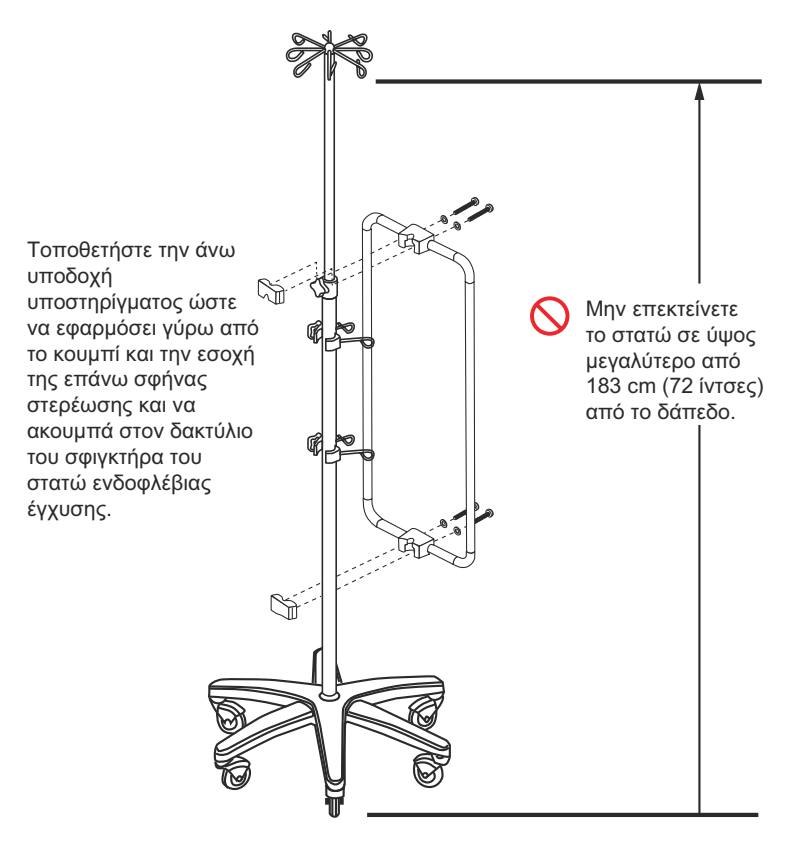

Το σύστημα MDA/ορθοστάτη ενδοφλέβιας χορήγησης έχει ελεγχθεί για μέγιστο φορτίο σε σταθερή θέση 49,5 kg με χρήση 6 εγχυτών Plum και 12 σάκων ενδοφλέβιας χορήγησης 11 σε ύψος 183 cm (72 in) από το δάπεδο. Οι τιμές αυτές αντιστοιχούν στις μέγιστες ρυθμίσεις που απαιτούνται ώστε το σύστημα να συμμορφώνεται με τις απαιτήσεις ευστάθειας σε σταθερή θέση του προτύπου IEC 60601-1:2012.

### **Ορθοστάτης ενδοφλέβιας χορήγησης**

Ένας ορθοστάτης ενδοφλέβιας χορήγησης με τροχούς με φρένο έχει ελεγχθεί για ευστάθεια σύμφωνα με τις απαιτήσεις του προτύπου IEC 60601-1:2012. Ο ορθοστάτης ενδοφλέβιας χορήγησης μπορεί να χρησιμοποιηθεί εν κινήσει και σε σταθερή θέση. Για να διασφαλίσετε την ευστάθεια κατά τη **χρήση εν κινήσει**, ακολουθήστε τις παρακάτω οδηγίες.

- **Για χρήση εν κινήσει**, ο ορθοστάτης ενδοφλέβιας χορήγησης δεν πρέπει να έχει στερεωμένους περισσότερους από τρεις (3) εγχυτές και δεν πρέπει να επεκταθεί σε ύψος μεγαλύτερο από 172 cm (68 in) από το δάπεδο, ενώ δεν πρέπει επίσης να υπάρχει ποσότητα διαλύματος μεγαλύτερη από 2000 ml στους γάντζους ανάρτησης του ορθοστάτη ενδοφλέβιας χορήγησης. Για τις επιτρεπόμενες θέσεις των εγχυτών βλ. εικόνα στη [σελίδα](#page-256-0) 12-13.
- Για χρήση εν κινήσει, ο ορθοστάτης ενδοφλέβιας χορήγησης μπορεί επίσης να δεχθεί τον φορέα δύο εγχυτών. Βλ. *[Φορέας](#page-251-0) δύο [εγχυτών](#page-251-0) στη σελίδα 12-8*.
- Για χρήση σε σταθερή θέση, ο ορθοστάτης ενδοφλέβιας χορήγησης μπορεί να δεχθεί τον προσαρμογέα πολλαπλών συσκευών (MDA). Βλ. *[Προσαρμογέας](#page-253-0) πολλαπλών [συσκευών](#page-253-0) στη σελίδα 12-10*.
- Μετά τη στερέωση των εγχυτών, ελέγξτε εάν η διάταξη ορθοστάτη ενδοφλέβιας χορήγησης/εγχυτών είναι σταθερή και έχει σφιχτές συνδέσεις στερέωσης. **Εάν η διάταξη ∆ΕΝ ΕΙΝΑΙ ΣΤΑΘΕΡΗ, ελέγξτε το ύψος στερέωσης και το ύψος επέκτασης του ορθοστάτη ενδοφλέβιας χορήγησης. Προσαρμόστε αυτές τις ρυθμίσεις μέχρι να σταθεροποιηθεί η διάταξη.**

Το σύστημα εγχυτών/ορθοστάτη ενδοφλέβιας χορήγησης έχει ελεγχθεί για μέγιστο φορτίο εν κινήσει 24,0 kg με χρήση 2 σάκων ενδοφλέβιας χορήγησης 1 l σε ύψος 173 cm (68 in) και με τους εγχυτές στερεωμένους σε ύψος 127, 102 και 76 cm (50, 40 και 30 in) από το δάπεδο. Οι τιμές αυτές αντιστοιχούν στις μέγιστες ρυθμίσεις που απαιτούνται ώστε το σύστημα να συμμορφώνεται με τις απαιτήσεις ευστάθειας εν κινήσει του προτύπου IEC 60601-1:2012.

<span id="page-256-0"></span>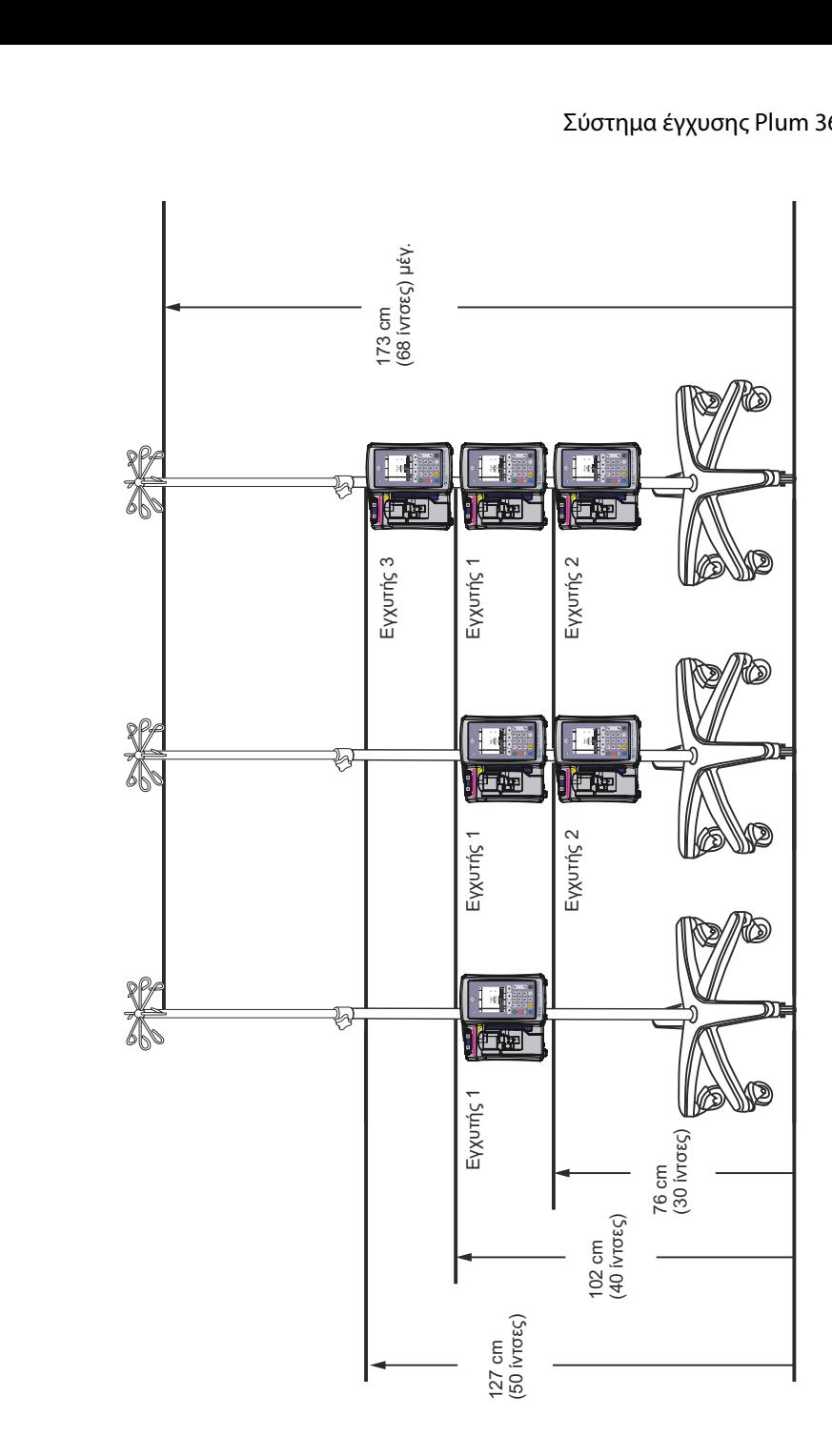

### **Εξάρτημα ανάρτησης (T-BA)**

Το εξάρτημα ανάρτησης (T-BA) μπορεί να στερεωθεί στον ορθοστάτη ενδοφλέβιας χορήγησης, όπως φαίνεται στο παρακάτω διάγραμμα. Μπορεί να χρησιμοποιηθεί εν κινήσει και σε σταθερή θέση.

- **1.** Χρησιμοποιήστε έναν ορθοστάτη ενδοφλέβιας χορήγησης (τύπος έξι τροχών με έξι τροχούς με φρένο) για να στερεώσετε το T-BA.
- **2.** Περιστρέψτε τον τροχό του σφιγκτήρα T-BA για να ανοίξετε τον σφιγκτήρα επαρκώς, ώστε να σύρετε το T-BA στον ορθοστάτη ενδοφλέβιας χορήγησης.
- **3.** Αποτρέψτε την κίνηση του ορθοστάτη ενδοφλέβιας χορήγησης καθώς σύρετε το T-BA στον ορθοστάτη ενδοφλέβιας χορήγησης.
- **4.** Επιλέξτε μια θέση στερέωσης για το άνω T-BA, η οποία ∆ΕΝ ΥΠΕΡΒΑΙΝΕΙ το μέγιστο επιτρεπόμενο ύψος στερέωσης, όπως φαίνεται στην εικόνα.
- **5.** Σφίξτε τον σφιγκτήρα του T-BA, ώστε να εφαρμόζει σταθερά στον ορθοστάτη.
- **6.** Τραβήξτε το T-BA προς τα κάτω. Βεβαιωθείτε ότι το T-BA δεν σύρεται προς το κάτω μέρος του ορθοστάτη.
- **7.** Προσαρτήστε το επιθυμητό δοχείο ή αναρτώμενο στοιχείο στο T-BA.
- **8.** Ελέγξτε εάν η διάταξη ορθοστάτη ενδοφλέβιας χορήγησης και T-BA είναι σταθερή και έχει σφιχτές συνδέσεις στερέωσης.
- **9.** Επαναλάβετε τα βήματα στερέωσης για το κάτω T-BA. Μπορεί να στερεωθεί σε οποιοδήποτε σημείο κάτω από το άνω T-BA.

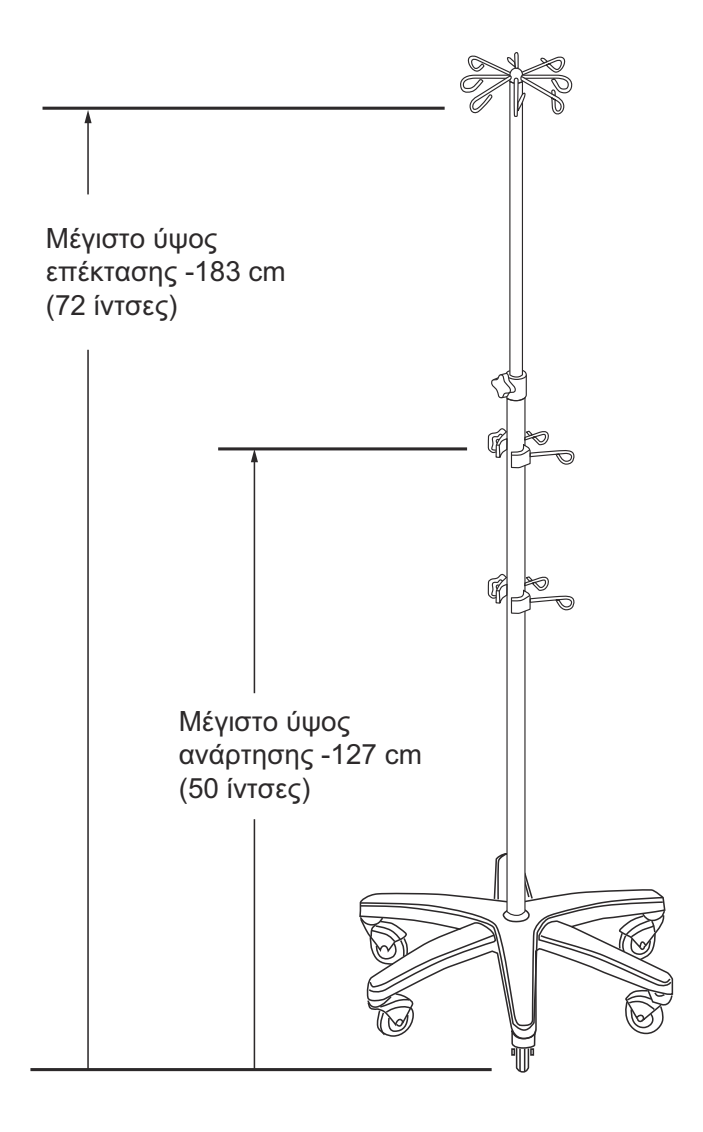

### **Μικρός ορθοστάτης ενδοφλέβιας χορήγησης**

Ο ορθοστάτης ενδοφλέβιας χορήγησης (MP) στερεώνεται στο πίσω πλαίσιο του σφιγκτήρα ορθοστάτη του εγχυτή Plum 360, όπως φαίνεται στο παρακάτω διάγραμμα. Μπορεί να χρησιμοποιηθεί εν κινήσει και σε σταθερή θέση.

- **1.** Αφαιρέστε το κλιπ ασφάλισης από τον άξονα του στατώ.
- **2.** Σύρετε τους δύο άξονες του μικρού ορθοστάτη μέσα στις δύο οπές του σφιγκτήρα ορθοστάτη του εγχυτή.
- **3.** Ρυθμίστε το στατώ στο επιθυμητό ύψος.
- **4.** Πιέστε το κλιπ ασφάλισης δια μέσου της οπής του άξονα.
- **5.** Βεβαιωθείτε ότι ο μικρός ορθοστάτης έχει ασφαλίσει στον σφιγκτήρα ορθοστάτη του εγχυτή.

#### **Για αφαίρεση του MP:**

- **1.** Αφαιρέστε το κλιπ ασφάλισης.
- **2.** Περιστρέψτε τη λαβή σύμπλεξης για να χαλαρώσετε το ελατήριο του MP.
- **3.** Τραβήξτε προς τα επάνω τον MP για να το αφαιρέσετε από τον σφιγκτήρα του ορθοστάτη.

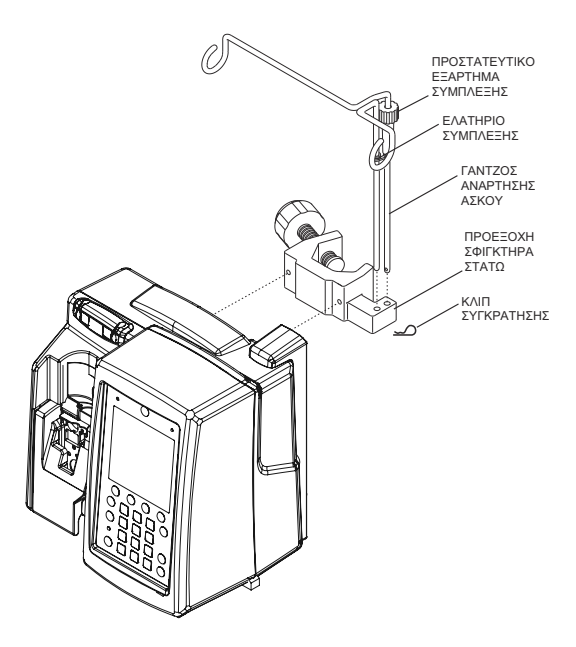

### **Λογισμικό ασφάλειας ICU Medical MedNet**

Το ICU Medical MedNet είναι μια βασισμένη σε διακομιστή εφαρμογή λογισμικού για την ασφάλεια, που διαχειρίζεται πληροφορίες έγχυσης σε πλατφόρμες έγχυσης ICU Medical, όπως τα συστήματα Plum 360, Plum A+ και LifeCare PCA™. Το λογισμικό ICU Medical MedNet διευκολύνει την επικοινωνία μέσω δικτύου μεταξύ του διακομιστή και συμβατών με το ICU Medical MedNet εγχυτών.

Το λογισμικό ασφάλειας ICU Medical MedNet διευκολύνει την εφαρμογή βέλτιστων πρακτικών για την εξομάλυνση των κλινικών ροών εργασιών.

- Πρωτόκολλα ενδοφλέβιας χορήγησης με φαρμακευτική επικύρωση διατίθενται στους ιατρούς στον χώρο φροντίδας.
- Τα ανώτερα και τα κατώτερα όρια δόσεων συμβάλλουν στην προστασία από σφάλματα έγχυσης.
- Τα άκαμπτα και τα ελαστικά όρια δημιουργούν ένα κλινικά αποδεκτό εύρος για την καθοδήγηση των ιατρών βάσει των πρακτικών του νοσοκομείου και των τμημάτων κλινικής φροντίδας.

Το λογισμικό ασφάλειας ICU Medical MedNet παρέχει τυπικές αναφορές απόδοσης που προσφέρουν στο νοσοκομειακό προσωπικό τις εξής δυνατότητες:

- Αξιολόγηση πρακτικών έγχυσης φαρμάκων στο νοσοκομείο
- Παρακολούθηση της χρήσης ή της συμμόρφωσης της βιβλιοθήκης φαρμάκων κλινικού ιατρού
- Εντοπισμός πρακτικών ενδοφλέβιας χορήγησης με περιθώρια βελτίωσης
- Επισήμανση της χρήσης φαρμάκων για απλοποίηση της βιβλιοθήκης φαρμάκων
- Εντοπισμός ζητημάτων διαχείρισης με περιθώρια τροποποίησης για εξοικονόμηση εξόδων
- Αξιολόγηση εναρμόνισης συνόλου κανόνων (άκαμπτα/ελαστικά όρια) με τις κλινικές πρακτικές

Το λογισμικό ICU Medical MedNet είναι ένα αρθρωτό σύστημα με δυνατότητα διαχείρισης χρηστών συστήματος, εγχυτών, βιβλιοθηκών φαρμάκων, τμημάτων κλινικής περίθαλψης, συνόλων κανόνων για φάρμακα ενδοφλέβιας χορήγησης, ενημερώσεων λογισμικού εγχυτών, καθώς και διαμορφώσεων συστήματος και εγχυτών.

Το λογισμικό ICU Medical MedNet μπορεί επίσης να ενοποιηθεί με εφαρμογές τρίτων για την παροχή κλινικής ενοποίησης ενδοφλέβιας χορήγησης, η οποία συνδέει τις εντολές φαρμάκων με φαρμακευτική επικύρωση με τον εγχυτή ενδοφλέβιας χορήγησης, τον ασθενή και τον ηλεκτρονικό ιατρικό φάκελο του ασθενούς (Electronic MEDICAL Record: EMR). Άλλες εφαρμογές τρίτων επιτρέπουν πρόσθετες λειτουργίες, όπως διαχείριση και παρακολούθηση πόρων εγχυτών και προώθηση συναγερμών εγχυτών.

Για πληροφορίες παραγγελίας και εγκατάστασης επικοινωνήστε με τον αντιπρόσωπο πωλήσεων της ICU Medical.

### **Απώλεια επικοινωνίας**

Εάν παρουσιαστεί απώλεια επικοινωνίας του εγχυτή Plum 360 με το λογισμικό ICU Medical MedNet, η έγχυση θα συνεχιστεί χωρίς διακοπή. Ωστόσο, δεν θα αποσταλούν περιεχόμενα μητρώων και πληροφορίες κατάστασης, και δεν θα ληφθούν αυτόματοι προγραμματισμοί και ενημερώσεις λογισμικού/βιβλιοθηκών φαρμάκων μέχρι να αποκατασταθεί η επικοινωνία.

# Σημειώσεις

# Ενότητα 13 Εγγύηση

Με την επιφύλαξη των όρων και προϋποθέσεων του παρόντος, η ICU Medical, Inc., αναφερόμενη στο παρόν ως ICU Medical, εγγυάται ότι (α) το προϊόν συμμορφώνεται με τις πρότυπες προδιαγραφές της ICU Medical και είναι απαλλαγμένο από ελαττώματα υλικού και εργασιών υπό φυσιολογική χρήση και λειτουργία για περίοδο ενός έτους μετά την αγορά, και (β) η αντικαταστάσιμη μπαταρία είναι απαλλαγμένη από ελαττώματα υλικού και εργασιών υπό φυσιολογική χρήση και λειτουργία για περίοδο 90 ημερών μετά την αγορά. Η ICU Medical δεν παρέχει καμία άλλη εγγύηση, ρητή ή σιωπηρή, περί εμπορευσιμότητας και καταλληλότητας για συγκεκριμένο σκοπό ή άλλο ζήτημα.

Η αποκλειστική αποζημίωση για τον Αγοραστή θα είναι, κατ' επιλογή της ICU Medical, η επισκευή ή η αντικατάσταση του προϊόντος. Σε καμία περίπτωση η ευθύνη της ICU Medical που απορρέει από οποιαδήποτε αιτία (είτε η αιτία αυτή βασίζεται σε σύμβαση, αμέλεια, αντικειμενική ευθύνη, άλλη αδικοπραξία είτε σε κάτι άλλο) δεν θα υπερβαίνει την τιμή του εν λόγω προϊόντος, και σε καμία περίπτωση η ICU Medical δεν θα είναι υπεύθυνη για τυχαίες, επακόλουθες ή ειδικές ζημίες ή απώλειες ή για την απώλεια εργασίας, εσόδων ή κερδών. Το προϊόν της εγγύησης που επιστρέφεται στην ICU Medical θα πρέπει να είναι σωστά συσκευασμένο και να αποστέλλεται με προπληρωμένο ναύλο.

Η παραπάνω εγγύηση ακυρώνεται σε περίπτωση που το προϊόν έχει χρησιμοποιηθεί εσφαλμένα, έχει σημεία βλάβης, έχει τροποποιηθεί ή έχει χρησιμοποιηθεί με διαφορετικό τρόπο από αυτόν που περιγράφεται στα εγχειρίδια του προϊόντος, σε βαθμό που αυτό, κατά την κρίση της ICU Medical, επηρεάζει τη σταθερότητα ή την αξιοπιστία του ή σε περίπτωση που ο σειριακός αριθμός ή ο αριθμός παρτίδας του έχει τροποποιηθεί, διαγραφεί ή αφαιρεθεί.

Η παραπάνω εγγύηση θα ακυρωθεί επίσης σε περίπτωση που οποιοδήποτε άτομο, συμπεριλαμβανομένου του αγοραστή, εκτελέσει ή επιχειρήσει να εκτελέσει ειδικές διαδικασίες επισκευής ή συντήρησης στο προϊόν, χωρίς να έχει εκπαιδευτεί από

εξουσιοδοτημένο αντιπρόσωπο της ICU Medical και χωρίς να χρησιμοποιήσει το υλικό τεκμηρίωσης της ICU Medical και ανταλλακτικά εγκεκριμένα από την ICU Medical. Για τους σκοπούς της προηγούμενης πρότασης, ως «σημαντική επισκευή ή άλλη εργασία σέρβις» νοείται οποιαδήποτε επισκευή ή εργασία εκτός από την αντικατάσταση εξαρτημάτων όπως μπαταρίες και αφαιρούμενα καλώδια τροφοδοσίας ρεύματος.

Ωστόσο, η παραπάνω εγγύηση ακυρώνεται επίσης εάν οποιοδήποτε πρόσωπο, συμπεριλαμβανομένου του Αγοραστή, χρησιμοποιήσει άλλα ανταλλακτικά πέραν των εγκεκριμένων από την ICU Medical για την αντικατάσταση των μπαταριών.

Κατά την προμήθεια τυχόν ανταλλακτικών για την επισκευή ή το σέρβις του προϊόντος, η ICU Medical δεν φέρει καμία ευθύνη ή υποχρέωση για τις πράξεις ή παραλείψεις του προσώπου που εκτελεί αυτή την επισκευή ή το σέρβις, ανεξάρτητα από το εάν το εν λόγω πρόσωπο έχει εκπαιδευτεί στην εκτέλεση αυτής της επισκευής ή εργασίας σέρβις. Είναι κατανοητό και αναγνωρίζεται ότι οποιοδήποτε άλλο πρόσωπο πέραν των αντιπροσώπων της ICU Medical που εκτελούν εργασίες επισκευής ή σέρβις δεν είναι εξουσιοδοτημένος αντιπρόσωπος της ICU Medical.

# Ενότητα 14 CCA και βιβλιοθήκες φαρμάκων

Ο προγραμματισμός του εγχυτή Plum 360 βασίζεται στις αρχές ενός τμήματος κλινικής περίθαλψης (Clinical Care Area: CCA), με βιβλιοθήκη φαρμάκων και ρυθμίσεις εγχυτή που υποστηρίζουν τις ανάγκες του πληθυσμού ασθενών του συγκεκριμένου CCA.

Κατά την εγκατάσταση του λογισμικού ICU Medical MedNet, ο εγχυτής μπορεί να πραγματοποιήσει λήψη πολλαπλών CCA, καθένα από τα οποία διαθέτει τη δική του προσαρμοζόμενη βιβλιοθήκη φαρμάκων (CDL) και τις δικές του ρυθμίσεις εγχυτή.

Όταν ο εγχυτής Plum 360 χρησιμοποιείται χωρίς το λογισμικό ICU Medical MedNet, τότε διαθέτει ένα προεπιλεγμένο CCA με συσχετιζόμενες ρυθμίσεις εγχυτή και βιβλιοθήκη φαρμάκων. Το CCA και η βιβλιοθήκη φαρμάκων ονομάζονται μαζί DDL (Default Drug Library - Προεπιλεγμένη βιβλιοθήκη φαρμάκων).

Η παρούσα ενότητα περιγράφει τον τρόπο λειτουργίας της DDL και των προσαρμοζόμενων βιβλιοθηκών φαρμάκων. Παραθέτει επίσης τις μονάδες δόσης που είναι διαθέσιμες κατά τον προγραμματισμό μιας χορήγησης, το επιτρεπόμενο εύρος τιμών εισαγωγής για κάθε μονάδα δόσης, καθώς και τα ανώτερα και κατώτερα όρια που ορίζονται από τον εγχυτή όταν εισάγετε δεδομένα ασθενούς κατά τον προγραμματισμό μιας χορήγησης.

# **DDL CCA και λίστα φαρμάκων**

Το DDL CCA περιλαμβάνει μια εκτενή λίστα των συνηθέστερα εγχεόμενων φαρμάκων και μια σειρά προεπιλεγμένων ρυθμίσεων του εγχυτή. ∆ιατίθεται μόνο εάν δεν έχει γίνει εγκατάσταση μιας προσαρμοζόμενης βιβλιοθήκης φαρμάκων στον εγχυτή με χρήση του λογισμικού ICU Medical MedNet.

Εάν ένας εγχυτής δεν έχει εγκατεστημένο το λογισμικό ICU Medical MedNet, η DDL σας παρέχει τη δυνατότητα να προγραμματίσετε τον εγχυτή χωρίς να χρησιμοποιήσετε τη λίστα φαρμάκων. Μπορείτε να προγραμματίσετε μονάδες δόσης ml/h για χορήγηση σε ένα βήμα (ρυθμός εφάπαξ δόσης). Εναλλακτικά, υπάρχουν δύο επιλογές χορήγησης (∆όση εφόδου και Πολλαπλών βημάτων), οι οποίες παρέχουν τη δυνατότητα χορήγησης σε πολλαπλά βήματα (πολλαπλός ρυθμός δόσης). Αυτές οι επιλογές σας παρέχουν τη δυνατότητα να προγραμματίσετε πολλαπλά βήματα και πολλαπλούς ρυθμούς χορήγησης, συμπεριλαμβανομένης της χορήγησης ml/h, με ένα συγκεκριμένο φάρμακο.

**ΣΗΜΕΙΩΣΗ:** Μετά την εγκατάσταση μιας προσαρμοζόμενης βιβλιοθήκης φαρμάκων, το DDL CCA και η αντίστοιχη προεπιλεγμένη λίστα φαρμάκων δεν θα είναι πλέον διαθέσιμα. Για επαναφορά της DDL, βλ. *Εγχειρίδιο σέρβις εγχυτή Plum 360*.

Όταν επιλέγετε ένα φάρμακο από την DDL κατά τον προγραμματισμό, το επιλεγμένο φάρμακο εμφανίζεται στην οθόνη χορήγησης, έτσι ώστε η ομάδα κλινικού προσωπικού να μπορεί βλέπει ποιο φάρμακο χορηγείται. Επιπλέον, **πρέπει** να επιλέξετε ένα φάρμακο από την DDL προκειμένου να προγραμματίσετε οποιονδήποτε άλλο τύπο χορήγησης εκτός του ml/h.

#### **Προεπιλεγμένη μονάδα δόσης και συγκέντρωση**

Κάθε φάρμακο που περιλαμβάνεται στην DDL έχει μια προεπιλεγμένη μονάδα δόσης, η οποία βασίζεται στις συστάσεις του κατασκευαστή. Αυτή η μονάδα δόσης παρέχεται προς διευκόλυνση της διαδικασίας και μπορεί να αλλάξει κατά τον προγραμματισμό μιας χορήγησης.

Επιπλέον, εάν το φάρμακο έχει παρασκευαστεί σε συγκέντρωση που αραιώνεται με διαλύτη (mg/ml, για παράδειγμα), οι πληροφορίες της DDL περιλαμβάνουν μια προεπιλεγμένη συγκέντρωση, η οποία μπορεί επίσης να αλλάξει κατά τον προγραμματισμό.

#### **Λίστα φαρμάκων της DDL**

Στον ακόλουθο πίνακα παρατίθενται τα 113 φάρμακα, καθώς και η επιλογή «∆εν επιλέχθ. φάρμακο» της DDL, με τον εκάστοτε προεπιλεγμένο ρυθμό δόσης και τη συγκέντρωση δόσης. Όταν

χρησιμοποιείτε τον εγχυτή Plum 360, ακολουθείτε τις συστάσεις του παρασκευαστή του φαρμάκου για την ενδοφλέβια χορήγηση.

**ΣΗΜΕΙΩΣΗ:** Η χρήση κεφαλαίων γραμμάτων και η ανάμιξη πεζώνκεφαλαίων χαρακτήρων (Tall-Man Lettering) θα διαφέρουν για την έκδοση λογισμικού 15.1 και παλαιότερες εκδόσεις.

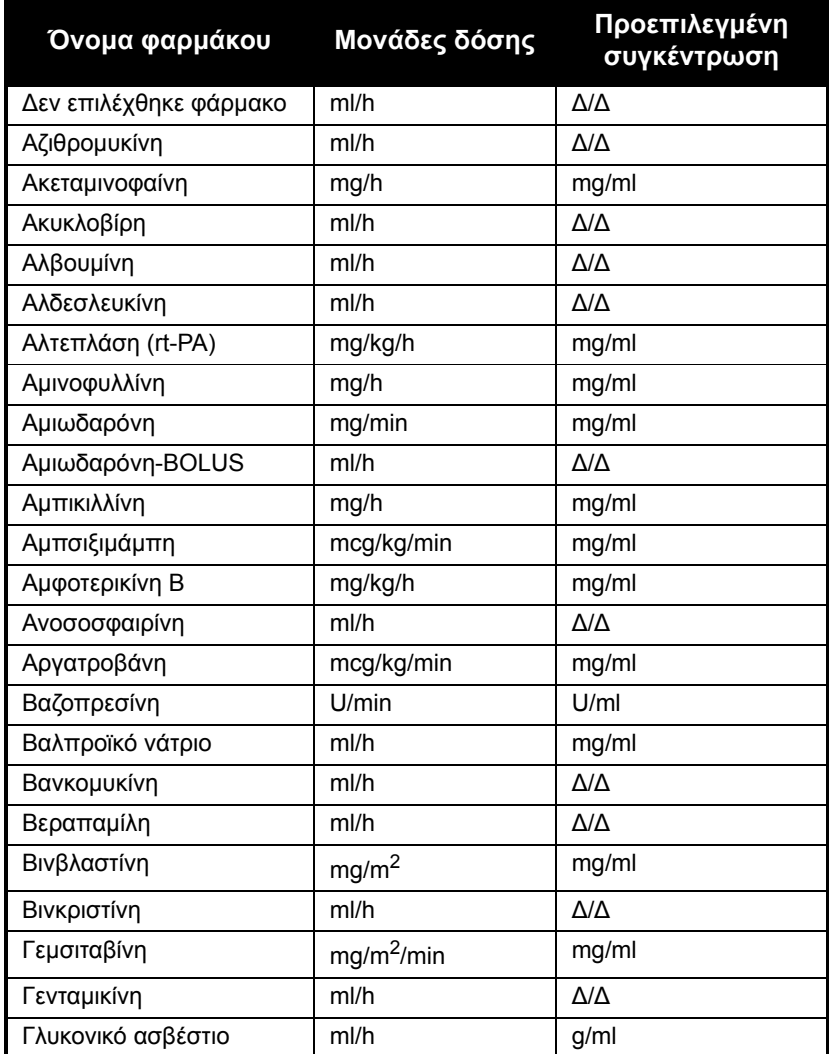

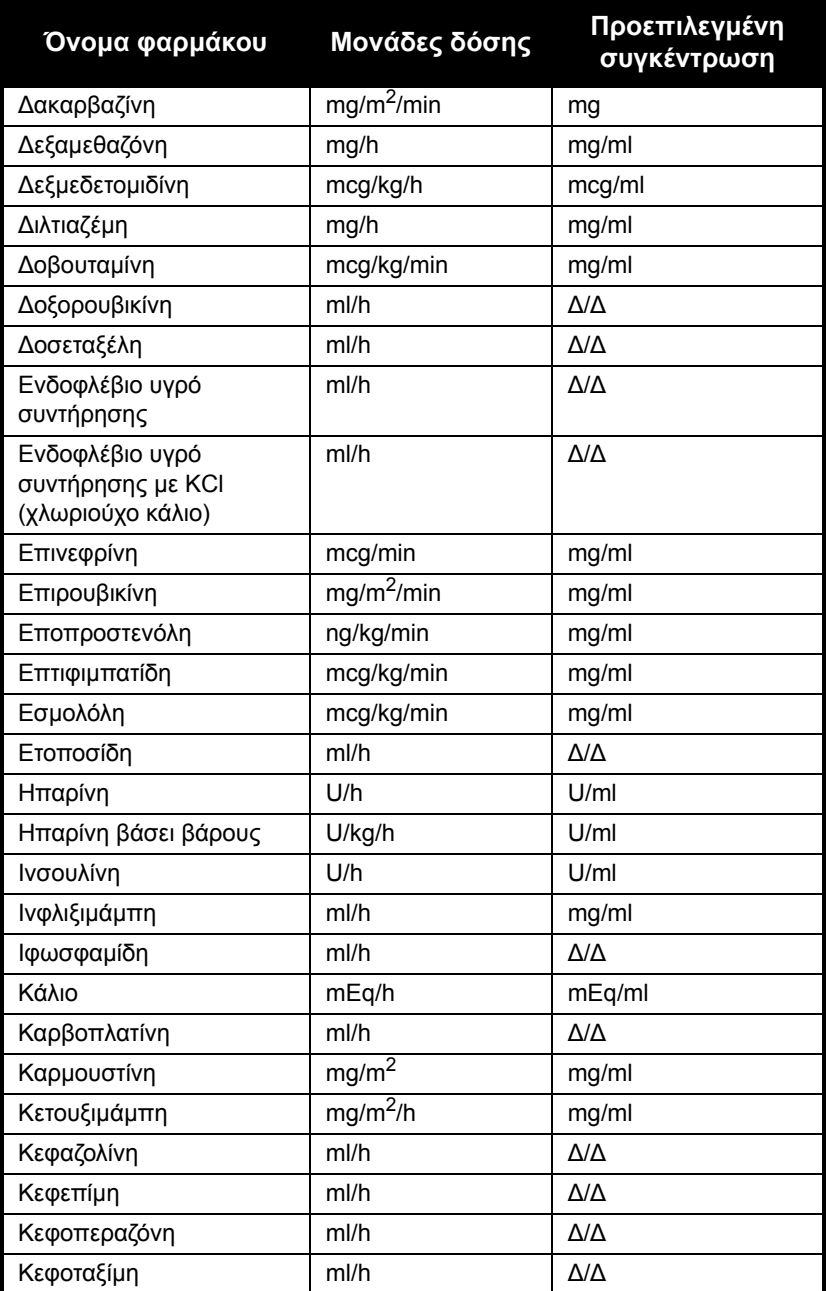

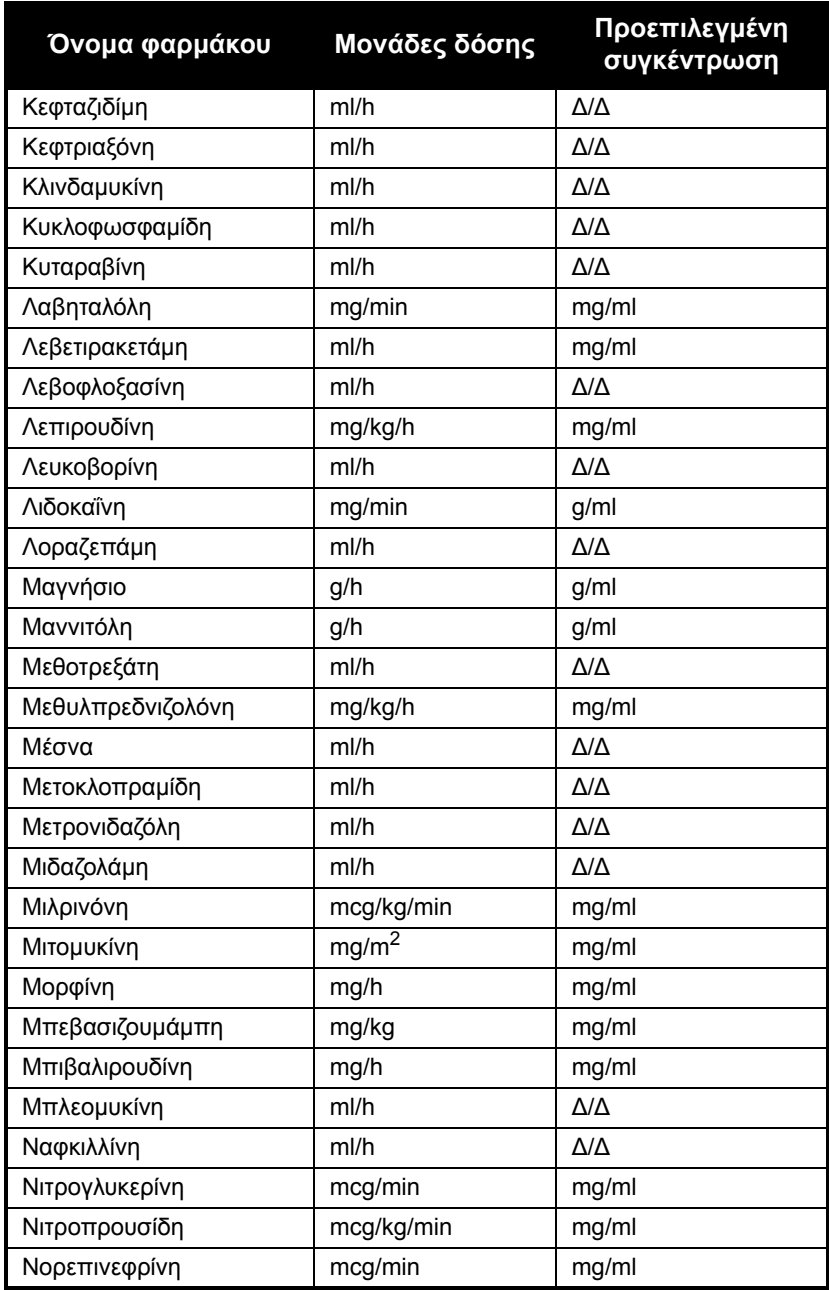

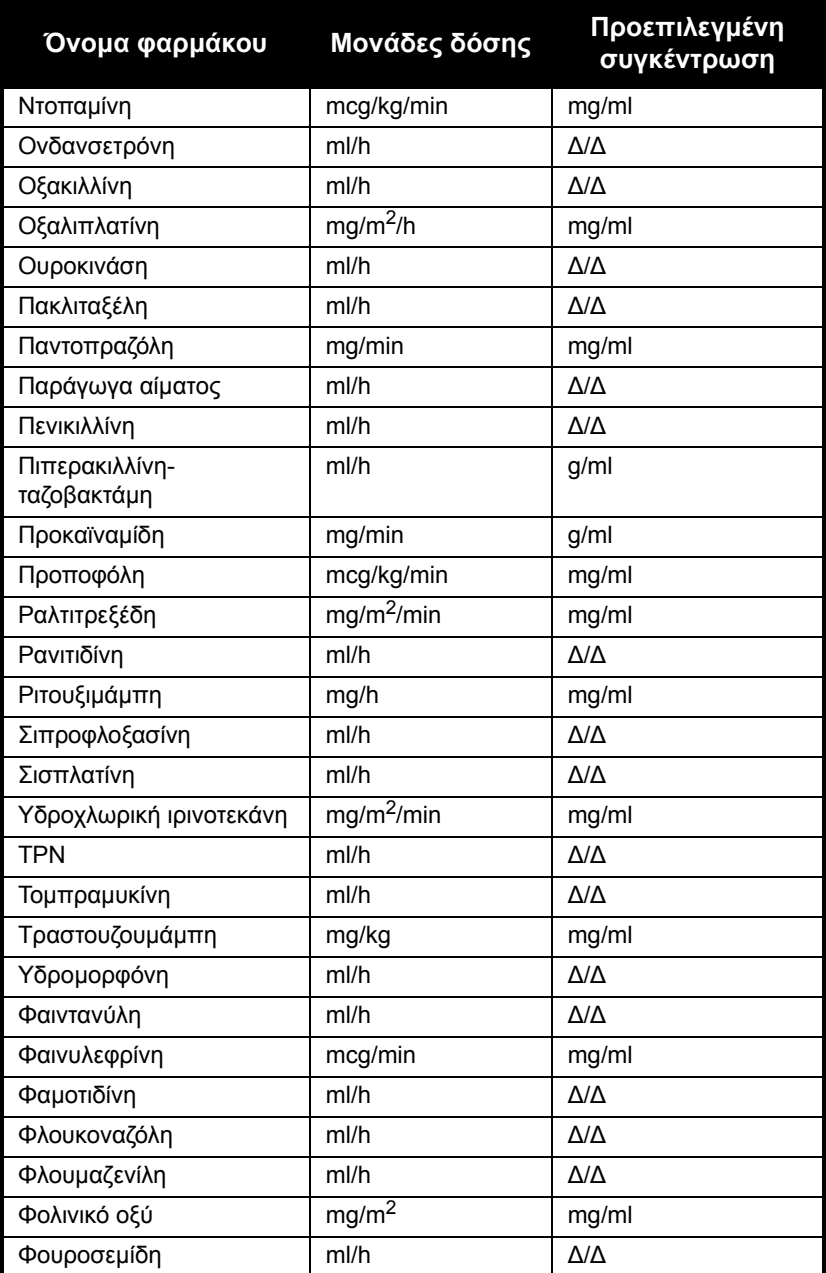

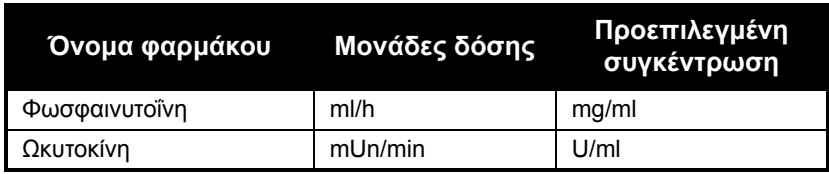

#### **DDL CCA και ρυθμίσεις εγχυτή**

Όταν ο εγχυτής λειτουργεί με DDL CCA, διατίθενται οι ακόλουθες ρυθμίσεις για το CCA και τον εγχυτή:

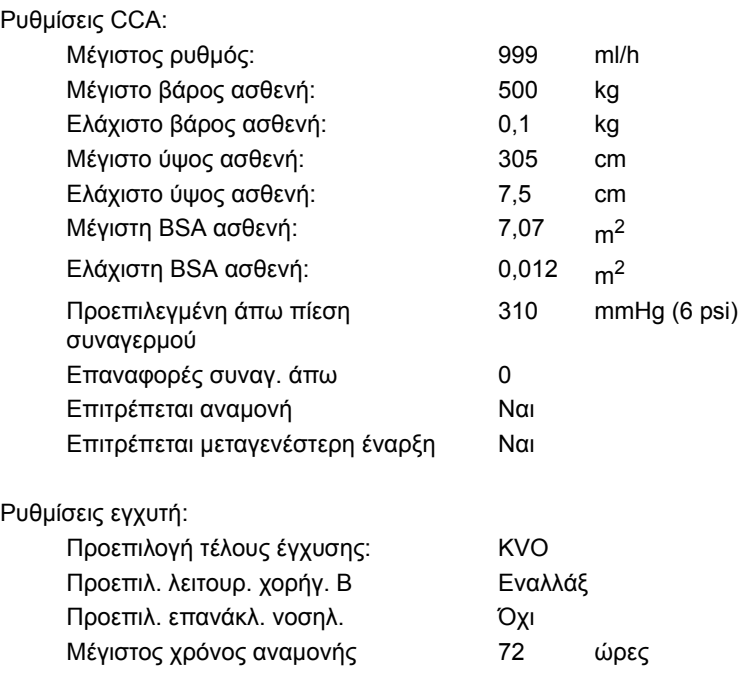

Για τις περιγραφές αυτών των ρυθμίσεων, βλ. *Προβολή [ρυθμίσεων](#page-99-0) CCA και [εγχυτή](#page-99-0) στη σελίδα 3-32*.

### **Προσαρμοζόμενη βιβλιοθήκη φαρμάκων (CDL)**

Το λογισμικό ασφάλειας ICU Medical MedNet παρέχει στο ίδρυμά σας τη δυνατότητα να δημιουργήσει έναν προσαρμοζόμενο κατάλογο των CCA. Κάθε CCA έχει τη δική του CDL, στην οποία ενσωματώνονται οι επικυρωμένες από το φαρμακείο πρακτικές ενδοφλέβιας χορήγησης για κάθε πληθυσμό ασθενών που περιλαμβάνεται στο CCA.

Σε κάθε φάρμακο μιας CDL εκχωρούνται ανώτερα και κατώτερα όρια δόσης, ώστε να αποτρέπονται τυχόν σφάλματα έγχυσης. Αυτά τα όρια δόσης μπορούν να καθοριστούν ως άκαμπτα και ελαστικά όρια, προκειμένου να δημιουργηθεί ένα κλινικά αποδεκτό εύρος τιμών για κάθε φάρμακο, σύμφωνα με τις πρακτικές του νοσοκομείου και του CCA.

**•** Τα **ελαστικά όρια** ενεργοποιούν έναν συναγερμό τον οποίο μπορείτε να παρακάμψετε κατά τον προγραμματισμό. Σε περίπτωση παράκαμψης ενός ελαστικού ορίου, στην οθόνη χορήγησης εμφανίζεται ένα από αυτά τα σύμβολα δίπλα από το φάρμακο κατά τη διάρκεια της χορήγησης:

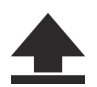

Παράκαμψη ανώτερου ελαστικού ορίου

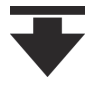

Παράκαμψη κατώτερου ελαστικού ορίου

**•** Μια προσαρμοζόμενη βιβλιοθήκη φαρμάκων μπορεί να περιέχει έως και τα εξής:

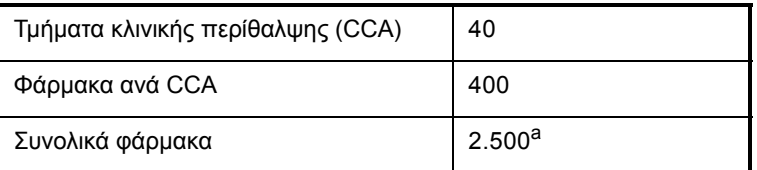

a. Κάθε φάρμακο προσμετράται μόνο μία φορά, ακόμη και όταν χρησιμοποιείται σε πολλαπλά CCA

Τα άκαμπτα και ελαστικά όρια μαζί συνιστούν ένα *Σύνολο [κανόνων](#page-23-0)*.

Ανατρέξτε στον *Οδηγό χρήσης του Λογισμικού ICU Medical MedNet Meds* για περισσότερες πληροφορίες σχετικά με τις προσαρμοζόμενες βιβλιοθήκες φαρμάκων και τον τρόπο δημιουργίας τους.

### **Μονάδες δόσης και επιτρεπόμενα εύρη τιμών**

Στον παρακάτω πίνακα παρατίθενται οι μονάδες δόσης που είναι διαθέσιμες για τον εγχυτή Plum 360, το επιτρεπόμενο εύρος τιμών εισαγωγής και οι τιμές προσαύξησης για κάθε εύρος.

Όταν ο εγχυτής λειτουργεί με την DDL, ολόκληρο το εύρος είναι διαθέσιμο σε κάθε μονάδα δόσης και για κάθε φάρμακο. Όταν είναι εγκατεστημένη μια προσαρμοζόμενη βιβλιοθήκη φαρμάκων, τα εύρη τιμών εισαγωγής καθορίζονται από τα άκαμπτα και ελαστικά όρια που έχουν εκχωρηθεί σε κάθε φάρμακο.

**ΣΗΜΕΙΩΣΗ:** Οι μονάδες δόσης που εμφανίζονται με έντονη πλάγια γραφή ισχύουν για λογισμικό έκδοσης 15.1 και νεότερο.

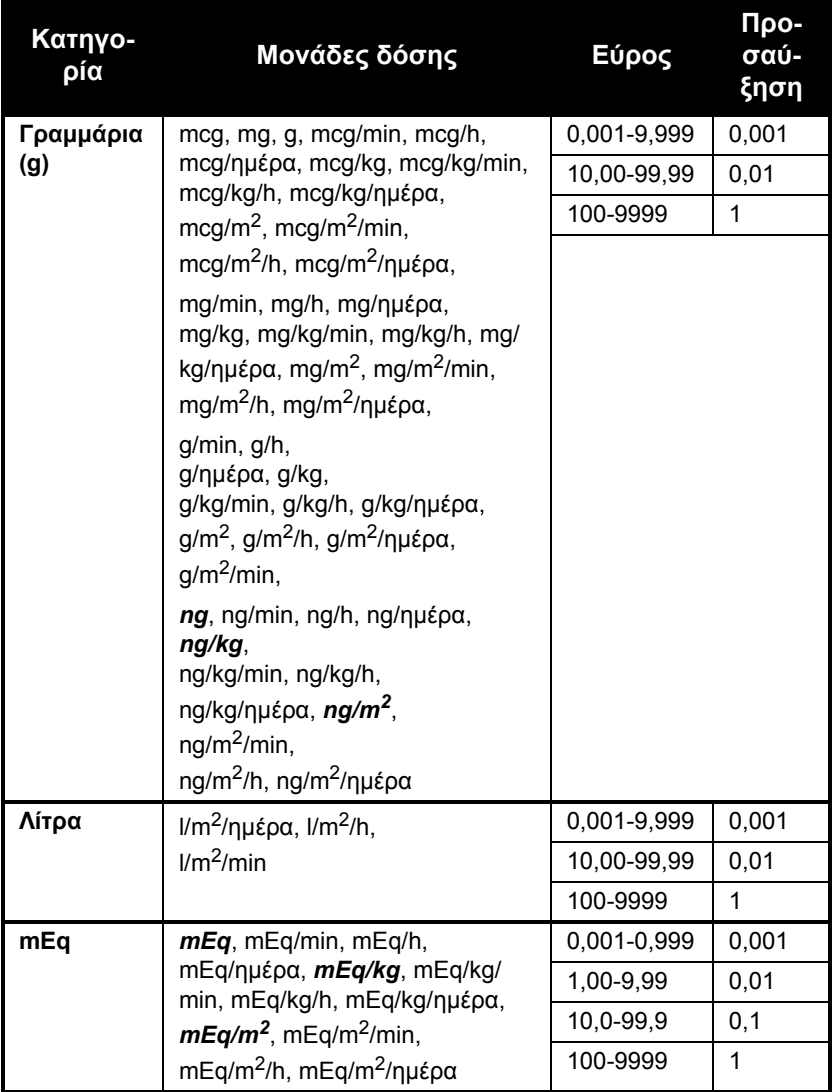

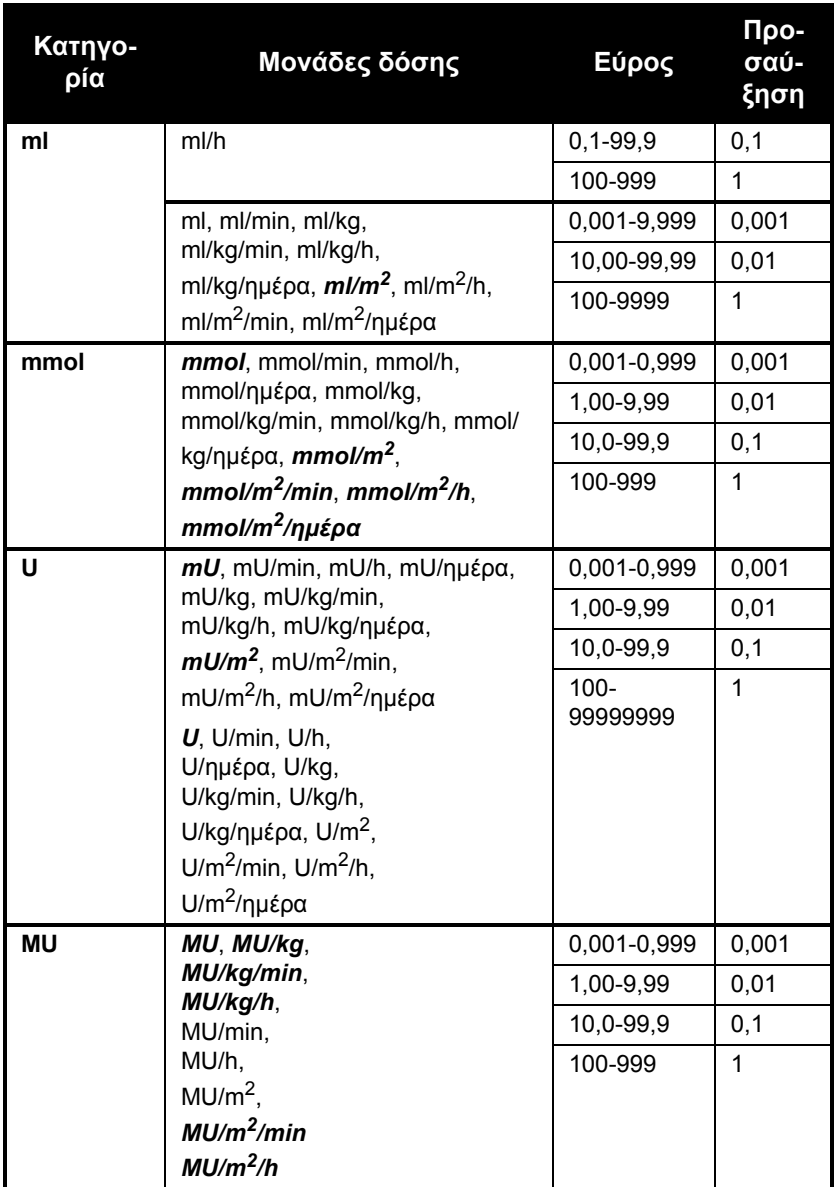

## **Όρια δεδομένων ασθενούς**

Όταν προγραμματίζετε μια χορήγηση για μια δόση βάσει βάρους (για παράδειγμα mg/kg/h), πρέπει να εισαγάγετε το βάρος του ασθενούς. Όταν προγραμματίζετε μια χορήγηση βάσει BSA (επιφάνεια σώματος) (για παράδειγμα, g/m2/min), πρέπει να εισαγάγετε το ύψος και το βάρος του ασθενούς ή να εισαγάγετε απευθείας την BSA.

**ΣΗΜΕΙΩΣΗ:** Εάν εισαγάγετε το ύψος και το βάρος, η BSA υπολογίζεται με χρήση της μεθόδου DuBois.

Ο ακόλουθος πίνακας εμφανίζει τα έγκυρα εύρη τιμών για το βάρος, το ύψος και την BSA του ασθενούς, καθώς και τα βήματα προσαύξησης για κάθε εύρος.

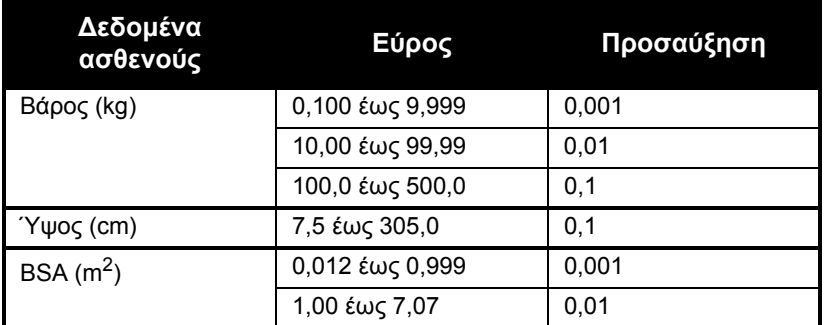

Για περισσότερες πληροφορίες σχετικά με τους υπολογισμούς δόσης, βλ. *[Προγραμματισμός](#page-146-0) στη σελίδα 5-1.*

Για περισσότερες πληροφορίες σχετικά με τις χορηγήσεις βάσει BSA, βλ. *Μονάδα δόσης [επιφάνειας](#page-146-1) σώματος (BSA) στη σελίδα 5-1*.

#### **Ηνωμένες Πολιτείες**

Για εξυπηρέτηση πελατών, επικοινωνήστε χρησιμοποιώντας τον παρακάτω αριθμό: **1-877-946-7747**

Για τεχνική βοήθεια, εξουσιοδότηση επιστροφής προϊόντος και παραγγελία εξαρτημάτων ή εγχειριδίων, επικοινωνήστε με το κέντρο τεχνικής υποστήριξης της ICU Medical:

#### **1-800-241-4002**

Οι παραγγελίες εξαρτημάτων μπορούν να υποβάλλονται μέσω email:

*TSC.Parts@icumed.com*

ή μέσω φαξ: **1-408-284-7130**

Για καταλόγους ανταλλακτικών εξαρτημάτων, εγχειρίδια τεχνικής υποστήριξης και εναλλακτικούς καθαριστικούς παράγοντες ή για πρόσθετους τεχνικούς πόρους, εγχειρίδια λειτουργίας και τεχνικά εκπαιδευτικά μαθήματα, επισκεφθείτε τον ιστότοπο: *www.icumed.com*

Για αιτήματα επανεπεξεργασίας (καθαρισμός/απολύμανση), αποστείλετε email στην εξειδικευμένη ομάδα τεχνικής υποστήριξης πελατών, στη διεύθυνση: *TSC.Support@icumed.com*

**Καναδάς**

Για εξυπηρέτηση πελατών, επικοινωνήστε με το κέντρο επισκευής αντλιών:

**1-866-488-6088**

ή μέσω email:

#### *canadapumpsupport@icumed.com*

Για παραγγελία εξαρτημάτων, επικοινωνήστε με το τμήμα εξυπηρέτησης πελατών για ανταλλακτικά εξαρτήματα:

**1-866-488-6088**

ή μέσω email:

*pumppartsservices@icumed.com*

**Όλες οι υπόλοιπες χώρες**

Για τεχνική βοήθεια, επικοινωνήστε με το τοπικό γραφείο πωλήσεων της ICU Medical.

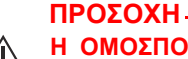

**Η ΟΜΟΣΠΟΝ∆ΙΑΚΗ ΝΟΜΟΘΕΣΙΑ (ΤΩΝ ΗΠΑ) ΕΠΙΤΡΕΠΕΙ ΤΗΝ ΠΩΛΗΣΗ ΑΥΤΟΥ ΤΟΥ ΕΓΧΥΤΗ ΜΟΝΟ ΑΠΟ ΙΑΤΡΟ Ή ΚΑΤΟΠΙΝ ΕΝΤΟΛΗΣ ΙΑΤΡΟΥ Ή ΑΛΛΟΥ ΕΞΟΥΣΙΟ∆ΟΤΗΜΕΝΟΥ ΘΕΡΑΠΕΥΤΗ.**

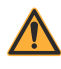

**ΠΡΟΕΙ∆ΟΠΟΙΗΣΗ ΥΠΑΡΧΕΙ ΠΙΘΑΝΟΣ ΚΙΝ∆ΥΝΟΣ ΕΚΡΗΞΗΣ ΕΑΝ Ο ΕΓΧΥΤΗΣ ΧΡΗΣΙΜΟΠΟΙΕΙΤΑΙ ΠΑΡΟΥΣΙΑ ΕΥΦΛΕΚΤΩΝ ΑΝΑΙΣΘΗΤΙΚΩΝ.**

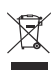

AHHE (σύμβολο αποβλήτων ηλεκτρικού και ηλεκτρονικού εξοπλισμού)

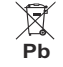

Ξεχωριστή συλλογή μπαταριών με μόλυβδο (Pb)

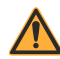

Προσοχή Προειδοποίηση

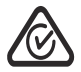

Επικίνδυνη τάση Σήμα συμμόρφωσης με τις ρυθμιστικές απαιτήσεις

ISO 7010 **M012** 

ή

 IEC 60417 5036

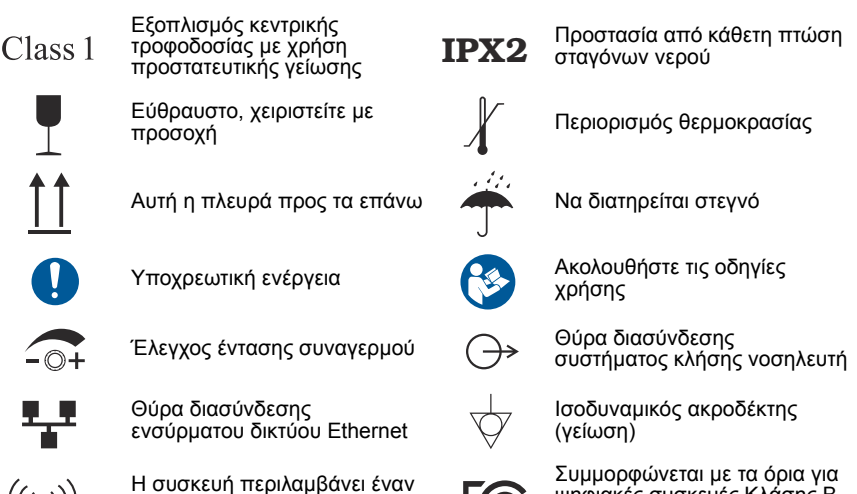

Η συσκευή περιλαμβάνει έναν πομπό RF που συμμορφώνεται με το IEEE 802.11 a/b/g/n

ψηφιακές συσκευές Κλάσης Β που καθορίζονται από τους κανόνες της FCC, Μέρος 15

 $R$  Only

Υποδεικνύει ότι η ομοσπονδιακή νομοθεσία (των ΗΠΑ) επιτρέπει την πώληση αυτής της συσκευής μόνο από ιατρό ή κατόπιν εντολής ιατρού ή άλλου εξουσιοδοτημένου θεραπευτή

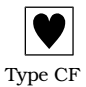

Το σετ χορήγησης, που περιλαμβάνει τη διαδρομή έγχυσης υγρού, είναι ένα εφαρμοζόμενο μέρος του εγχυτή Plum. Το σετ χορήγησης είναι ένα εφαρμοζόμενο μέρος τύπου CF που συμμορφώνεται με τον υψηλότερο βαθμό προστασίας από ηλεκτροπληξία, όπως ορίζεται στο IEC 60601- 1:2012. Τα εφαρμοζόμενα μέρη τύπου CF είναι τα μέρη που είναι κατάλληλα για άμεση καρδιακή εφαρμογή.

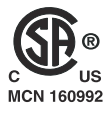

Οι ενδείξεις «C» και «US» που αναγράφονται δίπλα στο σήμα CSA υποδηλώνουν ότι το προϊόν έχει αξιολογηθεί σύμφωνα με τα ισχύοντα<br>πρότυπα CSA και ANSI/UL για χρήση στον Καναδά και τις ΗΠΑ, αντίστοιχα. H ένδειξη «US» περιλαμβάνει τα προϊόντα που πληρούν τις προϋποθέσεις ώστε να φέρουν την ένδειξη «NRTL». Το NRTL (Εθνικό Αναγνωρισμένο Εργαστήριο ∆οκιμών) είναι ένας χαρακτηρισμός που αποδίδεται από την Υπηρεσία Ασφάλειας και Υγείας στον τόπο εργασίας των Ηνωμένων Πολιτειών (OSHA) στα αναγνωρισμένα εργαστήρια πιστοποίησης των προτύπων των ΗΠΑ.

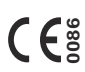

Υποδεικνύει συμμόρφωση αυτής της συσκευής με την Οδηγία περί ιατροτεχνολογικών προϊόντων 93/42/ΕΟΚ και 2014/53/ΕΕ. Σημείωση: Η ένδειξη «0086» ισχύει αποκλειστικά για την 93/42/ΕΟΚ.

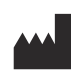

ICU Medical, Inc. 600 N. Field Drive Lake Forest, Illinois, 60045 USA

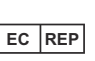

ICU Medical B.V. Hofspoor 3, 3994 VZ Houten, The Netherlands

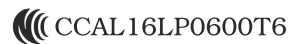

Ασύρματη εγγραφή στην Εθνική Επιτροπή Επικοινωνιών (NCC) της Ταϊβάν